# Техническое описание Proline Promag P 500

Электромагнитный расходомер

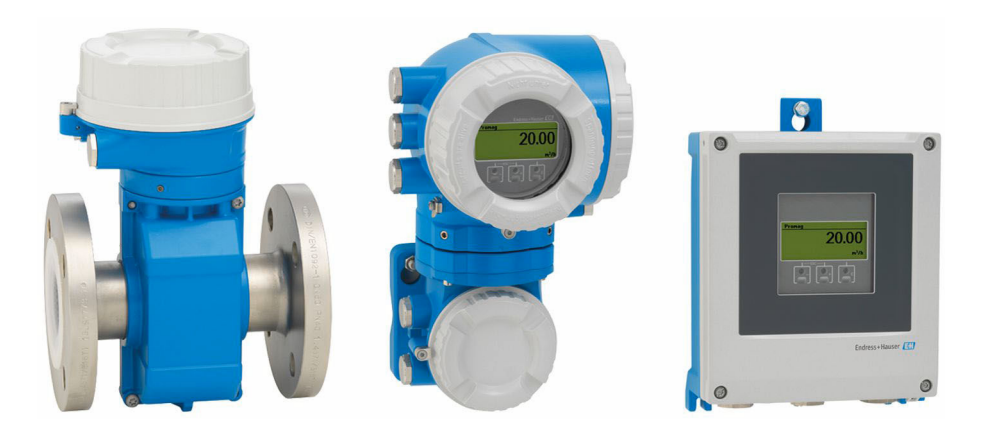

# Высокотемпературный расходомер для промышленного применения, раздельное исполнение с поддержкой до 4 входных/выходных сигналов

## Применение

- Принцип двунаправленного измерения практически не зависит от давления, плотности, температуры и вязкости.
- Специально для химических и технологических процессов, в которых используются агрессивные жидкости.

*Свойства прибора*

- Номинальный диаметр: не более DN 600 (24 дюймов)
- В наличии все необходимые сертификаты для взрывозащищенного исполнения
- Футеровка из материала PTFE или PFA
- Раздельное исполнение с поддержкой нескольких (не более четырех) входов/выходов
- EHE <
- Сенсорный дисплей с подсветкой и поддержкой интерфейса WLAN
- Стандартный кабель между датчиком и преобразователем

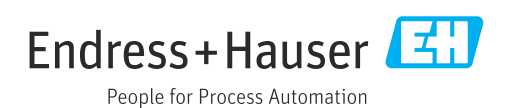

### [Начало на первой странице]

#### Преимущества

- Разнообразное применение широкий выбор смачиваемых материалов
- Измерение расхода без потери давления благодаря полнопроходной конструкции поперечного сечения датчика
- Техническое обслуживание не требуется нет движущихся частей
- Полный доступ к технологической и диагностической информации - несколько свободно конфигурируемых входов/выходов и интерфейс Ethernet
- Сокращение сложности и вариативности произвольная настройка входов и выходов
- Встроенная функция проверки технология Heartbeat

# Содержание

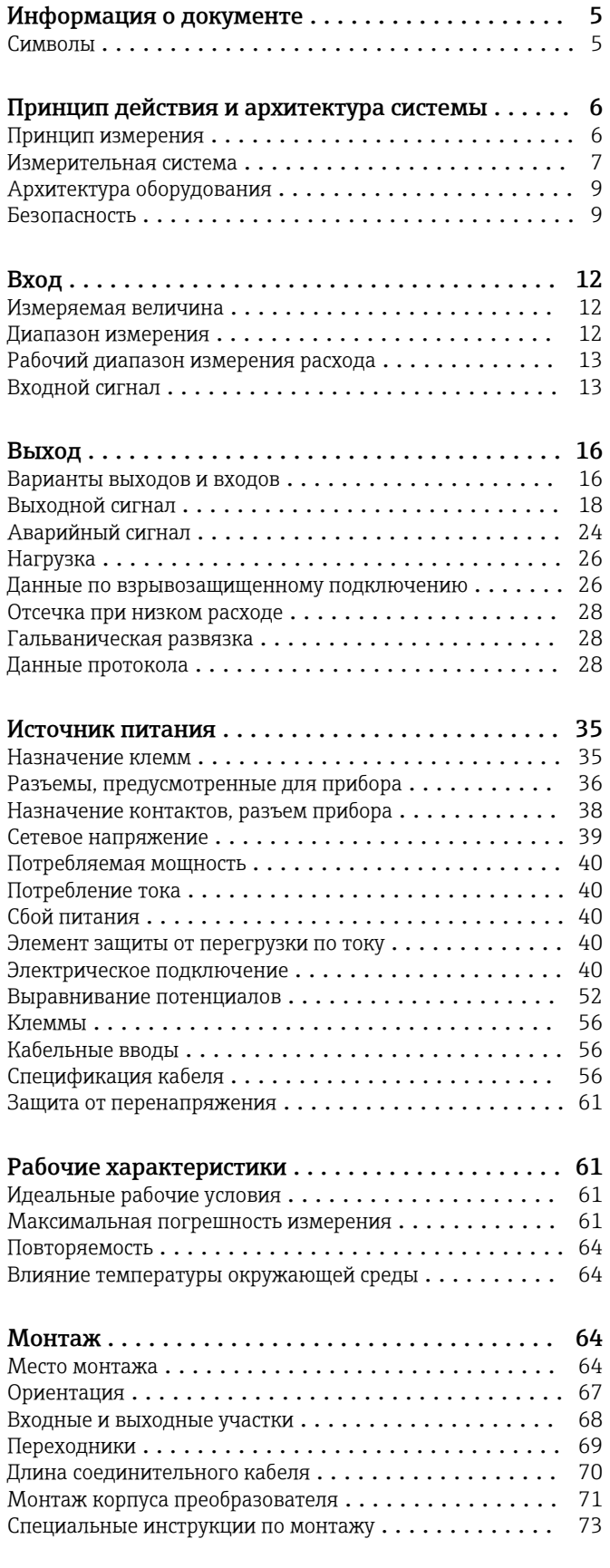

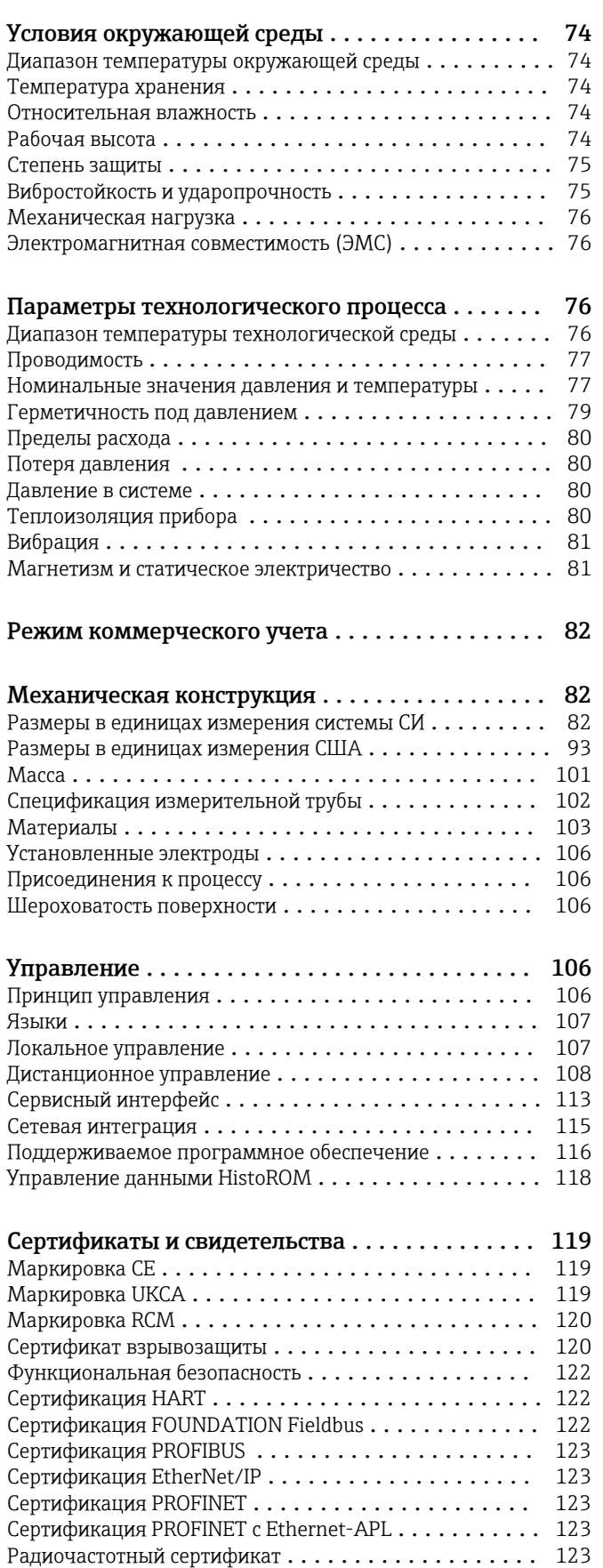

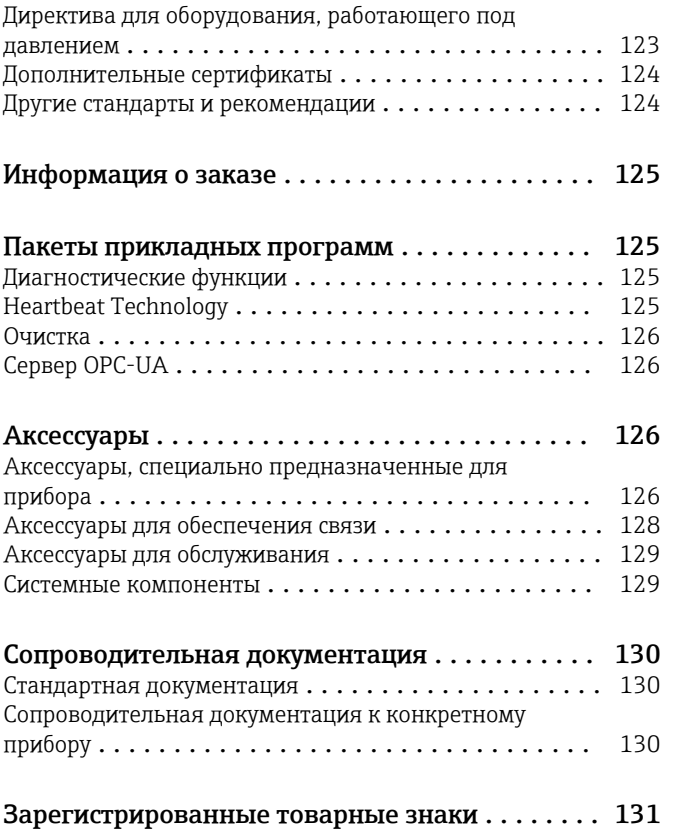

# Информация о документе

#### <span id="page-4-0"></span>Символы Электротехнические символы

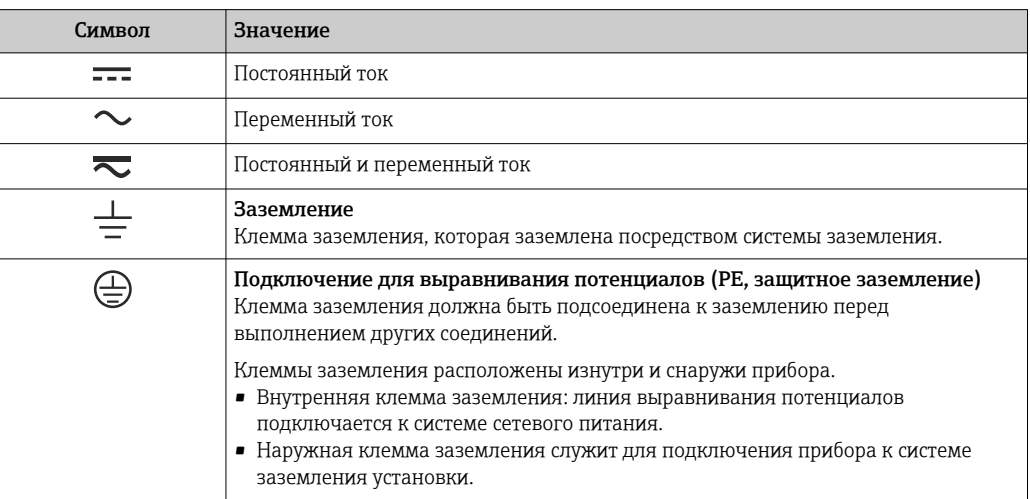

#### Специальные символы связи

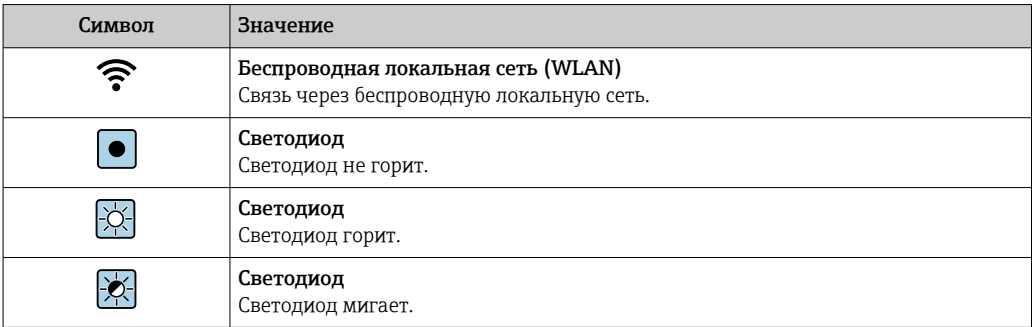

#### Описание информационных символов

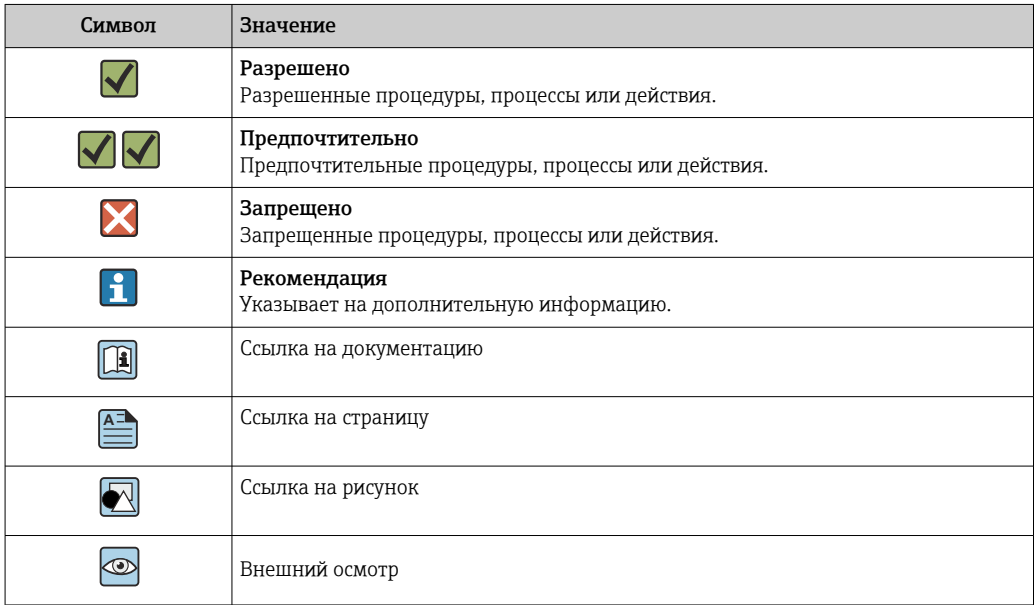

#### <span id="page-5-0"></span>Символы на рисунках

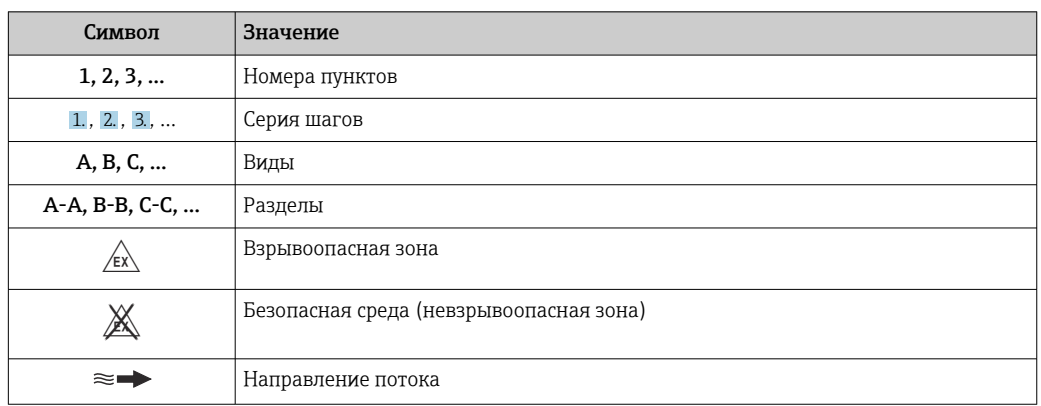

## Принцип действия и архитектура системы

#### Принцип измерения

Согласно закону электромагнитной индукции Фарадея, в проводнике, движущемся в магнитном поле, возникает индукционный ток.

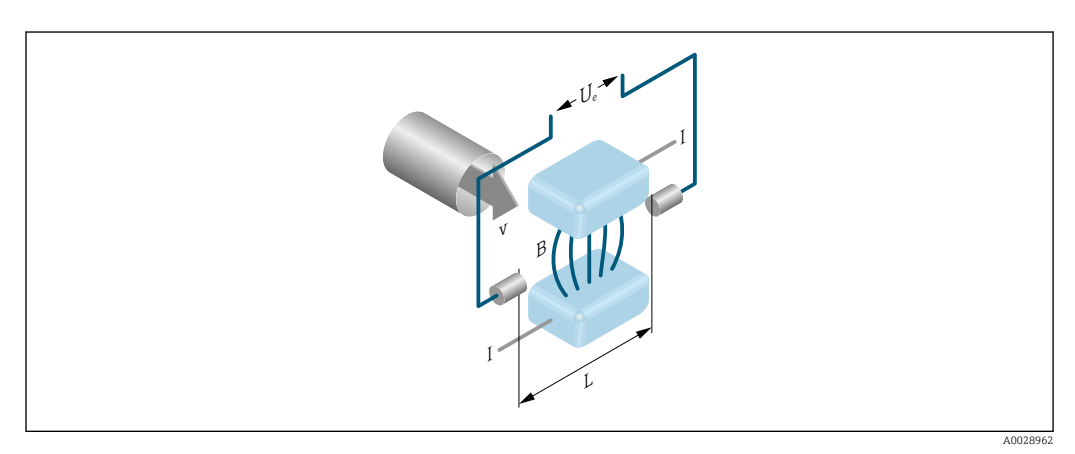

- *Ue* Индуцированное напряжение
- $\boldsymbol{B}$ Магнитная индукция (магнитное поле)
- $\cal L$ Расстояние между электродами
- $\overline{I}$  $T$ OK
- Скорость потока  $\mathcal{V}$

Согласно электромагнитному принципу измерения, текущая технологическая среда является движущимся проводником. Индуцированное напряжение (Ue) пропорционально скорости потока (v); оно определяется двумя измерительными электродами и передается в усилитель. Расход (Q) рассчитывается на основе площади поперечного сечения трубы (A). Магнитное поле создается посредством коммутируемого постоянного тока переменной полярности.

#### Расчетные формулы

- Индуцированное напряжение  $U_e = B \cdot L \cdot v$
- Объемный расход  $Q = A \cdot v$

<span id="page-6-0"></span>Измерительная система Измерительная система состоит из преобразователя и датчика. Преобразователь и датчик устанавливаются физически раздельно. Они соединяются между собой соединительными кабелями.

#### Преобразователь

Доступны два исполнения преобразователя.

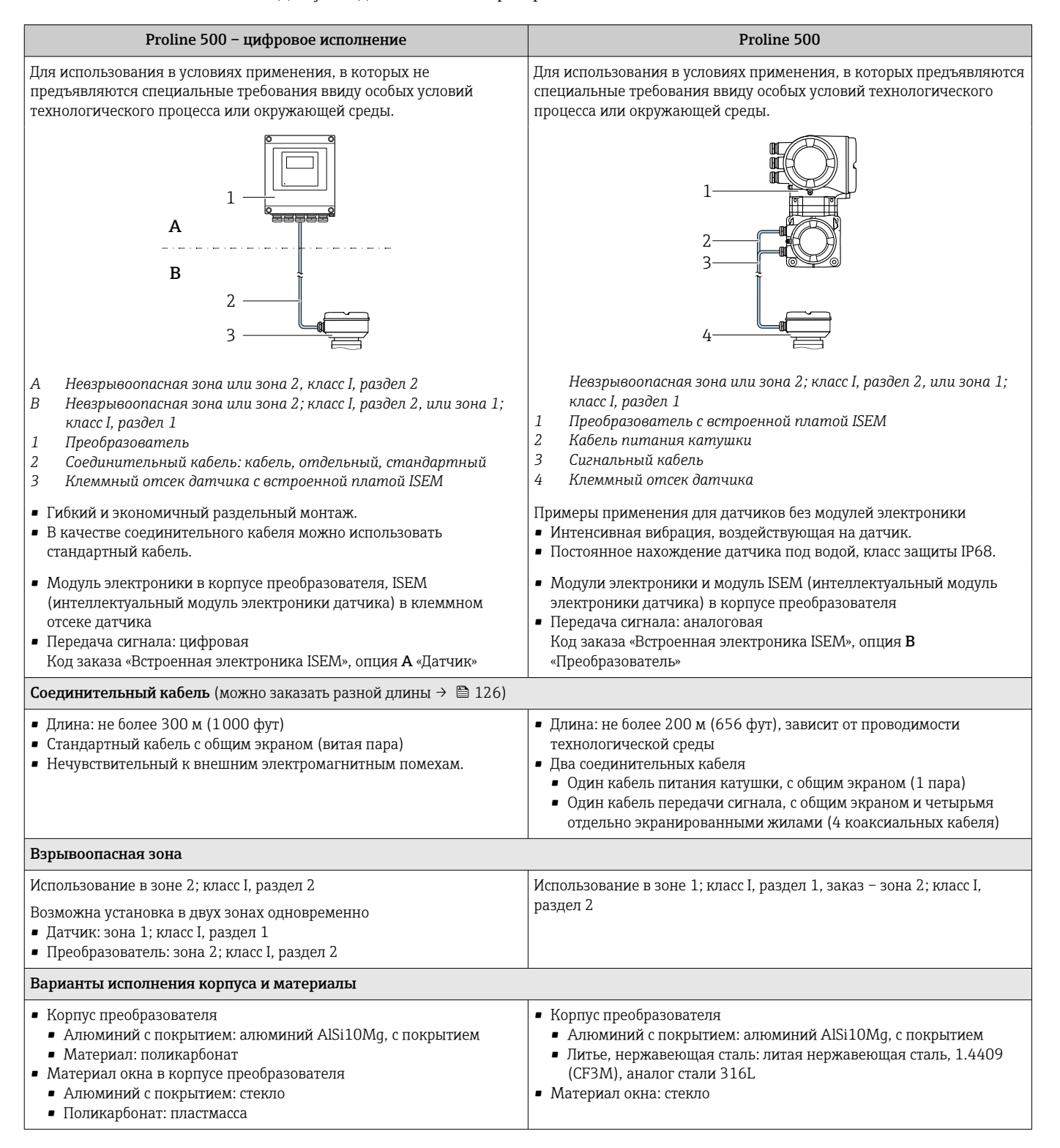

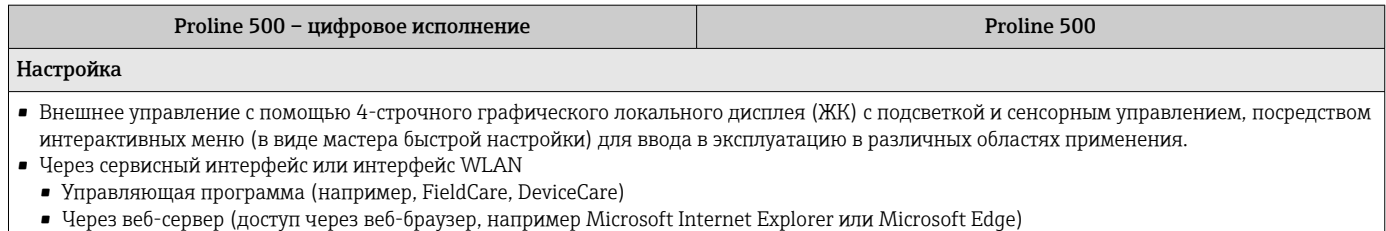

#### Клеммный отсек датчика

Доступны различные варианты исполнения клеммного отсека датчика.

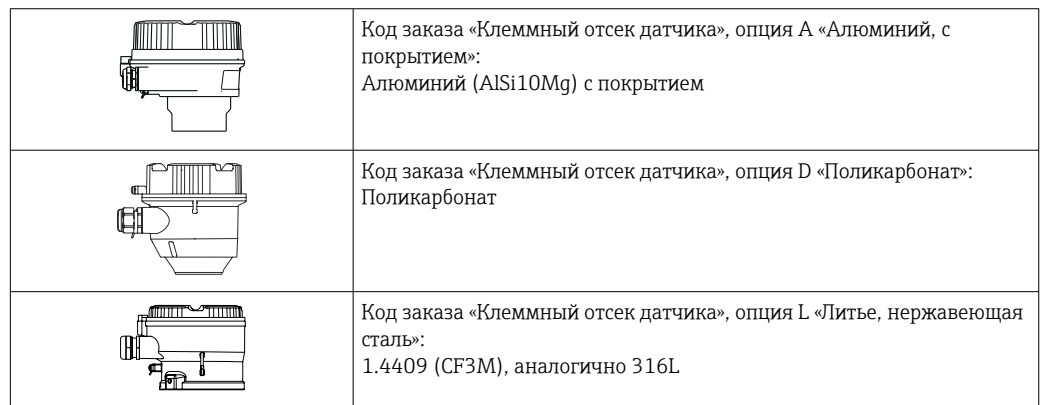

#### Датчик

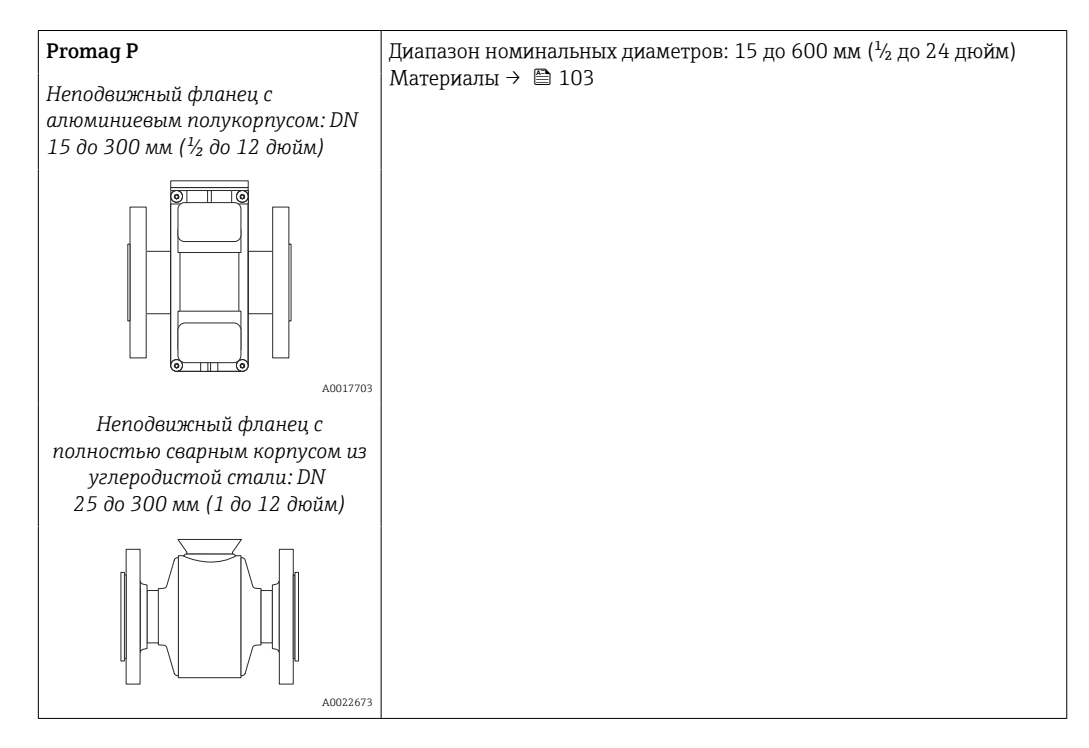

<span id="page-8-0"></span>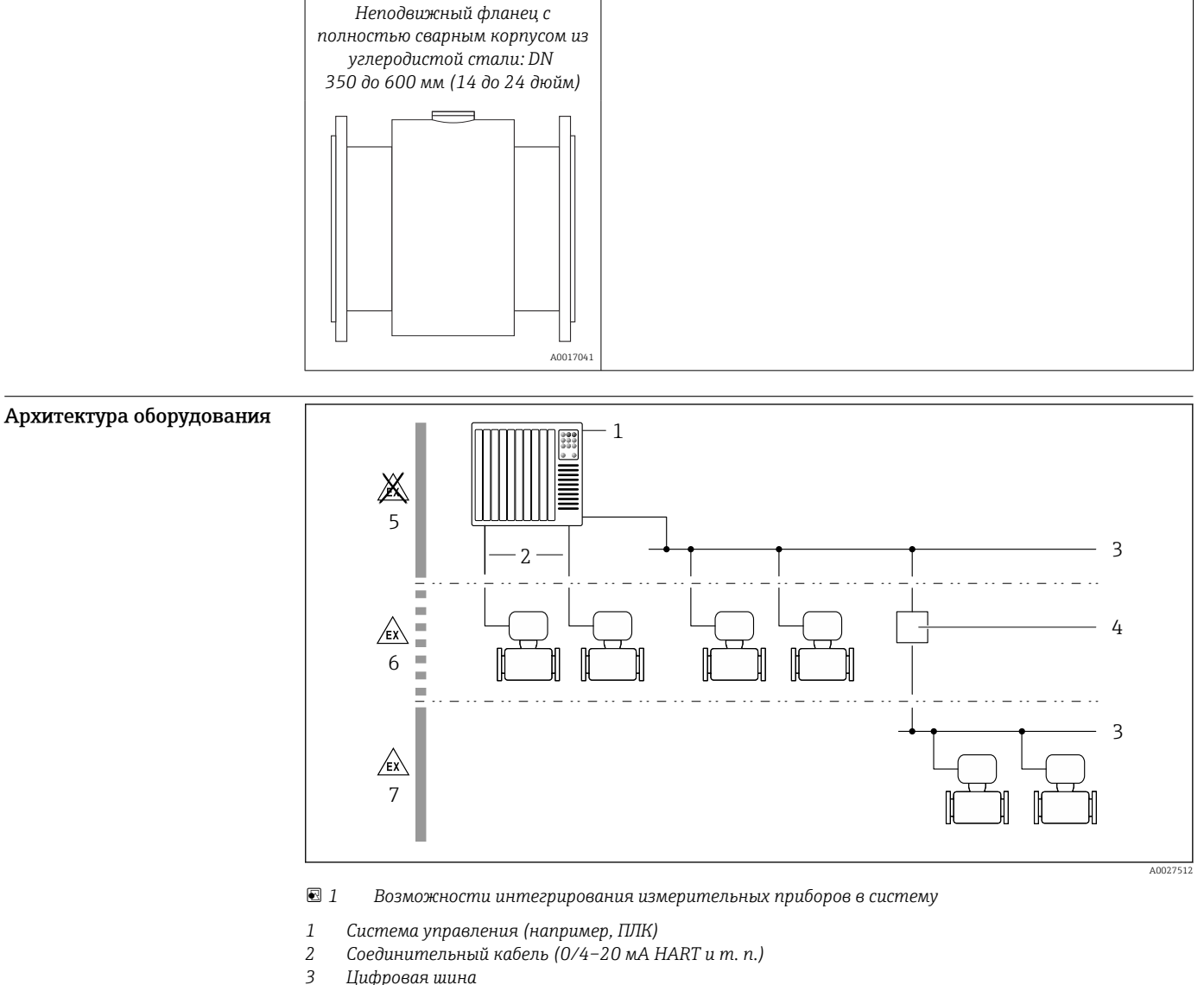

- *3 Цифровая шина*
- *4 Соединитель*
- *5 Невзрывоопасная зона*
- *6 Взрывоопасная зона: зона 2; класс I, раздел 2*
- *7 Взрывоопасная зона: зона 1; класс I, раздел 1*

#### Безопасность IT-безопасность

Гарантия нашей компании действительна только в том случае, если изделие установлено и используется в соответствии с руководством по эксплуатации. Изделие оснащено механизмами безопасности для защиты от любого непреднамеренного изменения настроек.

Меры ИТ-безопасности, которые обеспечивают дополнительную защиту изделия и связанной с ним передачи данных, должны быть реализованы самим оператором в соответствии с действующими в его компании стандартами безопасности.

#### IT-безопасность прибора

Прибор снабжен набором специальных функций, реализующих защитные меры на стороне оператора. Эти функции доступны для настройки пользователем и при правильном применении обеспечивают повышенную эксплуатационную безопасность. Обзор наиболее важных функций приведен в следующем разделе:

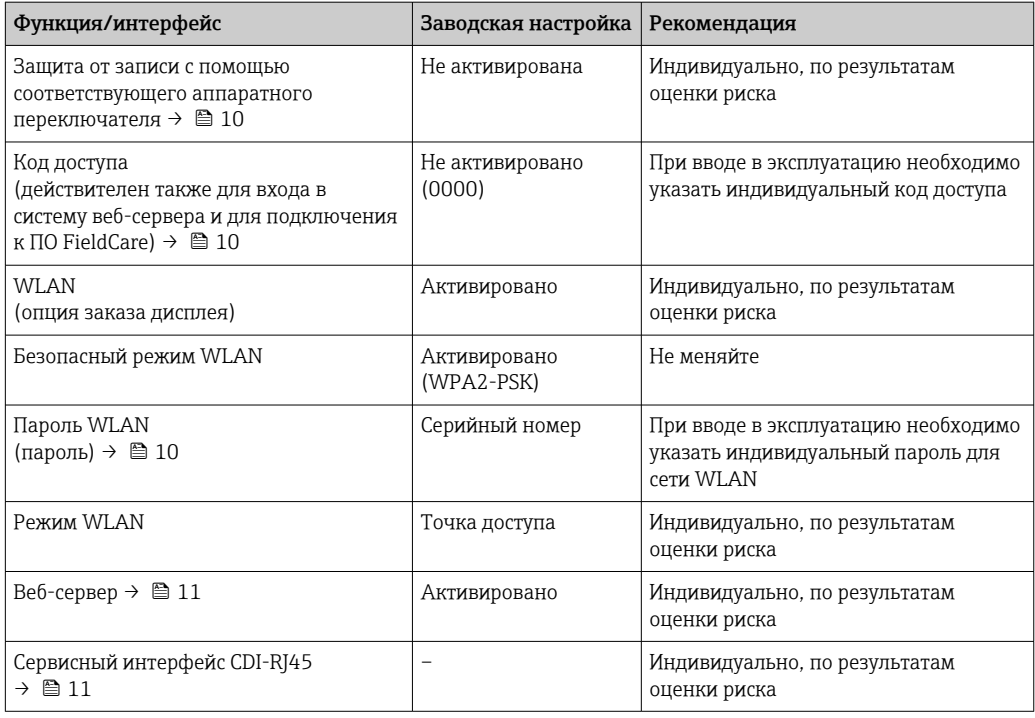

Защита доступа на основе аппаратной защиты от записи

Доступ для записи к параметрам прибора посредством локального дисплея, веб-браузера или управляющей программы (например, FieldCare, DeviceCare) можно деактивировать с помощью переключателя защиты от записи (DIP-переключателя на главном модуле электроники). При активированной аппаратной зашите от записи параметры доступны только для чтения.

Прибор поставляется с деактивированной аппаратной защитой от записи.

#### Защита от записи на основе пароля

Доступна установка различных паролей для защиты параметров прибора от записи и доступа к прибору посредством интерфейса WLAN.

• Пользовательский код доступа

Запрет доступа для записи к параметрам прибора через локальный дисплей, веб-браузер или управляющую программу (например, ПО FieldCare или DeviceCare). Авторизация доступа однозначно регулируется посредством индивидуального пользовательского кода доступа.

 $\blacksquare$  Пароль WLAN

Сетевой ключ защищает соединение между устройством управления (например, портативным компьютером или планшетом) и прибором по интерфейсу WLAN, который можно заказать дополнительно.

• Режим инфраструктуры Если прибор работает в режиме инфраструктуры, то пароль WLAN соответствует паролю WLAN, настроенному на стороне оператора.

#### Пользовательский код доступа

Доступ для записи к параметрам прибора посредством местного дисплея,, веб-браузера или программного обеспечения (например FieldCare, DeviceCare) можно защитить произвольно задаваемым пользовательским кодом доступа.

#### WLAN passphrase: работа в качестве точки доступа WLAN

Соединение между управляющим устройством (например, ноутбуком или планшетом) и прибором посредством интерфейса WLAN, который можно заказать дополнительно, защищено сетевым ключом. WLAN-аутентификация сетевого ключа соответствует стандарту IEEE 802.11.

При поставке прибора сетевой ключ устанавливается определенным образом в зависимости от конкретного прибора. Его можно изменить в разделе подменю WLAN settings, параметр параметр WLAN passphrase.

#### <span id="page-10-0"></span>Режим инфраструктуры

Соединение между прибором и точкой доступа WLAN защищено посредством SSID и пароля на стороне системы. По вопросам доступа обращайтесь к соответствующему системному администратору.

#### Общие указания по использованию паролей

- Код доступа и сетевой ключ, установленные в приборе при поставке, следует изменить при вводе в эксплуатацию.
- При создании и управлении кодом доступа и сетевым ключом следуйте общим правилам создания надежных паролей.
- Ответственность за управление и аккуратное обращение с кодом доступа и сетевым ключом лежит на пользователе.

#### Доступ посредством веб-сервера

Эксплуатацию и настройку прибора можно осуществлять с помощью веб-браузера благодаря наличию встроенного веб-сервера. При этом используется соединение через сервисный интерфейс (CDI-RJ45) или интерфейс WLAN. Для приборов в исполнении с протоколами связи EtherNet/IP и PROFINET соединение также может быть установлено через клеммное подключение для передачи сигналов посредством интерфейса EtherNet/IP, PROFINET (разъем RJ45) или PROFINET с Ethernet-APL (двухпроводное подключение).

В поставляемых приборах веб-сервер активирован. При необходимости веб-сервер можно деактивировать (например, после ввода в эксплуатацию) посредством параметр Функциональность веб-сервера.

Информацию о приборе и его состоянии на странице входа в систему можно скрыть. За счет этого предотвращается несанкционированный доступ к этой информации.

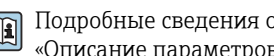

Подробные сведения о параметрах прибора см. в документе: «Описание параметров прибора» > • 130

#### Доступ через OPC-UA

Программный пакет «OPC UA Server» можно использовать для тех исполнений прибора, которые пригодны для работы с протоколом связи HART  $\rightarrow$   $\blacksquare$  126.

С помощью программного пакета «OPC UA Server» прибор может связываться с клиентами OPC IJA.

Доступ к серверу ОРС UA, встроенному в прибор, можно получить через точку доступа WLAN с помощью опционального интерфейса WLAN или через сервисный интерфейс (CDI-RJ45) по сети Ethernet. Права доступа и авторизация задаются в отдельной конфигурации.

Согласно спецификации ОРС UA (МЭК 62541), поддерживаются следующие режимы безопасности:

- не поддерживается;
- $\blacksquare$  Basic128Rsa15 сигнатура;
- Basic128Rsa15 сигнатура и шифрование.

Доступ через сервисный интерфейс (CDI-RJ45)

Прибор можно подключить к сети через сервисный интерфейс (CDI-RI45). Специальные функции прибора гарантируют безопасную работу прибора в сети.

Рекомендуется использовать актуальные отраслевые стандарты и нормативы, разработанные национальными и международными комитетами по безопасности, например MЭК/ISA62443 или IEEE. Сюда относятся такие меры организационной безопасности, как назначение авторизации доступа, а также такие технические меры, как сегментация сети.

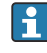

Преобразователи с сертификатом категории Ex de нельзя подключать через сервисный интерфейс (CDI-RJ45)!

Код заказа «Сертификат, преобразователь + датчик», опции (Ex de): ВА, ВВ, С1, С2, GА, GВ, MA, MB, NA, NB

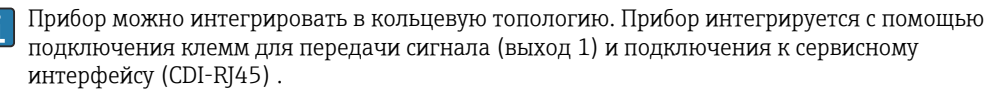

<span id="page-11-0"></span>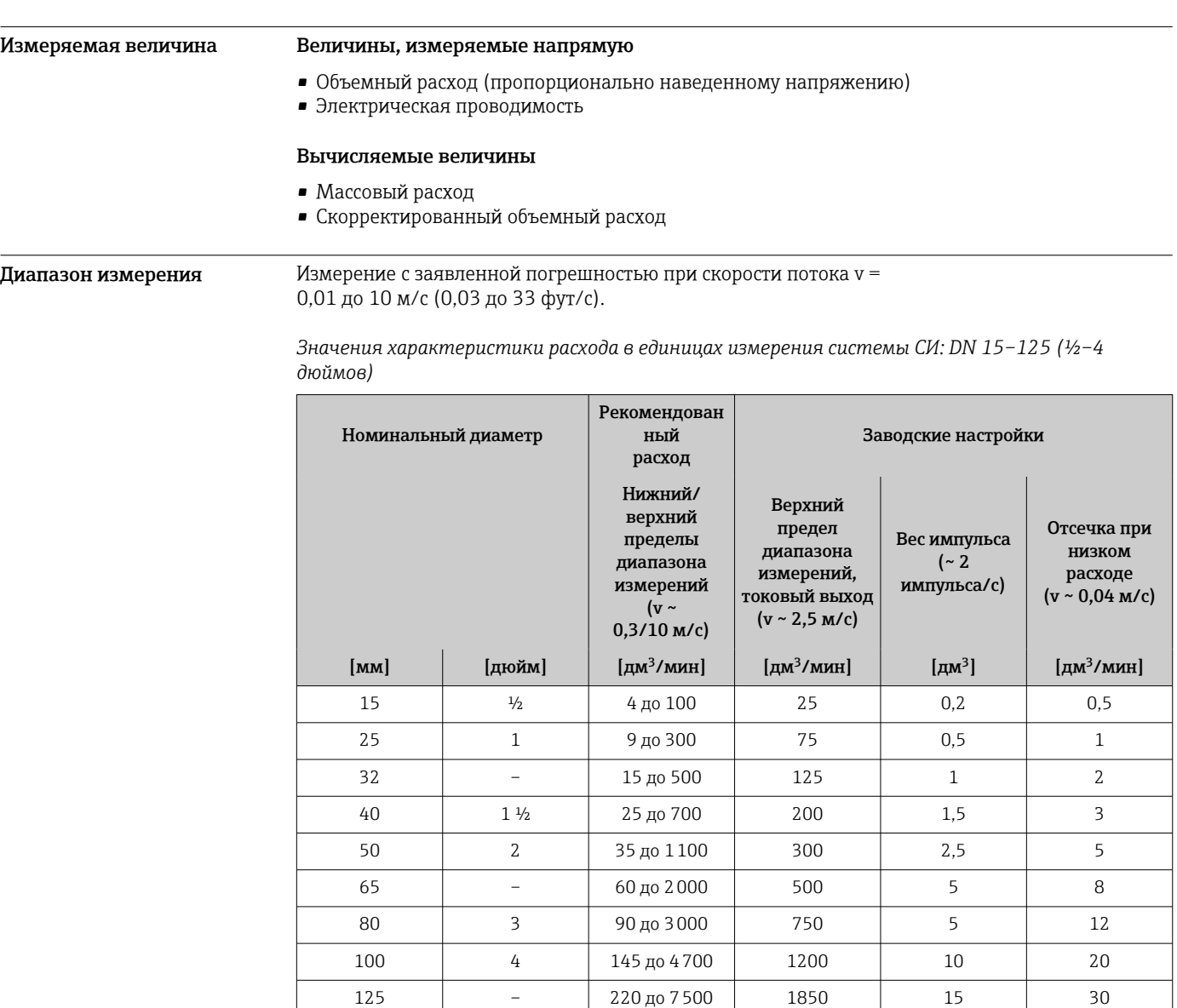

Вход

*Значения характеристики расхода в единицах измерения системы СИ: DN 150–600 (6–24 дюймов)*

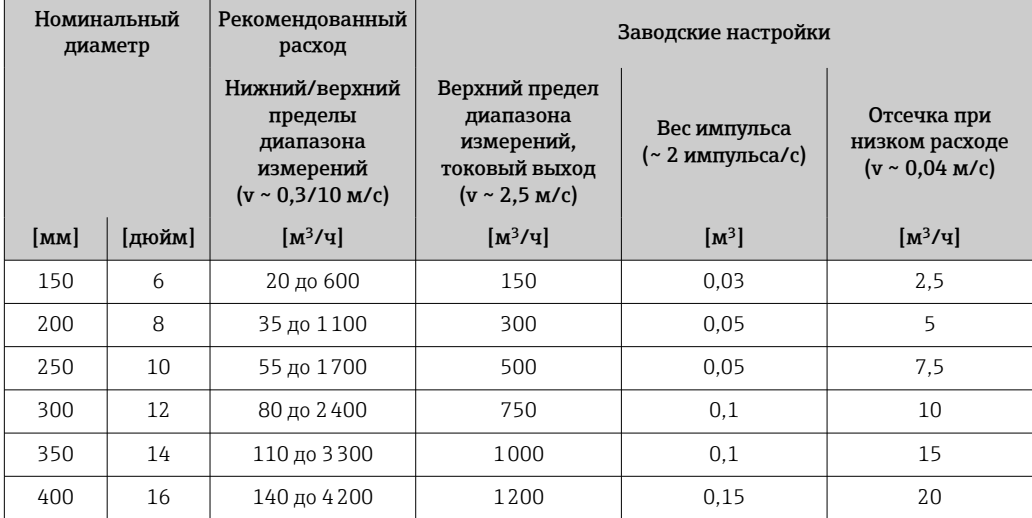

<span id="page-12-0"></span>

| Номинальный<br>диаметр |        | Рекомендованный<br>расход                                                    | Заводские настройки                                                              |                                  |                                                      |
|------------------------|--------|------------------------------------------------------------------------------|----------------------------------------------------------------------------------|----------------------------------|------------------------------------------------------|
|                        |        | Нижний/верхний<br>пределы<br>диапазона<br>измерений<br>$(v \sim 0.3/10$ M/c) | Верхний предел<br>диапазона<br>измерений,<br>токовый выход<br>$(v \sim 2.5$ M/c) | Вес импульса<br>(~ 2 импульса/с) | Отсечка при<br>низком расходе<br>$(v \sim 0.04$ M/c) |
| $\mathbf{[MM]}$        | [дюйм] | [M <sup>3</sup> /q]                                                          | [M <sup>3</sup> /q]                                                              | [M <sup>3</sup> ]                | [M <sup>3</sup> /q]                                  |
| 450                    | 18     | 180 до 5400                                                                  | 1500                                                                             | 0.25                             | 25                                                   |
| 500                    | 20     | 220 до 6600                                                                  | 2000                                                                             | 0.25                             | 30                                                   |
| 600                    | 2.4    | 310 до 9600                                                                  | 2500                                                                             | 0,3                              | 40                                                   |

*Значения характеристики расхода в единицах измерения США: ½– 24 дюйма (DN 15–600)*

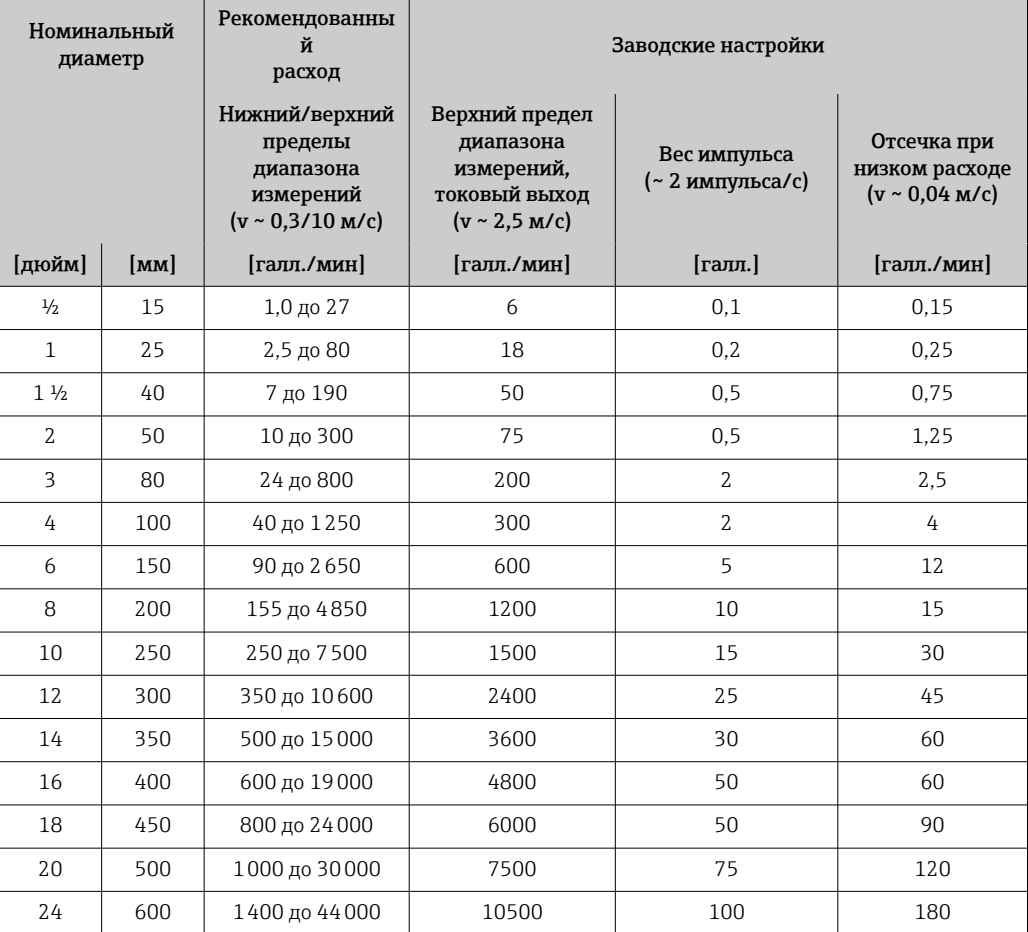

#### Рекомендованный диапазон измерений

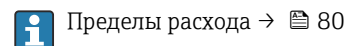

Рабочий диапазон измерения расхода Более 1000:1

Входной сигнал Варианты выходов и входов

 $\rightarrow$   $\blacksquare$  16

#### Внешние измеряемые значения

Для повышения точности измерения определенных измеряемых величин или для расчета массового расхода в системе автоматизации может осуществляться непрерывная запись значений различных измеряемых величин в измерительный прибор:

- измерение температуры технологической среды для измерения проводимости с температурной компенсацией (например, iTEMP);
- приведенная плотность для расчета массового расхода

В компании Endress+Hauser можно заказать различные приборы для измерения давления i и температуры, см. раздел «Аксессуары» →  $\mathbb{B}$  129

Рекомендуется выполнять считывание внешних измеренных значений для вычисления скорректированного объемного расхода.

#### *Протокол HART*

Измеряемые величины записываются из системы автоматизации в измерительный прибор по протоколу HART. Необходимо, чтобы преобразователь давления поддерживал следующие функции протокола:

- протокол HART;
- пакетный режим.

#### *Токовый вход*

Измеренные значения записываются из системы автоматизации в измерительный прибор через токовый вход →  $\triangleq$  14.

#### *Цифровая связь*

Измеренные значения могут быть записаны системой автоматизации через следующие интерфейсы:

- **FOUNDATION Fieldbus**
- **PROFIBUS DP**
- PROFIBUS PA
- Modbus RS485
- Ethernet/IP
- PROFINET
- PROFINET с Ethernet-APL

#### Токовый вход 0/4–20 мА

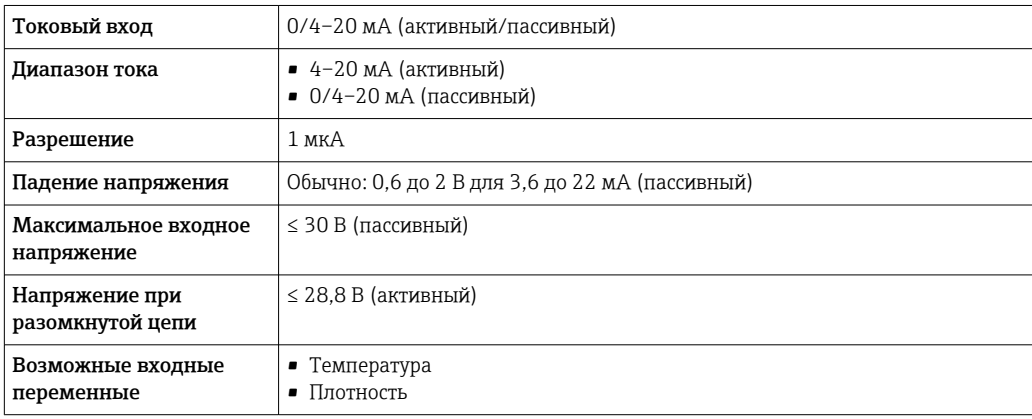

#### Входной сигнал состояния

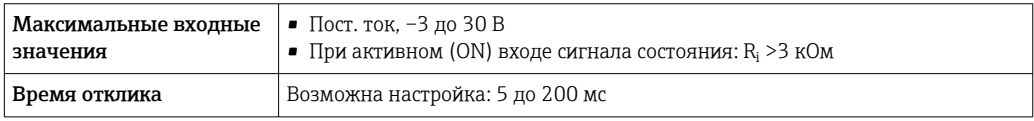

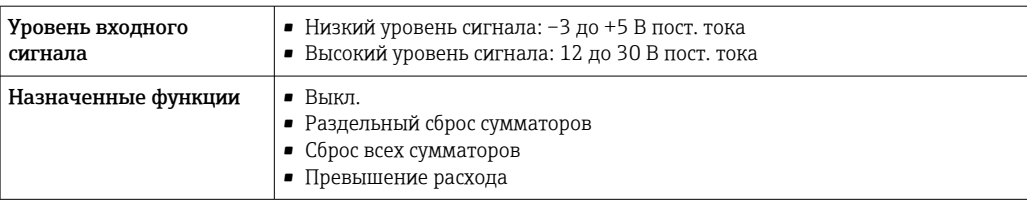

## Выход

<span id="page-15-0"></span>Варианты выходов и входов

В зависимости от опции, выбранной для выхода/входа 1, для других выходов и входов доступны различные опции. Для каждого из выходов/входов 1 ... 4 можно выбрать только одну опцию. Следующую таблицу следует читать по вертикали (↓).

Пример: если для выхода/входа 1 была выбрана опция BA (токовый выход 4–20 мА HART), то для выхода 2 доступна одна из опций A, B, D, E, F, H, I или J, и одна из опций A, B, D, E, F, H, I или J доступна для выходов 3 и 4.

#### Выход/вход 1 и опции для выхода/входа 2

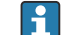

Опции для выхода/входа 3 и 4  $\rightarrow \blacksquare$  17

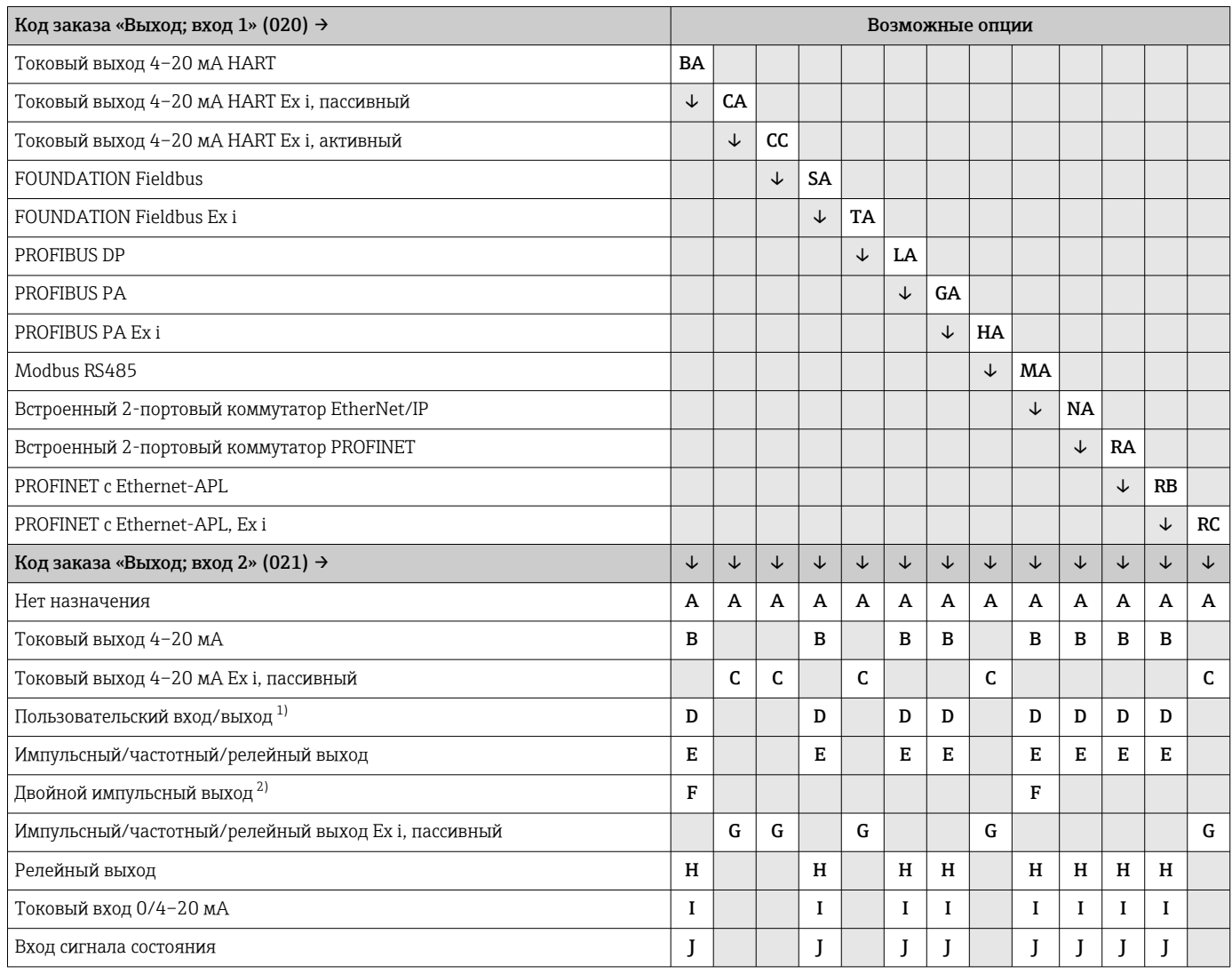

1) В качестве пользовательского входа/выхода можно выбрать определенный вход или выход →  $\cong$  23.

2) Если для выхода/входа 2 (021) выбран двойной импульсный выход (F), то для выхода/входа 3 (022) доступна к выбору только опция двойного импульсного выхода (F).

#### Выход/вход 1 и опции для выхода/входа 3 и 4

 $\Box$ 

Опции для выхода/входа  $2 \rightarrow \blacksquare 16$ 

<span id="page-16-0"></span>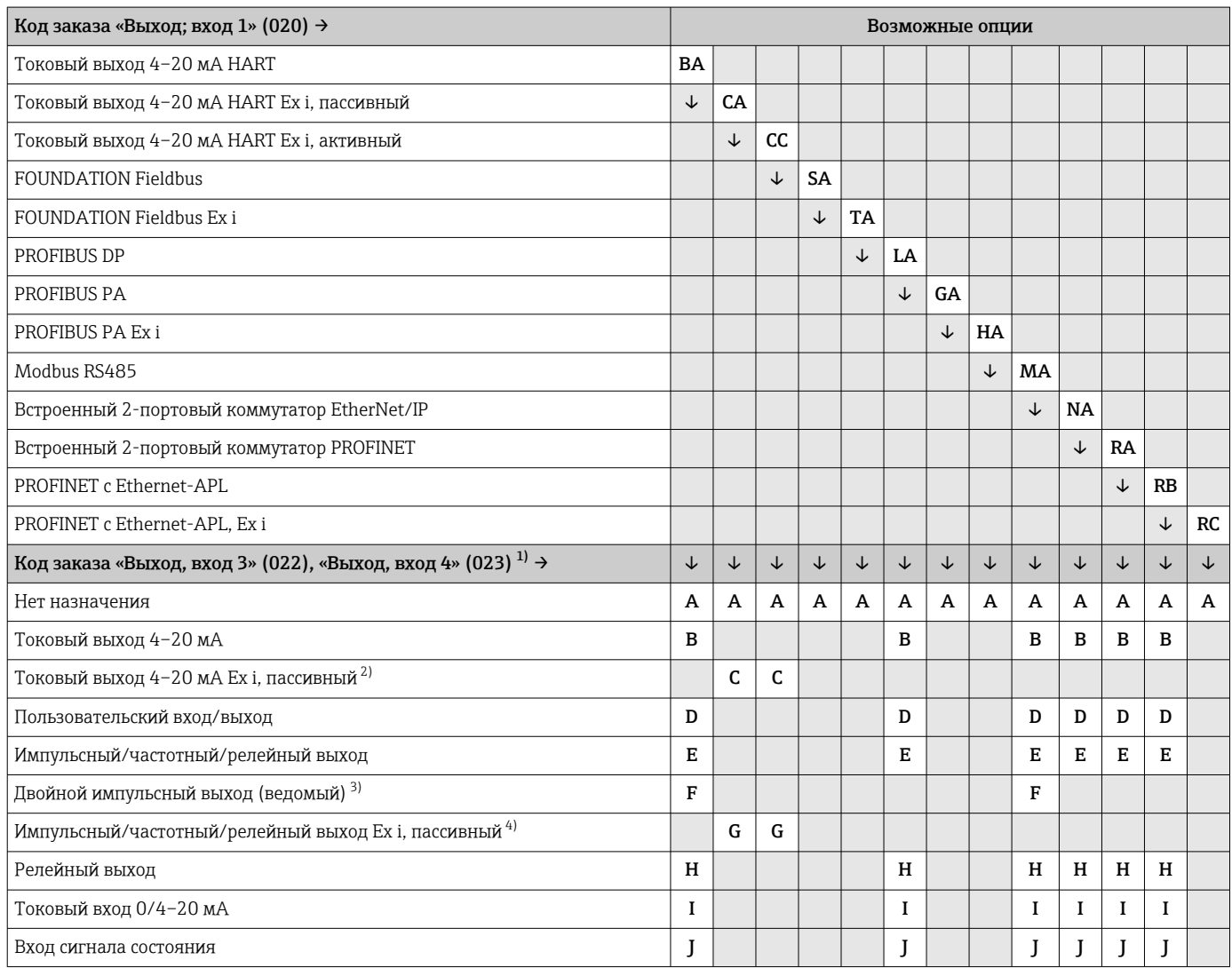

1) Код заказа «Выход, вход 4» (023) предусмотрен только для прибора Proline 500 – цифровое исполнение, код заказа «Встроенная электроника ISEM», опция A.

2) Опция токового выхода 4–20 мА Ex i, пассивного (C), не сочетается с входом/выходом 4.

3) Опция двойного импульсного выхода (F) недоступна для входа/выхода 4.

4) Опция импульсного/частотного/релейного выхода Ex i, пассивного (G), не сочетается с входом/выходом 4.

## <span id="page-17-0"></span>Выходной сигнал Токовый выход 4–20 мА HART

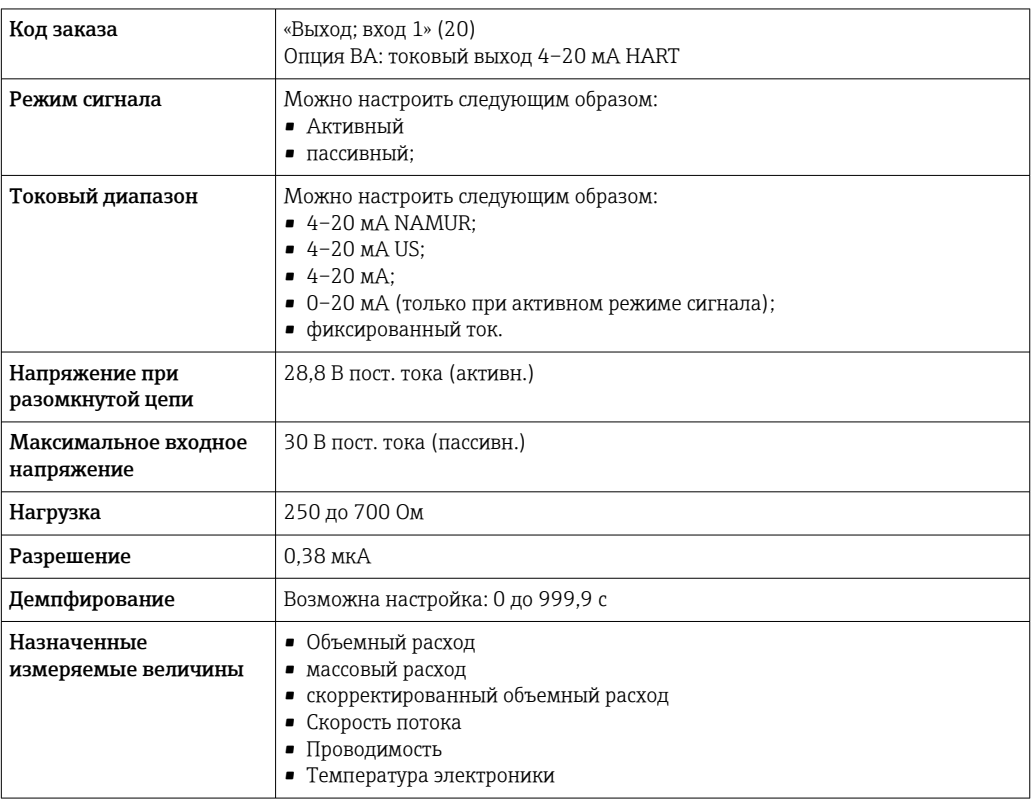

### Токовый выход 4–20 мА HART Ex i

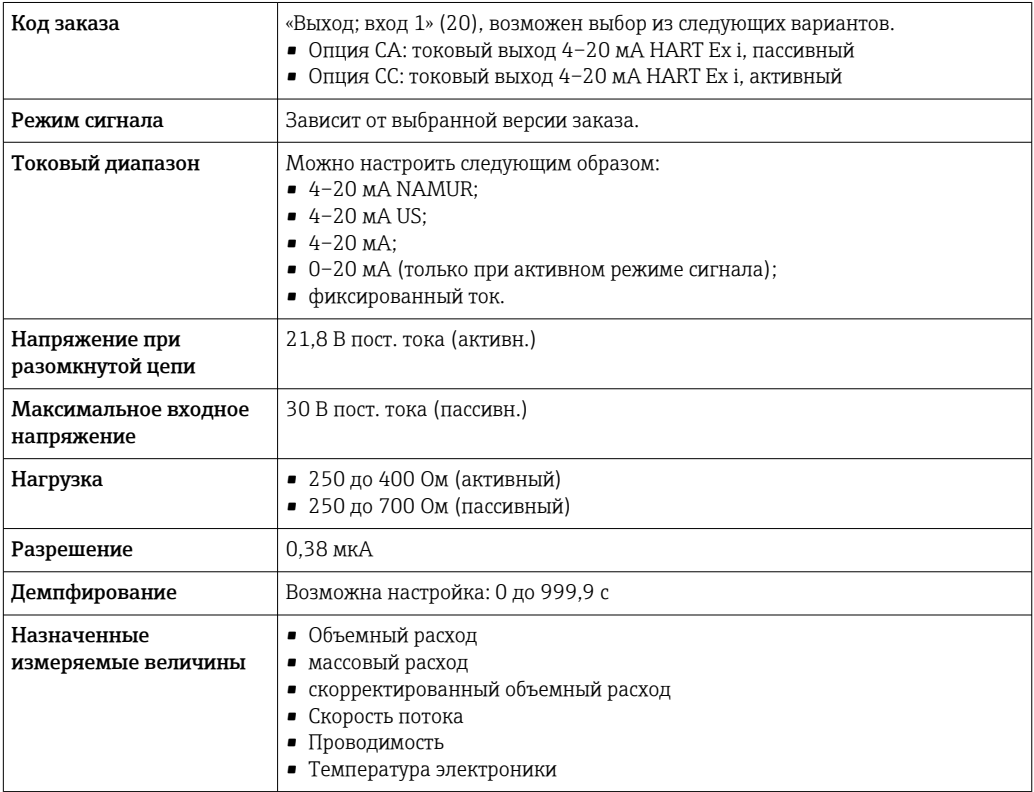

#### FOUNDATION Fieldbus

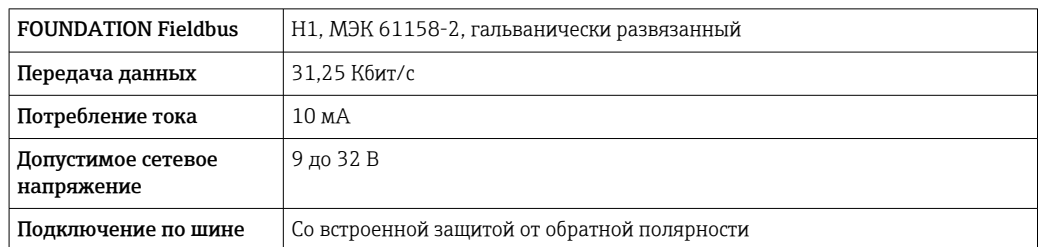

#### PROFIBUS DP

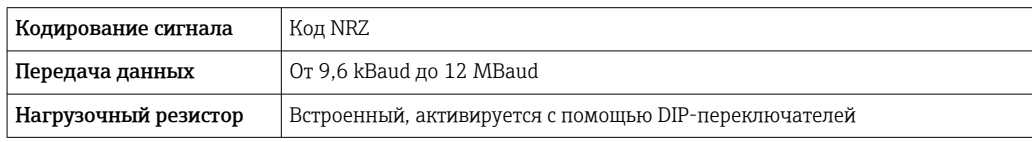

#### PROFIBUS PA

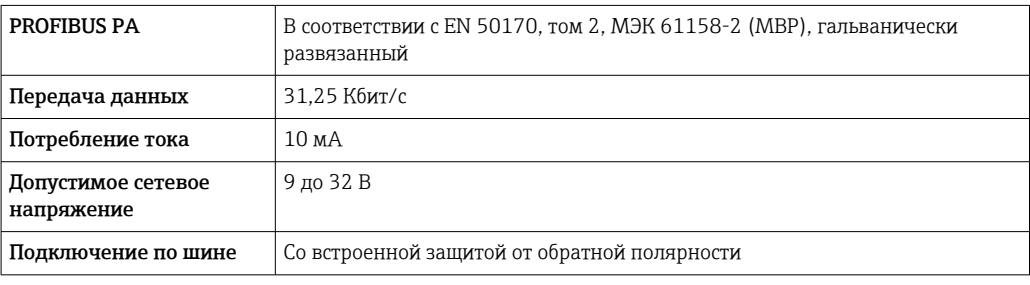

#### Modbus RS485

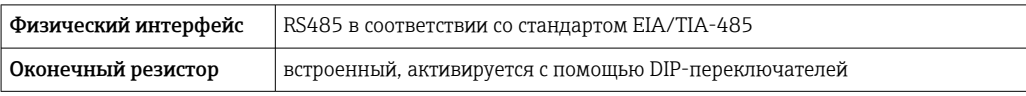

#### EtherNet/IP

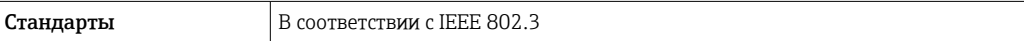

#### PROFINET

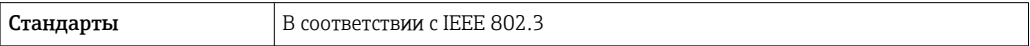

#### PROFINET с Ethernet-APL

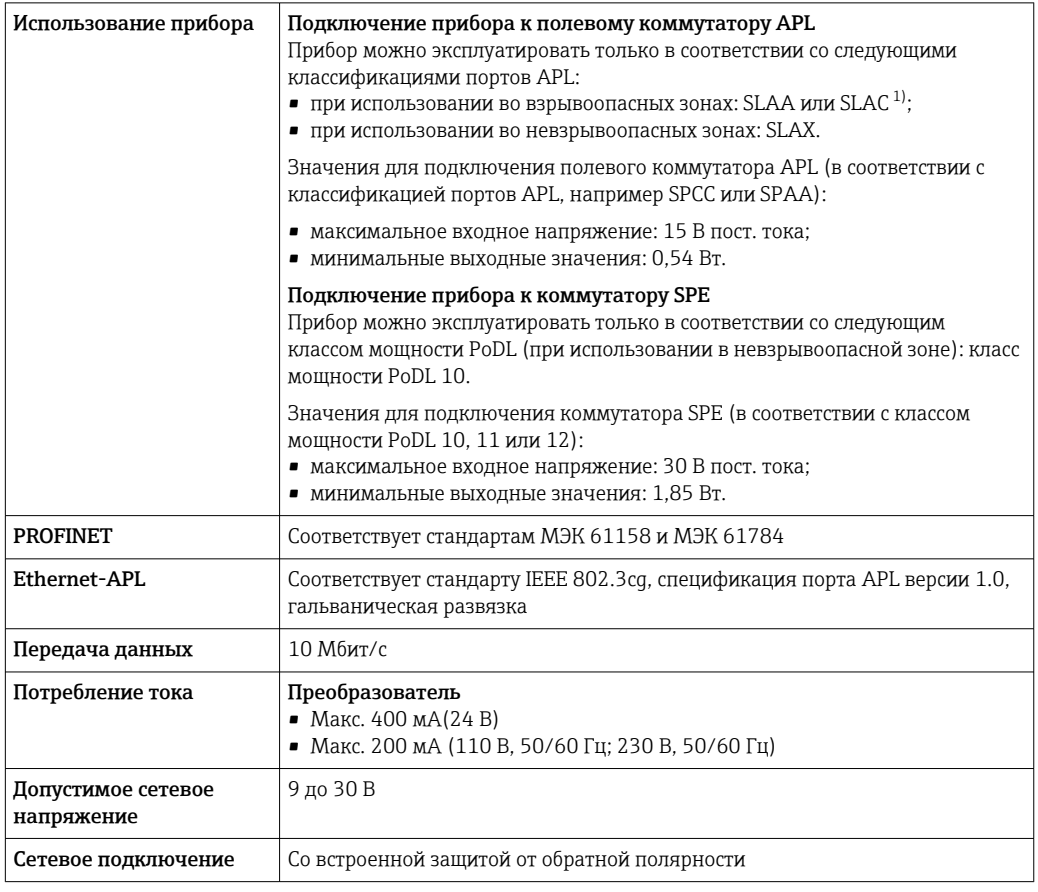

1) Более подробные сведения о использовании прибора во взрывоопасных зонах содержатся в указаниях по технике безопасности, имеющих отношение к взрывозащите.

#### Токовый выход 4–20 мА

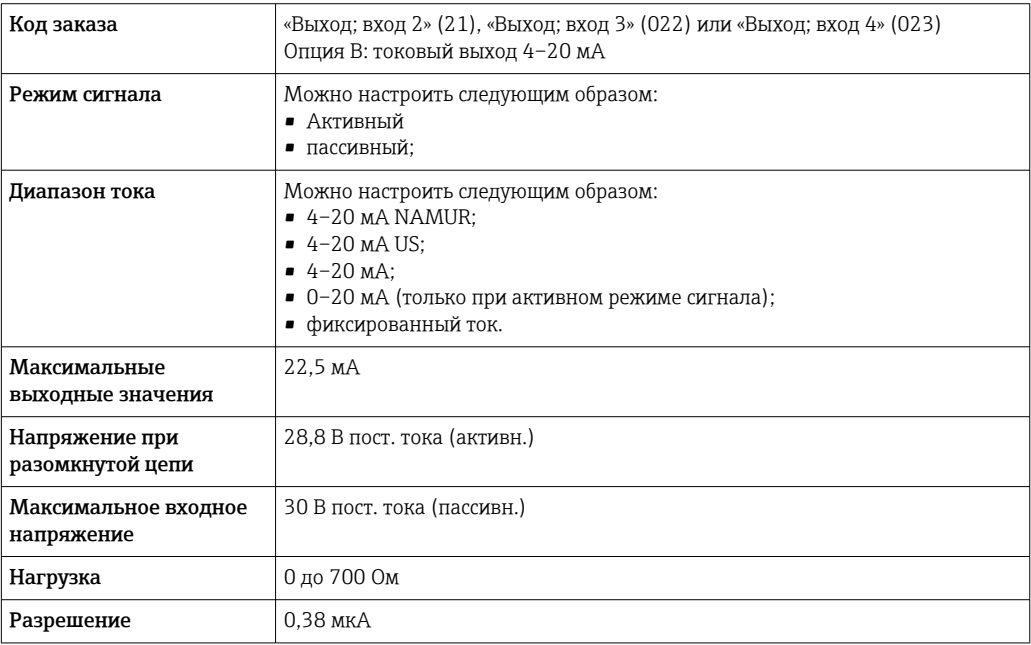

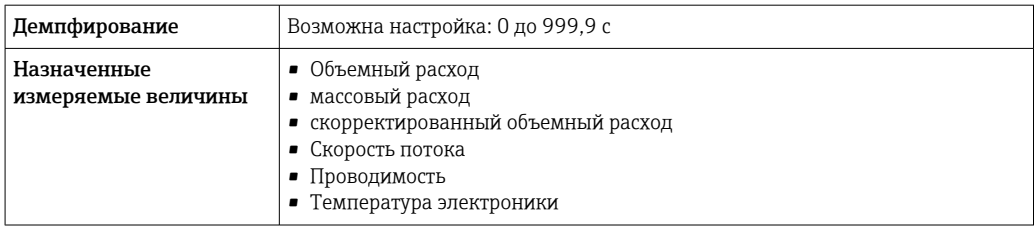

#### Токовый выход 4–20 мА Ex i, пассивный

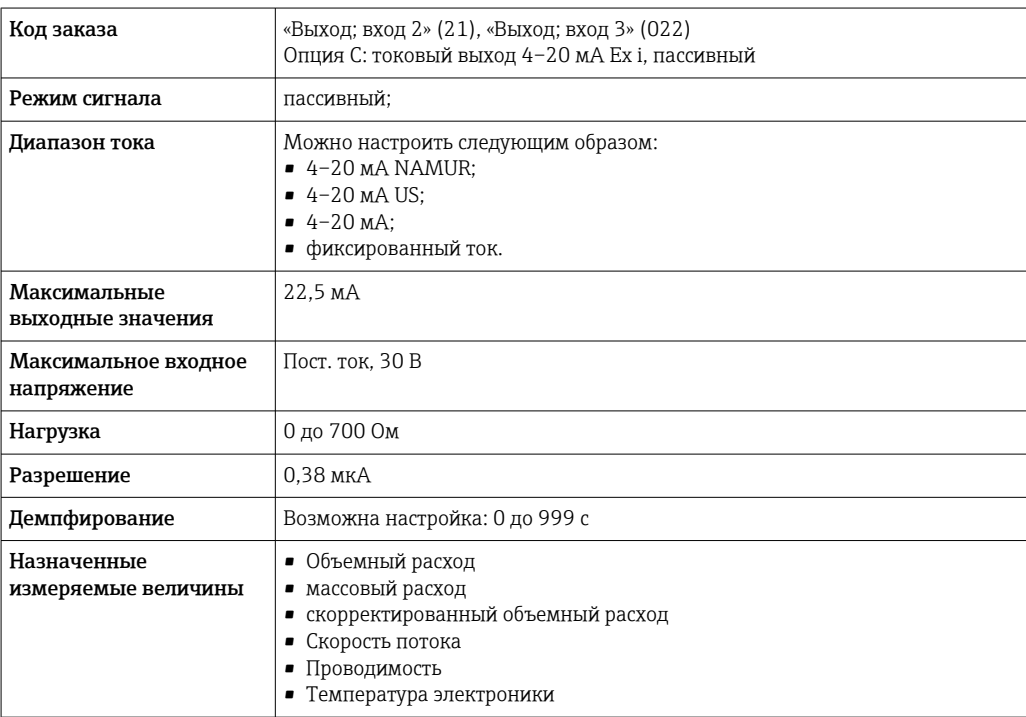

### Импульсный/частотный/релейный выход

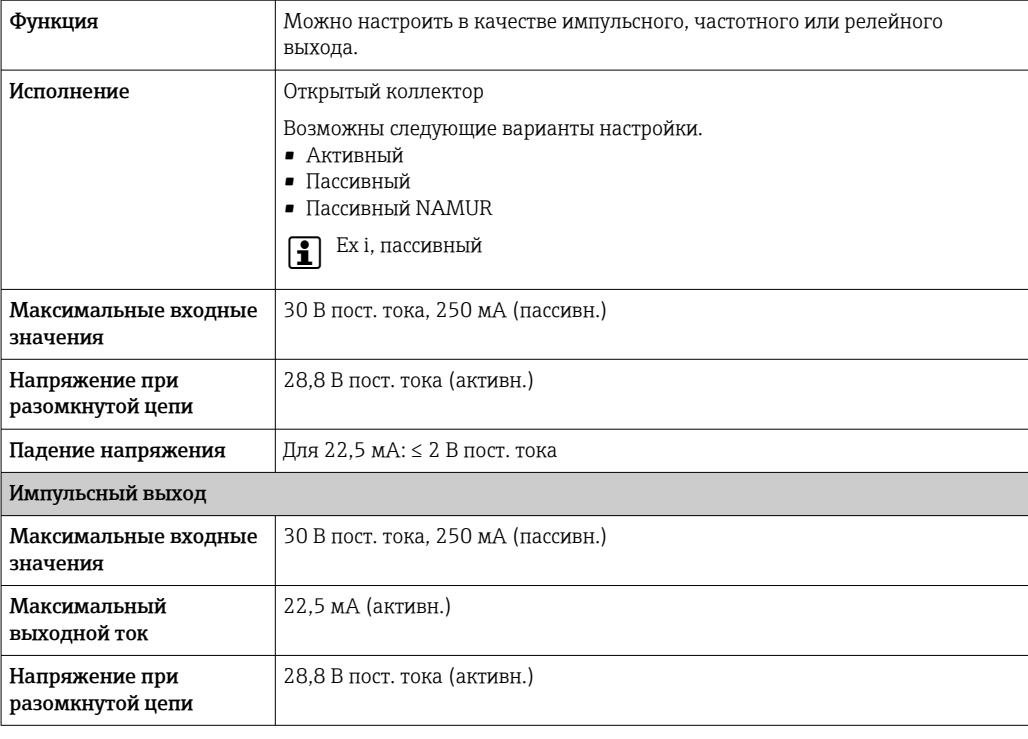

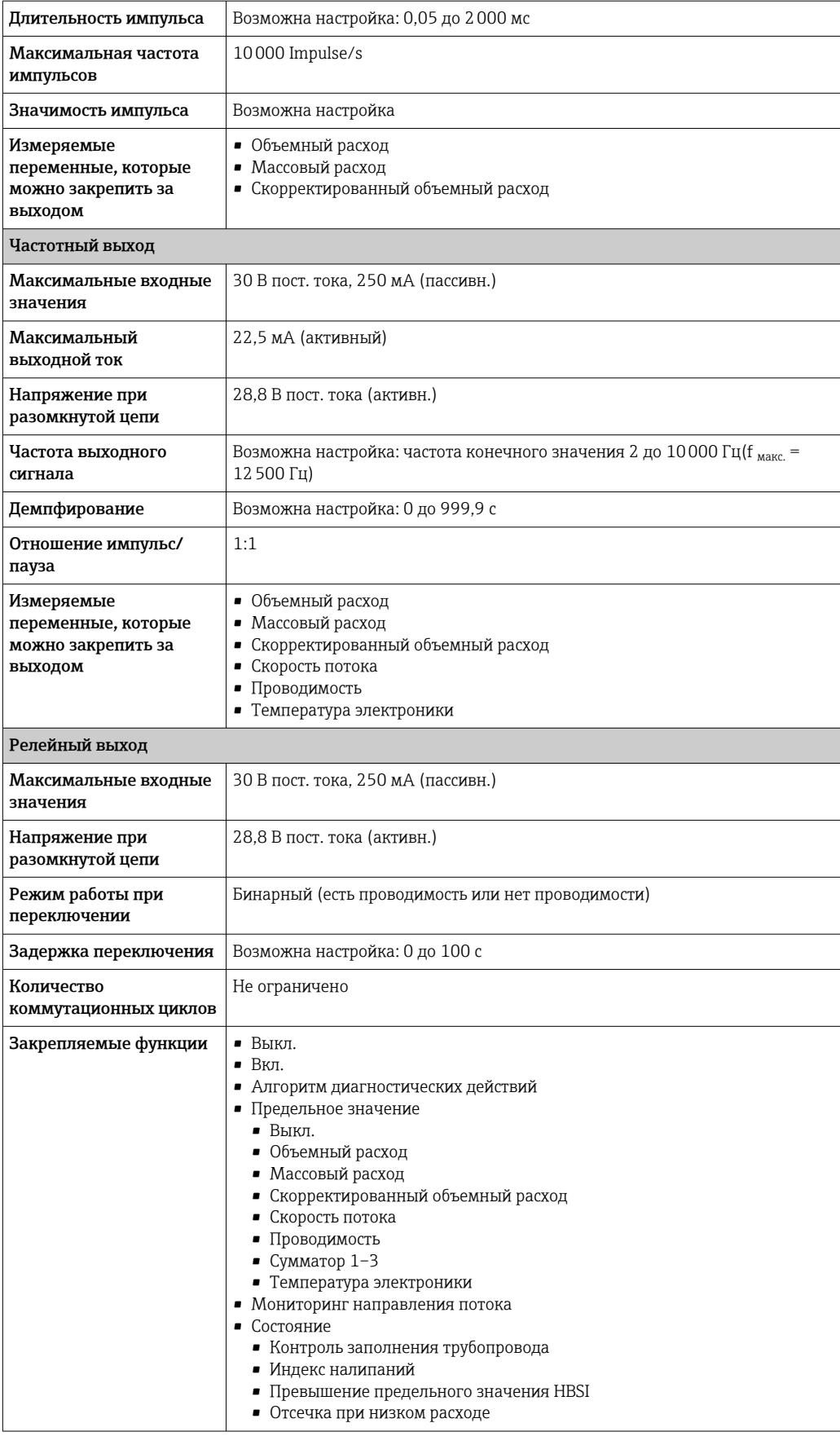

#### <span id="page-22-0"></span>Двойной импульсный выход

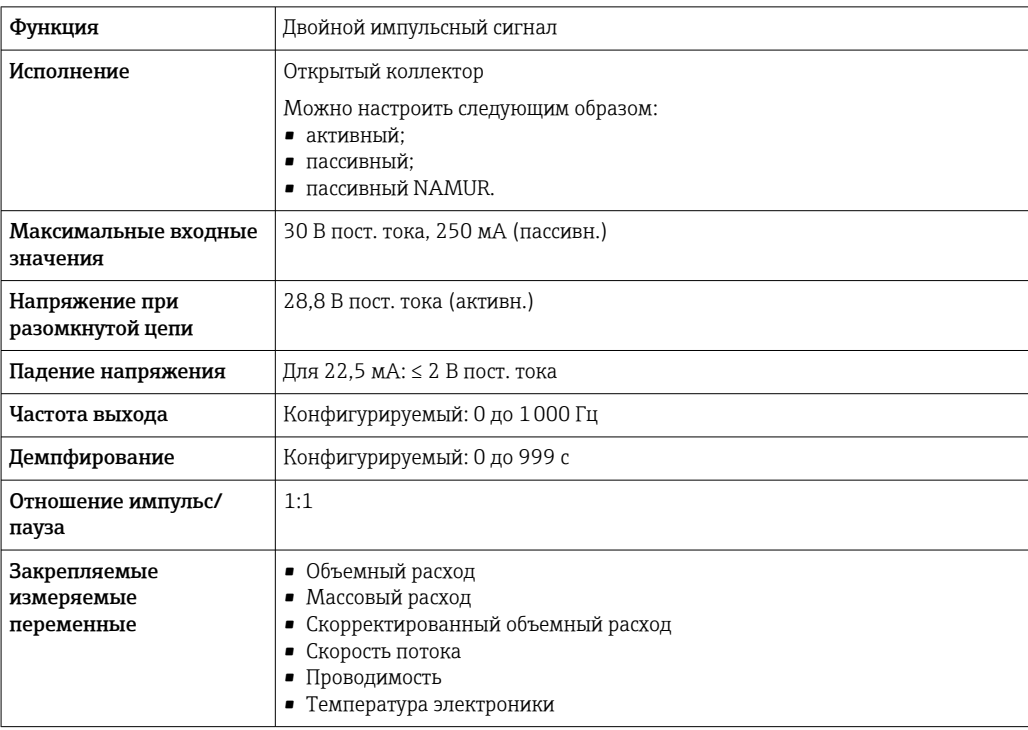

#### Релейный выход

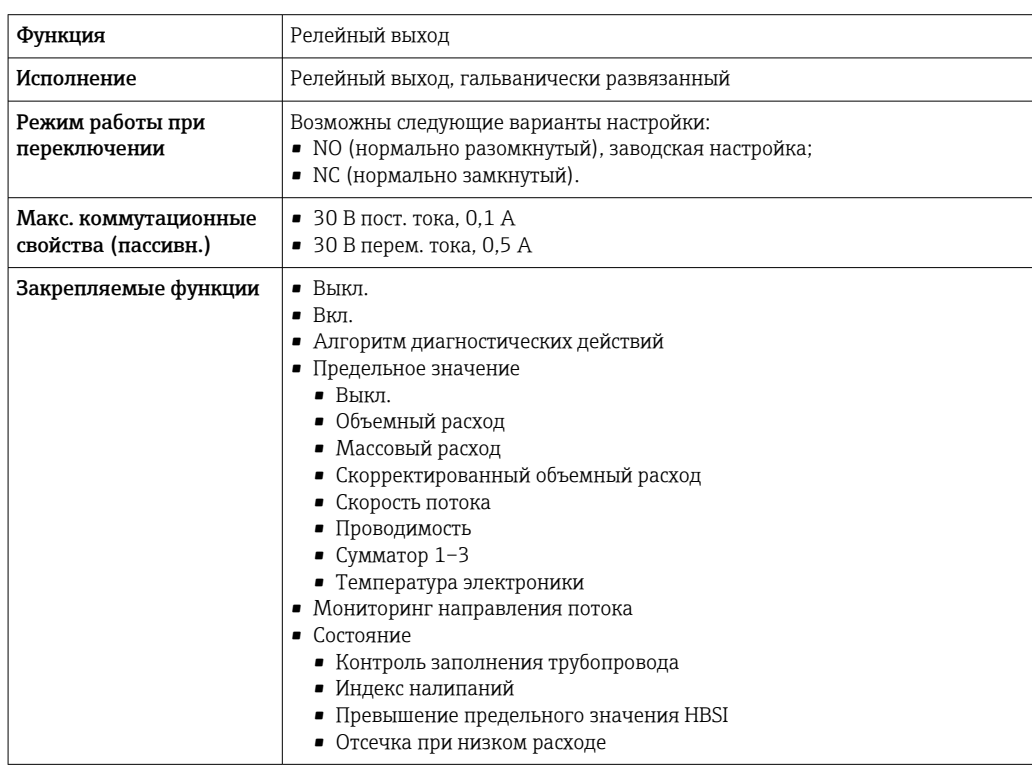

#### Пользовательский вход/выход

В процессе ввода в эксплуатацию пользовательскому входу/выходу присваивается **один** конкретный вход или выход (настраиваемый вход/выход).

<span id="page-23-0"></span>Для назначения доступны следующие входы и выходы:

- токовый выход 4–20 мА (активный) или 0/4–20 мА (пассивный);
- импульсный/частотный/релейный выход;
- токовый вход 4–20 мА (активный) или 0/4–20 мА (пассивный);
- входной сигнал состояния.

В этом разделе описываются технические значения, соответствующие значениям входов и выходов.

Аварийный сигнал В зависимости от интерфейса информация о сбое выводится следующим образом:

#### Токовый выход HART

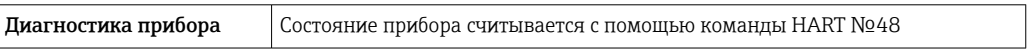

#### PROFIBUS PA

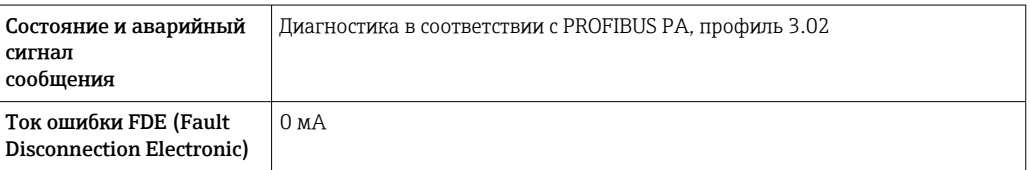

#### PROFIBUS DP

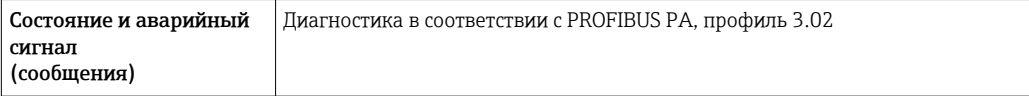

#### EtherNet/IP

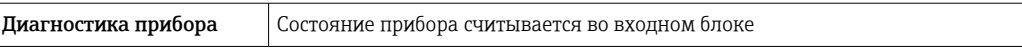

#### PROFINET

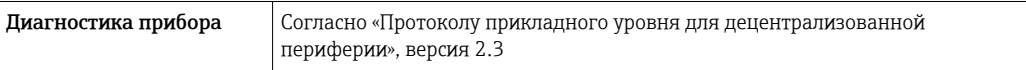

#### PROFINET с Ethernet-APL

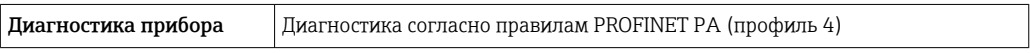

#### FOUNDATION Fieldbus

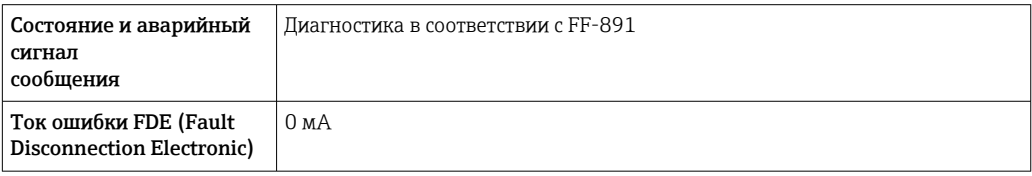

#### Modbus RS485

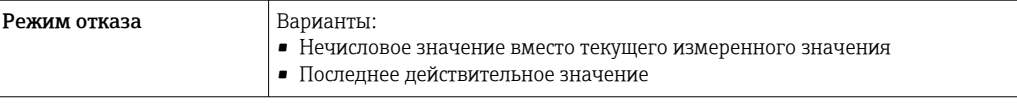

#### Токовый выход 0/4...20 мА

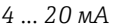

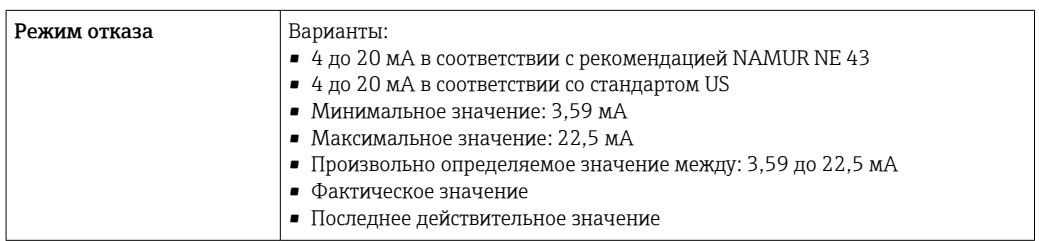

#### *0 ... 20 мА*

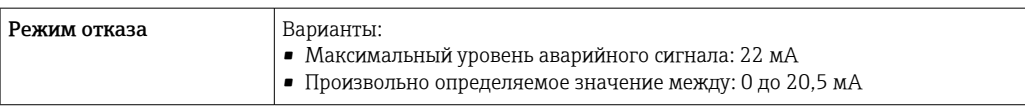

#### Импульсный/частотный/переключающий выход

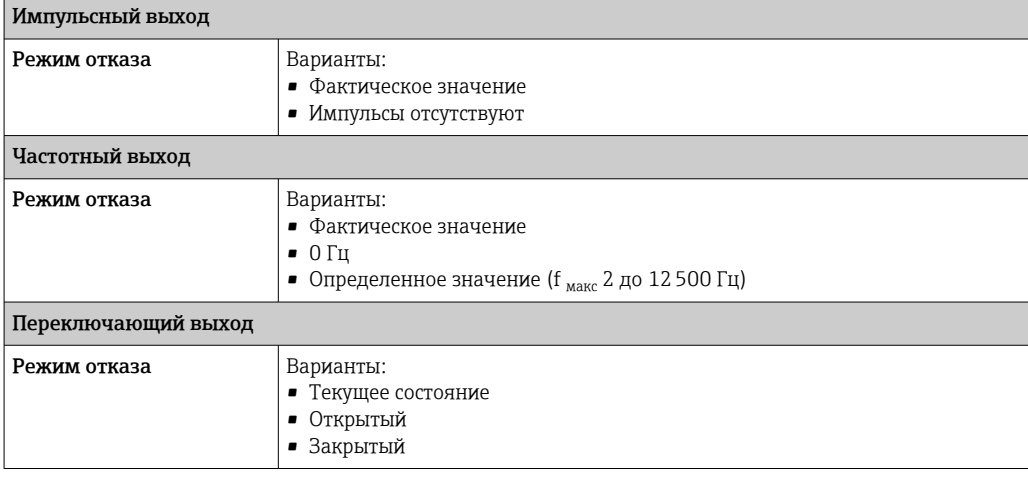

#### Релейный выход

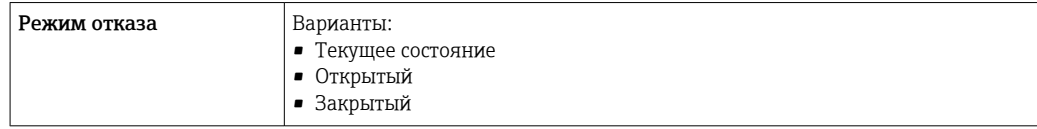

#### Местный дисплей

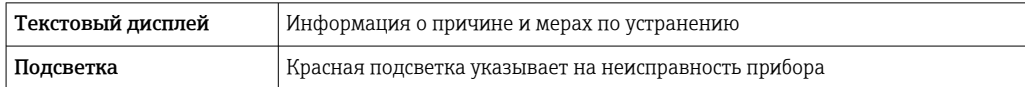

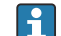

Сигнал состояния в соответствии с рекомендацией NAMUR NE 107

#### <span id="page-25-0"></span>Интерфейс/протокол

- По системе цифровой связи
	- $\blacksquare$  Протокол НАRТ
	- · FOUNDATION Fieldbus
	- · PROFIBUS PA
	- · PROFIBUS DP
	- Modbus RS485
	- Ethernet/IP
	- · PROFINET
	- · PROFINET c Ethernet-APL
- Через сервисный интерфейс
	- Сервисный интерфейс CDI-RJ45
	- $\blacksquare$  Интерфейс WLAN

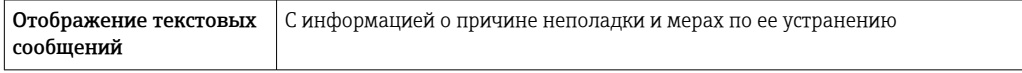

Дополнительная информация о дистанционном управлении → ■ 108 I÷

#### Веб-браузер

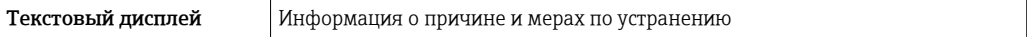

#### Светодиодные индикаторы (LED)

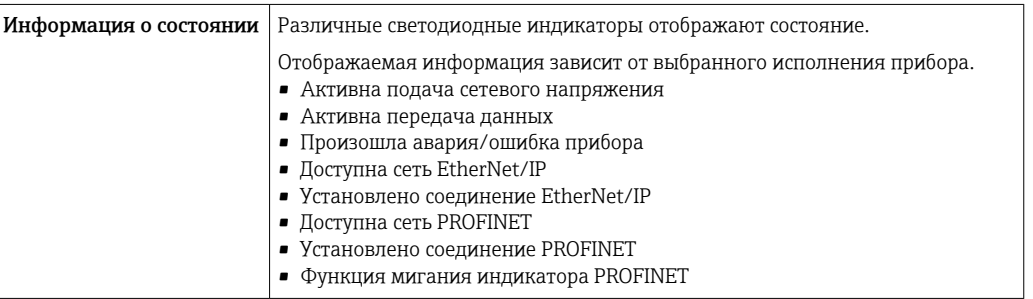

#### Нагрузка

#### Выходной сигнал → ■ 18

Данные по взрывозащищенному подключению

# Значения, связанные с обеспечением безопасности

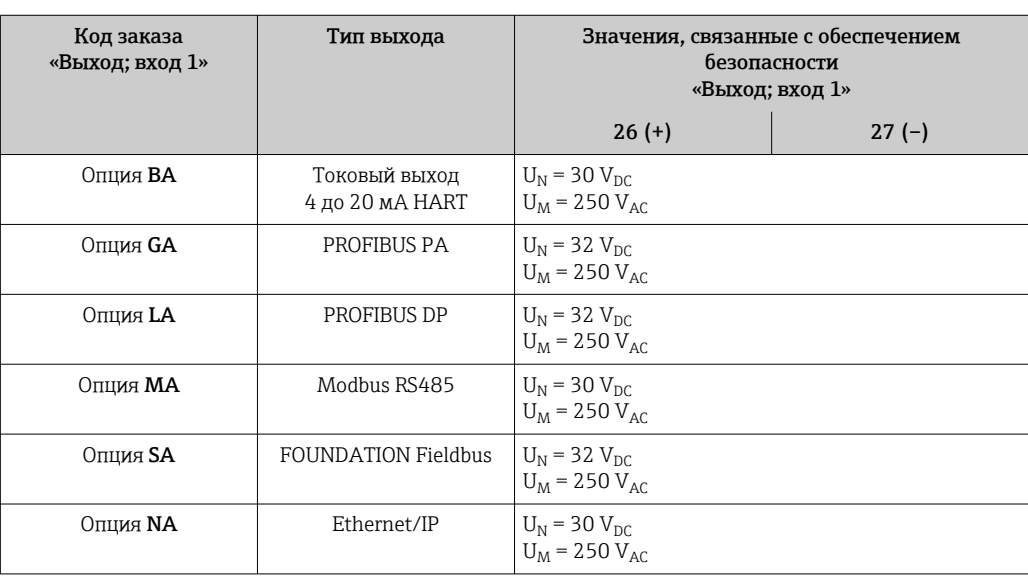

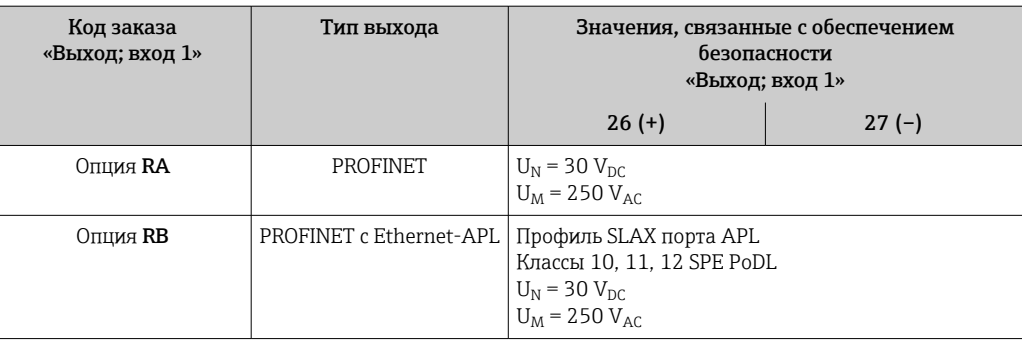

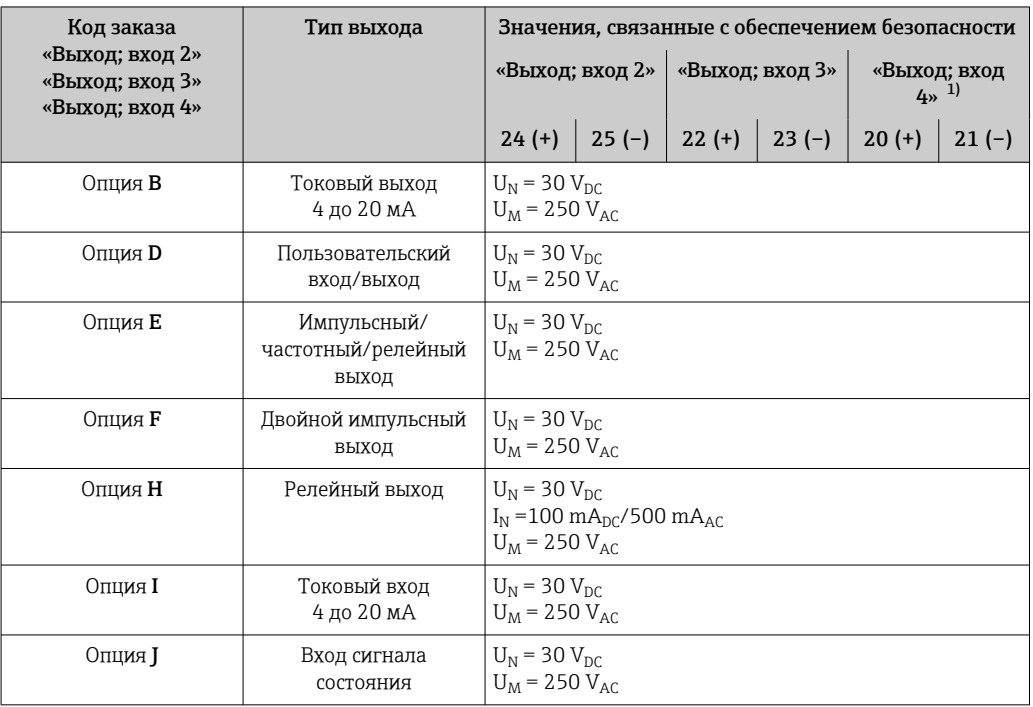

1) Код заказа «Выход; вход 4» доступен только для прибора Proline 500 – цифровое исполнение.

#### Значения для искробезопасного исполнения

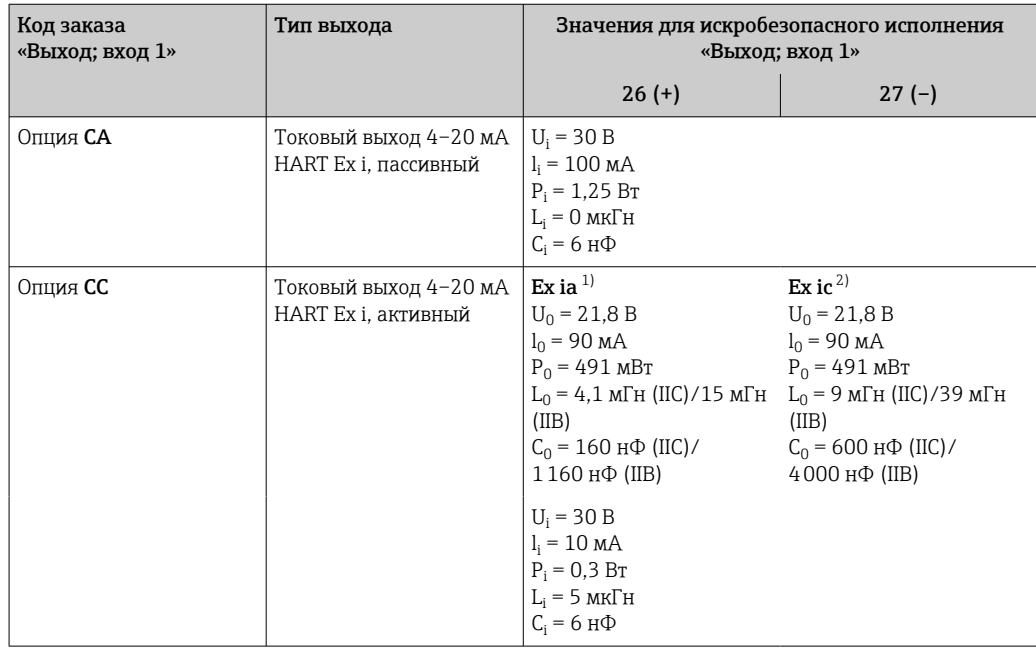

<span id="page-27-0"></span>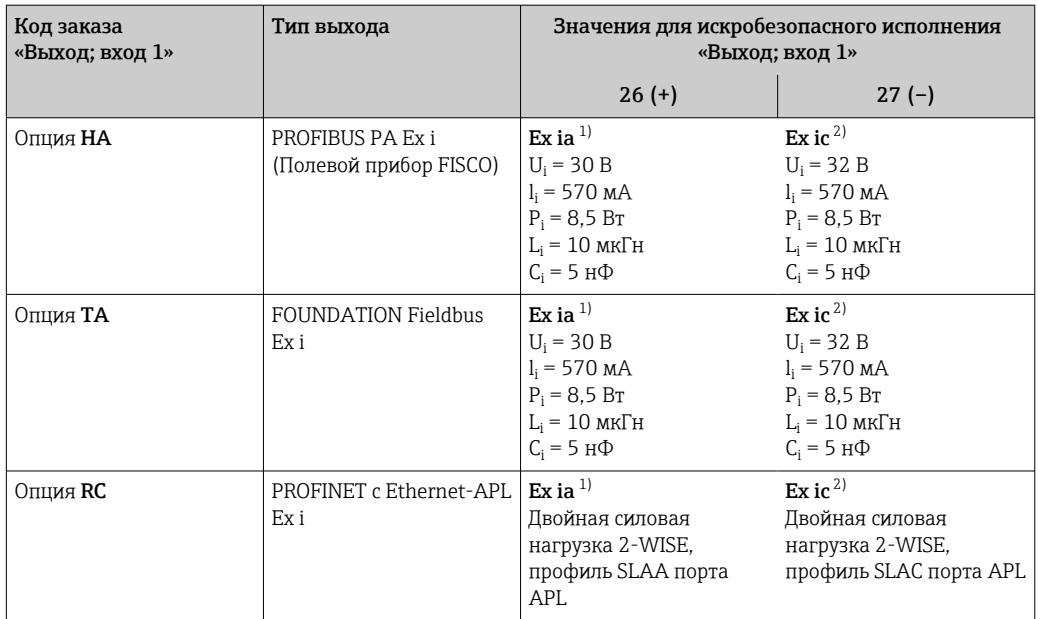

1) Доступно только для преобразователя Proline 500 в исполнении «Зона 1, класс I, раздел 1».

2) Доступно только для цифрового преобразователя Proline 500 в исполнении «Зона 2; класс I, раздел 2».

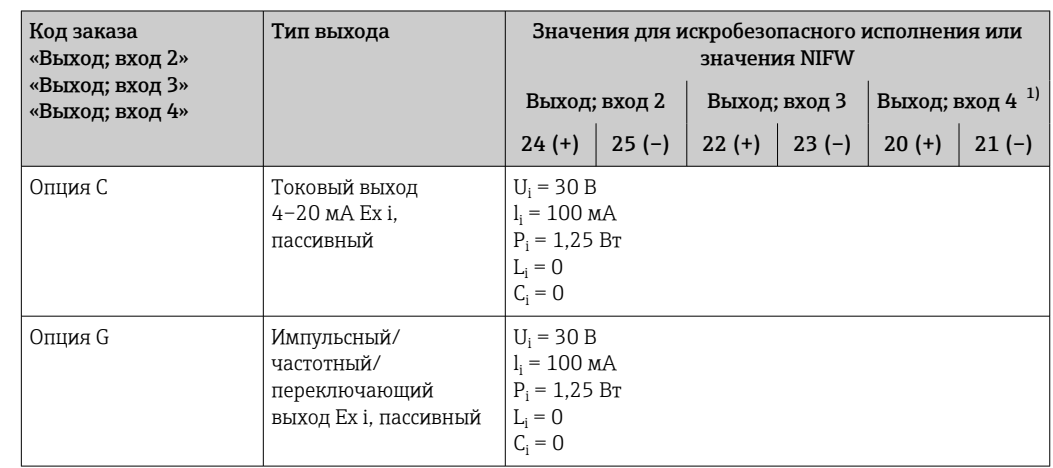

1) Код заказа «Выход; вход 4» доступна только для прибора Proline 500 с цифровым преобразователем.

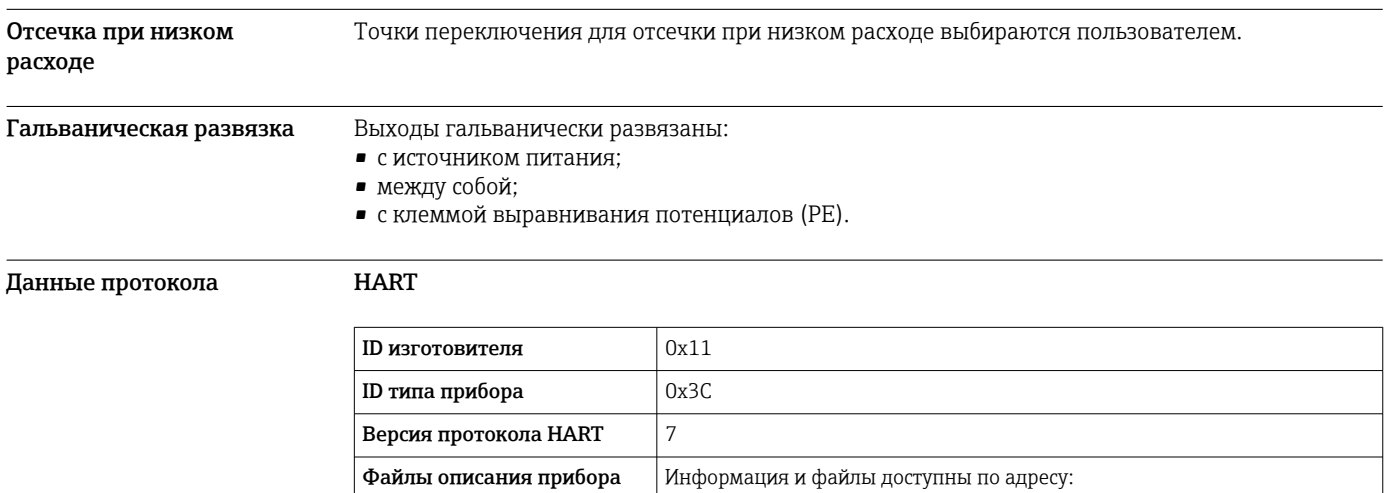

[www.endress.com](http://www.endress.com)

(DTM, DD)

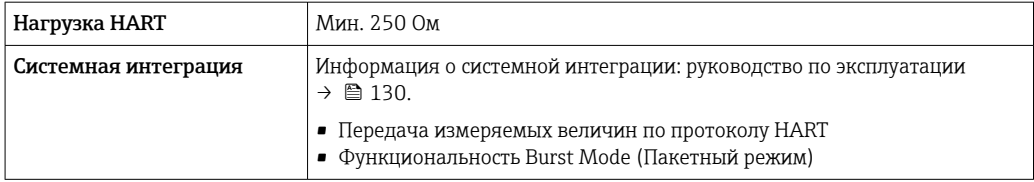

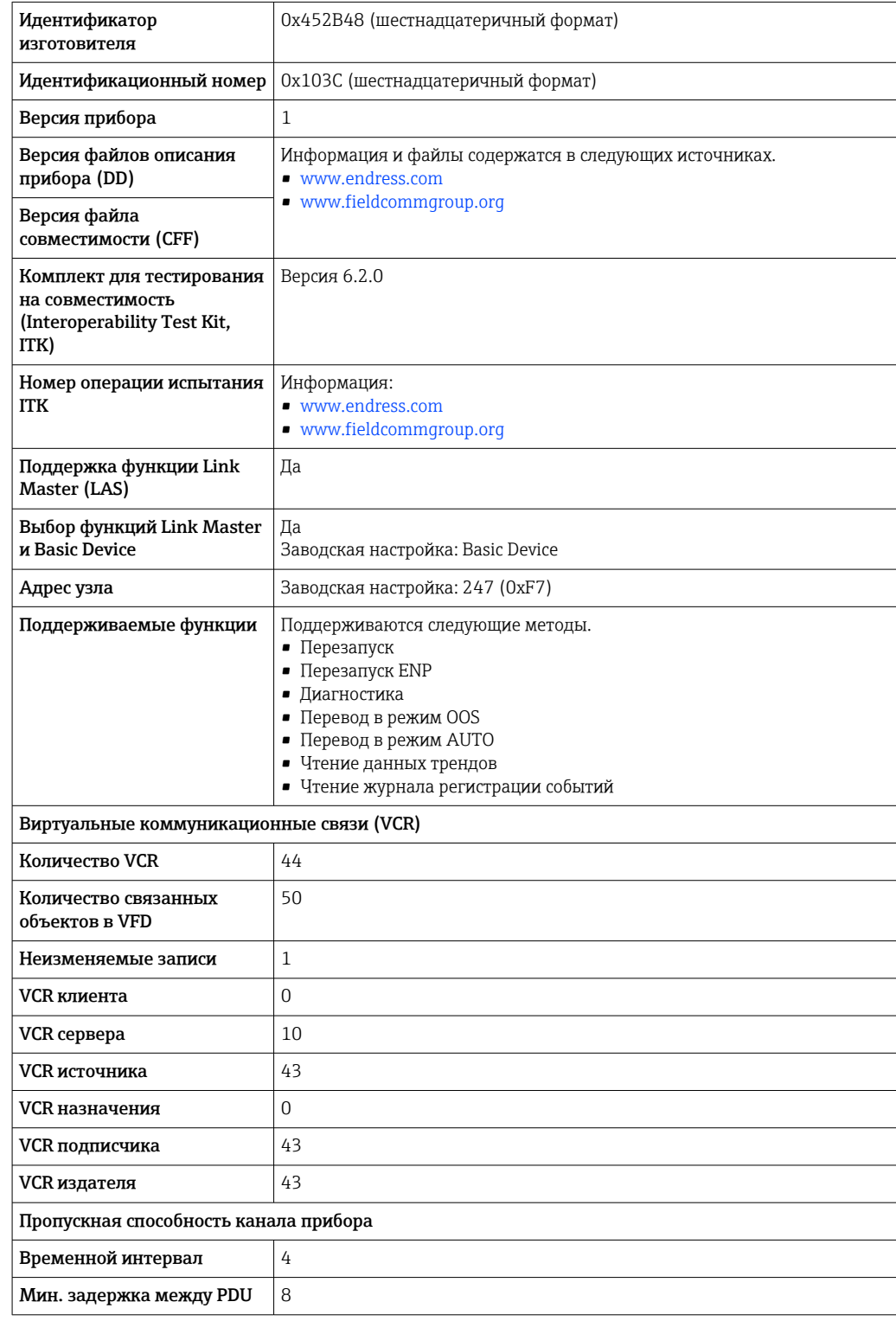

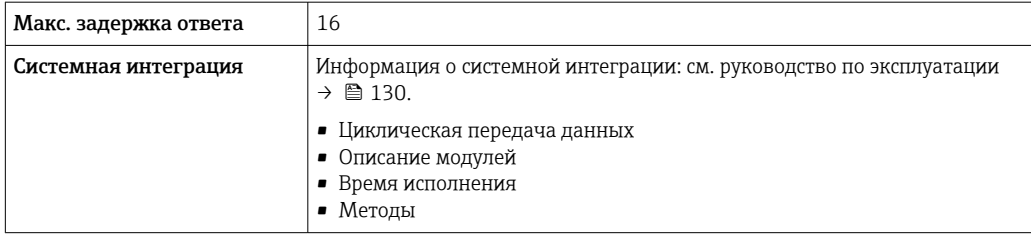

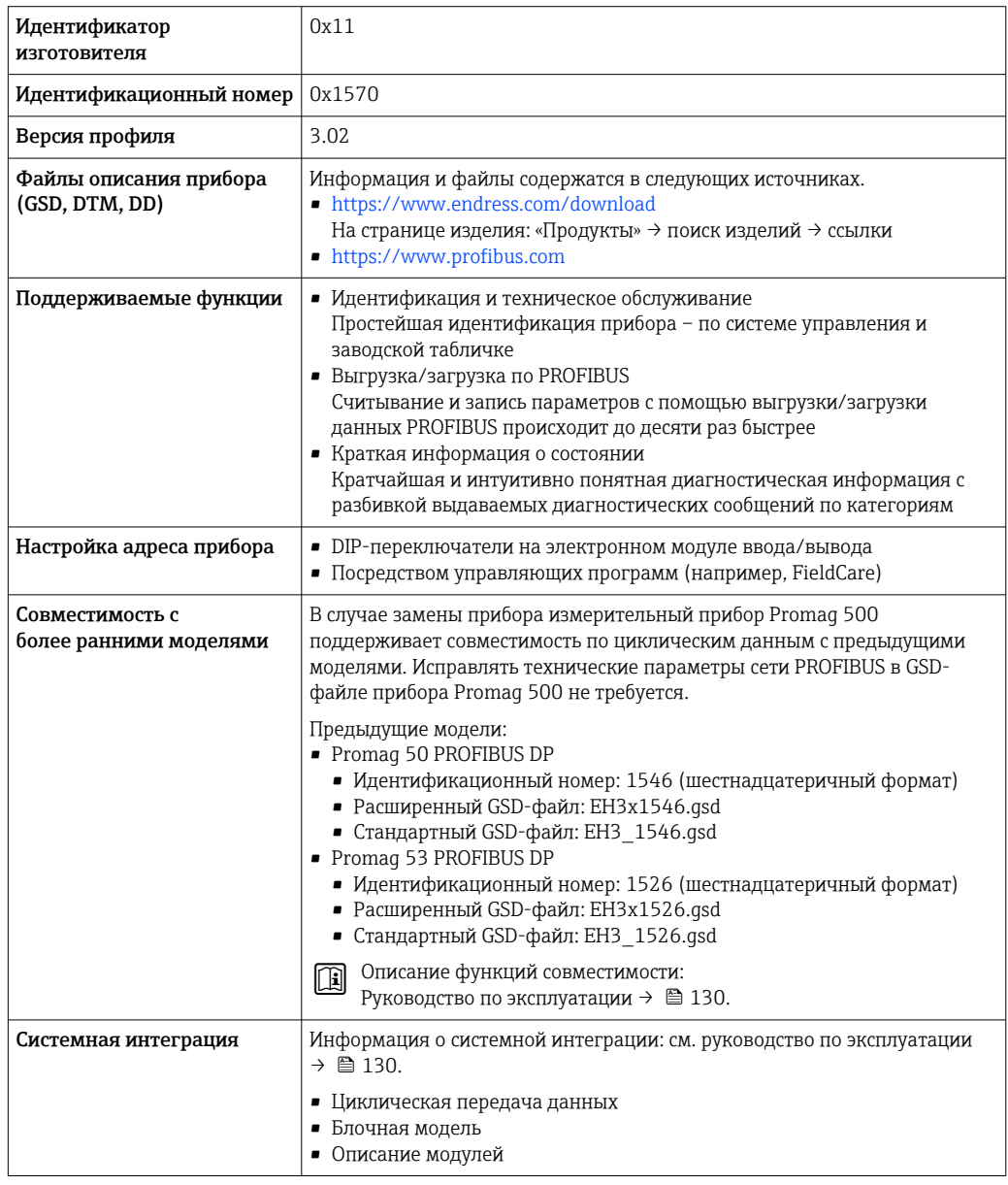

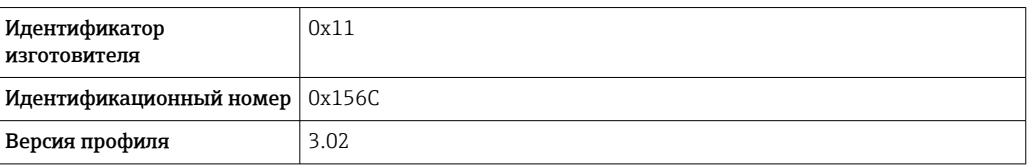

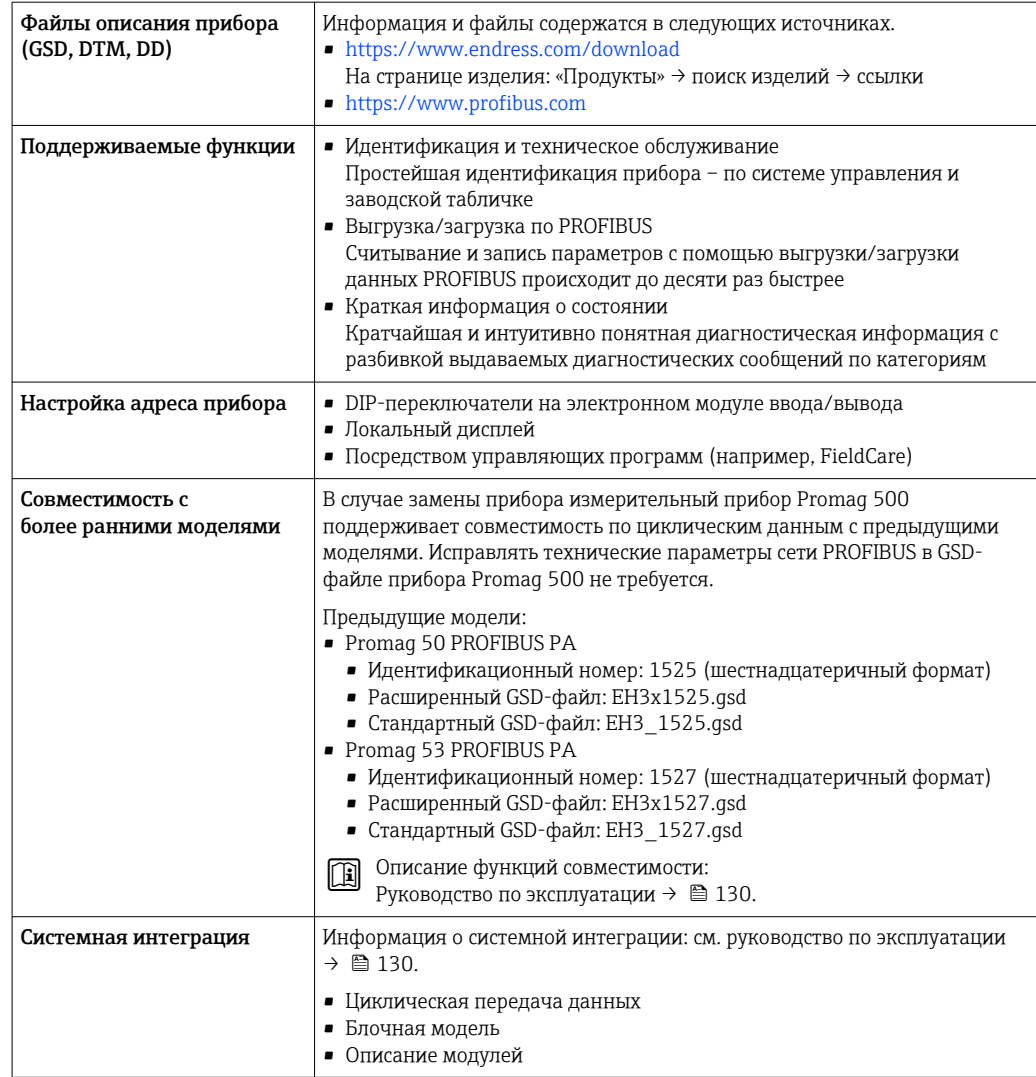

#### Modbus RS485

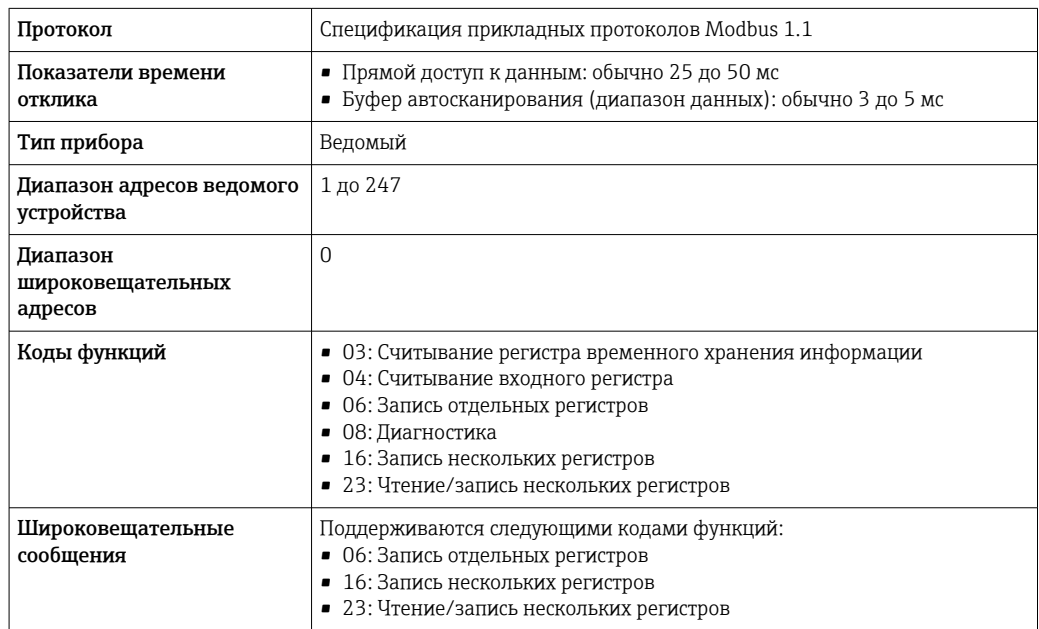

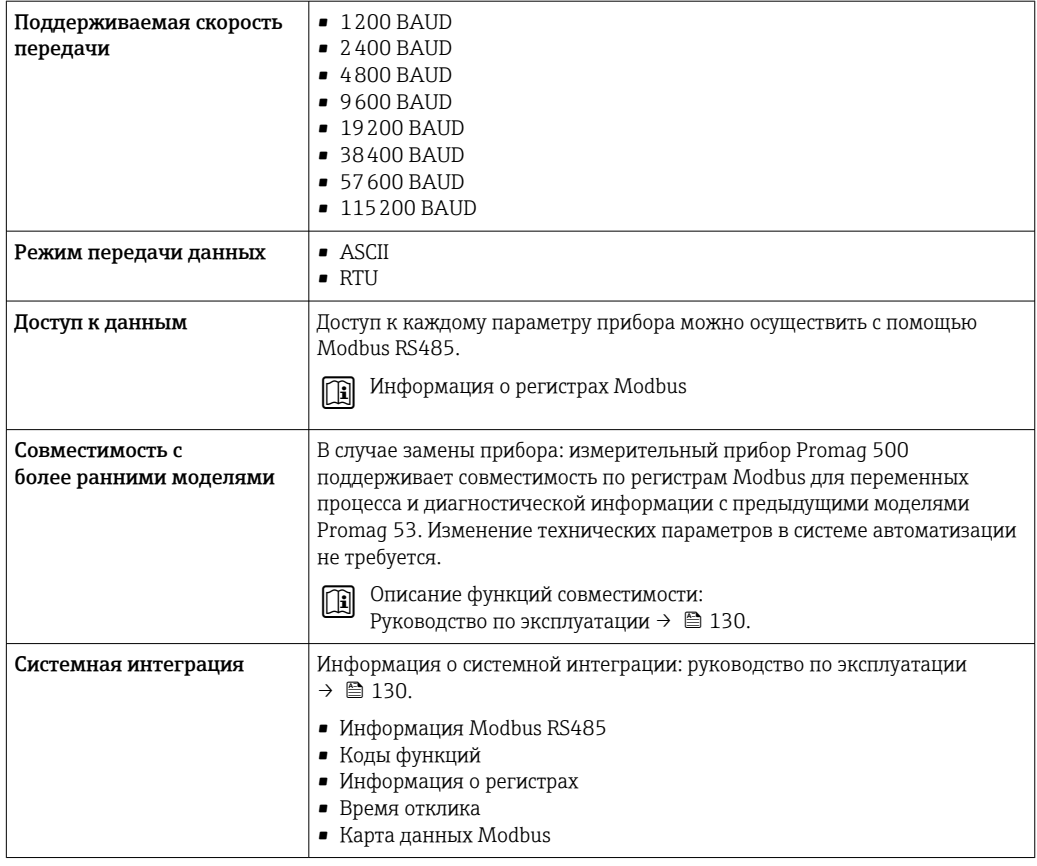

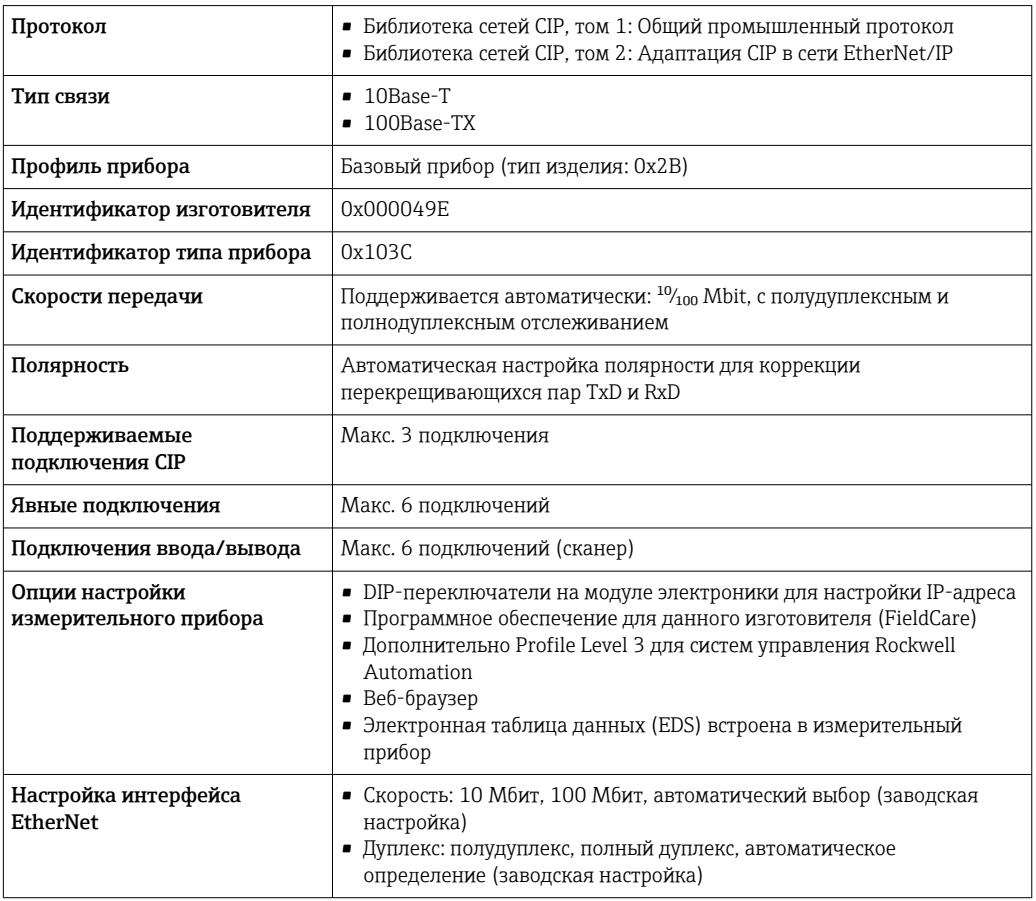

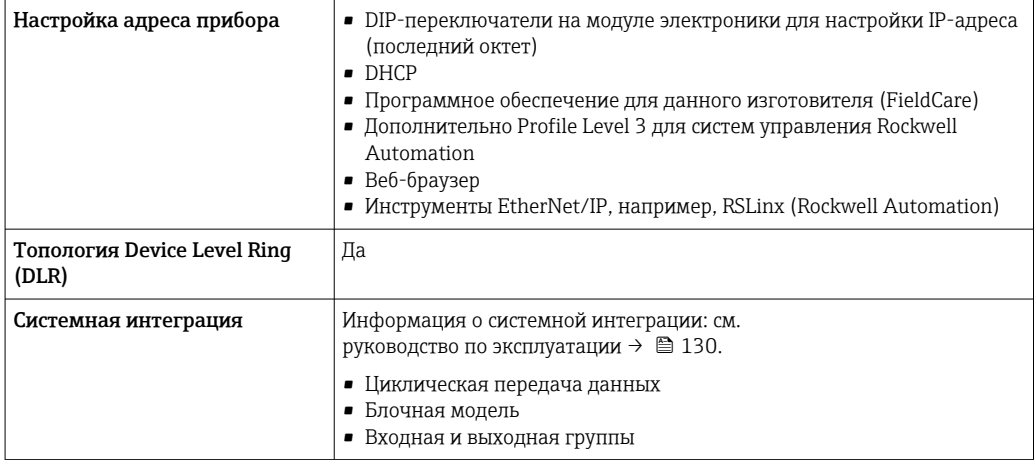

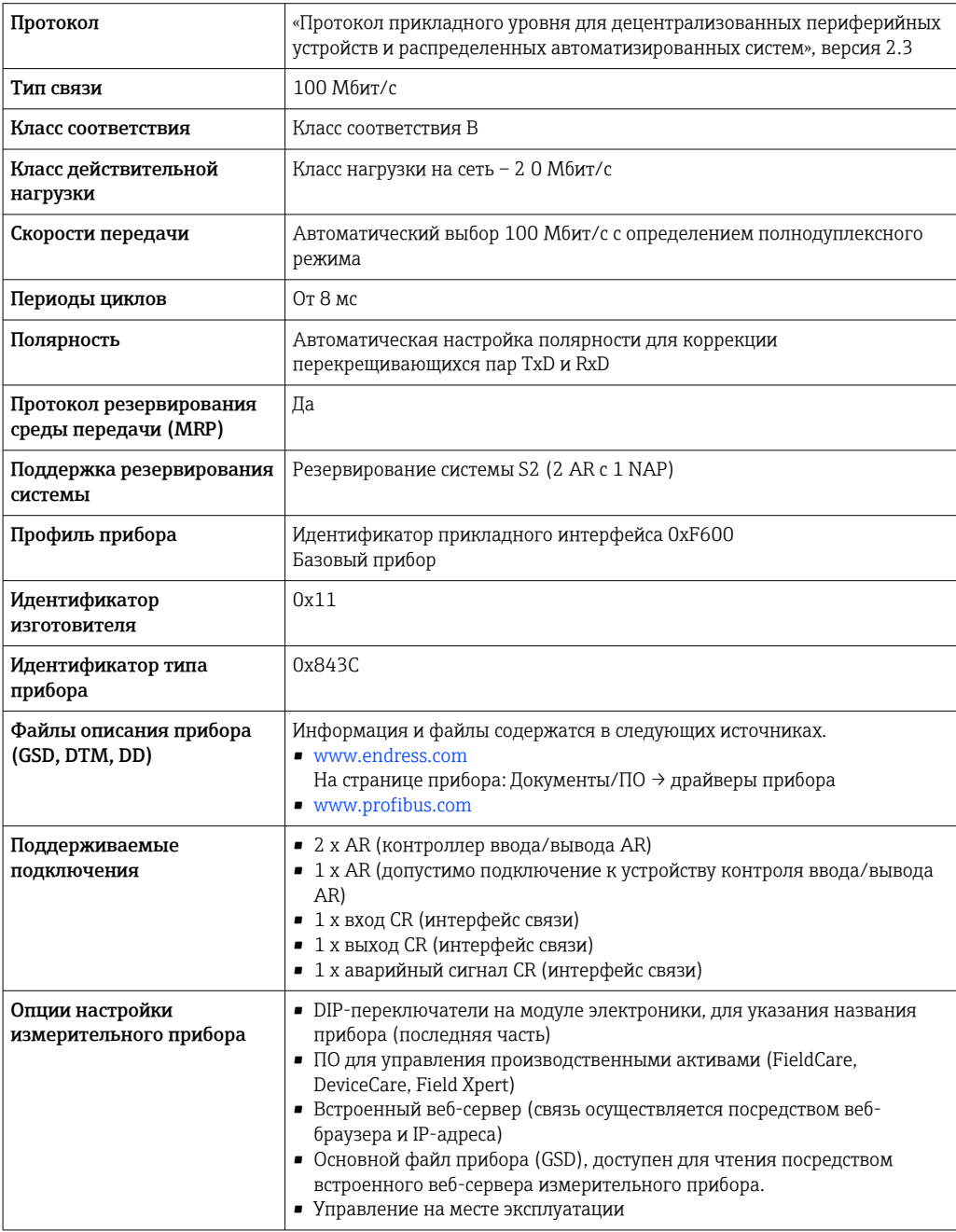

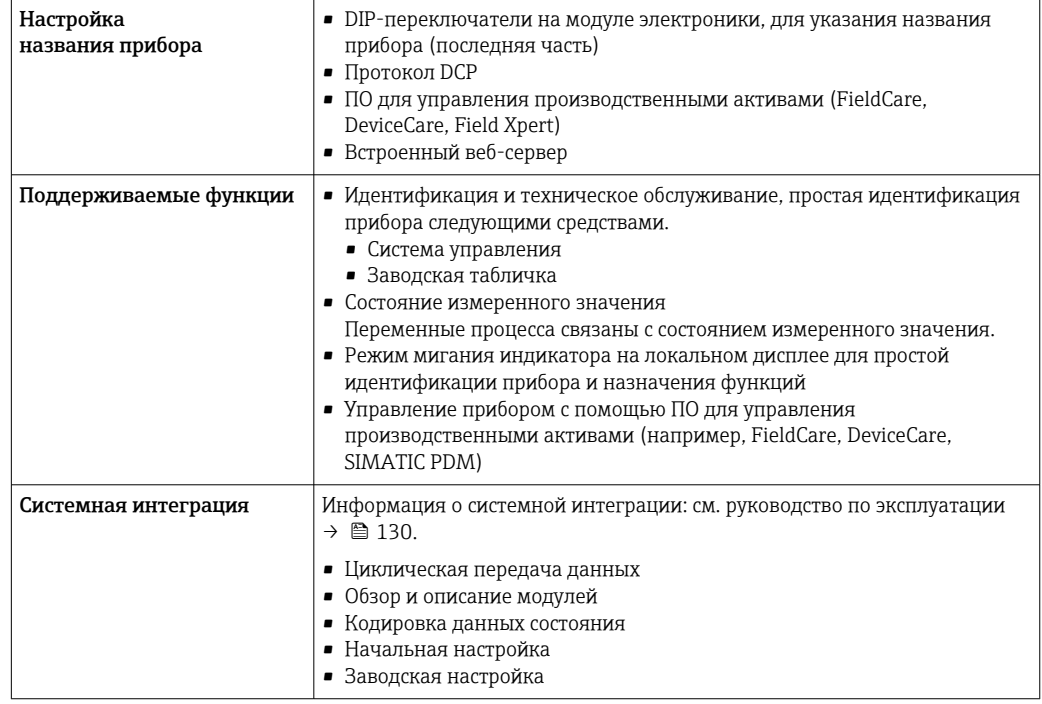

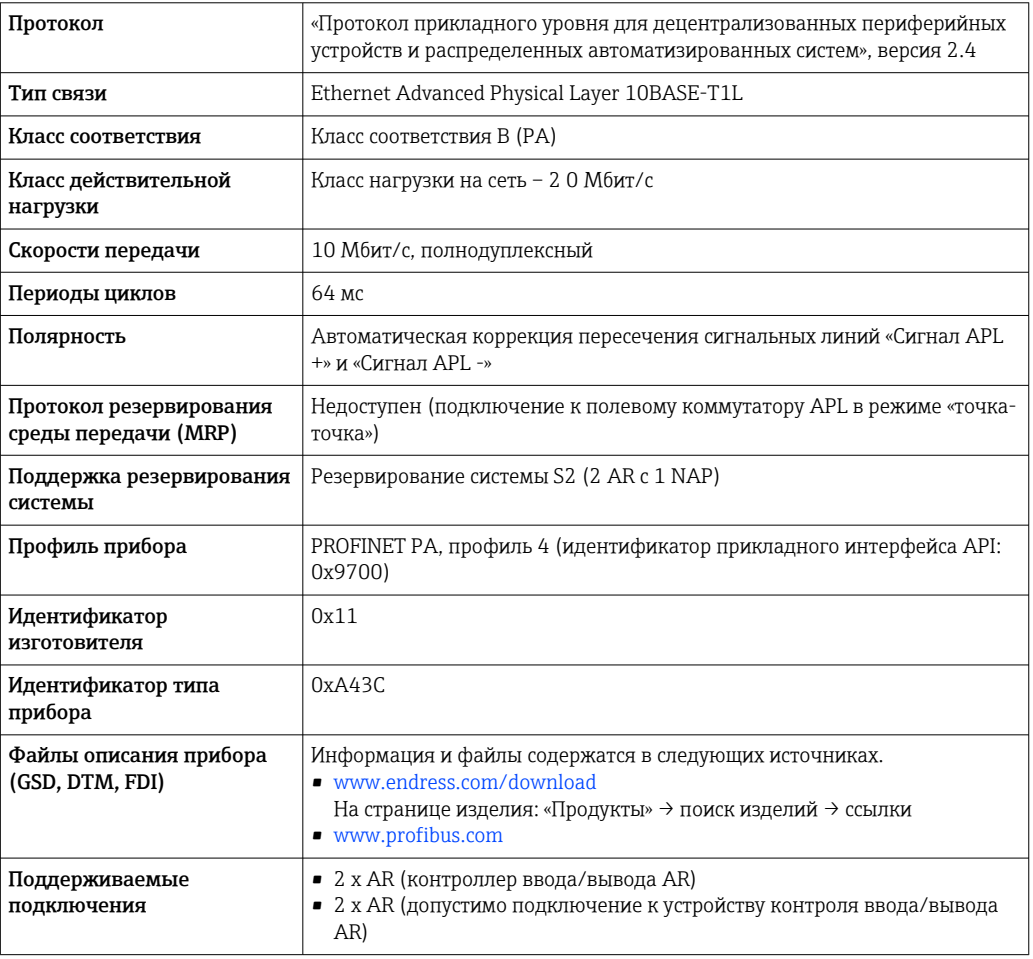

<span id="page-34-0"></span>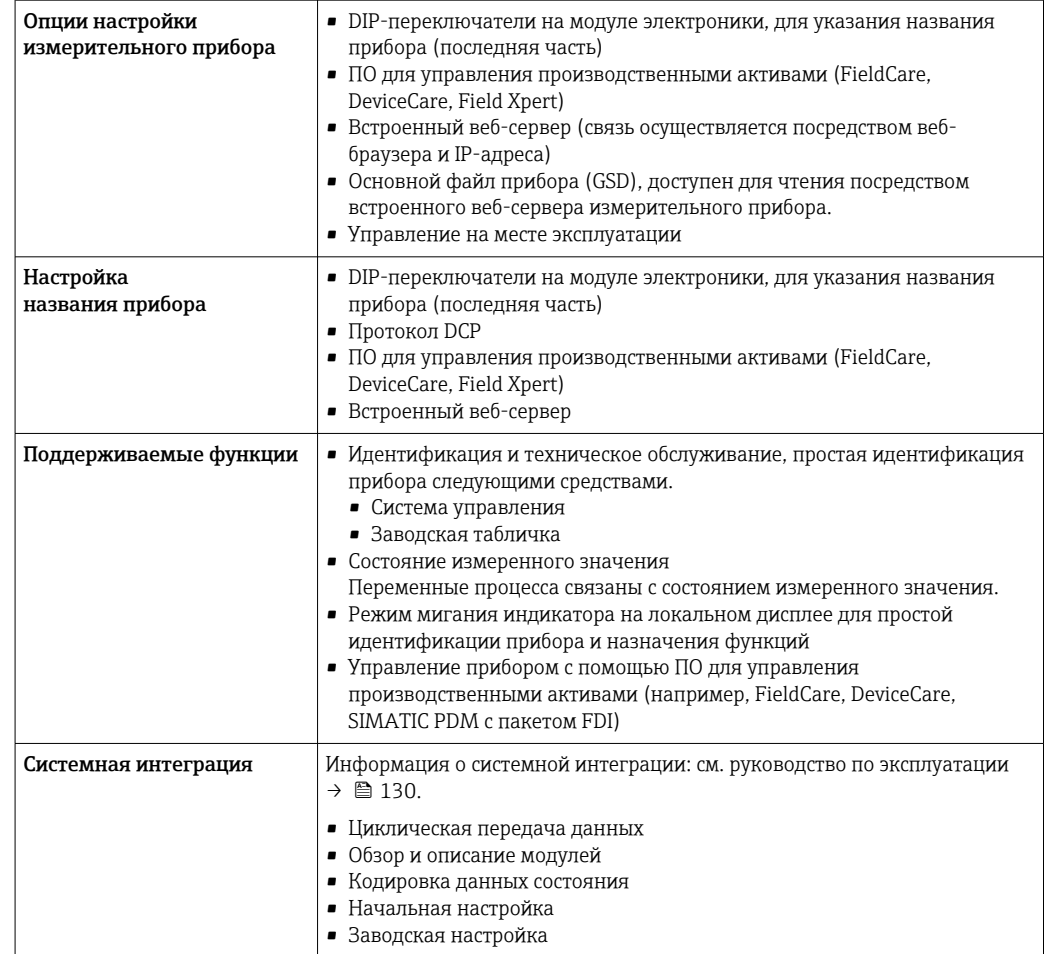

## Источник питания

#### Назначение клемм

Преобразователь: сетевое напряжение, входы/выходы

#### $HART$

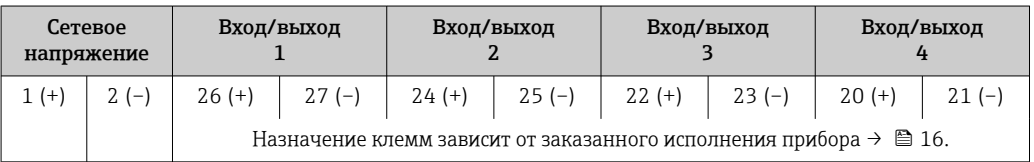

#### FOUNDATION Fieldbus

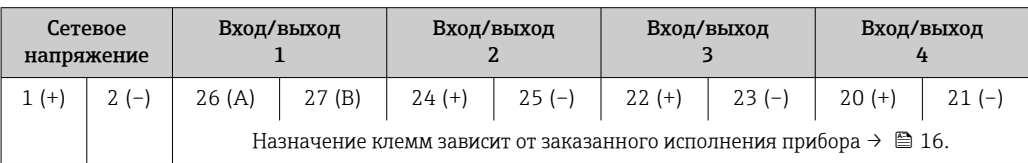

#### PROFIBUS DP

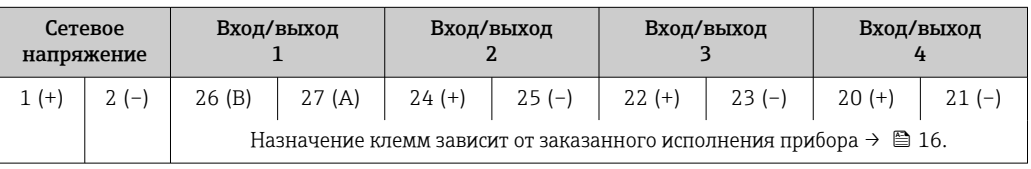

#### <span id="page-35-0"></span>*PROFIBUS PA*

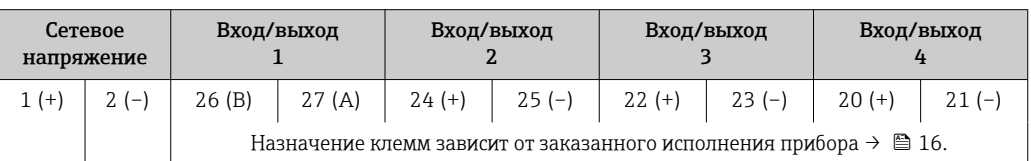

#### *Modbus RS485*

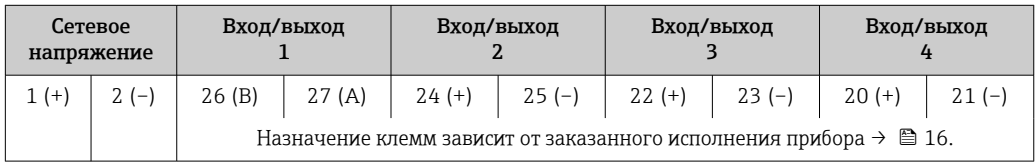

#### *EtherNet/IP*

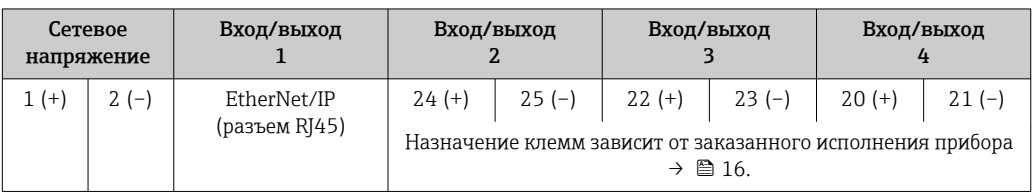

#### *PROFINET*

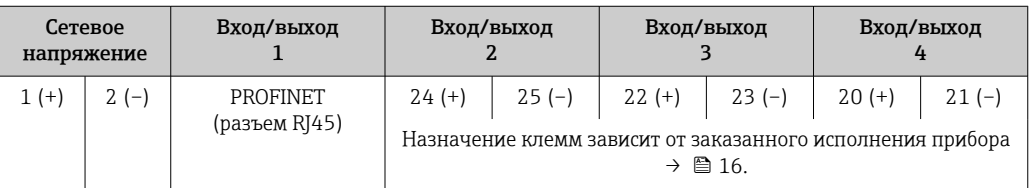

#### *PROFINET с Ethernet-APL*

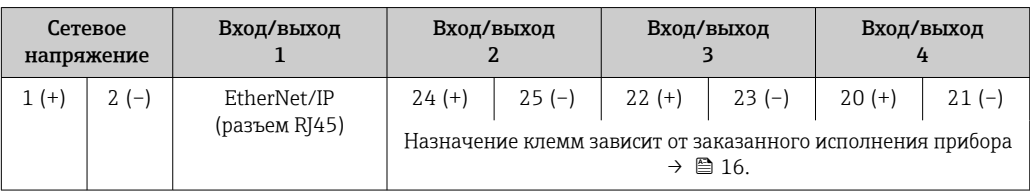

#### Подключение соединительного кабеля

Датчик и преобразователь, установленные в различных местах, соединяются друг с другом соединительным кабелем. Этот кабель подключается через клеммный отсек сенсора и кабельные вводы преобразователя.

Назначение клемм и подключение соединительного кабеля:

- Proline 500 цифровое исполнение $\rightarrow \blacksquare$  40
- Proline  $500 \rightarrow 41$

Разъемы приборов запрещается использовать во взрывоопасных зонах!  $\vert \bm{\mathsf{f}} \vert$ 

## Разъемы приборов для систем Fieldbus

- Код заказа «Вход; выход 1»
- Опция SA «FOUNDATION Fieldbus»  $\rightarrow \blacksquare$  37
- Опция  $GA$  «PROFIBUS PA»  $\rightarrow \blacksquare$  37
- Опция NA «EtherNet/IP»  $\rightarrow$   $\blacksquare$  37
- Опция  $RA$  «PROFINET»  $\rightarrow$   $\blacksquare$  37
- Опция RB «PROFINET с Ethernet-APL»  $\rightarrow \blacksquare$  37

Разъемы,

прибора

предусмотренные для
#### Разъем прибора для подключения к сервисному интерфейсу Код заказа «Встроенные аксессуары» Опция NB, адаптер RJ45 М12 (сервисный интерфейс) →  $\implies$  39

#### Код заказа «Вход; выход 1», опция SA «FOUNDATION Fieldbus»

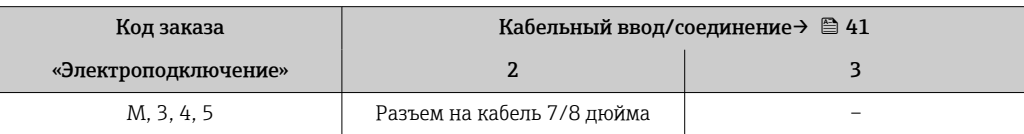

#### Код заказа «Вход; выход 1», опция GA «PROFIBUS PA»

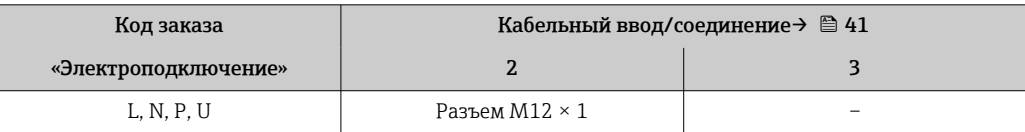

#### Код заказа «Вход; выход 1», опция NA «EtherNet/IP»

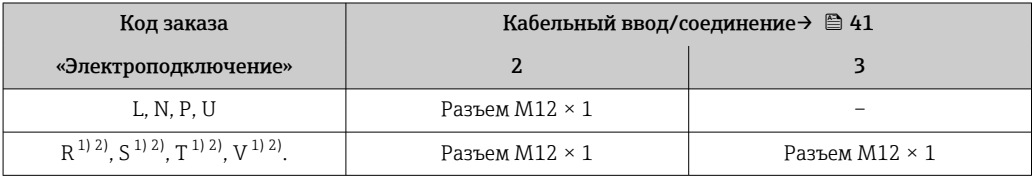

1) Запрещается комбинировать с наружной антенной WLAN (код заказа «Принадлежности в комплекте», опция P8) переходника RJ45 M12 для сервисного интерфейса (код заказа «Принадлежности встроенные», опция NB) или дистанционного дисплея и устройства управления DKX001.

2) Пригодно для интегрирования прибора в кольцевую топологию.

#### Код заказа «Вход; выход 1», опция RA «PROFINET»

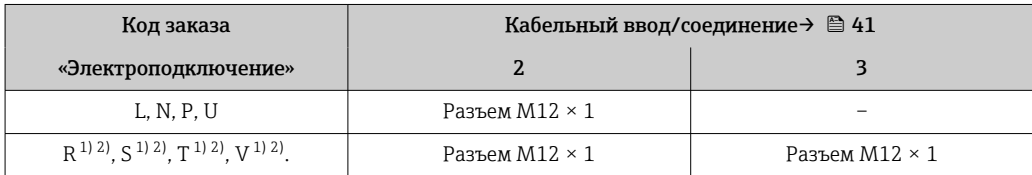

1) Запрещается комбинировать с наружной антенной WLAN (код заказа «Принадлежности в комплекте», опция P8) переходника RJ45 M12 для сервисного интерфейса (код заказа «Принадлежности встроенные», опция NB) или дистанционного дисплея и устройства управления DKX001.

2) Пригодно для интегрирования прибора в кольцевую топологию.

### Код заказа «Вход; выход 1», опция RB «PROFINET с Ethernet-APL»

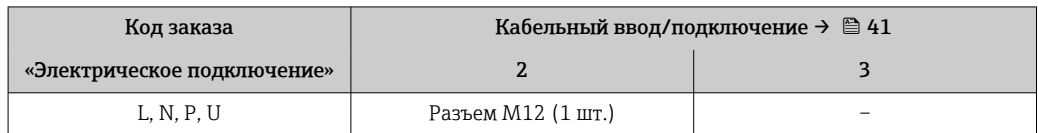

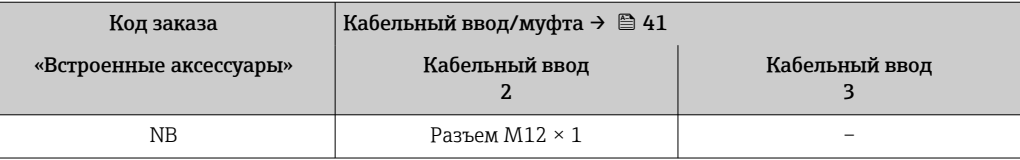

#### <span id="page-37-0"></span>Код заказа «Встроенные аксессуары», опция NB: «Переходник RJ45 M12 (сервисный интерфейс)»

#### Назначение контактов, разъем прибора

Назначение контактов в разъеме прибора,

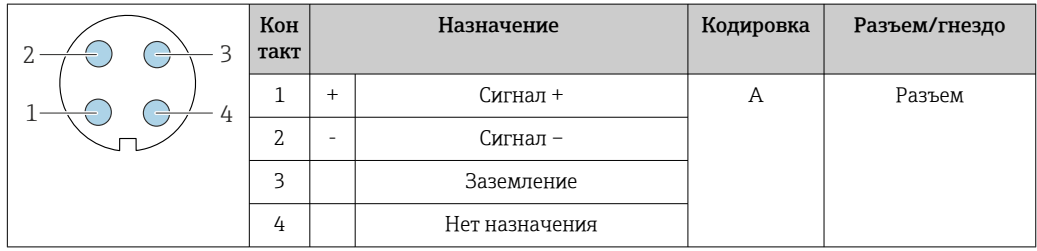

Назначение контактов в разъеме прибора,

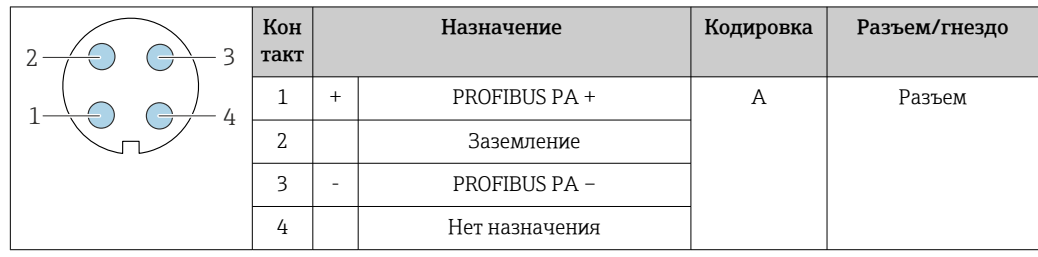

Рекомендуемый разъем

• Binder, серия 713, каталожный номер 99 1430 814 04

• Phoenix, каталожный номер 1413934 SACC-FS-4QO SH PBPA SCO

#### Назначение контактов в разъеме прибора,

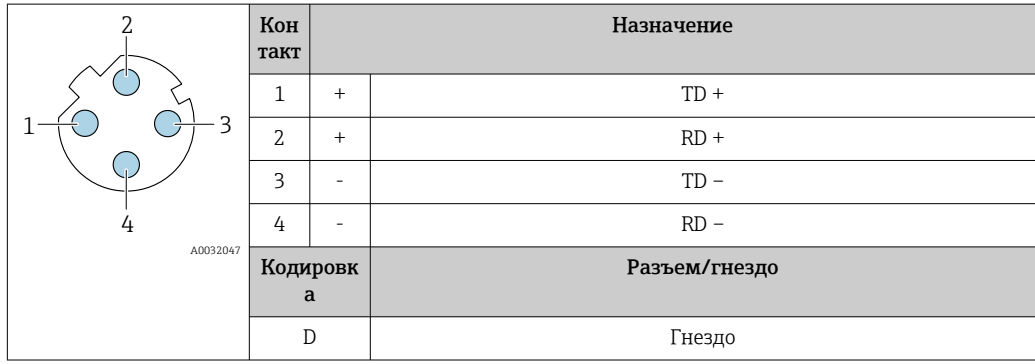

Рекомендуемый разъем

• Binder, серия 825, каталожный номер 99 3729 810 04

• Phoenix, каталожный номер 1543223 SACC-M12MSD-4Q

# Назначение контактов в разъеме прибора,

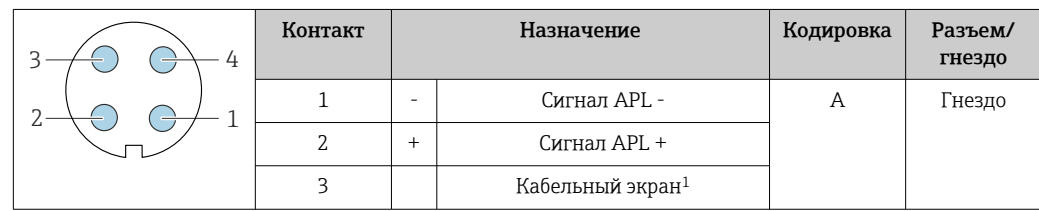

<span id="page-38-0"></span>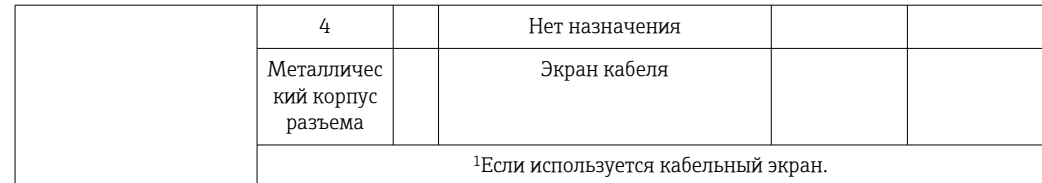

Рекомендуемый разъем

• Binder, серия 713, каталожный номер 99 1430 814 04

• Phoenix, каталожный номер 1413934 SACC-FS-4QO SH PBPA SCO

#### Назначение контактов в разъеме прибора,

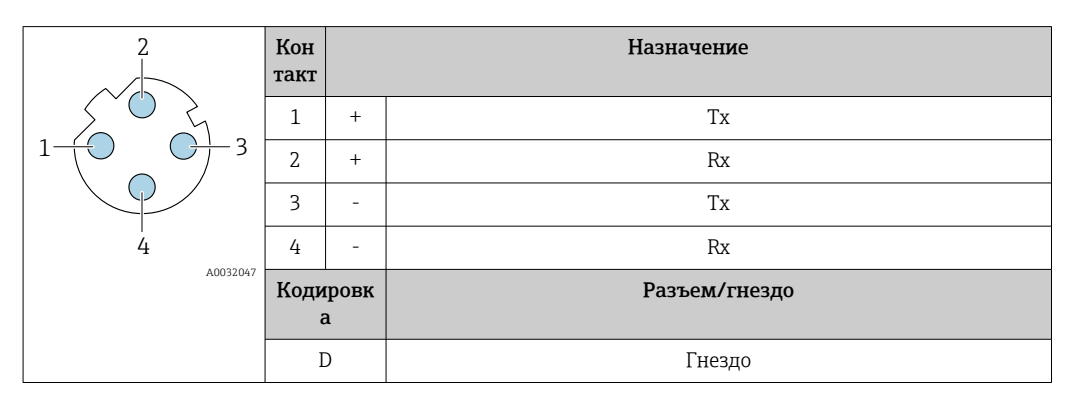

**•** Рекомендуемый разъем

• Binder, серия 763, каталожный номер 99 3729 810 04

• Phoenix, каталожный номер 1543223 SACC-M12MSD-4Q

#### Назначение контактов в разъеме прибора,

Код заказа «Встроенные аксессуары», опция NB: «Переходник RJ45 M12 (сервисный интерфейс)»

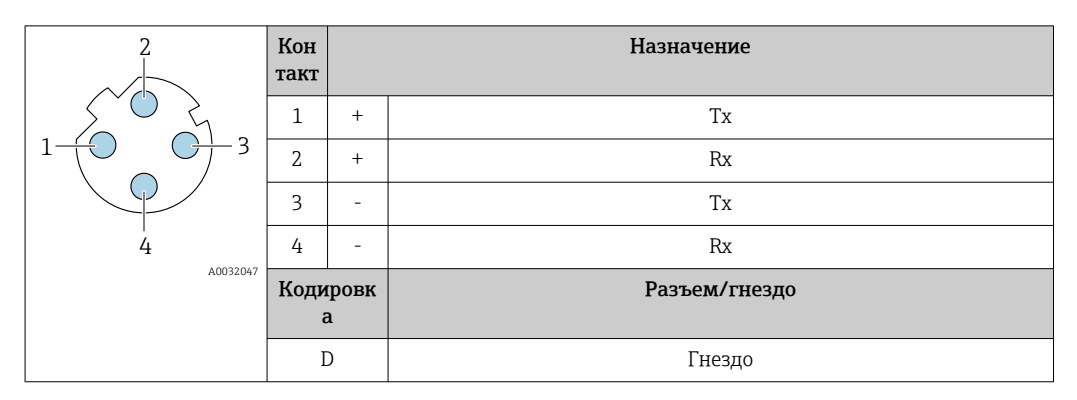

Рекомендуемый разъем

• Binder, серия 763, каталожный номер 99 3729 810 04

• Phoenix, каталожный номер 1543223 SACC-M12MSD-4Q

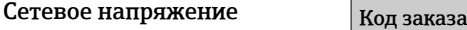

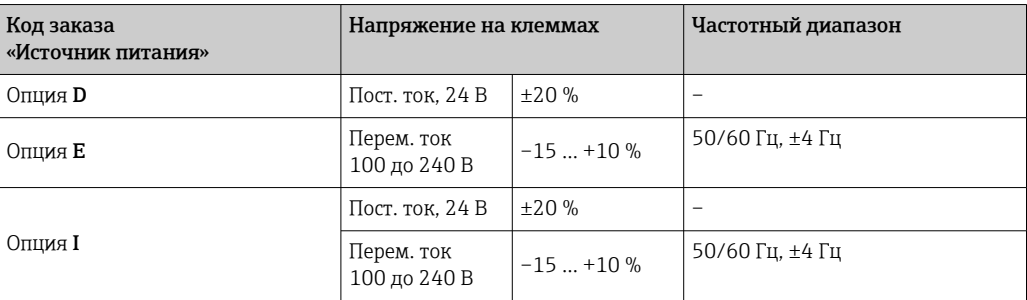

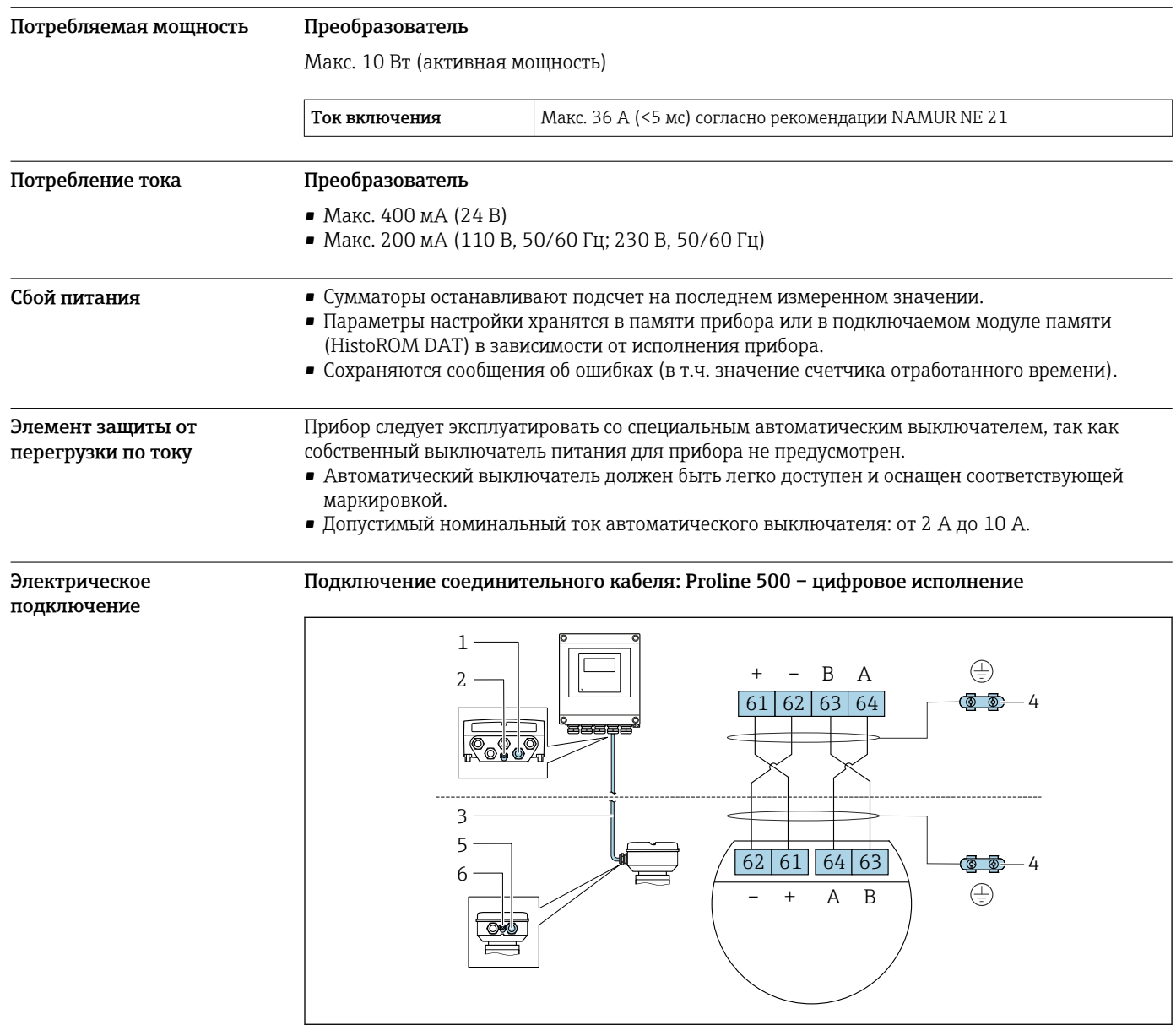

*1 Кабельный ввод для соединительного кабеля на корпусе преобразователя*

- *2 Клеммное подключение для выравнивания потенциалов (PE)*
- 
- *3 Соединительный кабель для подключения ISEM 4 Заземление через клемму заземления; в исполнении с разъемом заземление осуществляется через разъем*
- *5 Кабельный ввод для соединительного кабеля на корпусе клеммного отсека датчика*
- *6 Клеммное подключение для выравнивания потенциалов (PE)*

A0028198

#### <span id="page-40-0"></span>Подключение соединительного кабеля: Proline 500

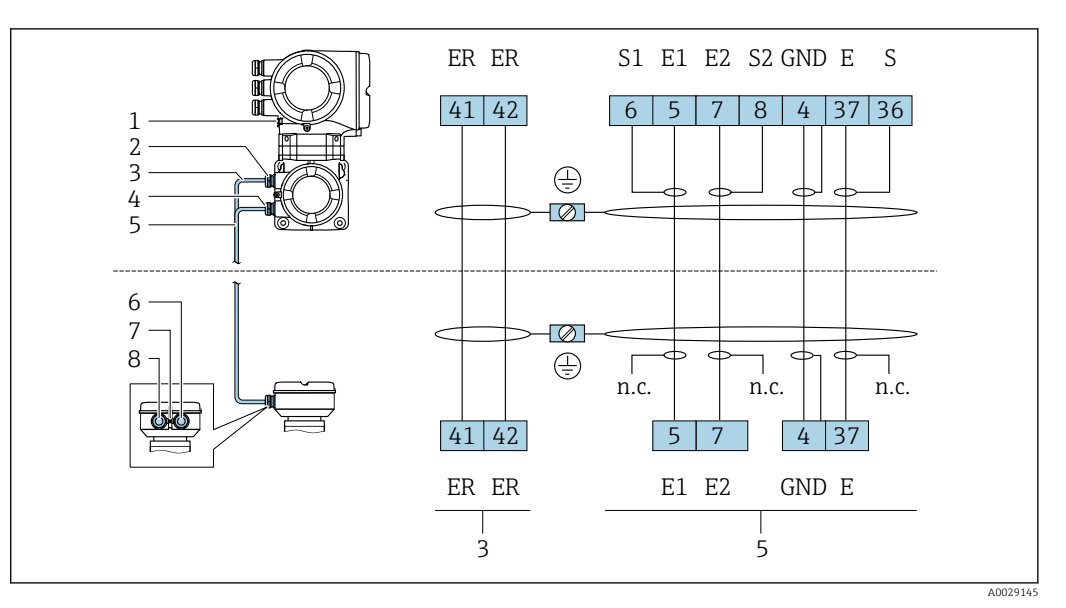

- *1 Клеммное подключение для выравнивания потенциалов (PE)*
- *2 Кабельный ввод для кабеля питания катушки в клеммном отсеке преобразователя*
- *3 Кабель питания катушки*
- *4 Кабельный ввод для сигнального кабеля в клеммном отсеке преобразователя*
- *5 Сигнальный кабель*
- *6 Кабельный ввод для сигнального кабеля в клеммном отсеке датчика*
- *7 Клеммное подключение для выравнивания потенциалов (PE)*
- *8 Кабельный ввод для кабеля питания катушки в клеммном отсеке датчика*

#### Подключение преобразователя

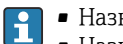

• Назначение клемм $\rightarrow$   $\blacksquare$  35 • Назначение контактов разъема прибора  $\rightarrow \blacksquare$  38

*Подключение преобразователя: Proline 500 – цифровое исполнение*

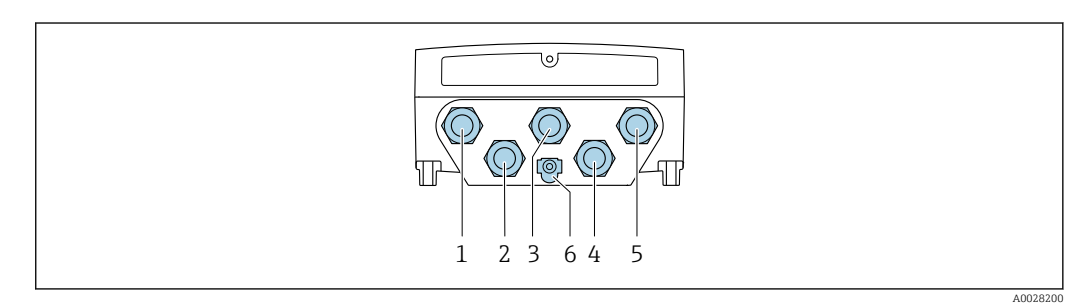

- *1 Клеммное подключение для подачи сетевого напряжения*
- *2 Клеммное подключение для передачи входного/выходного сигналов*
- *3 Клеммное подключение для передачи входного/выходного сигналов*
- *4 Клеммное подключение для соединительного кабеля между датчиком и преобразователем*
- *5 Клеммное подключение для передачи сигнала, ввод/вывод или для подключения к сети (DHCPклиент) через сервисный интерфейс (CDI-RJ45); опционально: клеммное подключение для внешней антенны WLAN*
- *6 Клеммное подключение для выравнивания потенциалов (PE)*

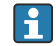

Опционально возможно оснащение адаптером для разъемов RJ45 и M12: код заказа «Аксессуары», опция NB «Адаптер RJ45 M12 (сервисный интерфейс)».

Адаптер используется для подключения сервисного интерфейса (CDI-RJ45) к разъему M12, установленному в кабельном вводе. Таким образом подключение к сервисному интерфейсу можно выполнить через разъем M12, не открывая прибор.

Сетевое подключение (DHCP-клиент) через сервисный интерфейс (CDI-RJ45) →  $\triangleq$  113

*Подключение преобразователя Proline 500*

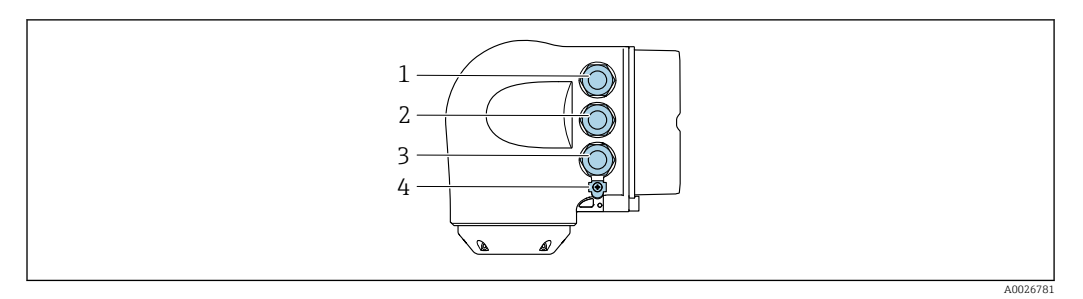

- *1 Клеммное подключение для подачи сетевого напряжения*
- *2 Клеммное подключение для передачи входного/выходного сигналов*
- *3 Клеммное подключение для передачи сигнала, ввод/вывод или для подключения к сети (DHCP клиент) через сервисный интерфейс (CDI-RJ45); опционально – клеммное подключение для внешней антенны WLAN*
- *4 Клеммное подключение для выравнивания потенциалов (PE)*

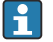

Опционально возможно оснащение адаптером для разъемов RJ45 и M12: код заказа «Аксессуары», опция NB «Адаптер RJ45 M12 (сервисный интерфейс)».

Переходник используется для подключения сервисного интерфейса (CDI-RJ45) к разъему M12, установленному в кабельном вводе. Таким образом подключение к сервисному интерфейсу можно выполнить через разъем M12, не открывая прибор.

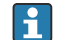

Сетевое подключение (DHCP-клиент) через сервисный интерфейс (CDI-RJ45) →  $\cong$  113

*Подключение к кольцевой топологии*

Исполнения прибора с протоколами связи EtherNet/IP и PROFINET могут интегрировать в кольцевую топологию. Интеграция прибора осуществляется с помощью подключения клемм для передачи сигнала (выход 1) и подключения к сервисному интерфейсу (CDI-RJ45).

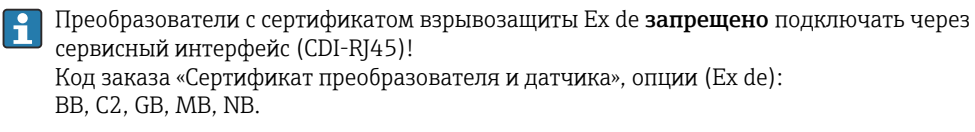

- Интеграция преобразователя в кольцевую топологию:
- H. • Ethernet/IP ;
	- PROFINET .

*Преобразователь: Proline 500 – цифровое исполнение*

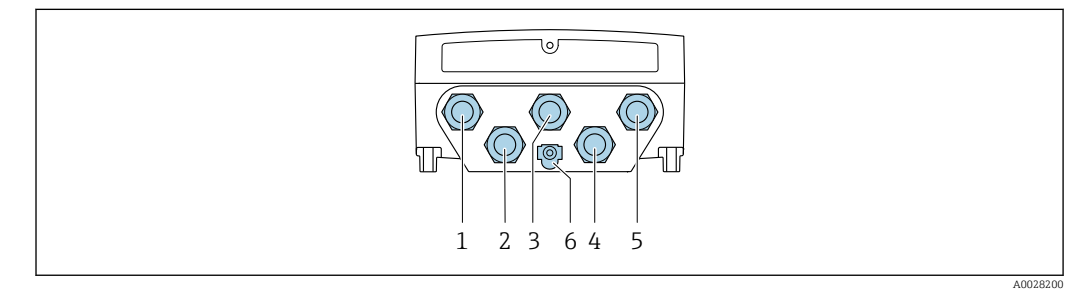

- *1 Клеммное подключение для подачи сетевого напряжения*
- *2 Клеммное подключение для передачи входного/выходного сигналов*
- *2 Подключение клеммы для передачи сигнала: PROFINET или EtherNet/IP (разъем RJ45)*
- *4 Клеммное подключение для соединительного кабеля между датчиком и преобразователем*
- *5 Клеммное подключение к сервисному интерфейсу (CDI-RJ45)*
- *6 Клеммное подключение для выравнивания потенциалов (PE)*

#### *Преобразователь: Proline 500*

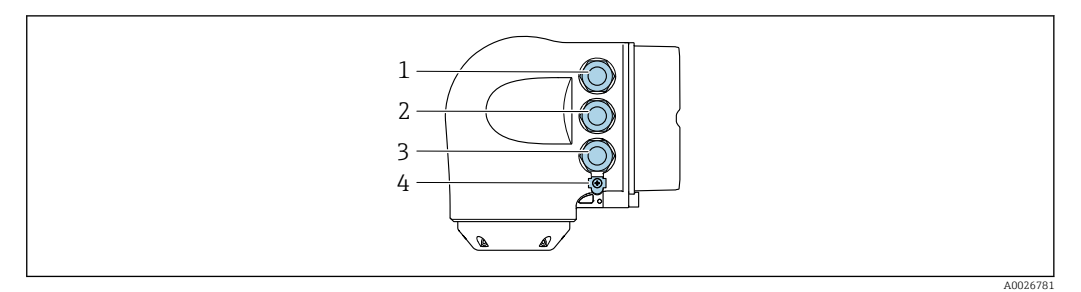

- *Клеммное подключение для подачи сетевого напряжения*
- *Подключение клеммы для передачи сигнала: PROFINET или EtherNet/IP (разъем RJ45)*
- *Клеммное подключение к сервисному интерфейсу (CDI-RJ45)*
- *Клеммное подключение для выравнивания потенциалов (PE)*

Если прибор оснащен дополнительными входами/выходами, то они подводятся параллельно через кабельный ввод для подключения к сервисному интерфейсу.

#### Примеры подключения

*Токовый выход 4–20 мА HART*

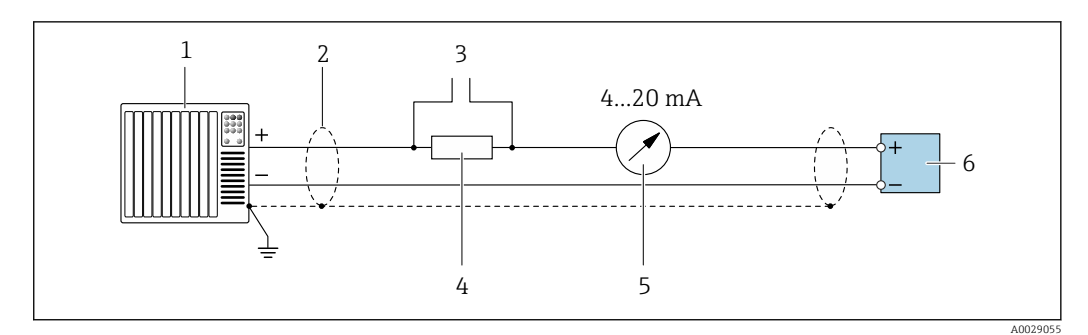

 *2 Пример подключения токового выхода 4–20 мА HART (активного)*

- *Система автоматизации с токовым входом (например, ПЛК)*
- *Экран кабеля заземляется с одного конца. Для соблюдения требований ЭМС экран кабеля должен быть заземлен на обоих концах. См. спецификации кабелей [→ 56](#page-55-0)*
- *Подключение для управляющих устройств HART [→ 108](#page-107-0)*
- *Резистор для связи через интерфейс HART (≥ 250 Ом): учитывайте максимально допустимую нагрузку [→ 18](#page-17-0)*
- *Аналоговый дисплей: учитывайте максимально допустимую нагрузку [→ 18](#page-17-0)*
- *Преобразователь*

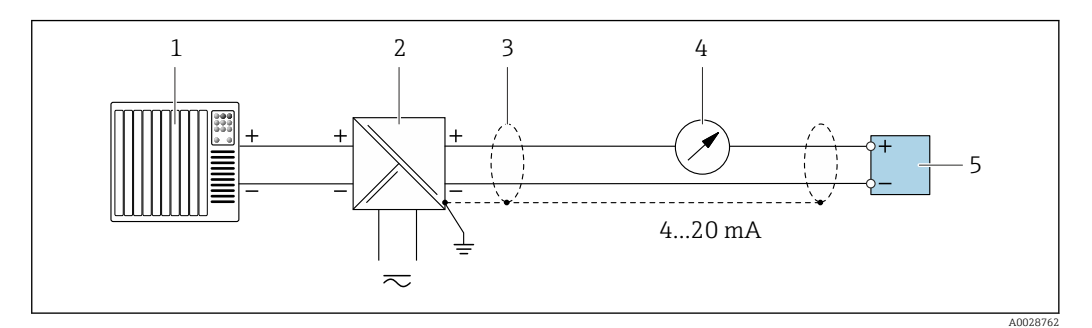

 *3 Пример подключения для токового выхода 4–20 мА HART (пассивного)*

- *Система автоматизации с токовым входом (например, ПЛК)*
- *Источник питания*
- *Экран кабеля заземляется с одного конца. Для соблюдения требований ЭМС экран кабеля должен быть заземлен на обоих концах. См. спецификации кабелей [→ 56](#page-55-0)*
- *Аналоговый дисплей: учитывайте максимально допустимую нагрузку [→ 18](#page-17-0)*
- *Преобразователь*

#### *Входной сигнал HART*

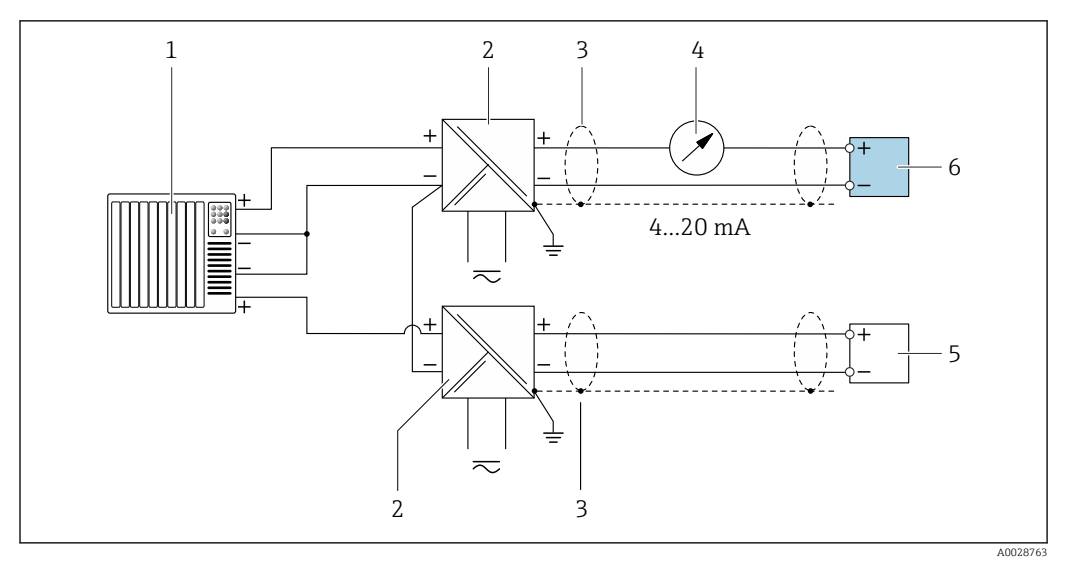

 *4 Пример подключения для входа HART с общим минусом (пассивного)*

- *Система автоматизации с выходом HART (например, ПЛК)*
- *Активный барьер искрозащиты для электропитания (например, RN221N)*
- *Экран кабеля заземляется с одного конца. Для соблюдения требований ЭМС экран кабеля должен быть заземлен на обоих концах. См. спецификации кабелей*
- *Аналоговый дисплей: учитывайте максимально допустимую нагрузку [→ 18](#page-17-0)*
- *Преобразователь давления (например, Cerabar M, Cerabar S): см. требования*
- *Преобразователь*

## *PROFIBUS PA*

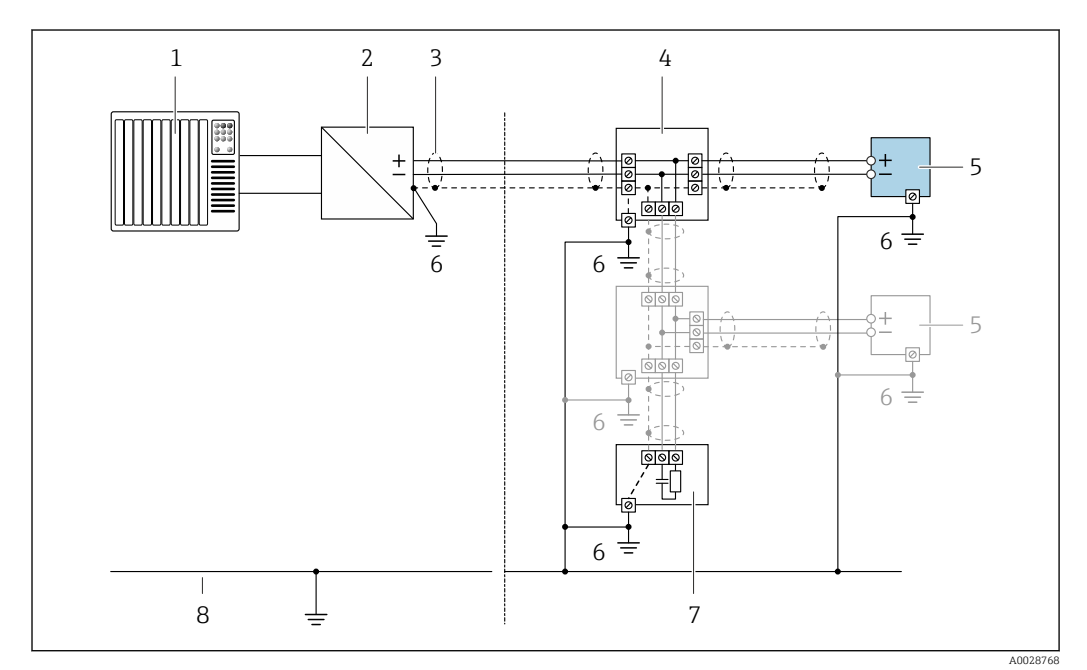

#### *5 Пример подключения для PROFIBUS PA*

- *Система управления (например, ПЛК)*
- *Сегментный соединитель PROFIBUS PA*
- *Экран кабеля заземляется с одного конца. Для соблюдения требований ЭМС экран кабеля должен быть заземлен на обоих концах. См. спецификации кабелей*
- *Распределительная коробка*
- *Измерительный прибор*
- *Локальное заземление*
- *Оконечная нагрузка шины*
- *Провод системы выравнивания потенциалов*

*PROFIBUS DP*

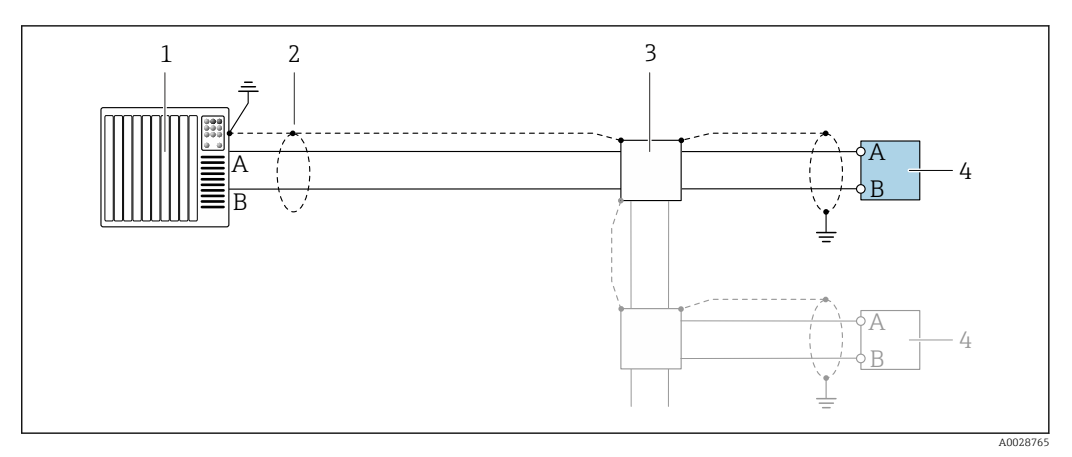

 *6 Пример подключения для PROFIBUS DP, невзрывоопасная зона и зона 2/разд. 2*

- *1 Система управления (например, ПЛК)*
- *2 Экран кабеля заземляется с одного конца. Для соблюдения требований ЭМС экран кабеля должен быть заземлен на обоих концах. См. спецификации кабелей*
- *3 Распределительная коробка*
- *4 Преобразователь*

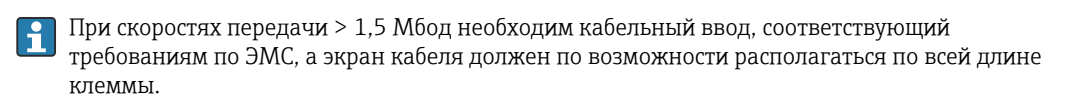

*EtherNet/IP*

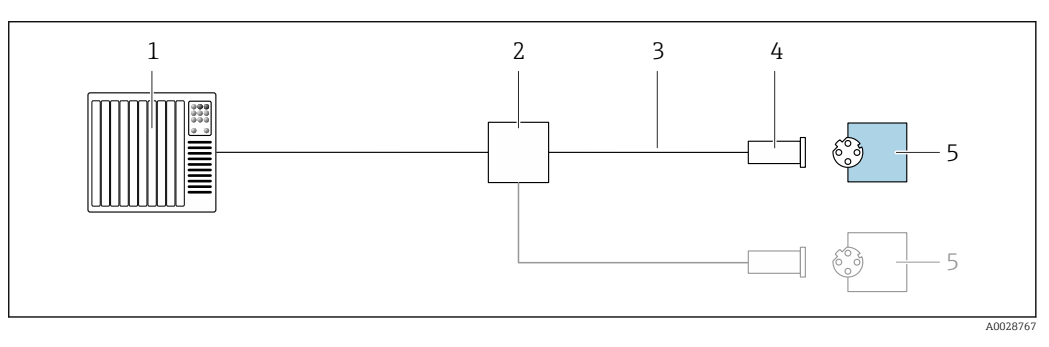

- *7 Пример подключения для EtherNet/IP*
- *1 Система управления (например, ПЛК)*
- *2 Коммутатор Ethernet*
- *3 Соблюдайте спецификации кабелей*
- *4 Разъем прибора*
- *5 Преобразователь*

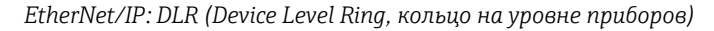

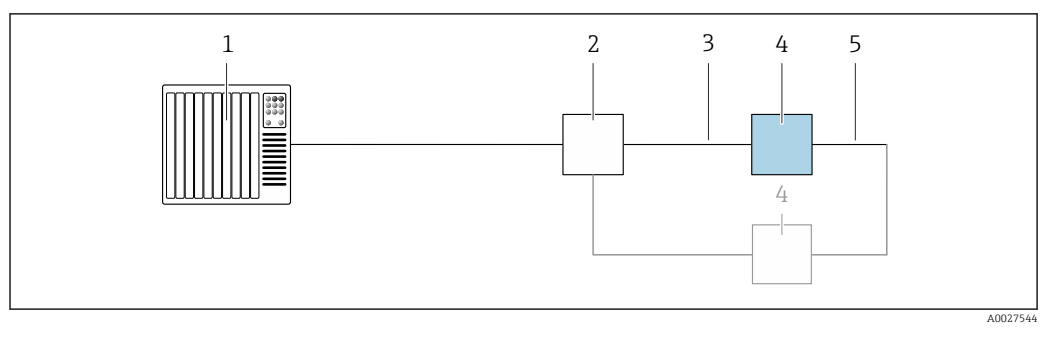

- *Система управления (например, ПЛК)*
- *Коммутатор Ethernet*
- *Соблюдайте спецификацию кабелей [→ 56](#page-55-0)*
- *Преобразователь*
- *Соединительный кабель между двумя преобразователями*

#### *PROFINET*

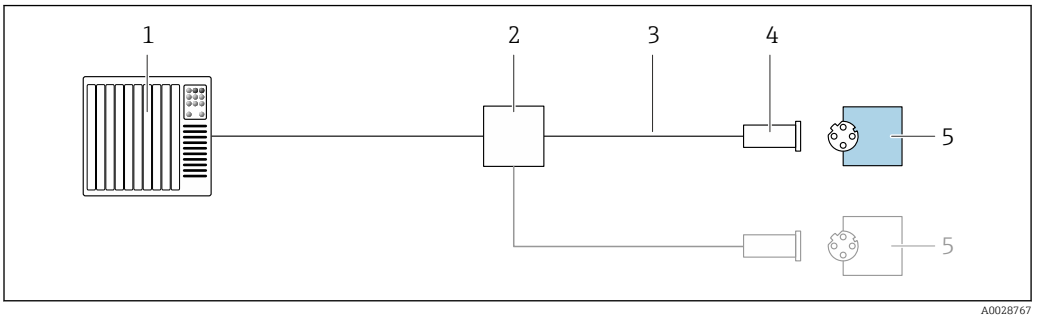

 *8 Пример подключения для интерфейса PROFINET*

- *Система управления (например, ПЛК)*
- *Коммутатор Ethernet*
- *Соблюдайте спецификации кабелей*
- *Разъем прибора*
- *Преобразователь*

### *PROFINET с Ethernet-APL*

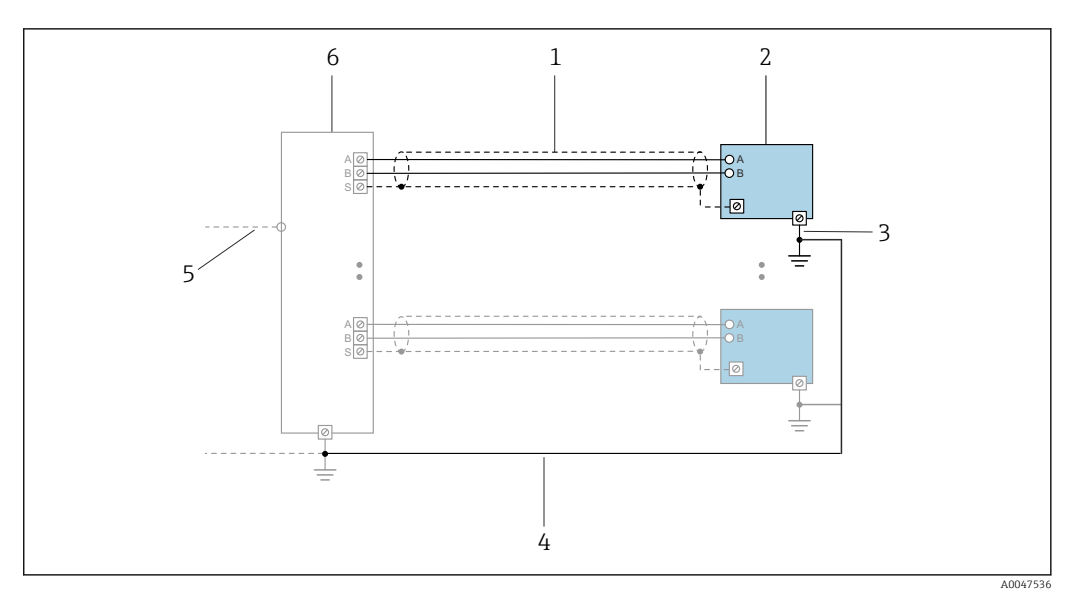

 *9 Пример подключения для интерфейса PROFINET с Ethernet-APL*

- 
- *1 Экран кабеля*
- *2 Измерительный прибор 3 Локальное заземление*
- *4 Выравнивание потенциалов*
- *5 Отвод или TCP*
- *6 Полевой коммутатор*

# *PROFINET: MRP (Media Redundancy Protocol, протокол резервирования среды передачи)*

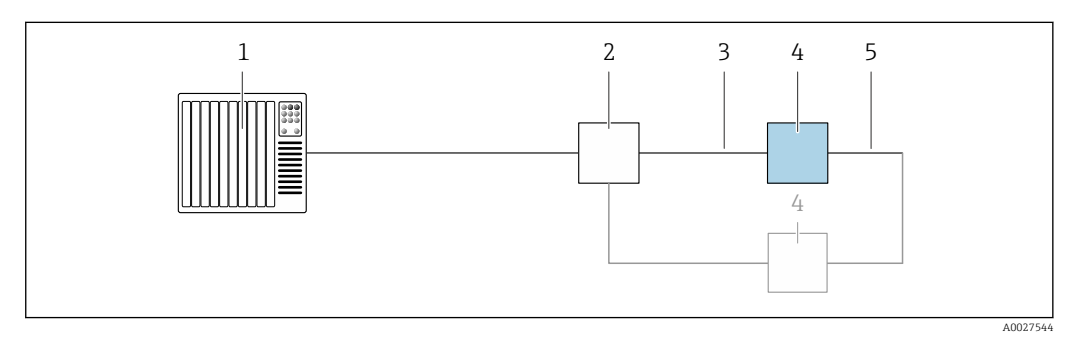

- *1 Система управления (например, ПЛК)*
- *2 Коммутатор Ethernet*
- *3 Соблюдайте спецификацию кабелей [→ 56](#page-55-0)*

*4 Преобразователь*

*5 Соединительный кабель между двумя преобразователями*

*PROFINET: резервирование системы категории S2*

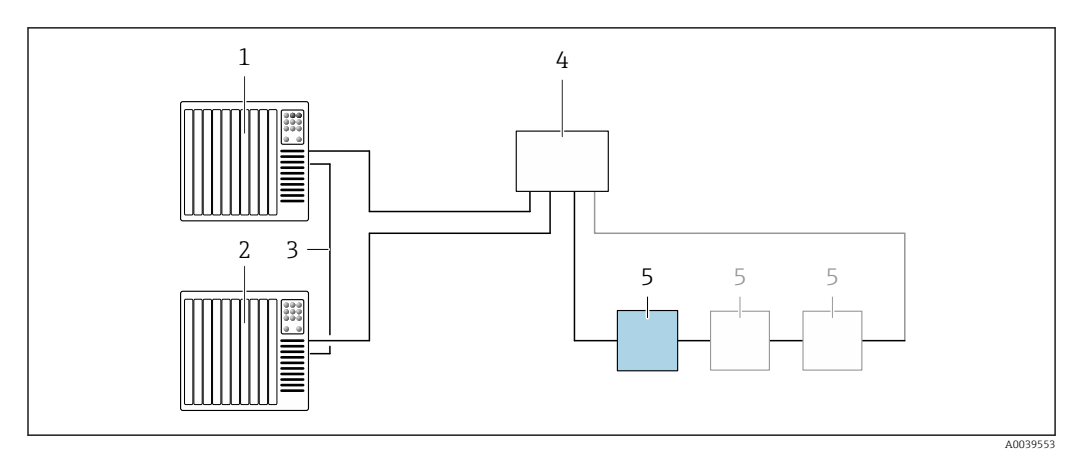

 *10 Пример подключения для резервирования системы категории S2*

- 
- *Система управления 1 (например, ПЛК)*
- *Синхронизация систем управления*
- *Система управления 2 (например, ПЛК) Коммутатор Ethernet промышленного класса*
- *Преобразователь*

#### *FOUNDATION Fieldbus*

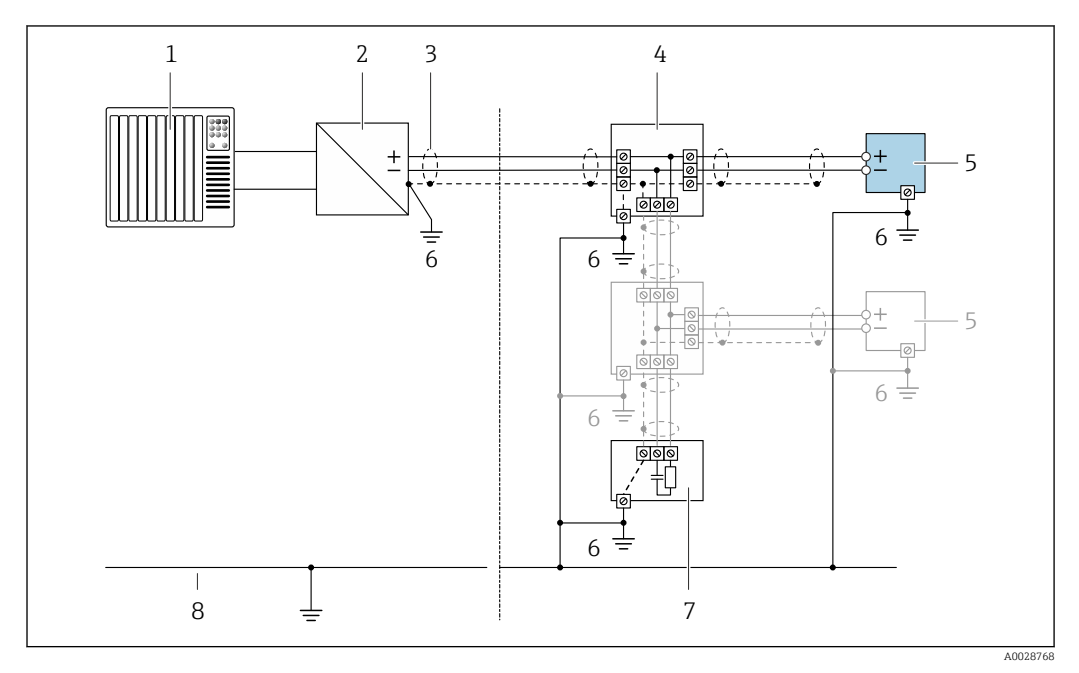

 *11 Пример подключения для интерфейса FOUNDATION Fieldbus*

- *Система управления (например, ПЛК)*
- *Стабилизатор напряжения (FOUNDATION Fieldbus)*
- *Экран кабеля заземляется с одного конца. Для соблюдения требований ЭМС экран кабеля должен быть заземлен на обоих концах. См. спецификации кабелей*
- *Распределительная коробка*
- *Измерительный прибор*
- *Локальное заземление*
- *Оконечная нагрузка шины*
- *Провод системы выравнивания потенциалов*

*Modbus RS485*

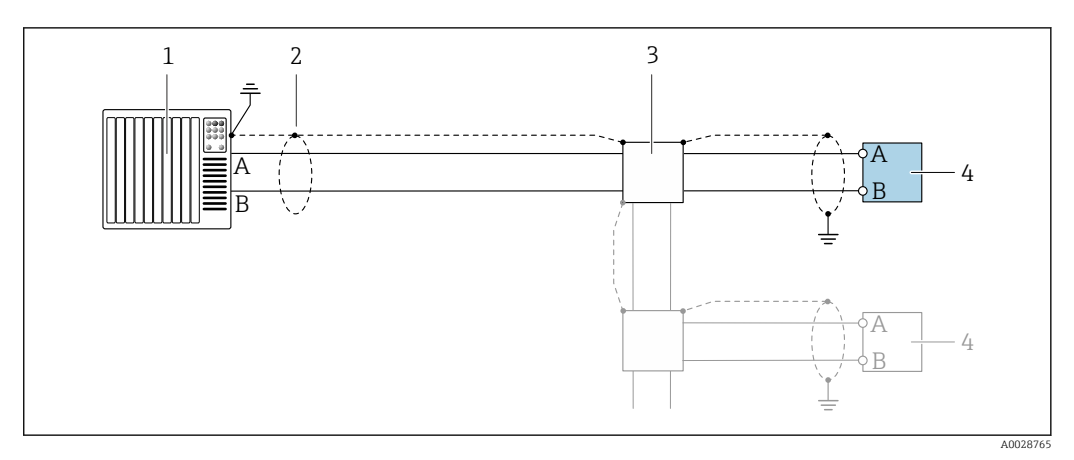

 *12 Пример подключения для интерфейса Modbus RS485, в невзрывоопасной зоне или зоне 2/разд. 2*

- *1 Система управления (например, ПЛК)*
- *2 Экран кабеля заземляется с одного конца. Для соблюдения требований ЭМС экран кабеля должен быть заземлен на обоих концах. См. спецификации кабеля*
- *3 Распределительная коробка*
- *4 Преобразователь*

*Токовый выход 4–20 мА*

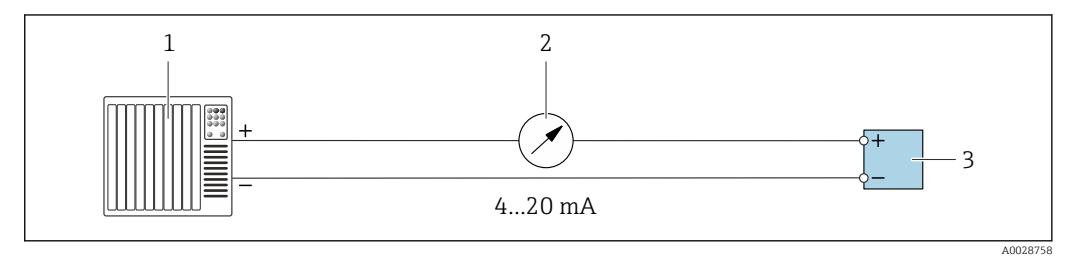

 *13 Пример подключения для токового выхода 4–20 мА (активного)*

- *1 Система автоматизации с токовым входом (например, ПЛК)*
- *2 Аналоговый дисплей: учитывайте максимально допустимую нагрузку [→ 18](#page-17-0)*
- *3 Преобразователь*

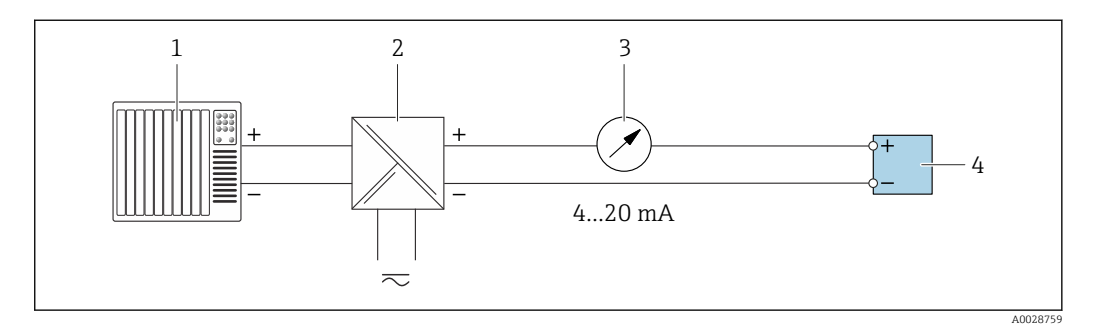

 *14 Пример подключения для токового выхода 4–20 мА (пассивного)*

- *1 Система автоматизации с токовым входом (например, ПЛК)*
- *2 Активный барьер искрозащиты для электропитания (например, RN221N)*
- *3 Аналоговый дисплей: учитывайте максимально допустимую нагрузку [→ 18](#page-17-0)*
- *4 Преобразователь*

#### *Импульсный/частотный выход*

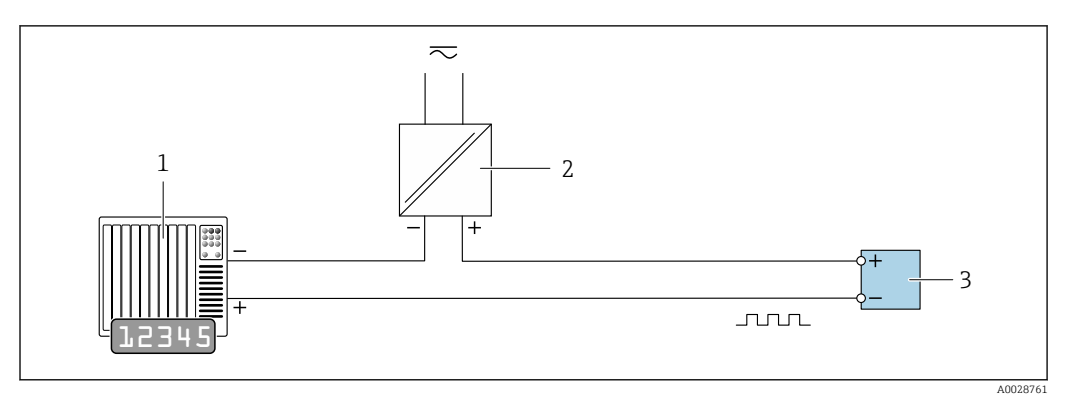

 *15 Пример подключения для импульсного/частотного выхода (пассивного)*

- *Система автоматизации с импульсным/частотным входом (например, ПЛК с нагрузочным или согласующим резистором сопротивлением 10 кОм)*
- *Источник питания*
- *Преобразователь: соблюдайте требования к входным значениям [→ 21](#page-20-0)*

#### *Релейный выход*

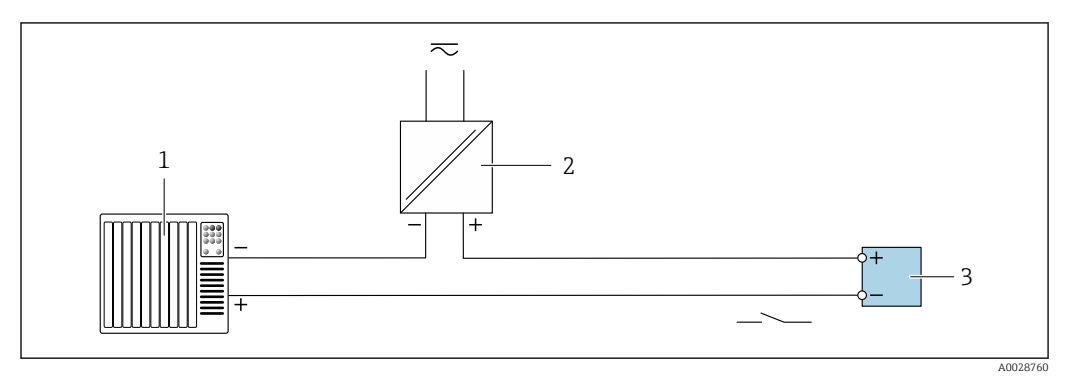

 *16 Пример подключения для релейного выхода (пассивного)*

- *Система автоматизации с релейным входом (например, ПЛК с нагрузочным или согласующим резистором сопротивлением 10 кОм)*
- *Источник питания*
- *Преобразователь: соблюдайте требования к входным значениям [→ 21](#page-20-0)*

#### *Двойной импульсный выход*

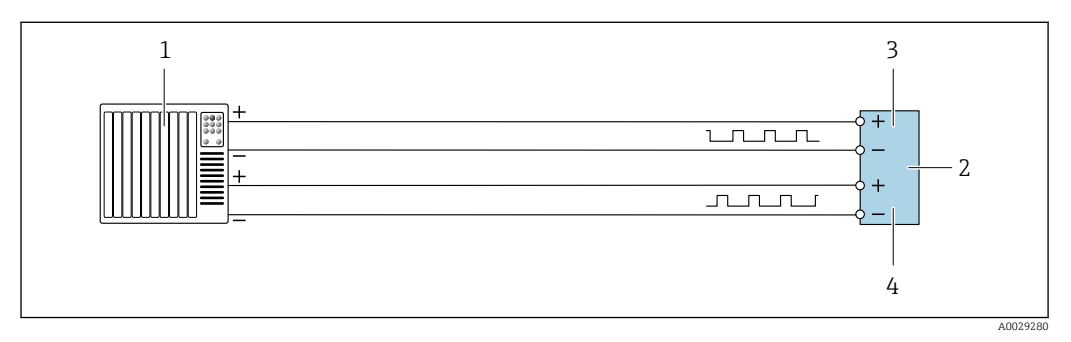

 *17 Пример подключения двойного импульсного выхода (активного)*

- *Система автоматизации с двойным импульсным входом (например, ПЛК)*
- *Преобразователь: соблюдайте требования к входным значениям [→ 23](#page-22-0)*
- *Двойной импульсный выход*
- *Двойной импульсный выход (ведомый), с переменой фаз*

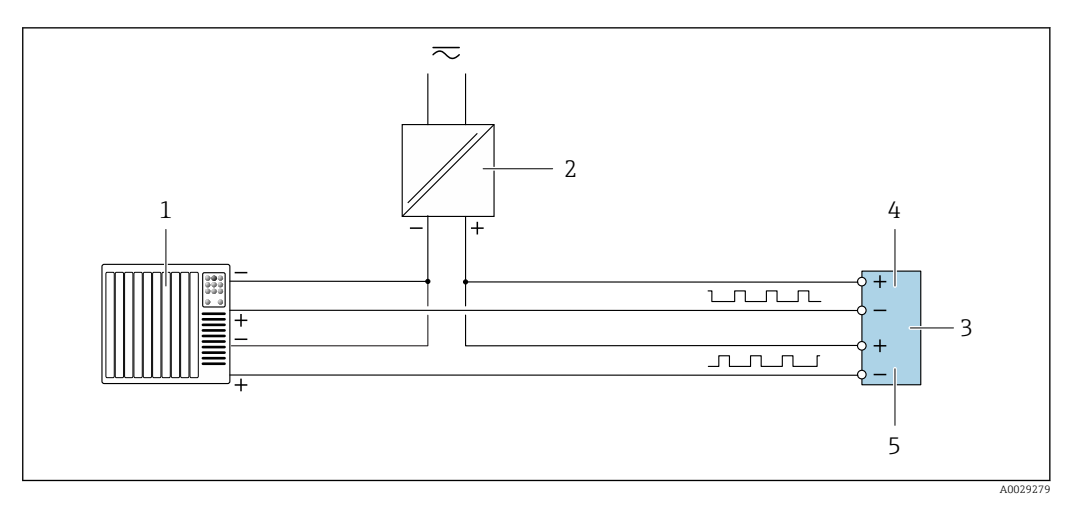

 *18 Пример подключения двойного импульсного выхода (пассивного)*

- *Система автоматизации с двойным импульсным входом (например, ПЛК с нагрузочным или согласующим резистором сопротивлением 10 кОм)*
- *Источник питания*
- *Преобразователь: соблюдайте требования к входным значениям [→ 23](#page-22-0)*
- *Двойной импульсный выход*
- *Двойной импульсный выход (ведомый), с переменой фаз*

#### *Релейный выход*

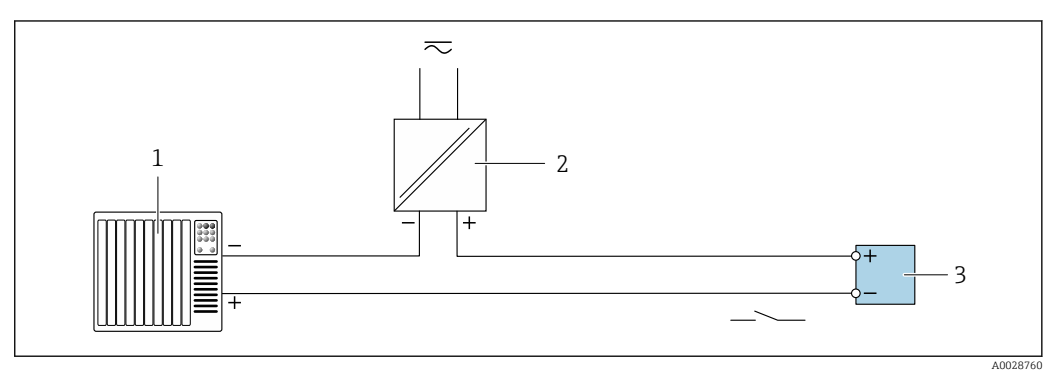

 *19 Пример подключения релейного выхода (пассивного)*

- *Система автоматизации с релейным входом (например, ПЛК)*
- *Источник питания*
- *Преобразователь: соблюдайте требования к входным значениям [→ 23](#page-22-0)*

#### *Токовый вход*

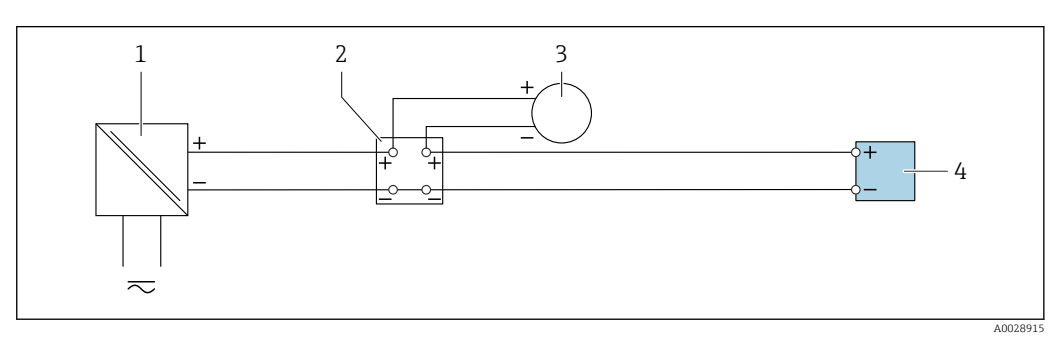

 *20 Пример подключения для токового входа 4–20 мА*

- *Источник питания*
- 
- *Распределительная коробка Внешний измерительный прибор (например, для считывания значений давления или температуры)*
- *Преобразователь*

#### *Вход сигнала состояния*

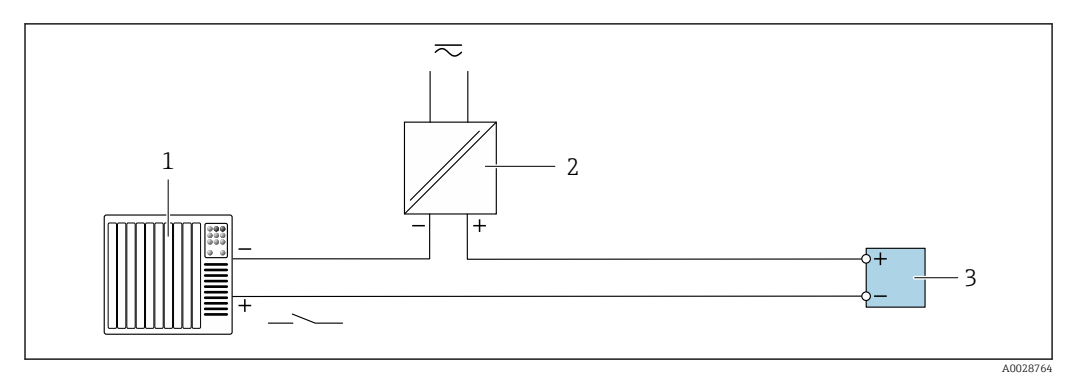

 *21 Пример подключения для входного сигнала состояния*

- *1 Система автоматизации с выходом для сигнала состояния (например, ПЛК)*
- *2 Источник питания*
- *3 Преобразователь*

#### Выравнивание потенциалов

Введение

Надлежащее выравнивание (уравнивание) потенциалов является необходимым условием стабильного и надежного измерения расхода. Ненадлежащее выравнивание потенциалов может поставить под угрозу безопасность и привести к отказу прибора.

Для обеспечения достоверного и безотказного измерения необходимо соблюдать приведенные ниже требования.

- Применяется принцип, согласно которому электрический потенциал технологической среды, датчика и преобразователя должен быть одинаковым.
- Примите во внимание рекомендации компании в отношении заземления, материалы изготовления элементов, условия заземления и характеристики электрического потенциала трубопровода.
- В качестве соединений для выравнивания потенциалов следует использовать заземляющий кабель с площадью поперечного сечения не менее 6 мм<sup>2</sup> (0,0093 дюйм<sup>2</sup>) и кабельный наконечник.
- В приборах раздельного исполнения клемма заземления всегда относится к датчику, а не к преобразователю.
- Такие аксессуары, как заземляющие кабели и заземляющие диски, можно заказать непосредственно в компании Endress+Hauser  $\rightarrow \equiv 126$ .

Если прибор предназначен для использования во взрывоопасной зоне, соблюдайте  $\boxed{1}$ инструкции, приведенные в документации по взрывозащите (XA).

#### Используемые аббревиатуры

- PE (Protective Earth): потенциал на клеммах защитного заземления прибора
- $P_p$  (Potential Pipe): потенциал трубопровода, измеренный на фланцах
- $\bullet$  P<sub>M</sub> (Potential Medium): потенциал технологической среды

#### Примеры подключения для стандартных ситуаций

*Заземленный металлический трубопровод без футеровки*

- Выравнивание потенциалов осуществляется через измерительную трубу.
- Потенциал технологической среды уравнивается с потенциалом заземления.

Начальные условия:

- трубы должным образом заземлены на обоих концах;
- трубы являются проводящими, а их потенциал равен электрическому потенциалу технологической среды.

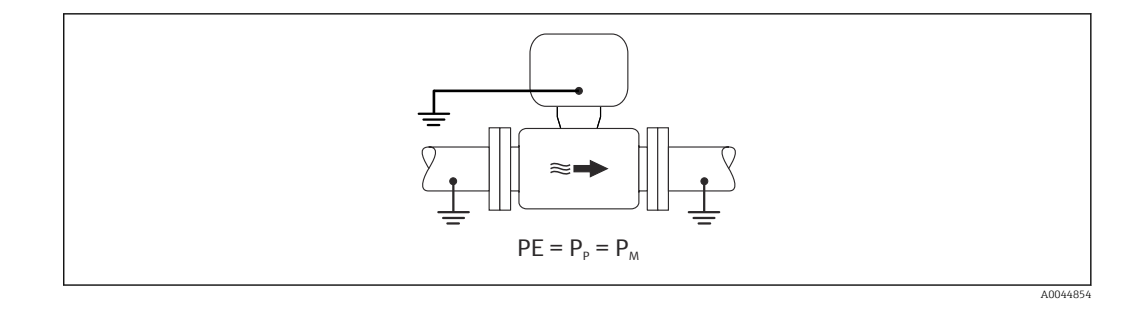

‣ Подключите клеммный отсек преобразователя или датчика к потенциалу заземления с помощью предусмотренной для этого клеммы заземления.

*металлический трубопровод без футеровки*

- Выравнивание потенциалов осуществляется через клемму заземления и фланцы трубопровода.
- Потенциал технологической среды уравнивается с потенциалом заземления.
- Начальные условия:
- трубы заземлены в недостаточной мере;
- трубы являются проводящими, а их потенциал равен электрическому потенциалу технологической среды.

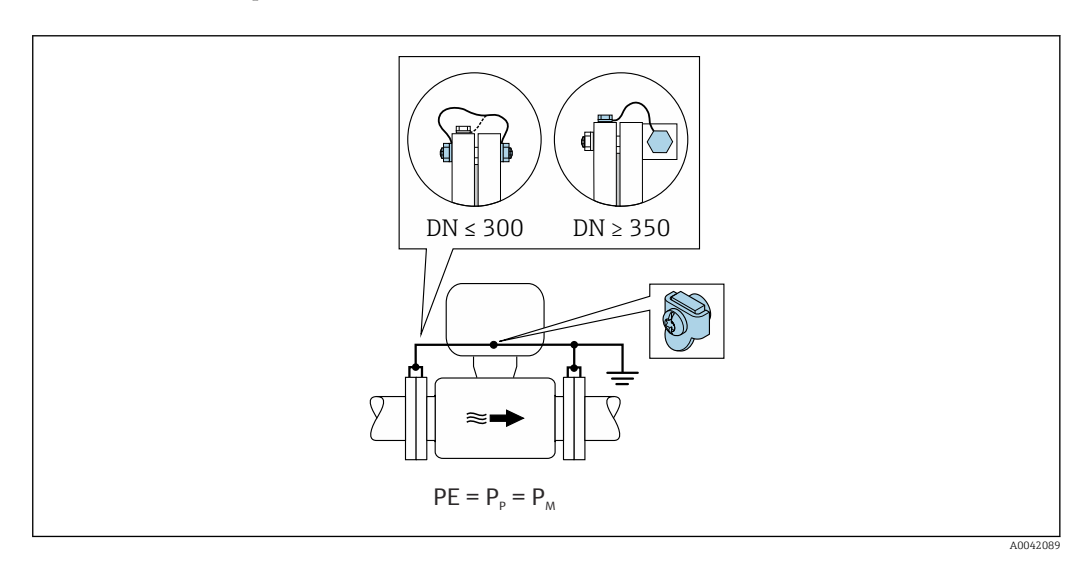

- 1. Соедините оба фланца датчика с фланцами трубопровода заземляющими кабелями и заземлите их.
- 2. Подключите клеммный отсек преобразователя или датчика к потенциалу заземления с помощью предусмотренной для этого клеммы заземления.
- 3. Для приборов типоразмера DN ≤ 300 (12 дюймов): закрепите заземляющий кабель непосредственно на проводящем покрытии фланца датчика с помощью крепежных болтов фланца.
- 4. Для приборов типоразмера DN ≥ 350 (14 дюймов): заземляющий кабель соединяется непосредственно с металлическим транспортным кронштейном. Соблюдайте момент затяжки резьбового крепежа: см. краткое руководство по эксплуатации датчика.

*Пластмассовый трубопровод или трубопровод с изолирующей футеровкой*

Потенциал технологической среды уравнивается с потенциалом заземления.

Начальные условия:

- трубопровод отличается изолирующими свойствами;
- низкоимпедансное заземление технологической среды рядом с датчиком не обеспечивается;
- нельзя исключать прохождение уравнительного тока через технологическую среду.

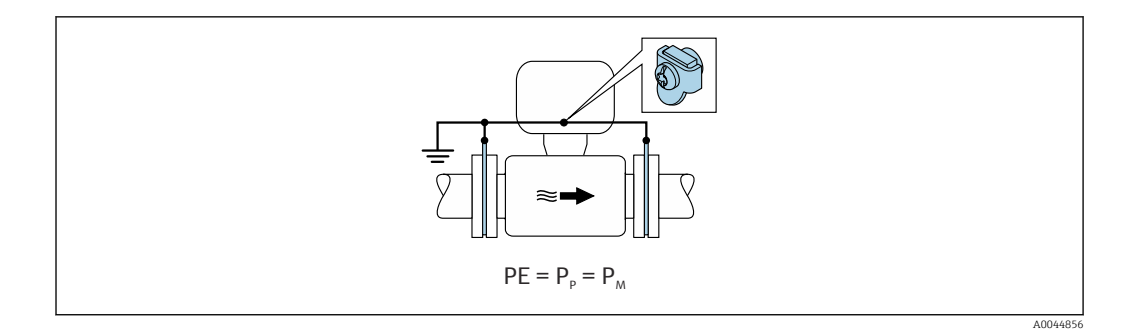

- 1. соедините заземляющие диски с клеммой заземления преобразователя или клеммного отсека датчика заземляющим кабелем.
- 2. Соедините подключение с потенциалом заземления.

#### Пример подключения, в котором потенциал технологической среды не равен потенциалу защитного заземления (прибор без опции «Плавающее заземление»)

В таких случаях потенциал технологической среды может отличаться от потенциала прибора.

*Металлический незаземленный трубопровод*

Датчик и преобразователь устанавливаются так, чтобы обеспечить электрическую изоляцию от защитного заземления (например, варианты применения в электролитических технологических процессах или системах с катодной защитой).

Начальные условия:

- металлический трубопровод без футеровки;
- трубы с электропроводной футеровкой.

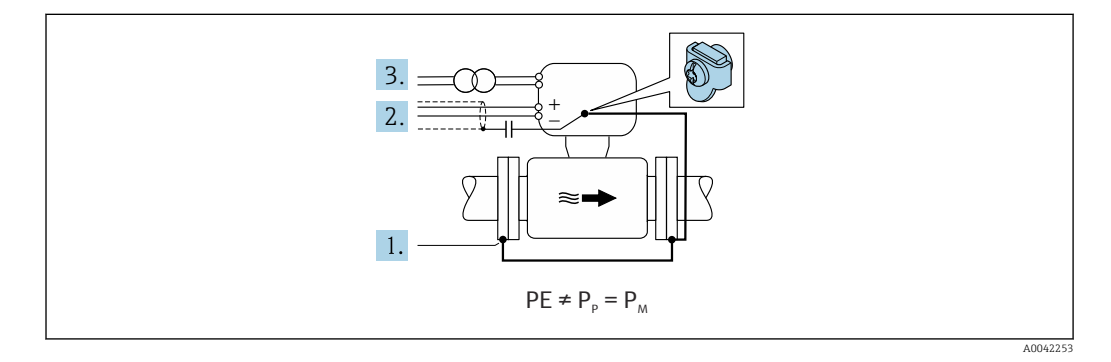

- 1. Соедините фланцы трубопровода с преобразователем при помощи заземляющего кабеля.
- 2. Необходимо подключить экраны сигнальных проводов через конденсатор (рекомендуемые параметры – 1,5 мкФ/50 В).
- 3. Прибор подключается к источнику питания так, что становится «плавающим» относительно защитного заземления (через развязывающий трансформатор). Эта мера не требуется для системы питания 24 В пост. тока без защитного заземления (блок питания SELV).

примеры подключения, в которых потенциал технологической среды не равен потенциалу защитного заземления, с опцией «Плавающее заземление»

В таких случаях потенциал технологической среды может отличаться от потенциала прибора.

#### Введение

Опция «Плавающий режим измерения» обеспечивает гальваническую развязку измерительной системы от потенциала прибора. Это сводит к минимуму вредный уравнительный ток, прохождение которого вызвано разницей между потенциалами технологической среды и

прибора. Прибор с опцией «Плавающее заземление» можно заказать через код заказа «Опция датчика», опция CV

*Эксплуатационные условия, необходимые для использования опции «Плавающее заземление»*

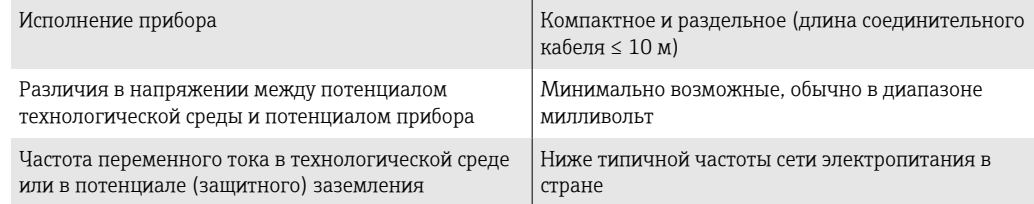

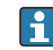

Для достижения заявленной точности измерения проводимости рекомендуется выполнить калибровку проводимости при смонтированном приборе.

Полную регулировку трубопровода рекомендуется проводить после монтажа прибора.

#### *Пластмассовый трубопровод*

Датчик и преобразователь должным образом заземлены. Возможна разность потенциалов между технологической средой и защитным заземлением. Выравнивание потенциалов между технологической средой (P<sub>M</sub>) и защитным заземлением через электрод сравнения сводится к минимуму благодаря использованию опции «Плавающий режим измерения».

Начальные условия:

- трубопровод отличается изолирующими свойствами;
- нельзя исключать прохождение уравнительного тока через технологическую среду.

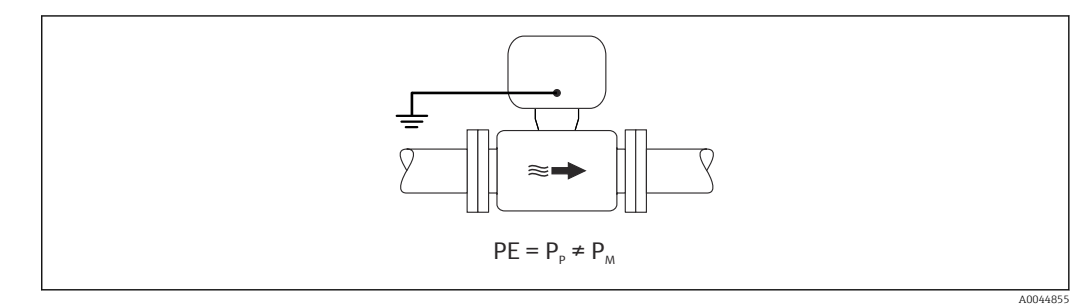

- 1. Используйте опцию «Плавающий режим измерения», учитывая эксплуатационные условия, необходимые для использования плавающего режима измерения.
- 2. Подключите клеммный отсек преобразователя или датчика к потенциалу заземления с помощью предусмотренной для этого клеммы заземления.

#### *Металлический незаземленный трубопровод с изолирующей футеровкой*

Датчик и преобразователь устанавливаются так, чтобы обеспечить электрическую изоляцию от защитного заземления. Потенциал технологической среды отличается от потенциала трубопровода. Опция «Плавающее заземление» сводит к минимуму прохождение вредного уравнительного тока между (P<sub>M</sub>) и потенциалом трубопровода (P<sub>P</sub>) через электрод сравнения.

Начальные условия:

- металлический трубопровод с изолирующей футеровкой;
- нельзя исключать прохождение уравнительного тока через технологическую среду.

<span id="page-55-0"></span>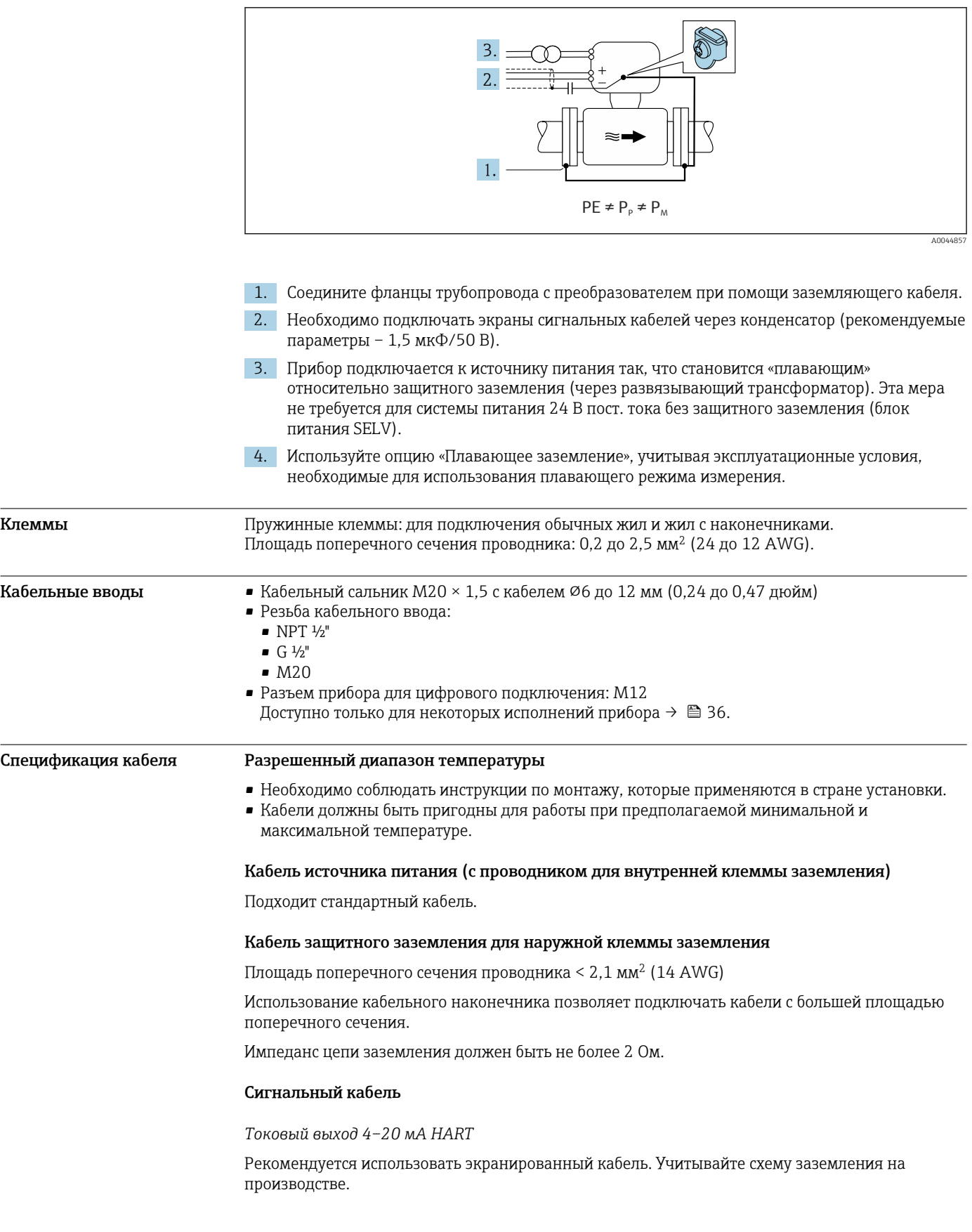

#### *PROFIBUS PA*

Витой двужильный экранированный кабель. Рекомендуется использовать кабель типа А .

Для получения дополнительной информации о планировании и монтаже сетей PROFIBUS см. следующие документы:

- Руководство по эксплуатации «Рекомендации по планированию и вводу в эксплуатацию PROFIBUS DP/PA» (BA00034S)
- Директива PNO 2.092 «Руководство по эксплуатации и монтажу PROFIBUS PA»
- МЭК 61158-2 (MBP)

#### *PROFIBUS DP*

Стандарт МЭК 61158 определяет два типа кабеля (A и B) для шины, подходящей для использования при любой скорости передачи. Рекомендуется использовать кабель типа А.

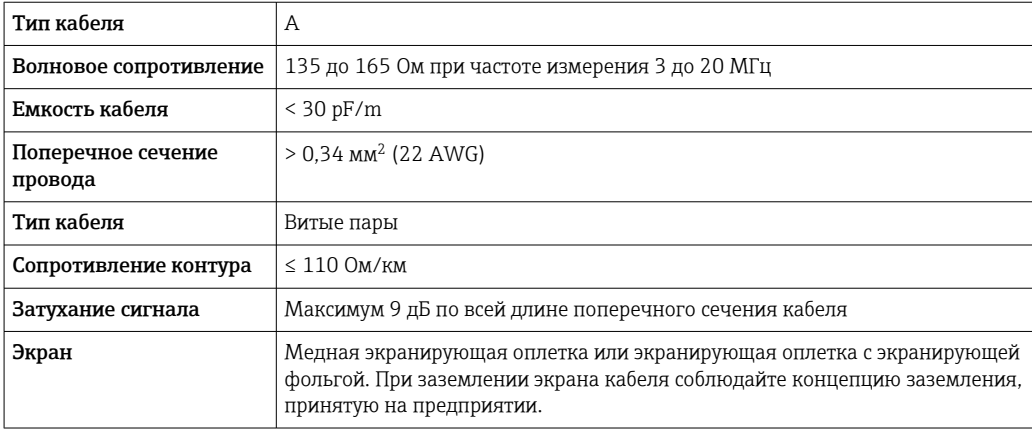

Для получения дополнительной информации о планировании и монтаже сетей PROFIBUS  $\boxed{1}$ см. следующие документы:

- Руководство по эксплуатации «Рекомендации по планированию и вводу в эксплуатацию PROFIBUS DP/PA» (BA00034S)
- Директива PNO 2.092 «Руководство по эксплуатации и монтажу PROFIBUS PA»
- **M** $\overline{\text{OK 61158-2 (MBP)}}$

#### *EtherNet/IP*

Приложение стандарта ANSI/TIA/EIA-568-B.2 определяет в качестве минимальной категории кабеля, используемого для подключения EtherNet/IP, категорию CAT 5. Рекомендуется использовать категории CAT 5e и CAT 6.

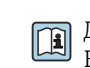

Для получения более подробной информации о планировании и установке сетей EtherNet/IP см. "Руководство по планированию и установке. EtherNet/IP" Ассоциации изготовителей устройств для открытых систем (ODVA)

#### *PROFINET*

Согласно стандарту IEC 61156-6, в качестве минимальной категории для кабеля, используемого в соединениях PROFINET, определена категория CAT 5. Рекомендуется использовать категории CAT 5e и CAT 6.

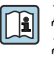

Дополнительную информацию о планировании и развертывании сетей PROFINET см. в документах: "Технология прокладки кабелей и монтажа соединений PROFINET", руководство по PROFINET

*PROFINET с Ethernet-APL*

Кабелем стандартного типа для сегментов APL является кабель цифровой шины типа A, MAU типа 1 и 3 (указан в стандарте МЭК 61158-2). Этот кабель соответствует требованиям для искробезопасных условий применения согласно стандарту МЭК TS 60079-47, а также может использоваться в неискробезопасных условиях.

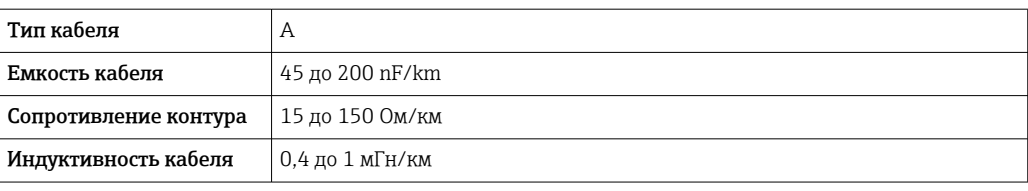

Более подробные сведения приведены в инженерном руководстве по системе Ethernet-APL (https://www.ethernet-apl.org).

#### *FOUNDATION Fieldbus*

Витой двужильный экранированный кабель.

Для получения дополнительной информации о планировании и установке сетей FOUNDATION Fieldbus см. следующие документы:

- Руководство по эксплуатации «Обзор FOUNDATION Fieldbus» (BA00013S)
- Руководство по FOUNDATION Fieldbus
- **МЭК 61158-2 (MBP)**

#### *Modbus RS485*

Стандарт EIA/TIA-485 определяет два типа кабеля (A и B) для шины, подходящей для использования при любой скорости передачи. Рекомендуется использовать кабель типа А.

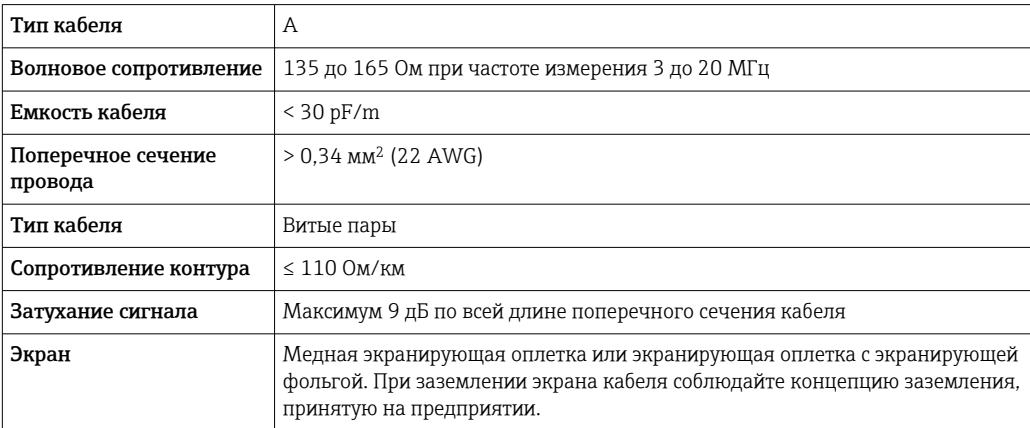

*Токовый выход 0/4–20 мА*

Стандартного монтажного кабеля достаточно.

*Импульсный /частотный /релейный выход*

Стандартного монтажного кабеля достаточно.

*Двойной импульсный выход*

Стандартного монтажного кабеля достаточно.

*Релейный выход*

Подходит стандартный кабель.

*Токовый вход 0/4–20 мА*

Стандартного монтажного кабеля достаточно.

*Вход сигнала состояния*

Стандартного монтажного кабеля достаточно.

### <span id="page-58-0"></span>Выбор соединительного кабеля между преобразователем и датчиком

Зависит от типа преобразователя и зоны монтажа.

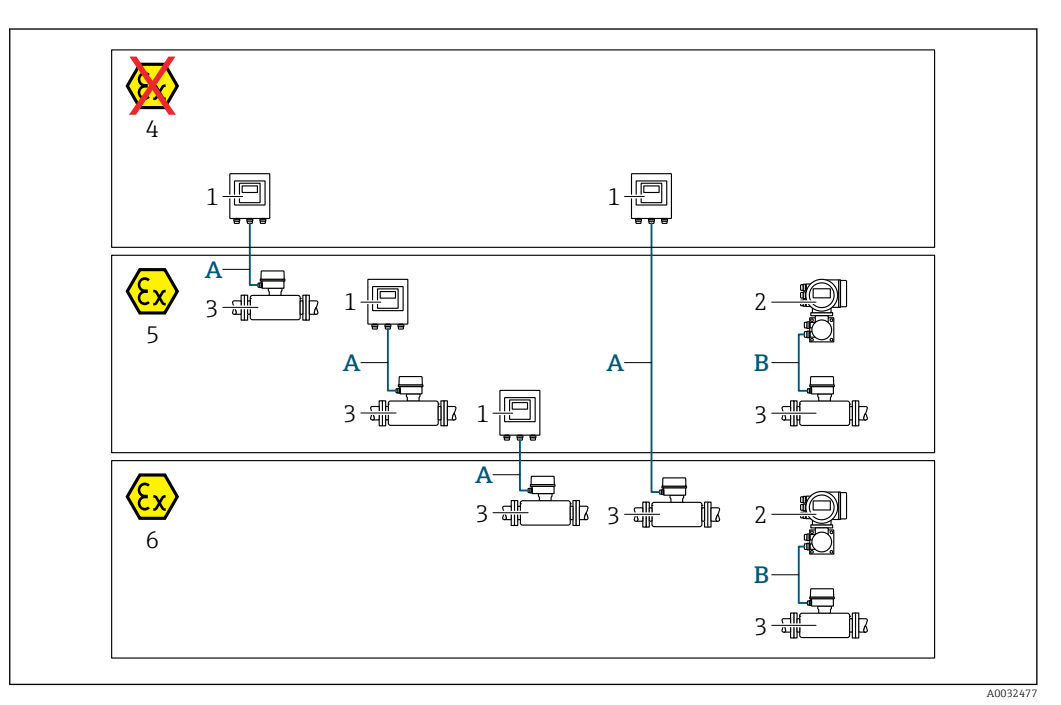

- *1 Преобразователь Proline 500 цифровое исполнение*
- *2 Преобразователь Proline 500*
- *3 Датчик Promag*
- *4 Невзрывоопасная зона*
- *5 Взрывоопасная зона: зона 2; класс I, раздел 2*
- *6 Взрывоопасная зона: зона 1; класс I, раздел 1*
- *A Стандартный кабель для преобразователя 500 в цифровом исполнении → 59 Преобразователь монтируется в невзрывоопасной зоне или взрывоопасной зоне: зона 2; класс I, раздел 2/датчик монтируется во взрывоопасной зоне: зона 2; класс I, раздел 2 или зона 1; класс I, раздел 1*
- *B Сигнальный кабель для преобразователя 500 [→ 60](#page-59-0) Преобразователь и датчик монтируются во взрывоопасной зоне: зона 2; класс I, раздел 2 или зона 1; класс I, раздел 1*

*A: соединительный кабель между датчиком и преобразователем (Proline 500 – цифровое исполнение)*

#### *Стандартный кабель*

В качестве соединительного кабеля можно использовать стандартный кабель со следующими характеристиками.

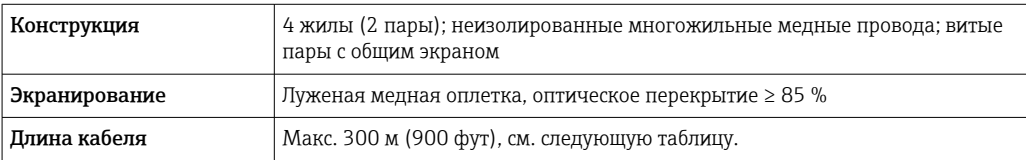

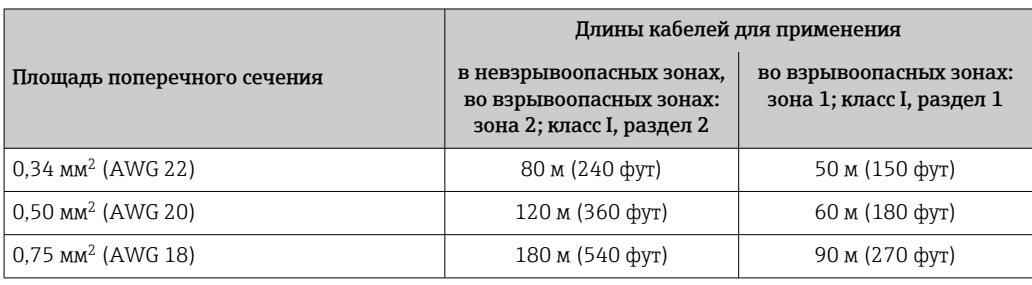

<span id="page-59-0"></span>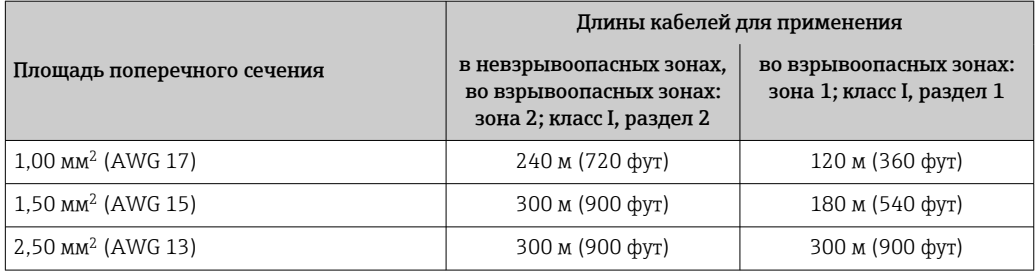

*Дополнительный соединительный кабель*

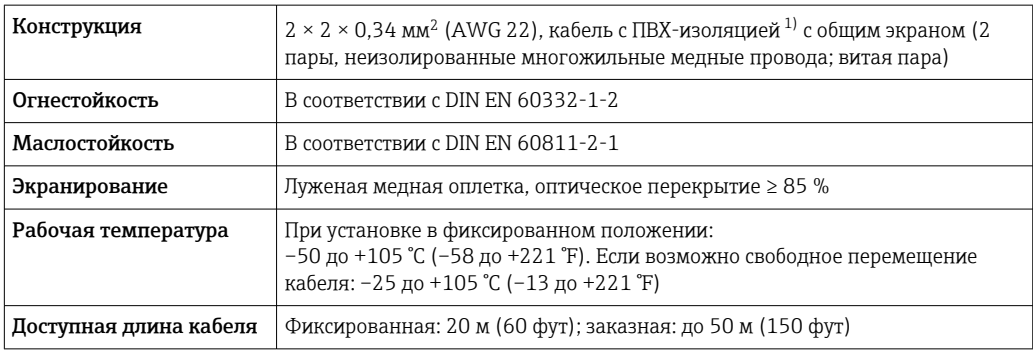

1) Ультрафиолетовое излучение может негативно повлиять на внешнюю оболочку кабеля. По возможности защитите кабель от прямых солнечных лучей.

*B: соединительный кабель между датчиком и преобразователем Proline 500*

*Сигнальный кабель*

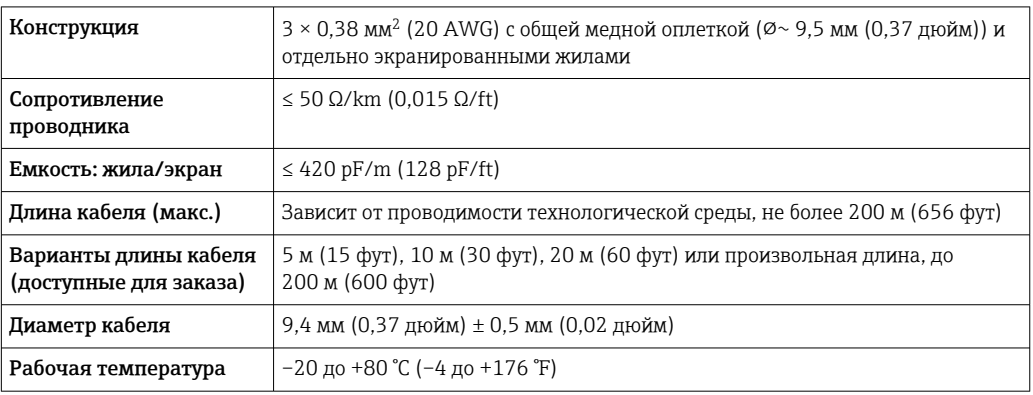

*Кабель питания катушки*

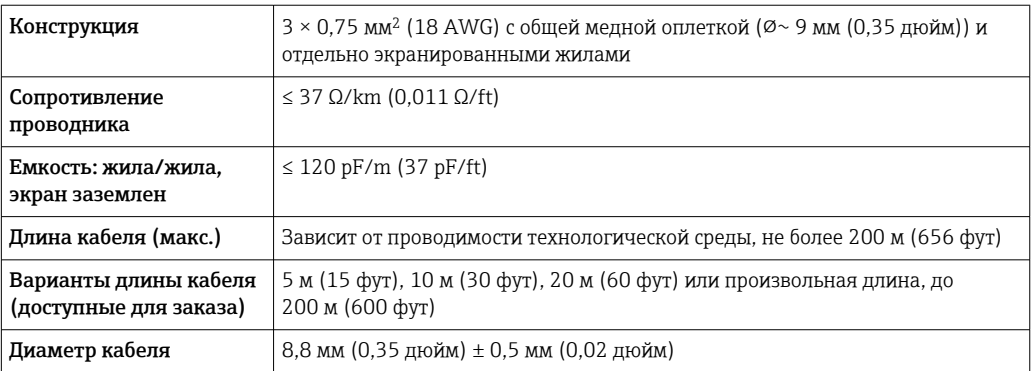

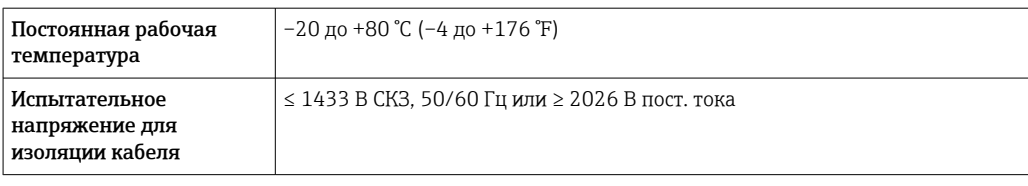

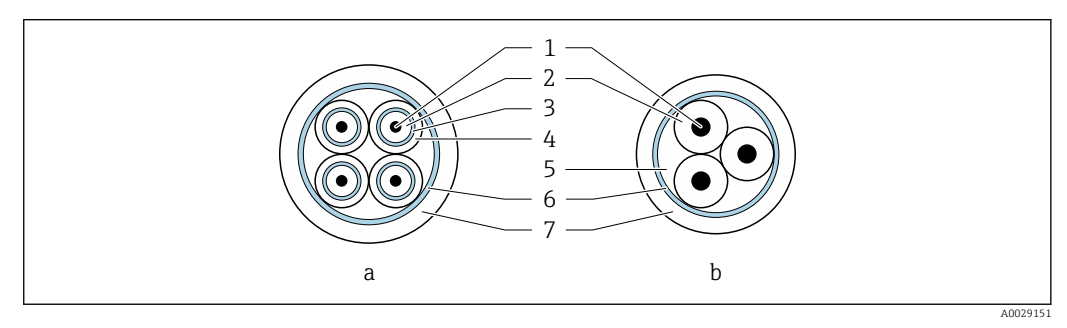

#### *22 Поперечное сечение кабеля*

- *a Сигнальный кабель*
- *b Кабель питания катушки*
- *1 Жила*
- *2 Изоляция жилы*
- *3 Экран жилы*
- *4 Оболочка жилы*
- *5 Арматура жилы*
- *6 Экран кабеля*
- *7 Внешняя оболочка*

Для приборов со степенью защиты IP68 соединительные кабели можно заказать в компании Endress+Hauser:

- предварительно терминированные кабели, уже подключенные к датчику;
- предварительно терминированные кабели, присоединяемые заказчиком на месте (в том числе инструменты для герметизации клеммных отсеков).

*Использование в условиях воздействия сильных электрических помех*

Измерительная система соответствует общим требованиям к безопасности $\rightarrow$   $\blacksquare$  124 и электромагнитной совместимости  $\rightarrow$   $\blacksquare$  76.

Заземление выполняется с помощью клеммы заземления, предусмотренной для этой цели внутри корпуса клеммного отсека. Длина оголенных и скрученных отрезков экранированного кабеля, подведенного к клемме заземления, должна быть минимальной.

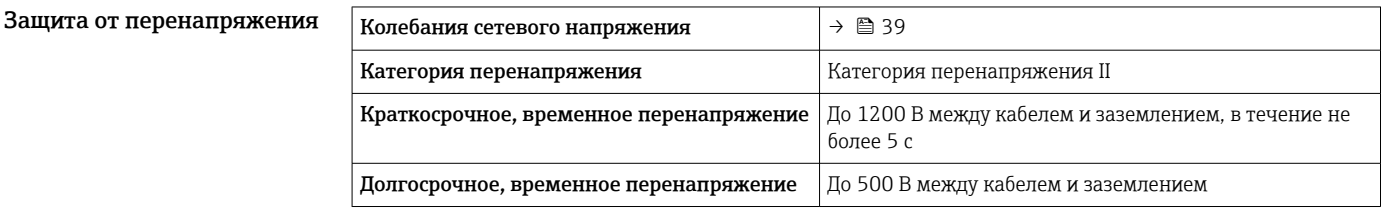

# Рабочие характеристики

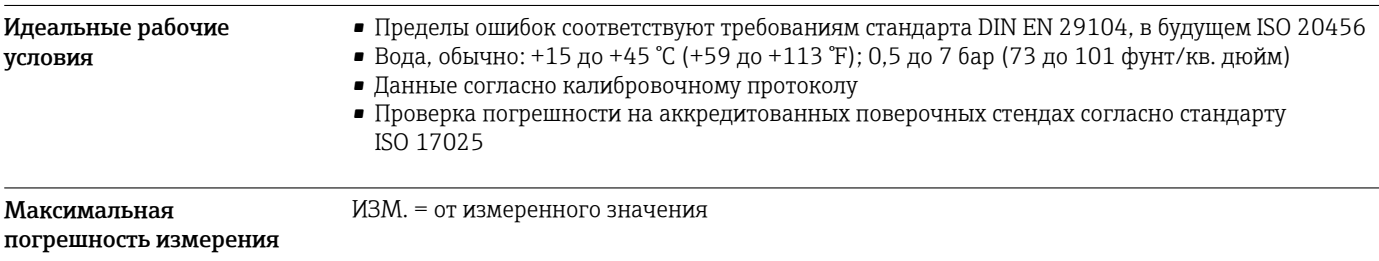

### Пределы погрешности в стандартных рабочих условиях

*Объемный расход*

 $\mathbf{f}$ 

- $\pm 0.5$  % ИЗМ  $\pm 1$  мм/с (0.04 дюйм/с)
- Опционально: ±0,2 % ИЗМ ± 2 мм/с (0,08 дюйм/с)

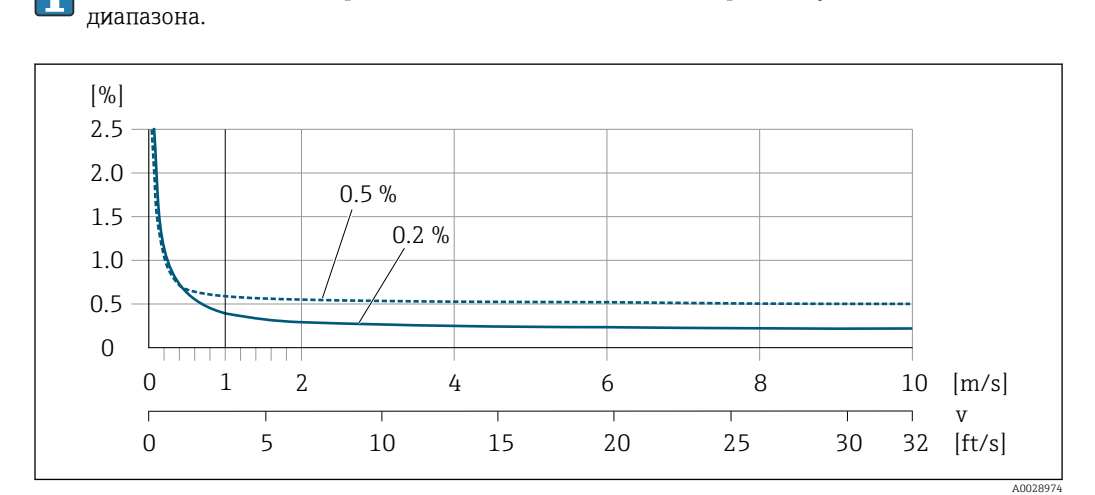

Колебания сетевого напряжения не оказывают влияния в пределах указанного

 *23 Максимальная погрешность измерения в % ИЗМ*

#### *Линейная погрешность*

В случае линейной погрешности погрешность измерения является постоянной в диапазоне от  $v_{0,5}$  ( $v_{0,2}$ ) до  $v_{\text{make}}$ .

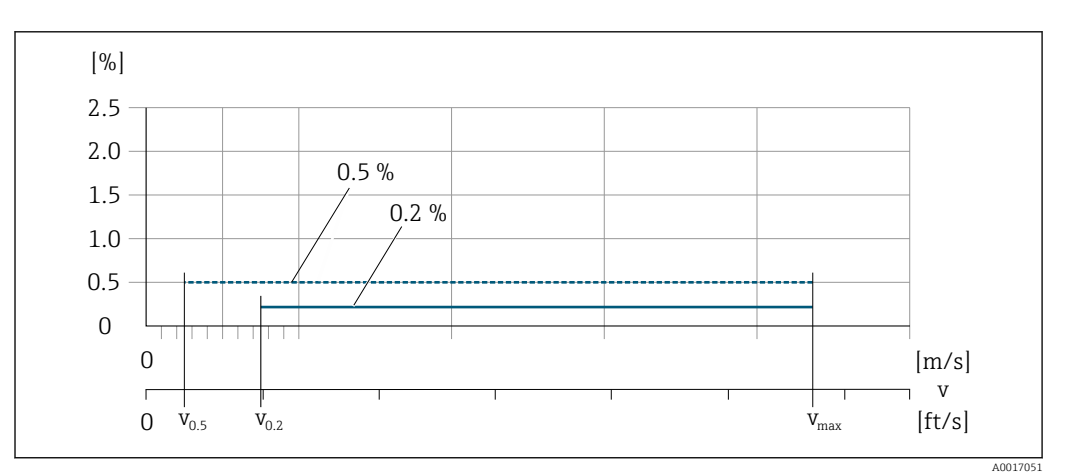

 *24 Линейная погрешность во всем диапазоне в % ИЗМ*

*Значения расхода с линейной погрешностью во всем диапазоне 0,5 %*

| Номинальный диаметр |         | $V_{0,5}$ |               | $V_{\text{MAKC}}$ |               |
|---------------------|---------|-----------|---------------|-------------------|---------------|
| (MM)                | (дюймы) | (M/c)     | $(\phi$ yr/c) | (M/c)             | $(\phi$ yr/c) |
| 25 до 600           | 1 до 24 | 0.5       | 1.64          | 10                | 32            |
| 50 до 300           | 2 до 12 | 0.25      | 0.82          |                   | 16            |

*Значения расхода с линейной погрешностью во всем диапазоне 0,2 %*

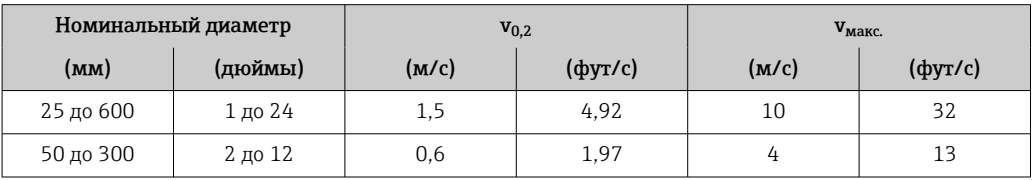

*Электрическая проводимость*

- Значения действительны для следующих случаев.
- Proline 500 цифровое исполнение
- Приборы монтируются в металлическом или неметаллическом трубопроводе с заземляющими дисками
- Приборы, для которых выполняется выравнивание потенциалов согласно инструкциям, приведенным в соответствующем руководстве по эксплуатации
- Измерения при исходной базовой температуре 25 °C (77 °F). При различных значениях температуры следует учитывать температурный коэффициент технологической среды (обычно 2,1 %/K).

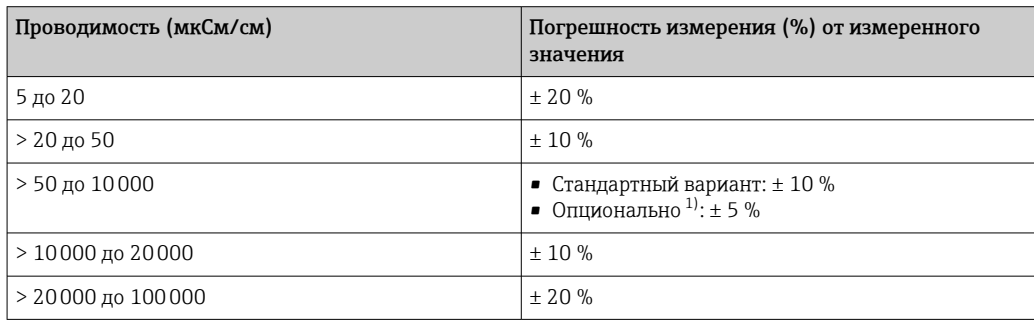

1) Код заказа «Калиброванное измерение проводимости», опция CW

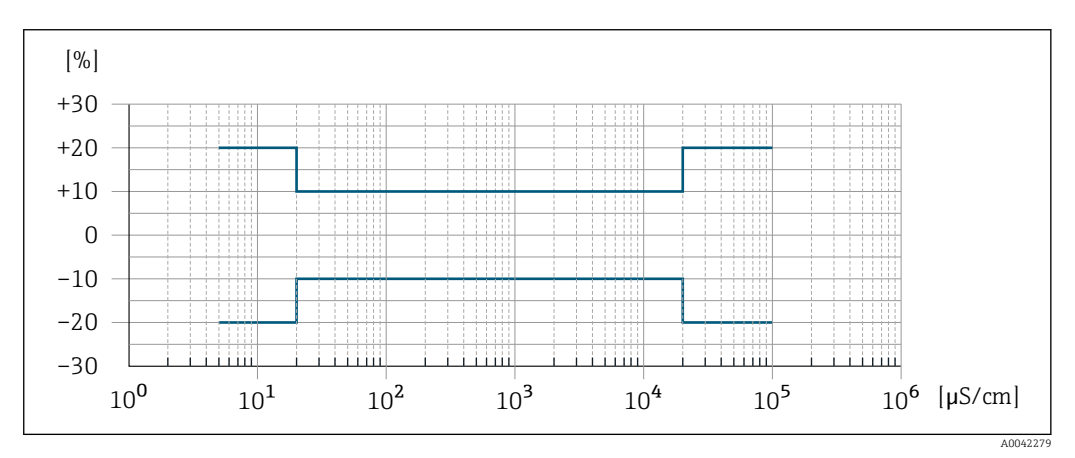

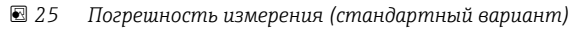

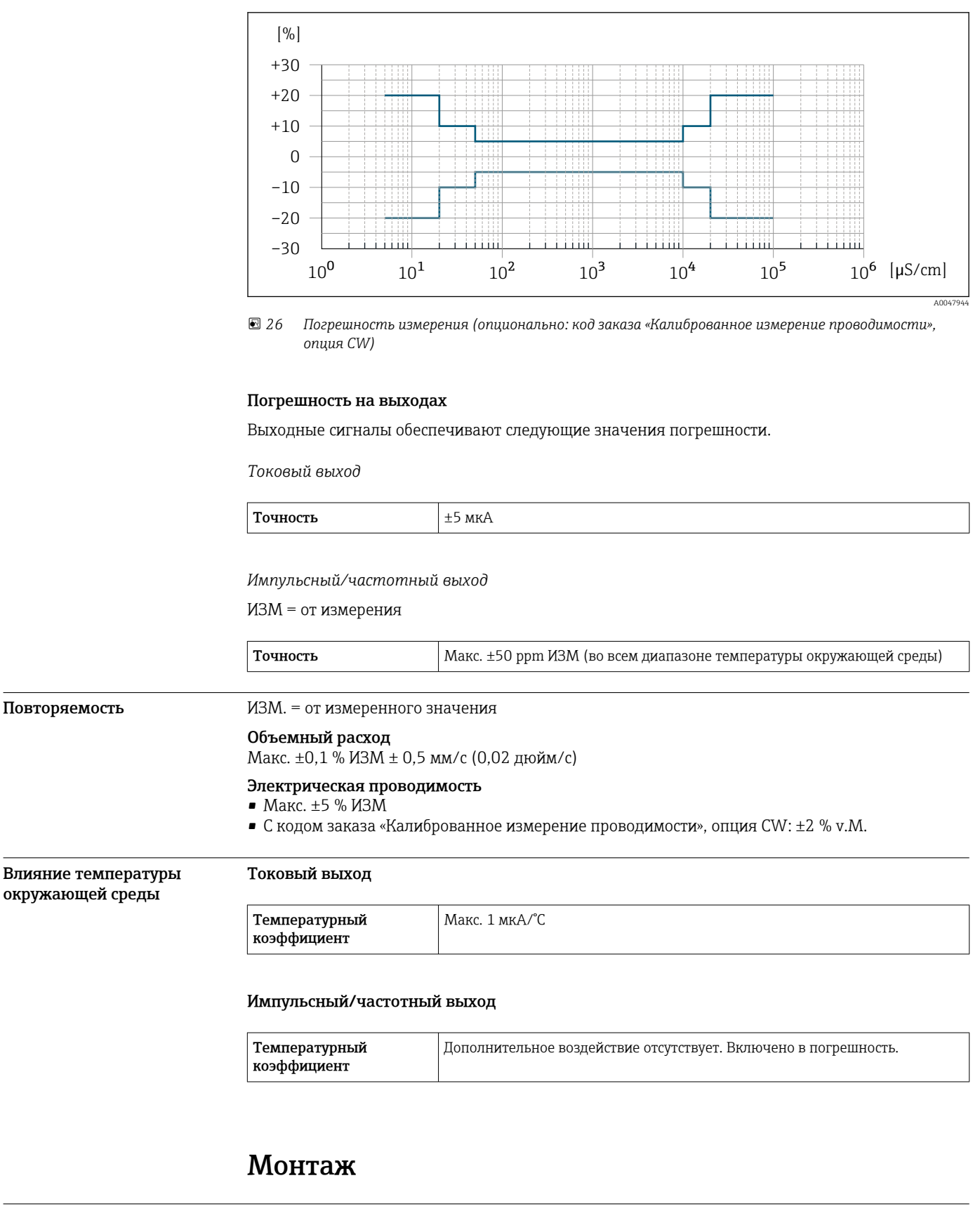

Место монтажа • Не устанавливайте прибор в самой высокой точке трубопровода.

• Не устанавливайте прибор перед свободным сливом из трубопровода, в нисходящей трубе.

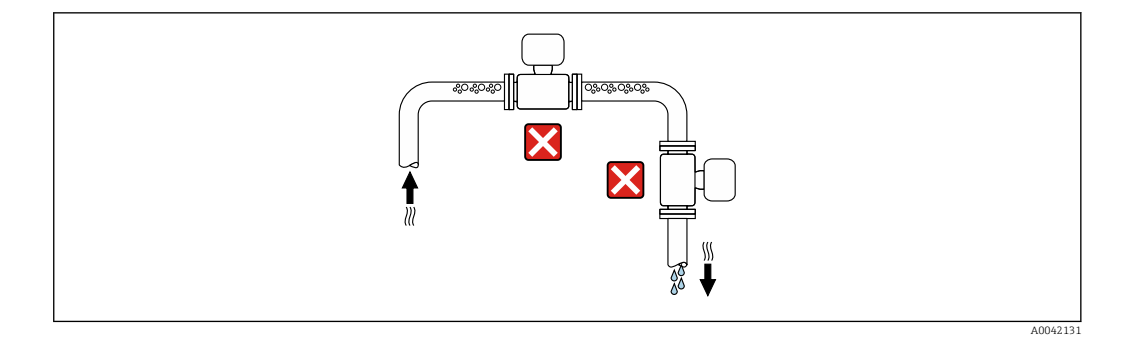

В идеальном случае прибор следует устанавливать в восходящем участке трубопровода.

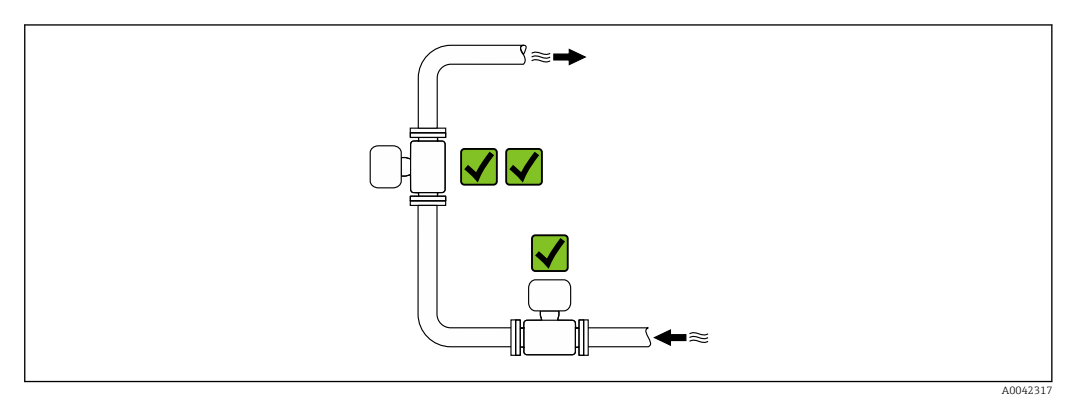

#### Монтаж поблизости от клапанов

Монтируйте прибор выше клапана по направлению потока.

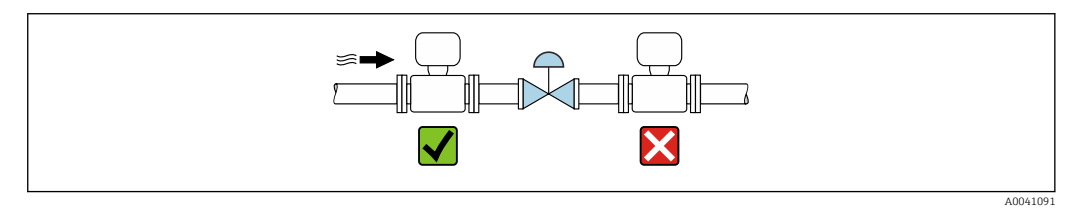

#### Монтаж перед сливной трубой

#### УВЕДОМЛЕНИЕ

Разрежение в измерительной трубе может повредить футеровку!

‣ При монтаже перед нисходящей трубой, длина которой составляет h ≥ 5 м (16,4 фут): установите сифон с вентиляционным клапаном после прибора.

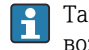

Такая компоновка предотвращает остановку потока жидкости в трубе и вовлечение воздуха.

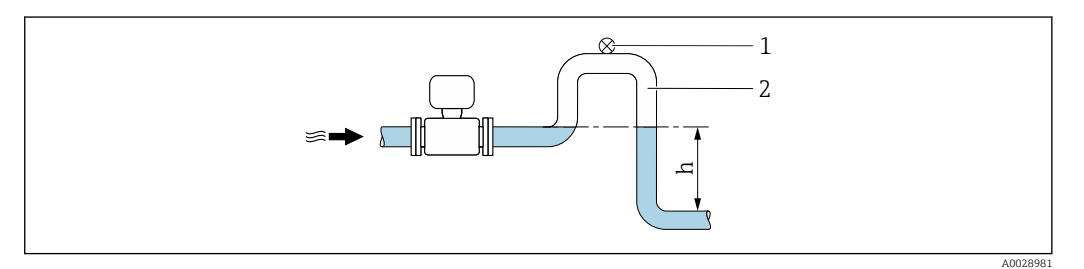

*1 Вентиляционный клапан*

*2 Сифон*

*h Длина нисходящей трубы*

A0041088

#### Монтаж в частично заполняемых трубах

- Для частично заполняемых трубопроводов с уклоном необходима конфигурация дренажного типа.
- Рекомендуется смонтировать очистной клапан.

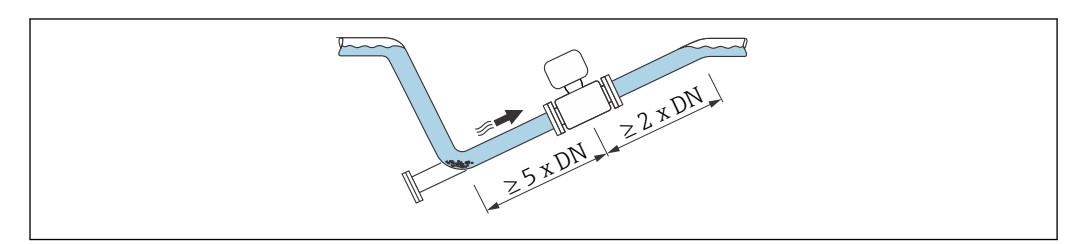

#### Монтаж поблизости от насосов

#### УВЕДОМЛЕНИЕ

Разрежение в измерительной трубе может повредить футеровку!

- ‣ Чтобы поддерживать давление в системе, монтируйте прибор ниже насоса по направлению потока.
- ‣ При использовании поршневого, диафрагменного или перистальтического насоса устанавливайте компенсатор пульсаций.

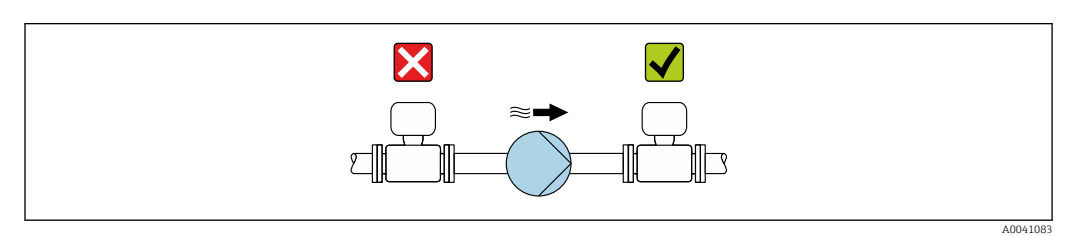

• Информация о стойкости футеровки к разрежению

Информация о вибростойкости и ударопрочности измерительной системы  $\rightarrow$   $\blacksquare$  75

#### Монтаж очень тяжелых приборов

При номинальном диаметре DN ≥ 350 мм (14 дюйм) необходима опора.

#### УВЕДОМЛЕНИЕ

#### Повреждение прибора!

Если не обеспечить надлежащую опору, то корпус датчика может прогнуться, а внутренние магнитные катушки могут быть повреждены.

‣ Подводите опоры только под трубопроводные фланцы.

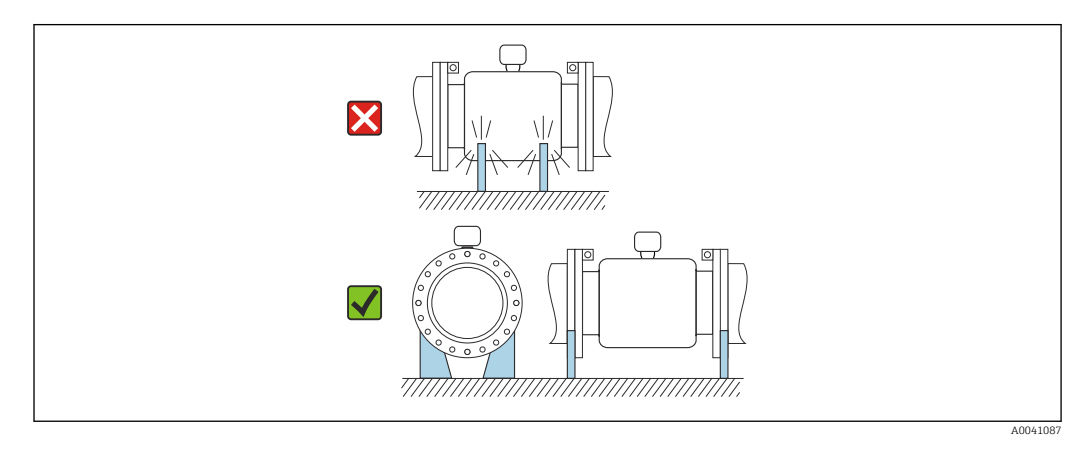

#### Монтаж на трубопроводе, подверженном вибрации

В случае интенсивной вибрации трубопровода рекомендуется использовать прибор в раздельном исполнении.

## УВЕДОМЛЕНИЕ

#### Вибрация трубопровода может привести к повреждению прибора!

- ‣ Не подвергайте прибор интенсивной вибрации.
- ‣ Разместите трубопровод на опорах и закрепите его.
- ‣ Разместите прибор на опоре и закрепите его.
- ‣ Устанавливайте датчик отдельно от преобразователя.

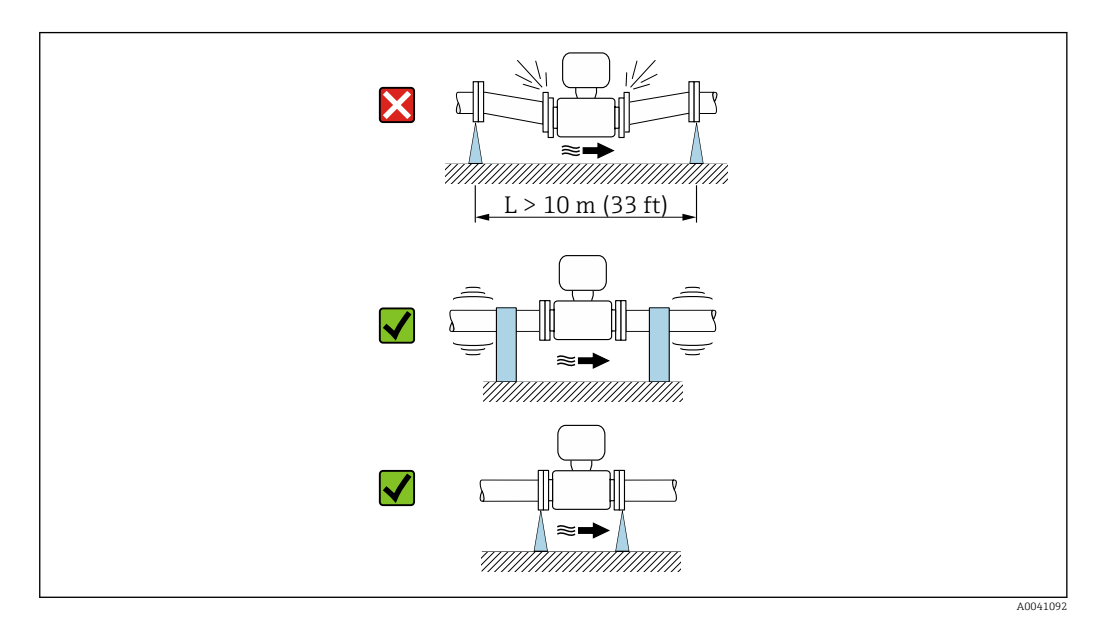

Информация о вибростойкости и ударопрочности измерительной системы  $\rightarrow$   $\blacksquare$  75  $|\mathcal{L}|$ 

Ориентация Пля правильного монтажа датчика убедитесь в том, что направление стрелки на заводской табличке датчика совпадает с направлением потока измеряемой среды (в трубопроводе).

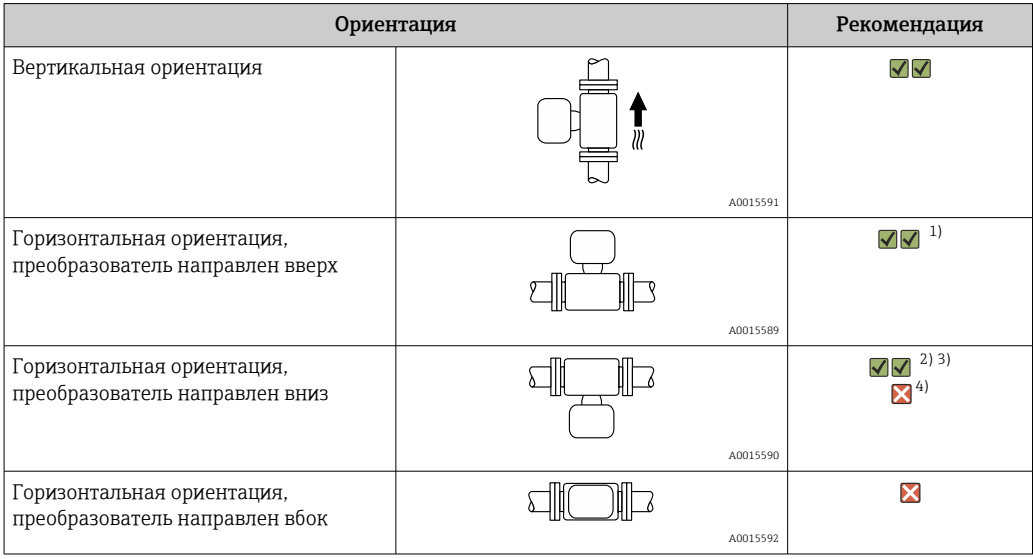

1) В областях применения с низкой рабочей температурой возможно понижение температуры окружающей среды. Для поддержания температуры окружающей среды не ниже минимально допустимой для преобразователя рекомендуется такая ориентация прибора.

- 2) В условиях применения с высокой рабочей температурой возможно повышение температуры окружающей среды. Для поддержания температуры окружающей среды, не превышающей максимально допустимую для преобразователя, рекомендуется такая ориентация прибора.
- 3) Для предотвращения перегрева модуля электроники в случае сверхвысокого нагрева (например, в процессе очистки CIP или SIP) следует устанавливать измерительный прибор преобразователем вниз.
- 4) Если функция контроля заполнения трубопровода включена: контроль заполнения трубопровода работает только в том случае, если корпус преобразователя находится сверху.

#### Вертикальная ориентация

Оптимально для самоопорожняющихся трубопроводных систем и для использования в сочетании с функцией контроля заполнения трубопровода.

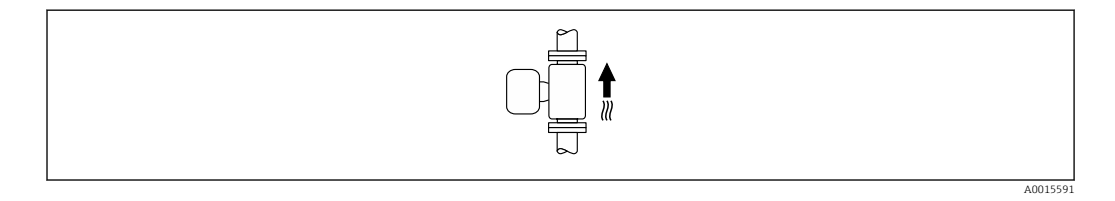

#### Горизонтальная ориентация

- Идеальный вариант это размещение измерительных электродов в горизонтальной плоскости. Такое расположение позволяет предотвратить кратковременную изоляцию двух измерительных электродов пузырьками воздуха, переносимыми жидкостью.
- Функция контроля заполнения трубопровода работает только в том случае, если корпус преобразователя направлен вверх. В противном случае не гарантируется срабатывание функции контроля заполнения трубопровода при частичном или полном опустошении измерительной трубы.

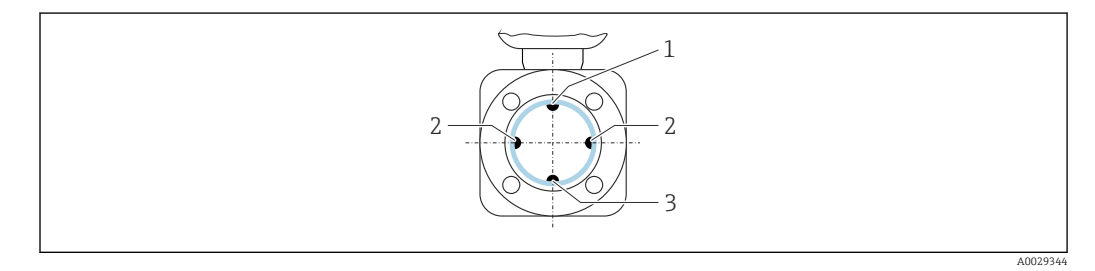

- *1 EPD электрод для контроля заполнения трубопровода*
- *2 Измерительные электроды для определения сигнала*
- *3 Электрод сравнения для выравнивания потенциалов*
- Измерительные приборы с электродами из тантала или платины можно заказать в H исполнении без EPD электрода. В этом случае контроль заполнения трубопровода осуществляется с помощью измерительных электродов.

Входные и выходные участки

#### Монтаж с входными и выходными участками

*Монтаж при наличии отводов, насосов или клапанов*

Чтобы избежать вакуума и поддерживать указанный уровень точности, по возможности устанавливайте прибор перед узлами, создающими турбулентность (например, клапанами или тройниками), и после насосов.

Необходимо обеспечить наличие прямых входных и выходных участков без препятствий для потока среды.

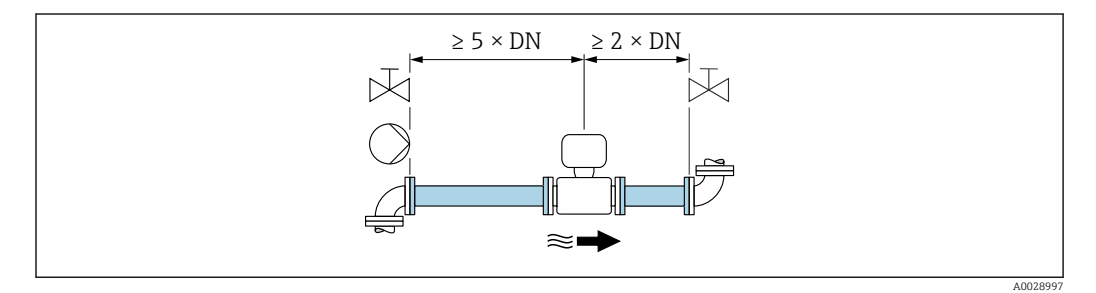

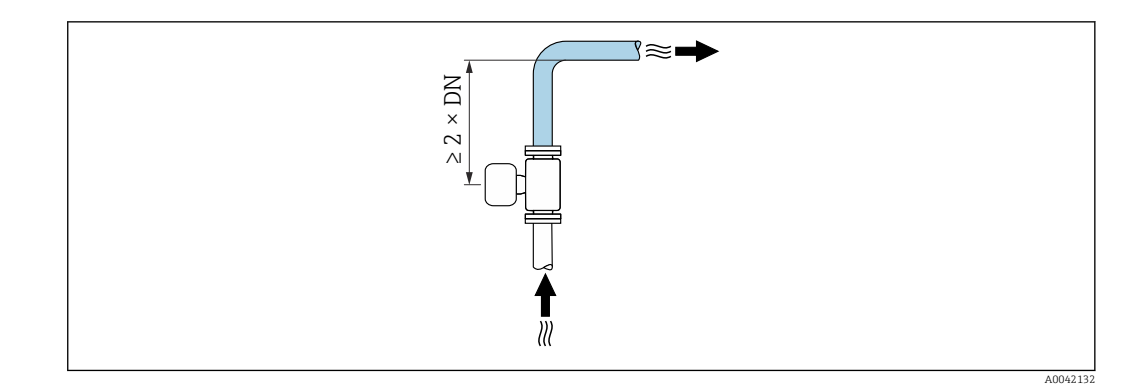

#### Монтаж без входных и выходных участков

В зависимости от конструкции прибора и места его монтажа требования к входным и выходным участкам могут быть менее строгими или отсутствовать полностью.

Приборы и возможные опции заказа, предоставляемые по запросу.

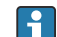

#### Максимальная погрешность измерения

В случае монтажа прибора с соблюдением описанных требований к входным и выходным участкам может быть обеспечена максимальная погрешность измерения ±0,5 % от показаний ±1 мм/с (0,04 дюйма в секунду).

*Монтаж до или после трубных колен*

Возможен монтаж без входных и выходных участков.

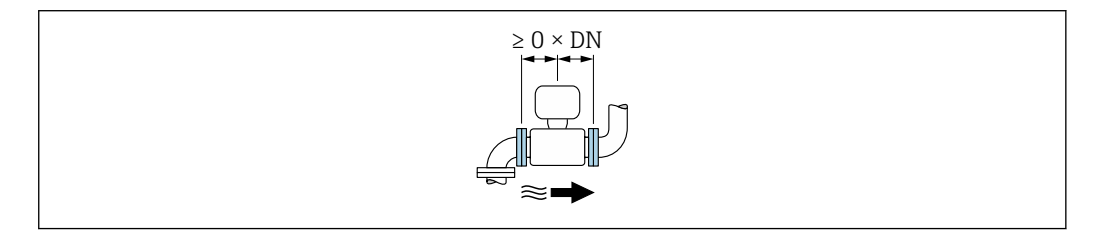

*Монтаж после насосов*

Возможен монтаж без входных и выходных участков.

*Монтаж перед клапанами*

Возможен монтаж без входных и выходных участков.

*Монтаж после клапанов*

Возможен монтаж без прямолинейных входных и выходных участков, если клапан открыт на 100 % во время работы.

Переходники Для монтажа датчика в трубах большого диаметра можно использовать адаптеры DIN EN 545 (переходники с двойным фланцем). В результате при увеличении скорости потока снижается погрешность измерения медленнотекущих жидкостей.

> Приведенная ниже номограмма может применяться для расчета потери давления, обусловленной использованием переходников на сужение и расширение:

- Вычислите соотношения диаметров d/D.
- При помощи номограммы найдите значение потери давления, исходя из скорости потока (по ходу потока после сужения) и соотношения d/D.

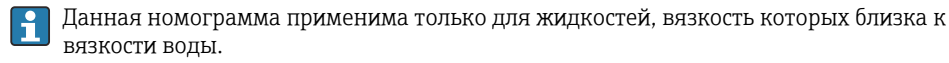

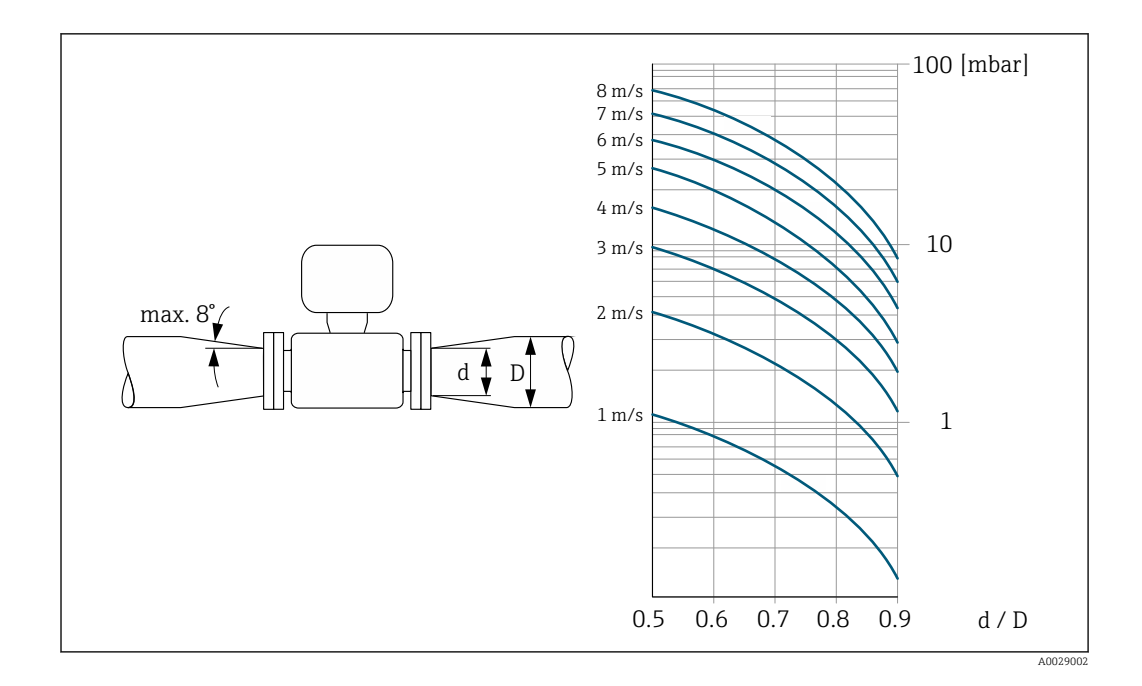

#### Длина соединительного кабеля

#### Преобразователь Proline 500 – цифровое исполнение Длина соединительного кабеля → ■ 59

# Преобразователь Proline 500

Не более 200 м (650 фут)

Чтобы получать корректные результаты измерений, соблюдайте требования к допустимой длине соединительного кабеля, L<sub>макс</sub>. Длина кабеля зависит от проводимости технологической среды. При измерении в жидкостях в общем случае: 5 мкСм/см.

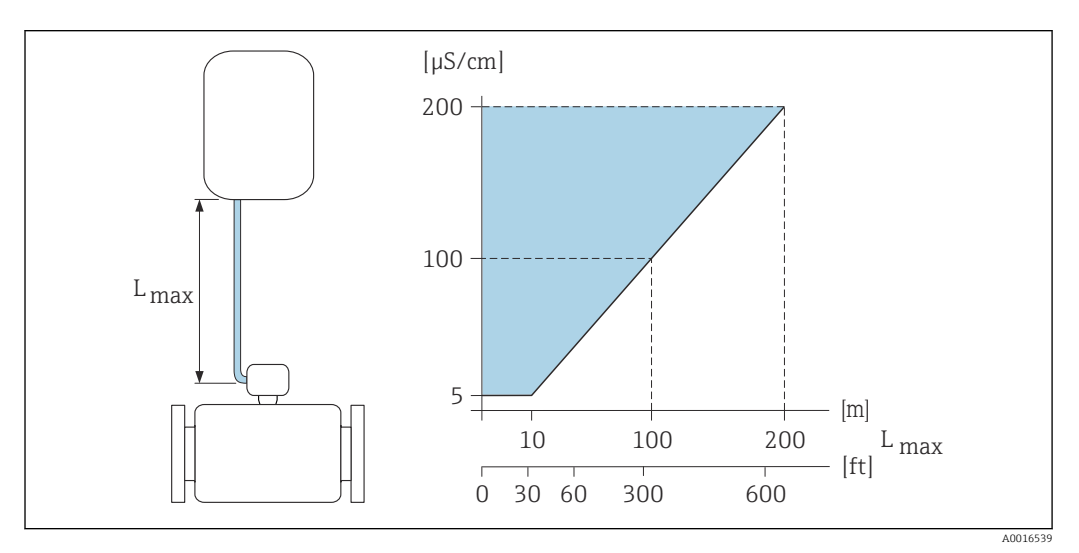

 *27 Допустимая длина соединительного кабеля*

*Цветная область* = *разрешенный диапазон Lмакс.*<sup>=</sup> *длина соединительного кабеля, м (фут) (мкСм/см)* = *проводимость технологической среды*

#### Монтаж корпуса преобразователя

# Преобразователь Proline 500 – цифровое исполнение

*Монтаж на стойке*

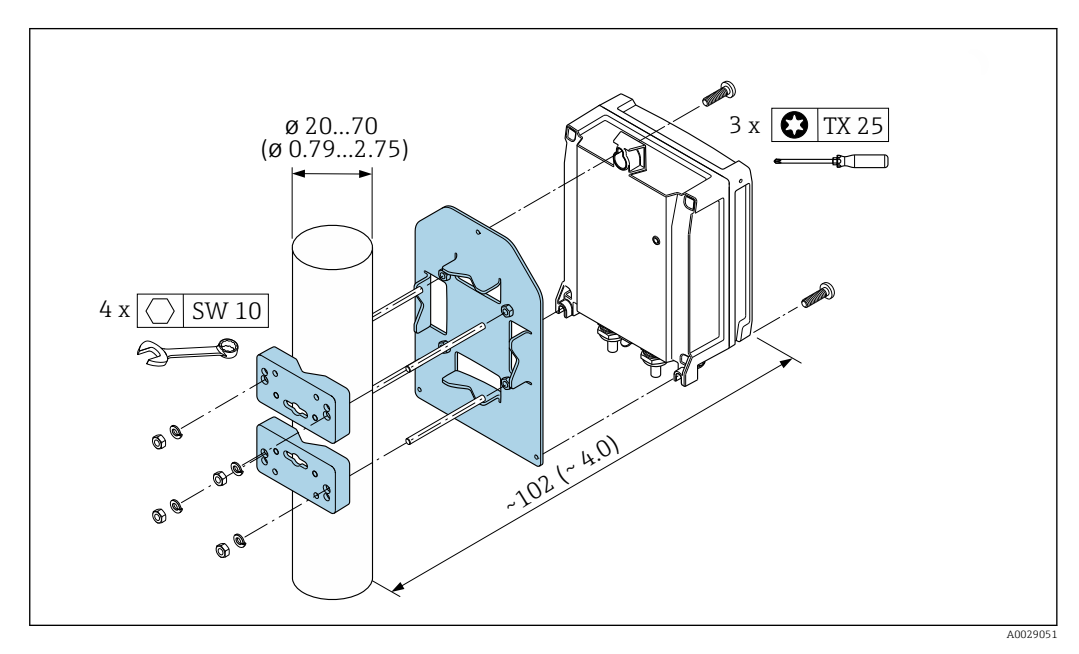

 *28 Единицы измерения – мм (дюймы)*

*Настенный монтаж*

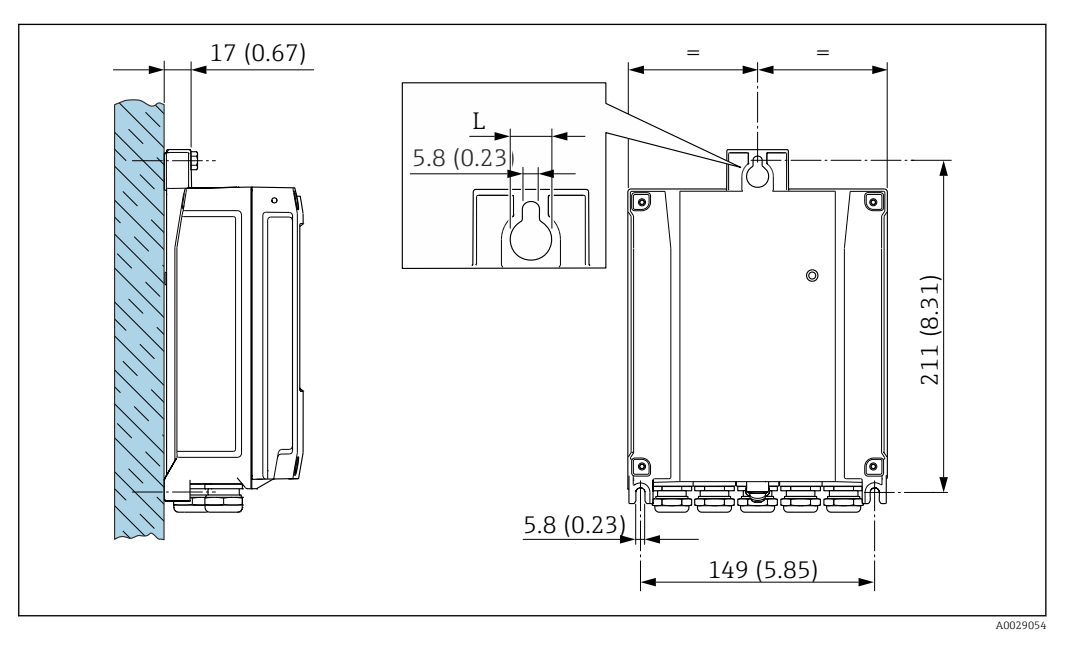

 *29 Единицы измерения – мм (дюймы)*

*L Зависит от кода заказа «Корпус преобразователя»*

Код заказа «Корпус преобразователя»

- $\bullet$  Опция **А** «Алюминий с покрытием»: L =14 мм (0,55 дюйм)
- Опция **D** «Поликарбонат»:  $\vec{L} = 13$  мм (0,51 дюйм)

#### Преобразователь Proline 500

*Монтаж на стойке*

#### LОСТОРОЖНО

Код заказа «Корпус преобразователя», опция L «Литье, нержавеющая сталь»: преобразователи в литых корпусах весьма массивны.

Для обеспечения устойчивости их следует устанавливать только на прочных и надежно закрепленных опорах.

‣ Преобразователь следует устанавливать только на прочной и надежно закрепленной опоре на устойчивой поверхности.

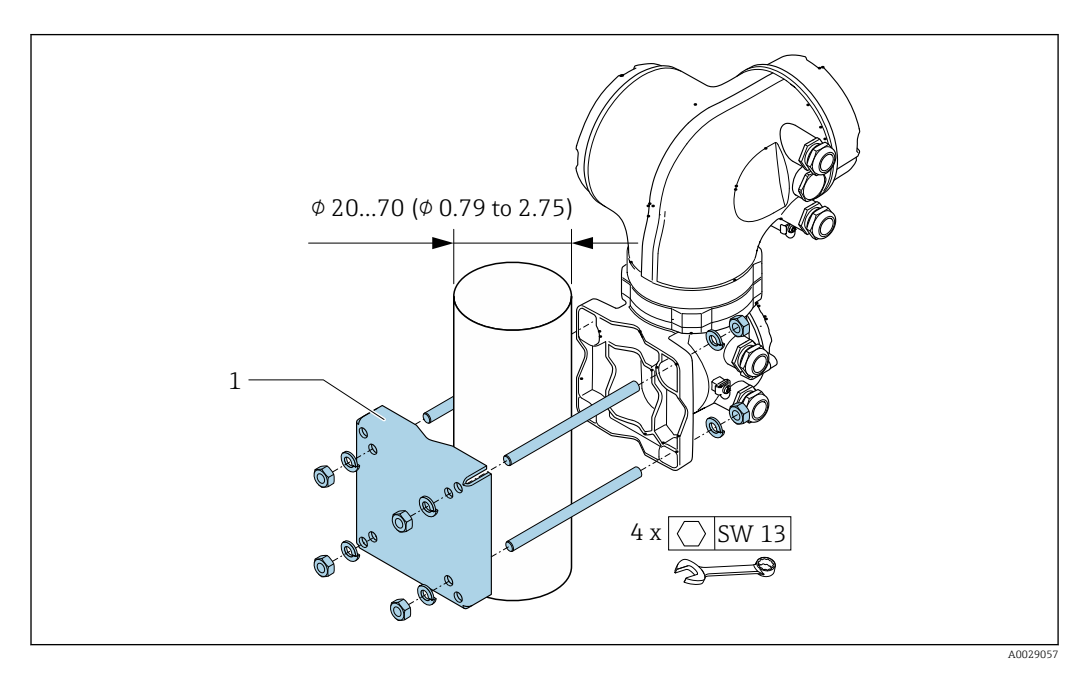

 *30 Единицы измерения – мм (дюймы)*

*Настенный монтаж*

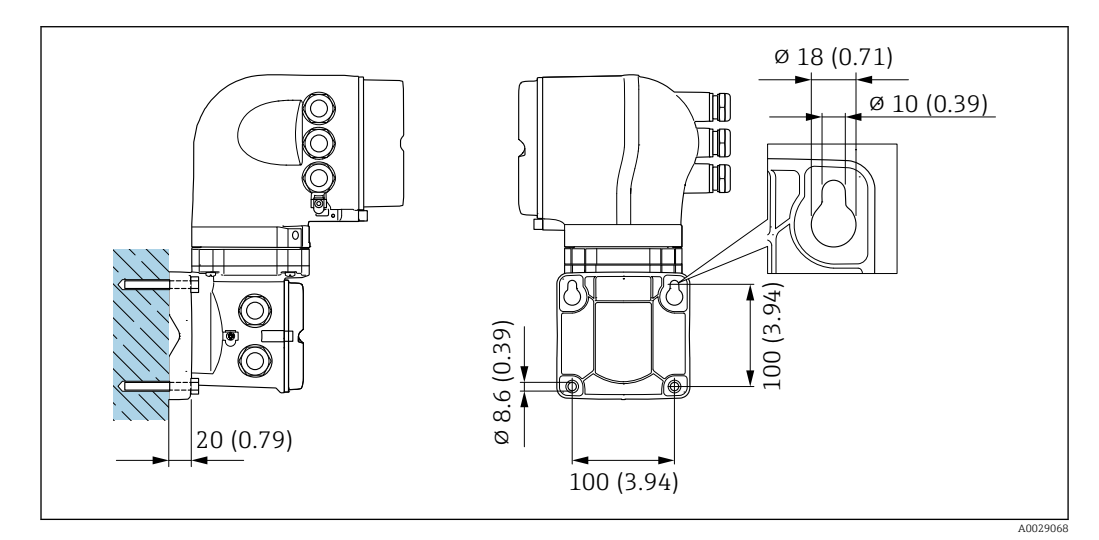

 *31 Единицы измерения – мм (дюймы)*
Специальные инструкции по монтажу

Защитный козырек от погодных явлений

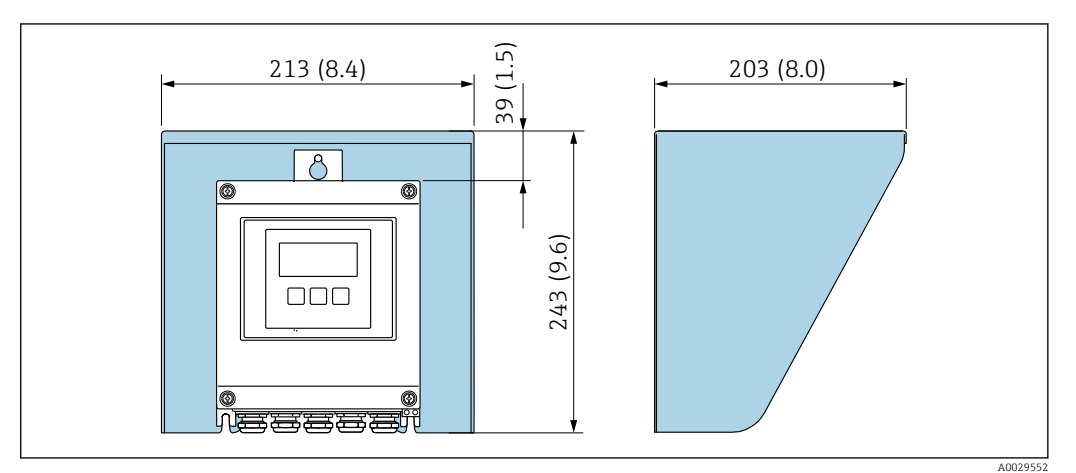

 *32 Защитный козырек от погодных явлений для Proline 500 – цифровое исполнение; мм (дюймы)*

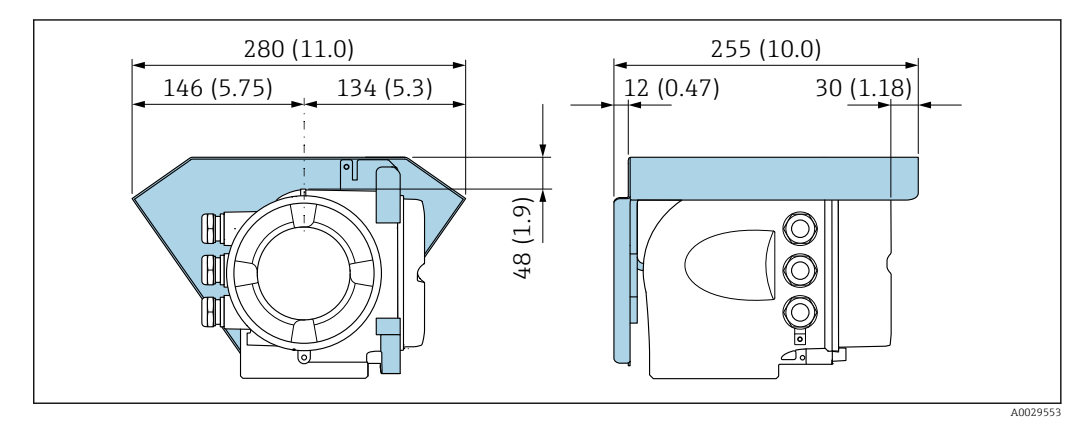

 *33 Защитный козырек от погодных явлений для прибора Proline 500; единицы измерения – мм (дюймы)*

#### В погруженном состоянии под водой

- Для подводной эксплуатации пригодны только приборы в раздельном исполнении со степенью защиты IP68 типа 6P: код заказа «Опция датчика», опции CB, CC, и CQ.
- Учитывайте региональные инструкции по монтажу.

#### УВЕДОМЛЕНИЕ

Превышение максимальной глубины погружения и продолжительности работы на такой глубине может привести к повреждению прибора!

‣ Соблюдайте максимальную глубину погружения и длительность работы на глубине.

*Код заказа «Опция датчика», опции CB, CC*

- Правила эксплуатации прибора под водой
- Допустимая длительность эксплуатации при определенной максимальной глубине указана ниже:
	- 3 м (10 фут): постоянная эксплуатация;
	- 10 м (30 фут): не более 48 часов.

*Код заказа «Опции датчика», опция CQ «Временная герметичность»*

- Правила эксплуатации прибора под водой, которая не оказывает коррозионного воздействия • Допустимая длительность эксплуатации при определенной максимальной глубине указана
- ниже:

3 м (10 фут): не более 168 часов.

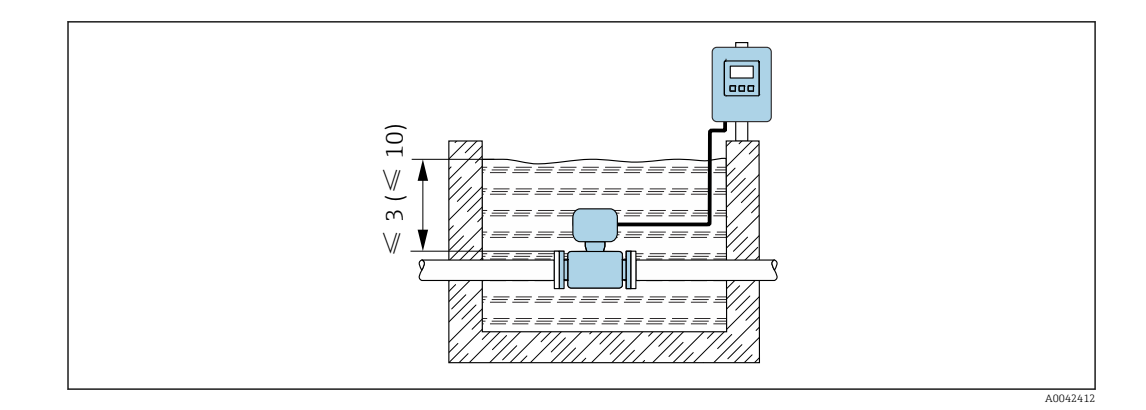

# Условия окружающей среды

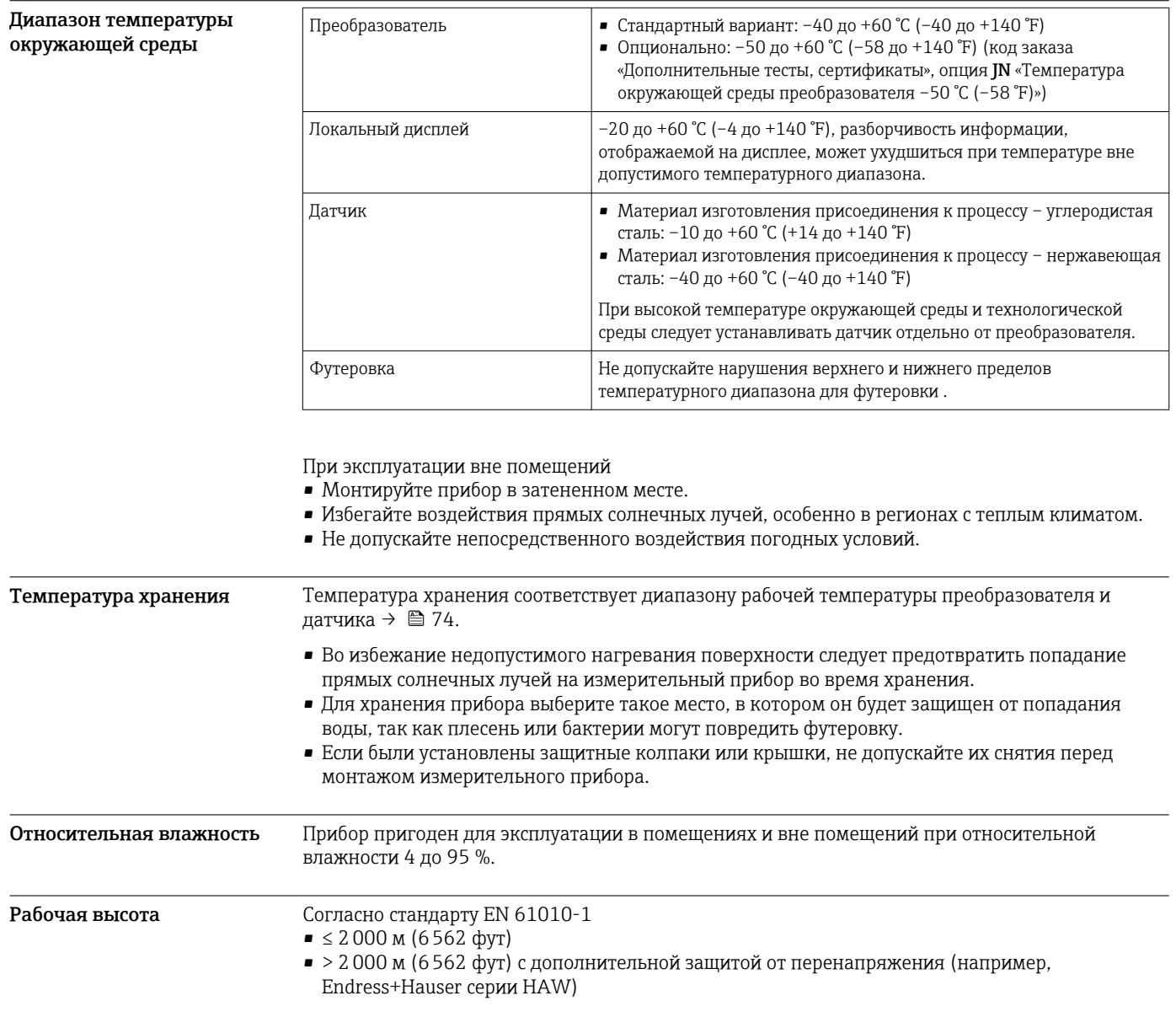

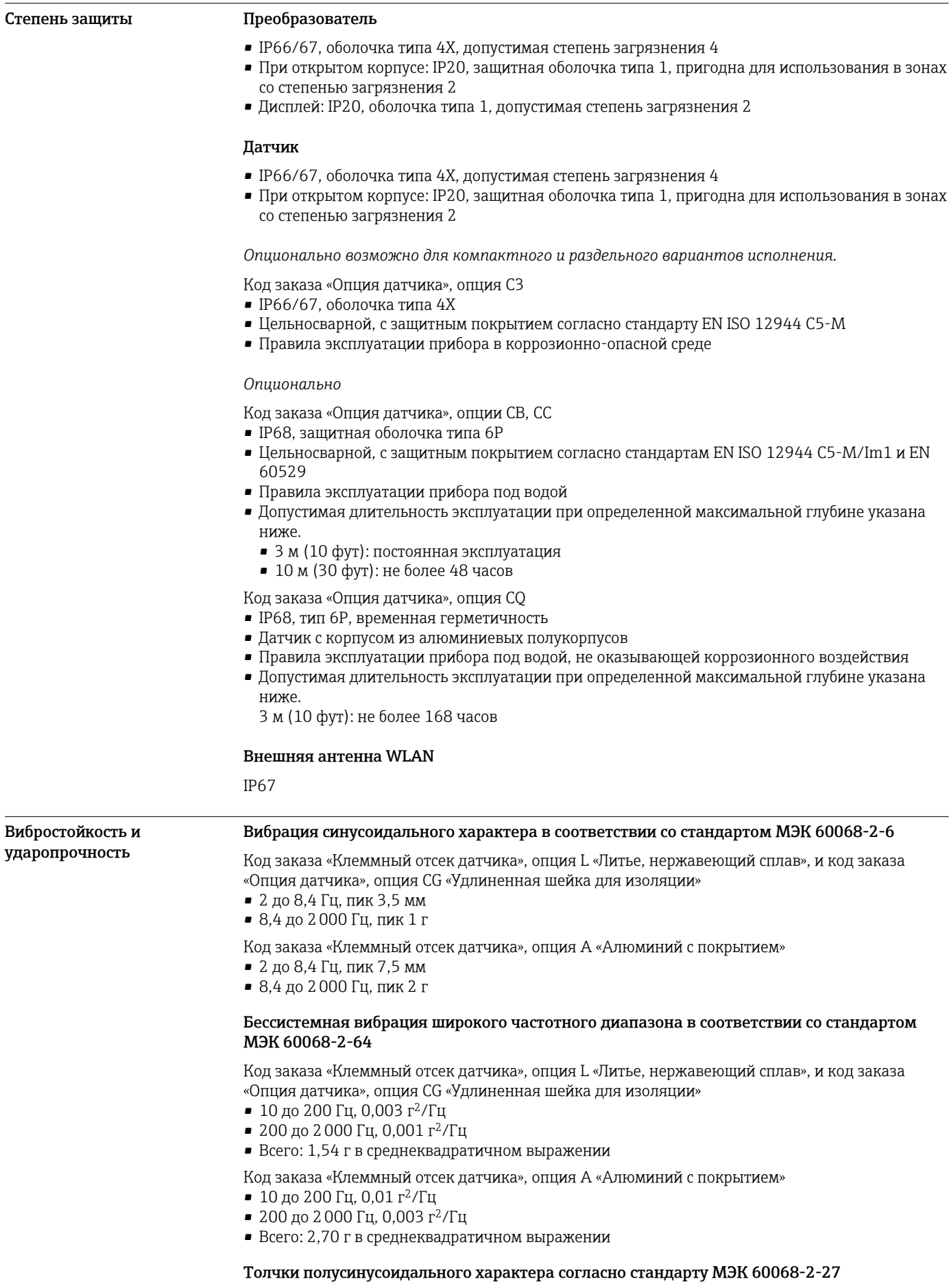

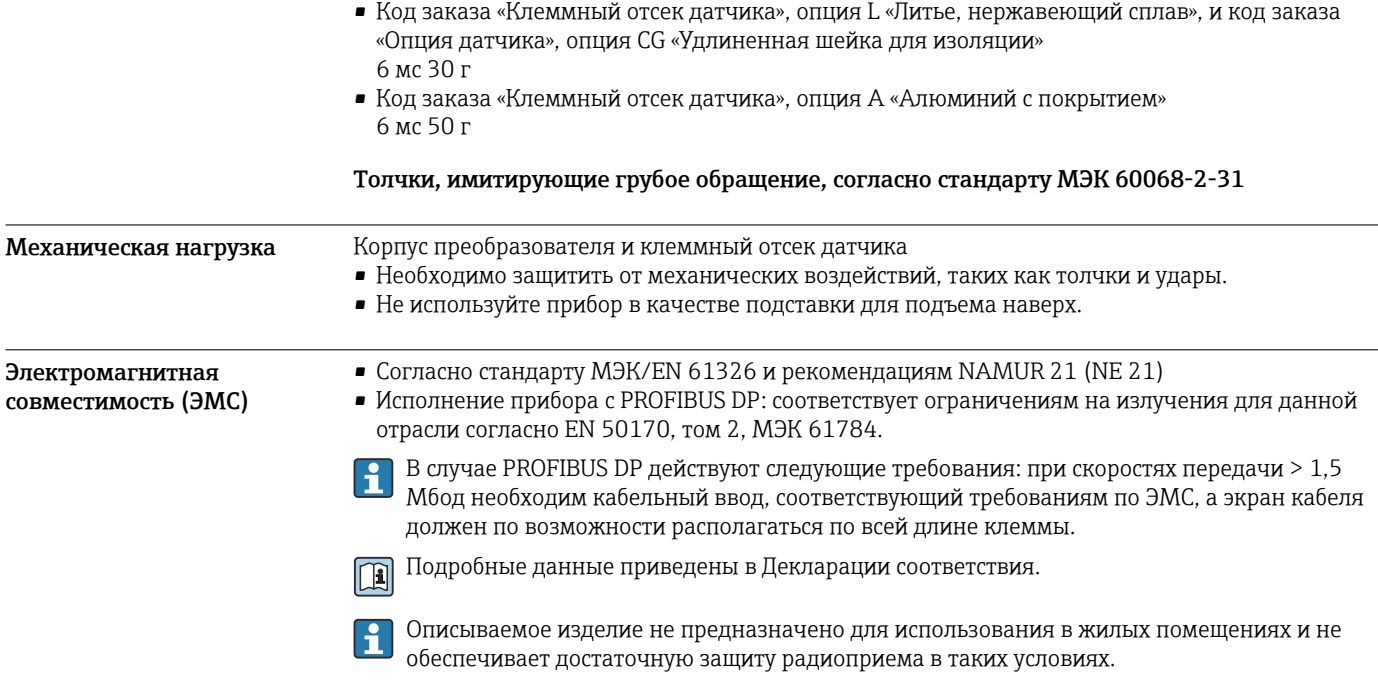

# Параметры технологического процесса

Диапазон температуры технологической среды

- –20 до +150 °C (–4 до +302 °F) для PFA, DN 25–200 (1–8 дюймов)
- –20 до +180 °C (–4 до +356 °F) для высокотемпературного PFA, DN 25–200 (1–8 дюймов)
	- –40 до +130 °C (–40 до +266 °F) для PTFE, DN 15–600 (½–24 дюйма)

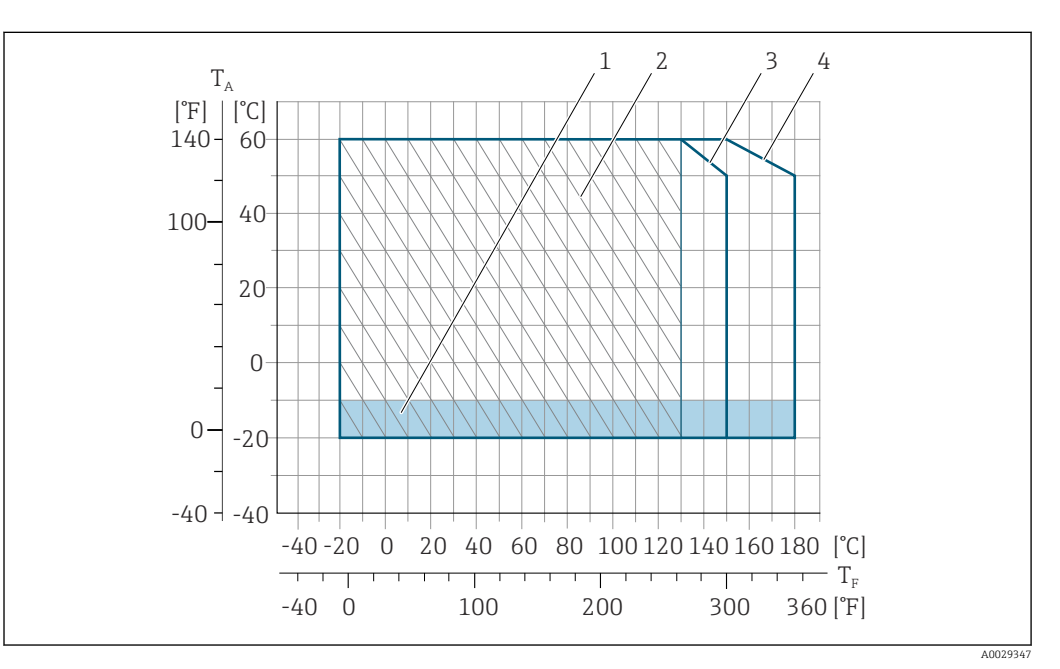

#### *34 PFA*

- *T<sup>A</sup> Температура окружающей среды*
- *T<sup>F</sup> Температура технологической среды*
- *1 Цветной участок: диапазон температуры окружающей среды –10 до –20 °C (+14 до –4 °F) относится только к фланцам из нержавеющей стали*
- *2 Заштрихованный участок: жесткие условия окружающей среды только для диапазона температуры технологической среды –20 до +130 °C (–4 до +266 °F)*
- *3 –20 до +150 °C (–4 до +302 °F) для PFA, DN 25–200 (1–8 дюймов)*
- *4 –20 до +180 °C (–4 до +356 °F) для высокотемпературного PFA, DN 25–200 (1–8 дюймов)*

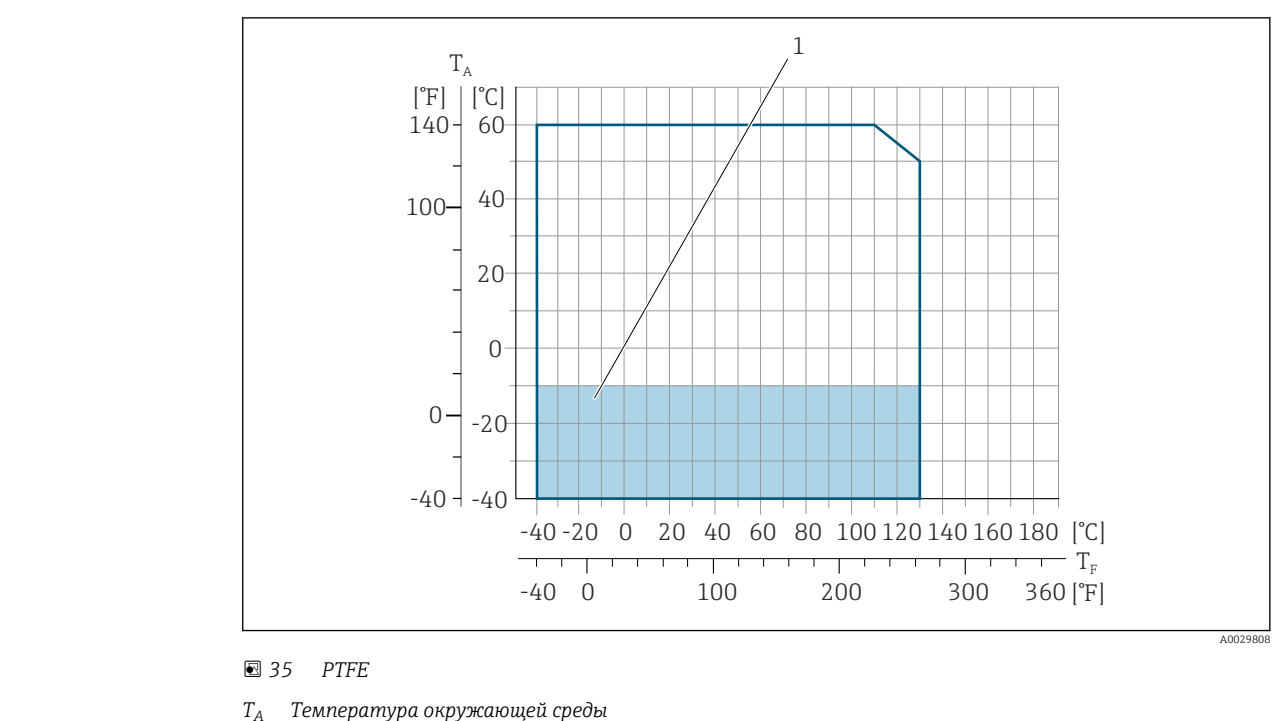

- *T<sup>F</sup> Температура технологической среды*
- *1 Цветной участок: диапазон температуры окружающей среды –10 до –40 °C (+14 до –40 °F) действителен только для фланцев из нержавеющей стали*

Проводимость ≥5 μS/cm для жидкостей общего характера.

- Proline 500
	- Необходимая минимальная проводимость также зависит от длины соединительного кабеля  $\rightarrow$   $\blacksquare$  70.

# Номинальные значения давления и температуры

Приведенные ниже диаграммы давление/температура относятся ко всем частям прибора, находящимся под давлением, а не только к присоединению к процессу. На этих диаграммах представлена зависимость максимально допустимого давления среды от температуры конкретной среды.

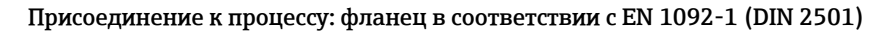

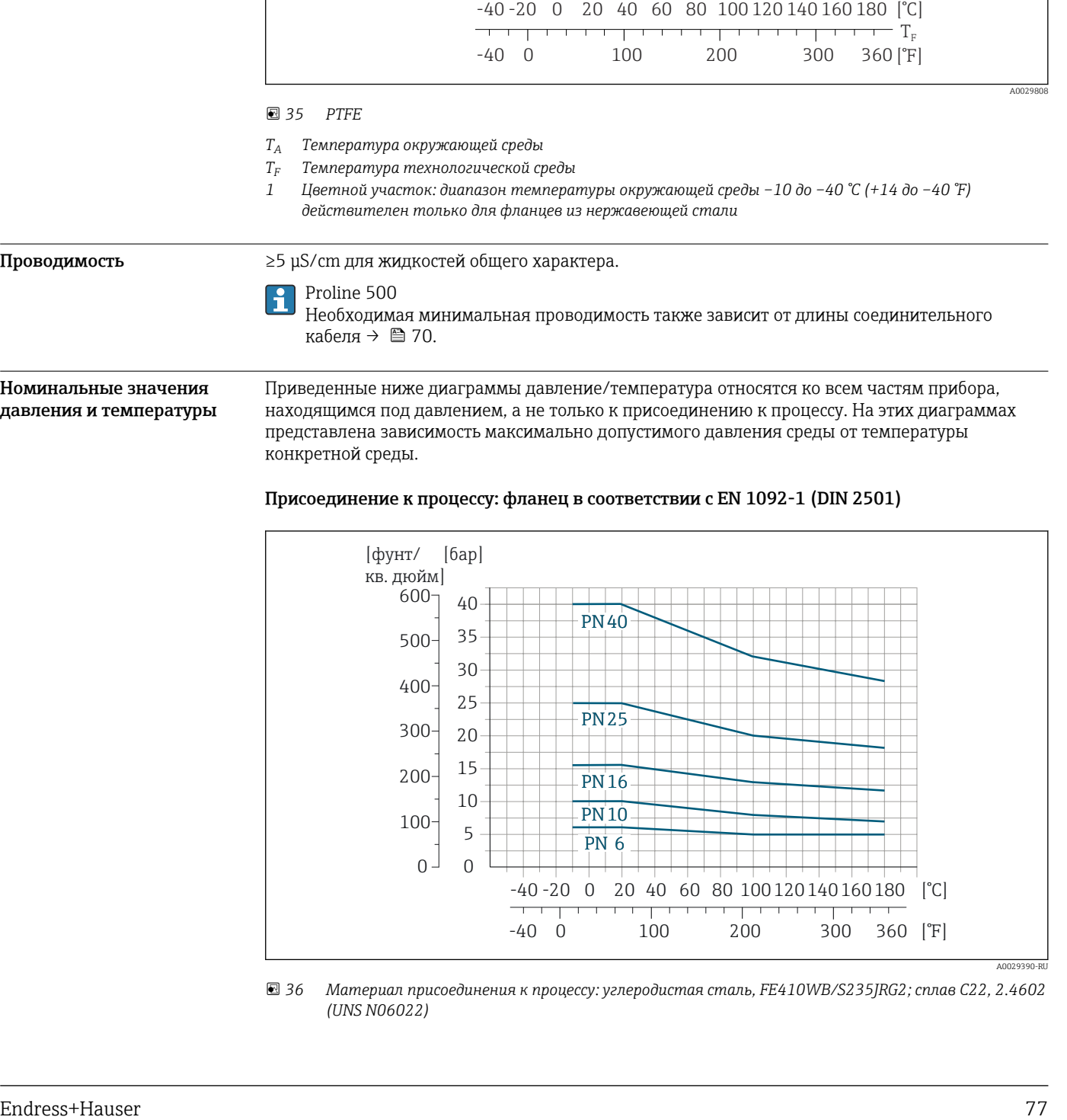

 *36 Материал присоединения к процессу: углеродистая сталь, FE410WB/S235JRG2; сплав C22, 2.4602 (UNS N06022)*

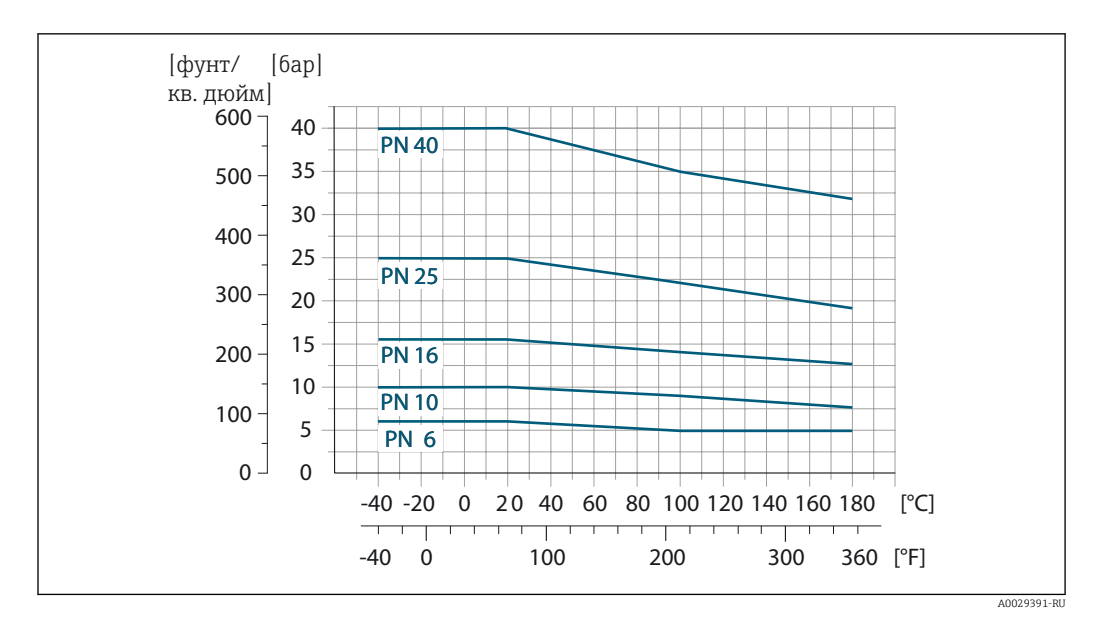

 *37 Материал присоединения к процессу: нержавеющая сталь 1.4571*

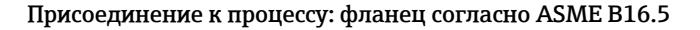

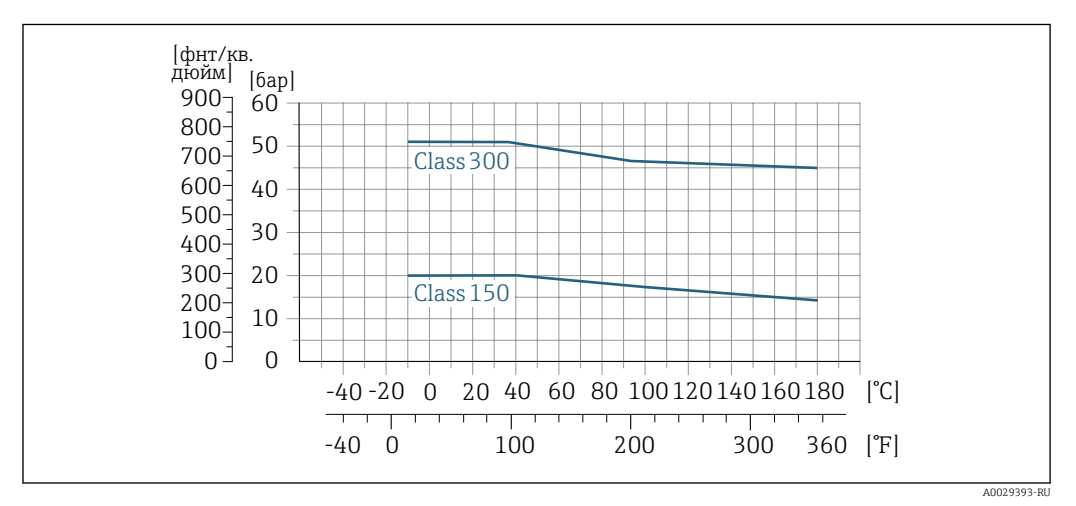

 *38 Материал присоединения к процессу: углеродистая сталь, A105*

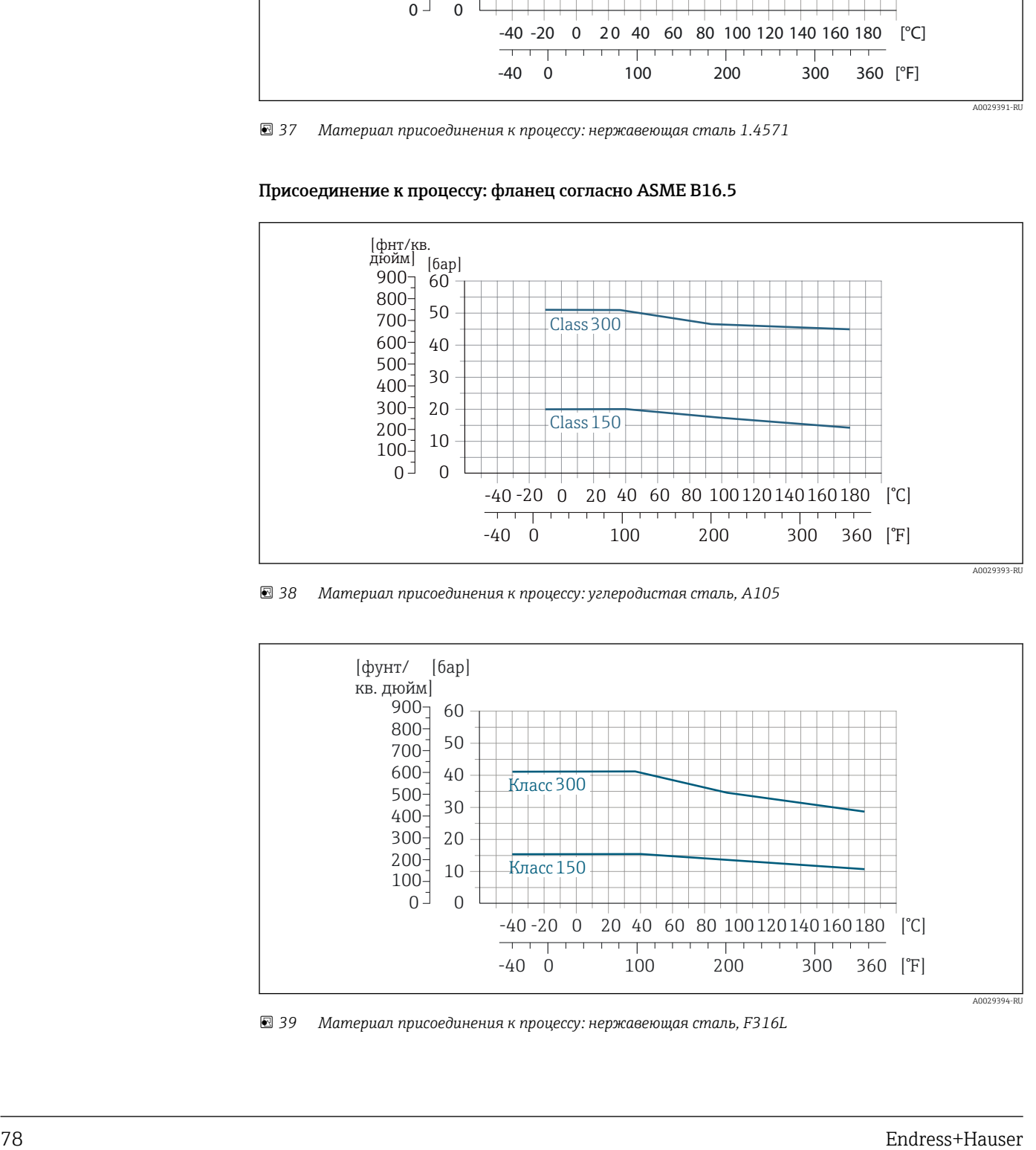

 *39 Материал присоединения к процессу: нержавеющая сталь, F316L*

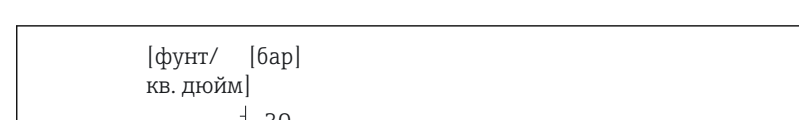

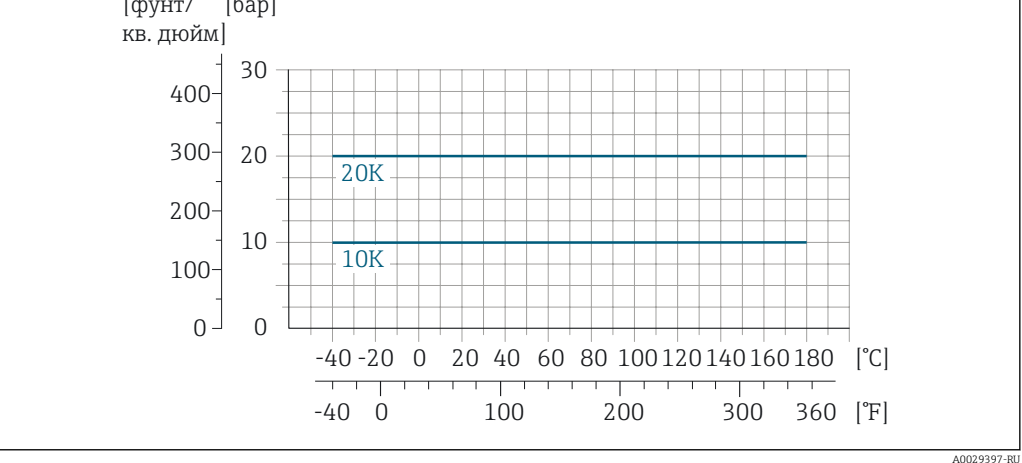

 *40 Материал присоединения к процессу: нержавеющая сталь F316L; углеродистая сталь S235JRG2/HII*

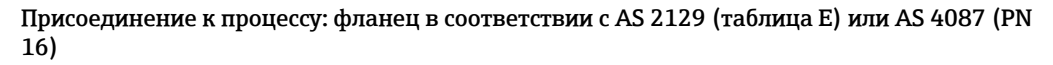

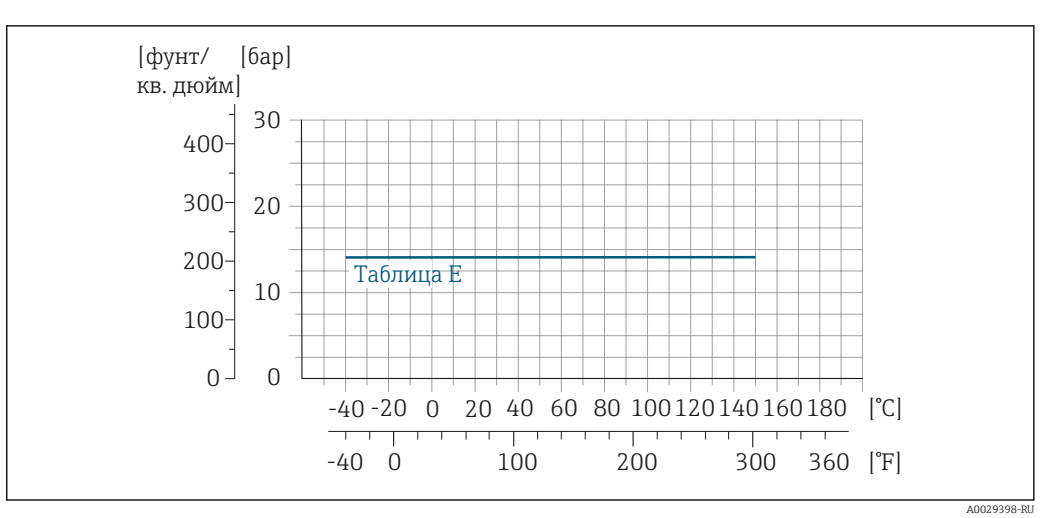

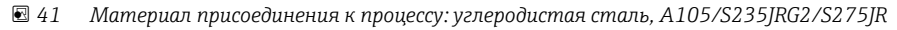

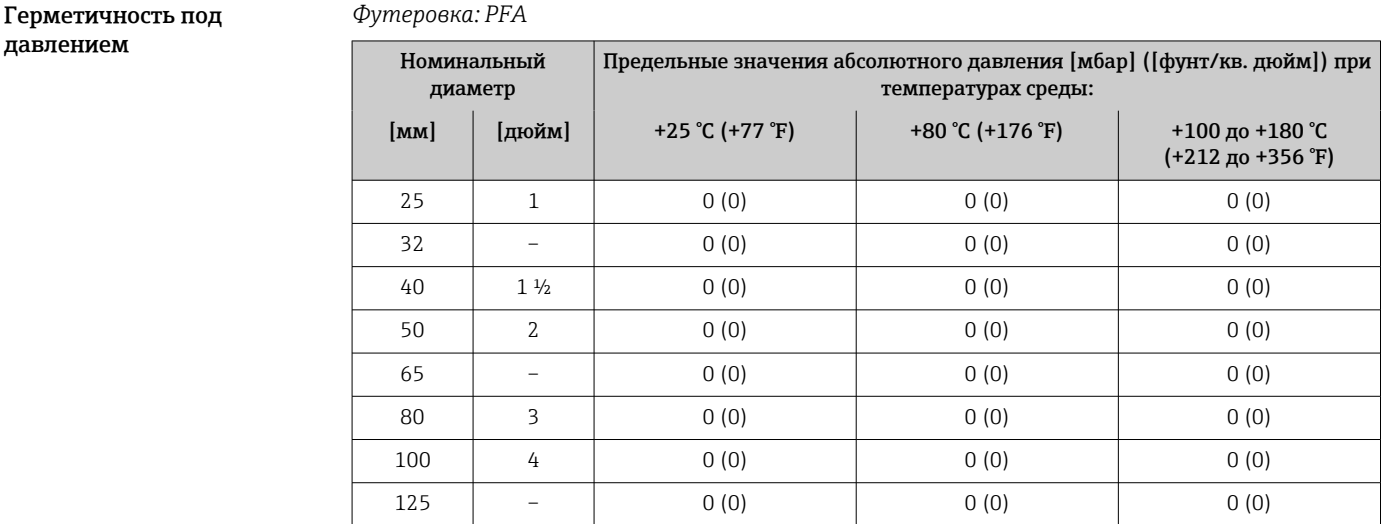

Присоединение к процессу: фланец согласно JIS B2220

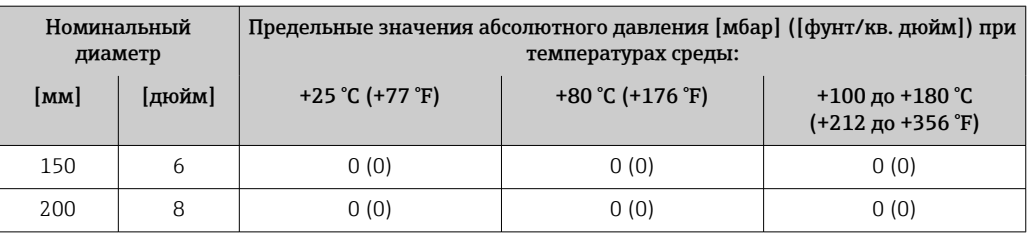

# *Футеровка: PTFE*

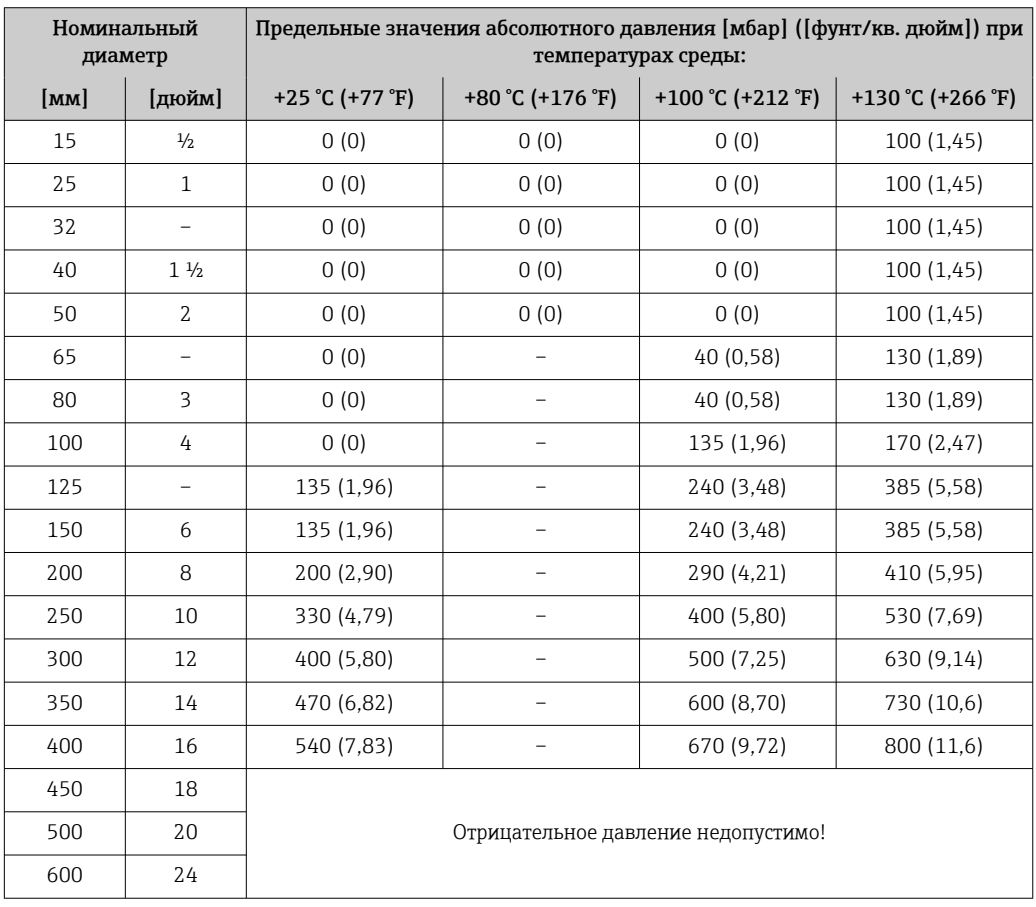

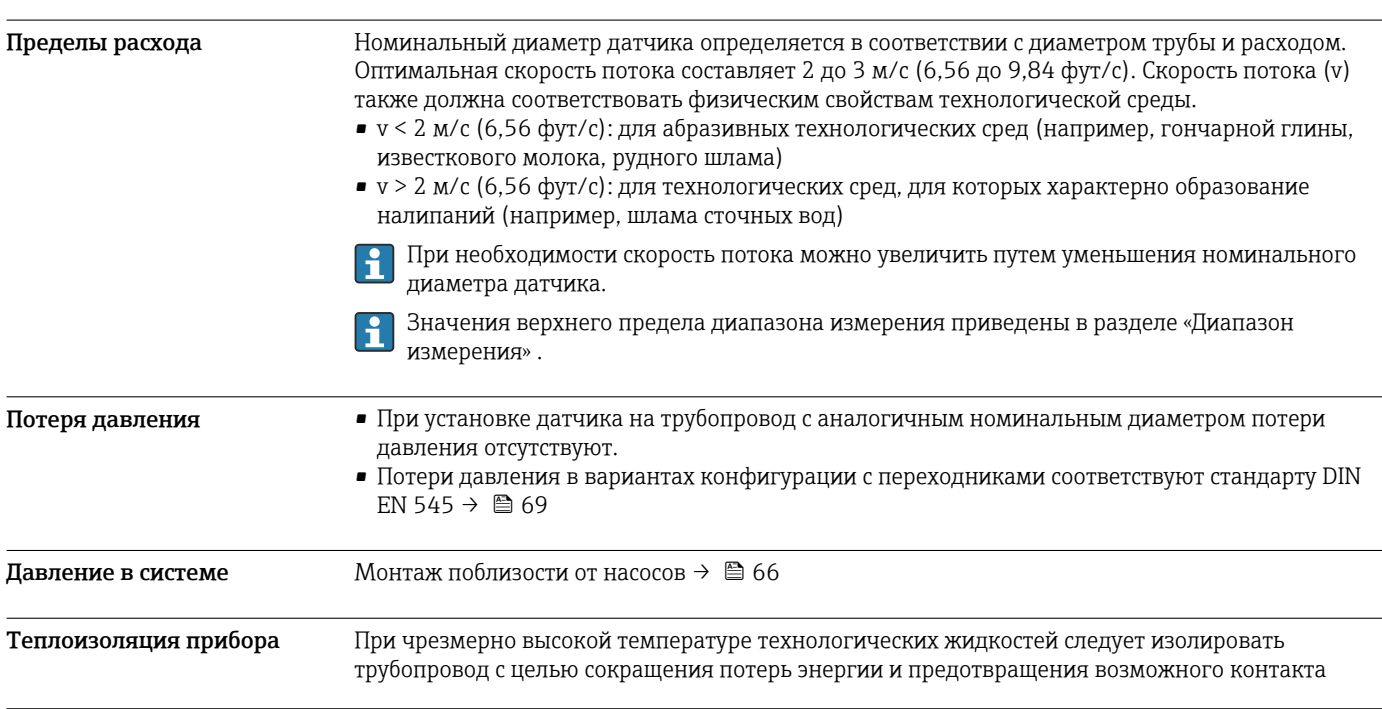

людей с горячим трубопроводом. Соблюдайте требования применимых стандартов и норм относительно изоляции трубопровода.

Для отвода тепла используется опора корпуса или удлиненная шейка.  $|\mathcal{L}|$ 

- Приборы с кодом заказа «Подложка», опция B «PFA, высокая температура», всегда поставляются с опорой корпуса.
- Для остальных приборов опора корпуса может быть заказана по коду заказа «Исполнение датчика», опция CG «Удлиненная шейка датчика».

#### LОСТОРОЖНО

#### Перегрев электроники под влиянием теплоизоляции!

‣ Опора корпуса используется для отвода тепла и не должна быть даже частично погружена в среду. Как максимум, изоляция датчика может доходить до верхнего края двух полусфер датчика.

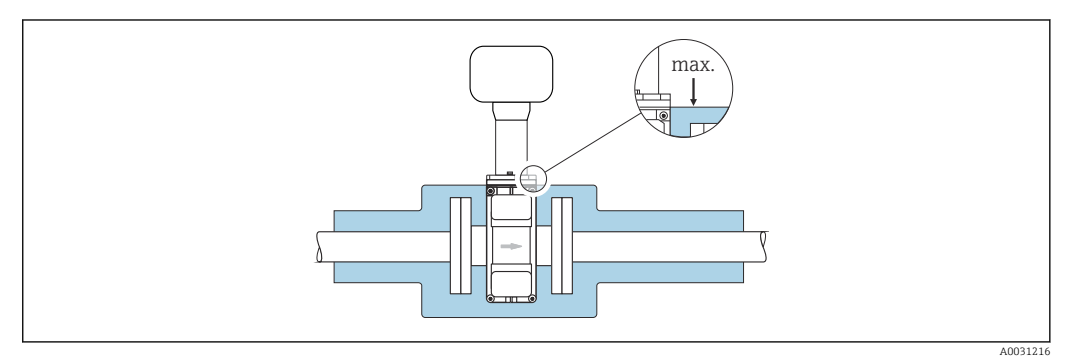

**Вибрация** Монтаж на трубопроводе, подверженном вибрации  $\rightarrow$  66

Магнетизм и статическое электричество

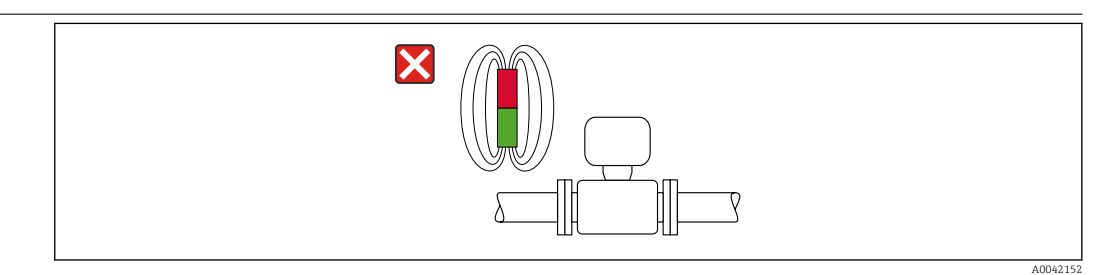

 *42 Избегайте магнитных полей*

# Режим коммерческого учета

Данный прибор прошел дополнительное испытание в соответствии с OIML R49 и получил сертификат ЕС на соответствие требованиям Директивы по измерительным приборам 2014/32/ЕС для использования в области, подлежащей законодательно регулируемому метрологическому контролю («коммерческому учету») холодной воды (Приложение III).

Допустимая температура технологической среды для таких условий применения составляет 0 до +50 °C (+32 до +122 °F).

Прибор используется с законодательно проверенным сумматором на локальном дисплее (дополнительная опция – с поверенным импульсным выходом).

Измерительные приборы, подлежащие метрологическому контролю, суммируют в оба направления, т. е. все выходы учитывают составляющие потока как в положительном (прямом), так и отрицательном (обратном) направлении.

По общему правилу измерительный прибор, подлежащий метрологическому контролю, защищен от вскрытия пломбами на преобразователе или сенсоре. Эти пломбы, как правило, могут быть сняты только представителем уполномоченного органа по метрологическому контролю.

После запуска или опечатывания прибора управление прибором возможно лишь в ограниченной степени.

Подробную информацию об оформлении заказа и национальных сертификатах для стран за пределами Европы (приборы в качестве счетчиков холодной воды на основе OIML R49: ) можно получить в региональном торговом представительстве Endress+Hauser.

# Механическая конструкция

Размеры в единицах измерения системы СИ Корпус преобразователя Proline 500 – цифровое исполнение Невзрывоопасная зона или взрывоопасная зона: зона 2; класс I, раздел 2

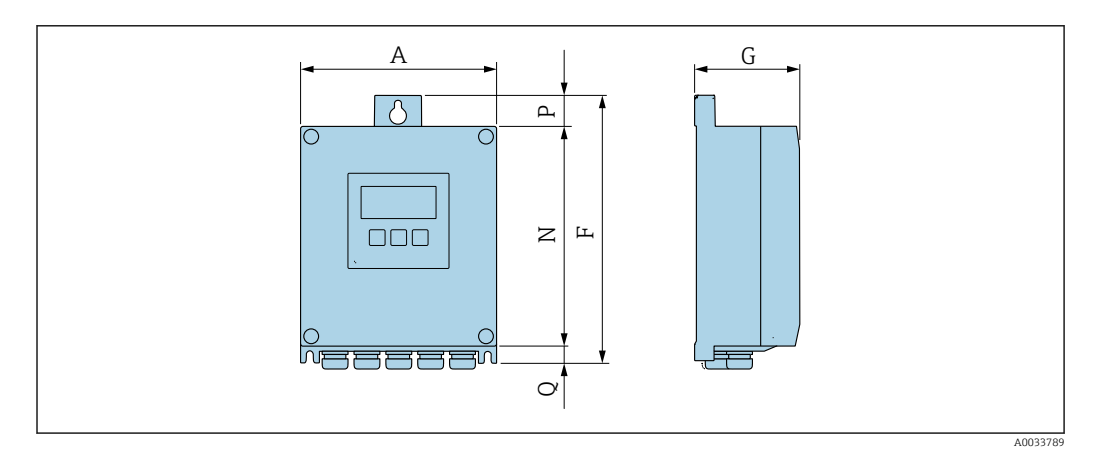

*Код заказа «Корпус преобразователя», опция A «Алюминий с покрытием», и код заказа «Встроенная электроника ISEM», опция A «Датчик»*

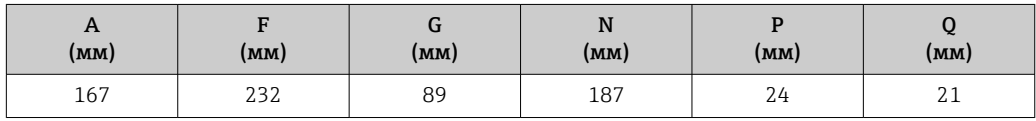

*Код заказа «Корпус преобразователя», опция D «Поликарбонат», и код заказа «Встроенная электроника ISEM», опция A «Датчик»*

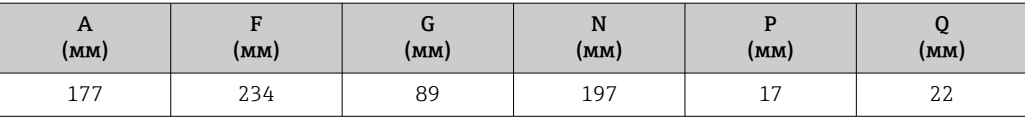

#### Корпус преобразователя Proline 500

Взрывоопасная зона: зона 2; класс I, раздел 2, или зона 1; класс I, раздел 1

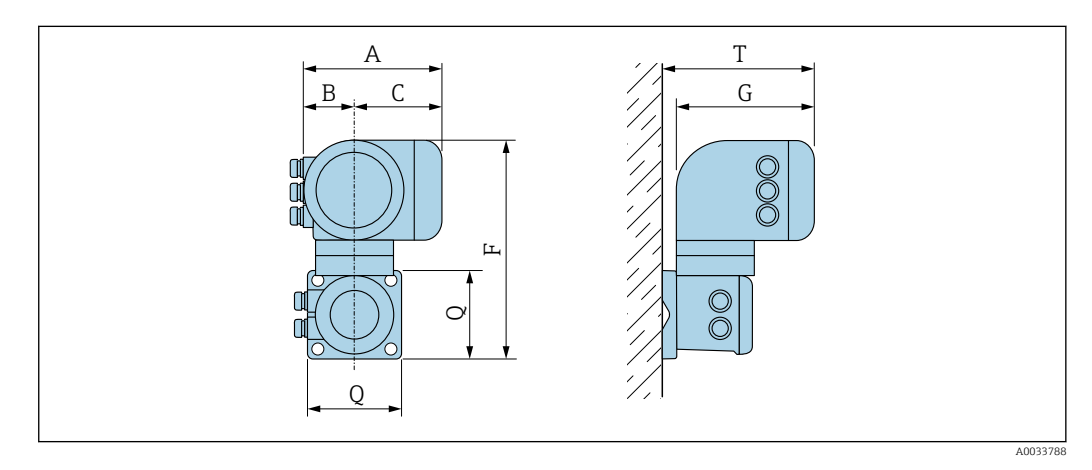

*Код заказа «Корпус преобразователя», опция A «Алюминий с покрытием», и код заказа «Встроенная электроника ISEM», опция B «Преобразователь»*

| $\mathbf{r}$<br>(MM) | D<br>D<br>(MM) | -<br>ุ<br>[MM] | (MM) | (MM)       | (MM) | m<br>(MM) |
|----------------------|----------------|----------------|------|------------|------|-----------|
| 188                  | 85             | 103            | 318  | 217<br>411 | 130  | 239       |

*Код заказа «Корпус преобразователя», опция L «Литье, нержавеющая сталь», и код заказа «Встроенная электроника ISEM», опция B «Преобразователь»*

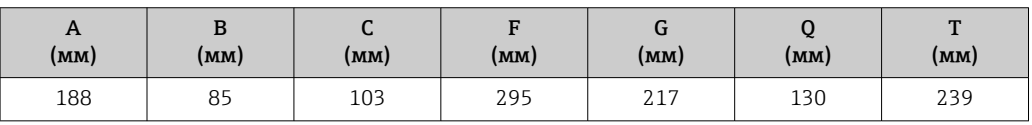

#### Клеммный отсек датчика

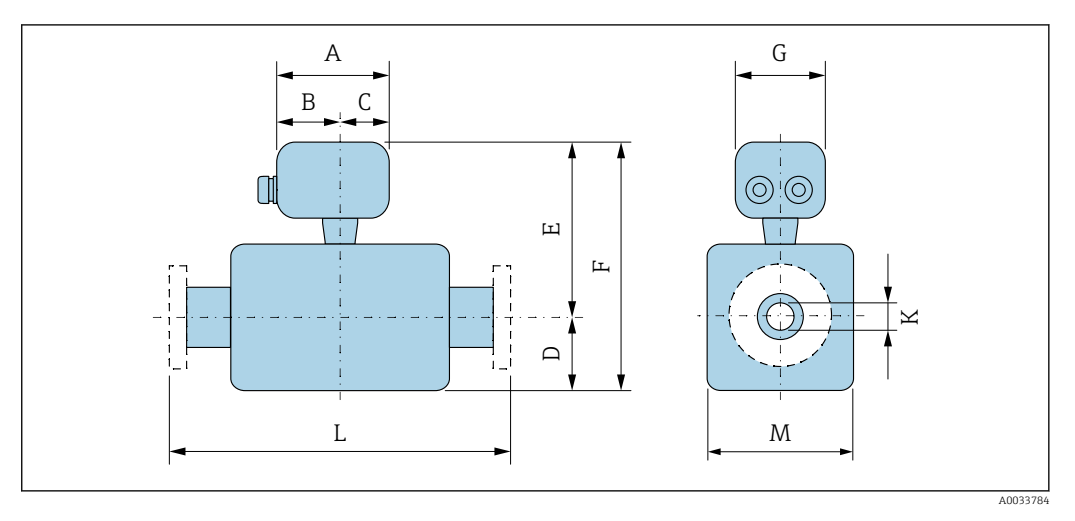

*Код заказа «Клеммный отсек датчика», опция A «Алюминий с покрытием»*

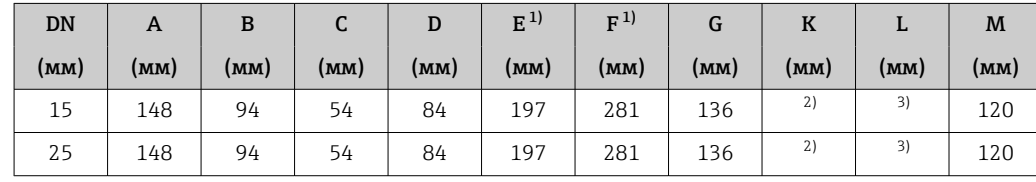

<span id="page-83-0"></span>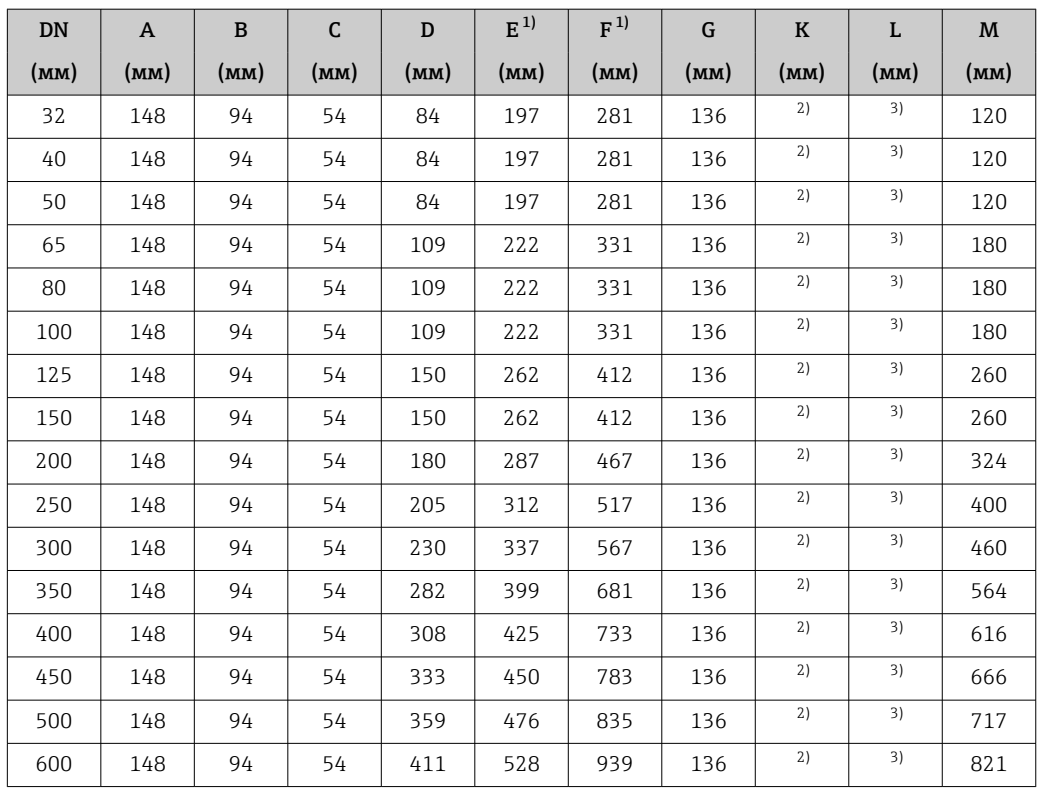

1) С кодом заказа «Опция датчика», опция CG «Удлиненная шейка датчика для изоляции», или с кодом заказа «Футеровка», опция B «PFA, для высокой температуры»: к значениям прибавляется 110 мм. 2) В зависимости от футеровки  $\rightarrow \blacksquare$  102.

3) Общая длина не зависит от присоединения к процессу. Монтажная длина соответствует требованиям DVGW (немецкой научно-технической ассоциации по вопросам газа и воды)[.→ 86](#page-85-0)

| <b>DN</b> | $\mathbf{A}$ | $\mathbf{B}$ | $\mathsf C$ | D    | E    | F    | G    | K    | L    | M    |
|-----------|--------------|--------------|-------------|------|------|------|------|------|------|------|
| (MM)      | (MM)         | (MM)         | (MM)        | (MM) | (MM) | (MM) | (MM) | (MM) | (MM) | (MM) |
| 15        | 145          | 86           | 59          | 84   | 235  | 319  | 136  | 1)   | 2)   | 120  |
| 25        | 145          | 86           | 59          | 84   | 235  | 319  | 136  | 1)   | 2)   | 120  |
| 32        | 145          | 86           | 59          | 84   | 235  | 319  | 136  | 1)   | 2)   | 120  |
| 40        | 145          | 86           | 59          | 84   | 235  | 319  | 136  | 1)   | 2)   | 120  |
| 50        | 145          | 86           | 59          | 84   | 235  | 319  | 136  | 1)   | 2)   | 120  |
| 65        | 145          | 86           | 59          | 109  | 260  | 369  | 136  | 1)   | 2)   | 180  |
| 80        | 145          | 86           | 59          | 109  | 260  | 369  | 136  | 1)   | 2)   | 180  |
| 100       | 145          | 86           | 59          | 109  | 260  | 369  | 136  | 1)   | 2)   | 180  |
| 125       | 145          | 86           | 59          | 150  | 300  | 450  | 136  | 1)   | 2)   | 260  |
| 150       | 145          | 86           | 59          | 150  | 300  | 450  | 136  | 1)   | 2)   | 260  |
| 200       | 145          | 86           | 59          | 180  | 325  | 505  | 136  | 1)   | 2)   | 324  |
| 250       | 145          | 86           | 59          | 205  | 350  | 555  | 136  | 1)   | 2)   | 400  |
| 300       | 145          | 86           | 59          | 230  | 375  | 605  | 136  | 1)   | 2)   | 460  |
| 350       | 145          | 86           | 59          | 282  | 437  | 719  | 136  | 1)   | 2)   | 564  |
| 400       | 145          | 86           | 59          | 308  | 463  | 771  | 136  | 1)   | 2)   | 616  |
| 450       | 145          | 86           | 59          | 333  | 488  | 821  | 136  | 1)   | 2)   | 666  |

*Код заказа «Клеммный отсек датчика», опция K «Литье, нержавеющая сталь»*

<span id="page-84-0"></span>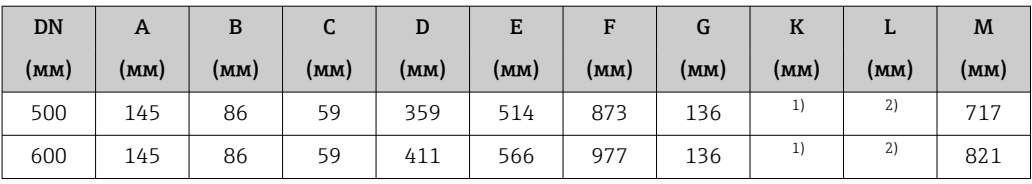

1) В зависимости от футеровки  $\rightarrow \blacksquare$  102.

2) Общая длина не зависит от присоединения к процессу. Монтажная длина соответствует требованиям  $\rm\,DVGW$  (немецкой научно-технической ассоциации по вопросам газа и воды). $\rm\to\,\, \mathbb{S}$  86

#### <span id="page-85-0"></span>Фланцевые соединения

#### *Фланец*

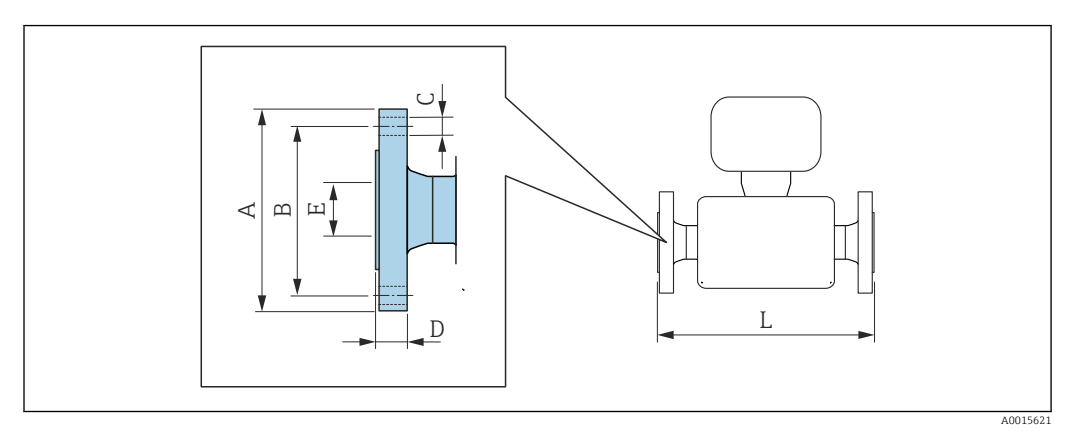

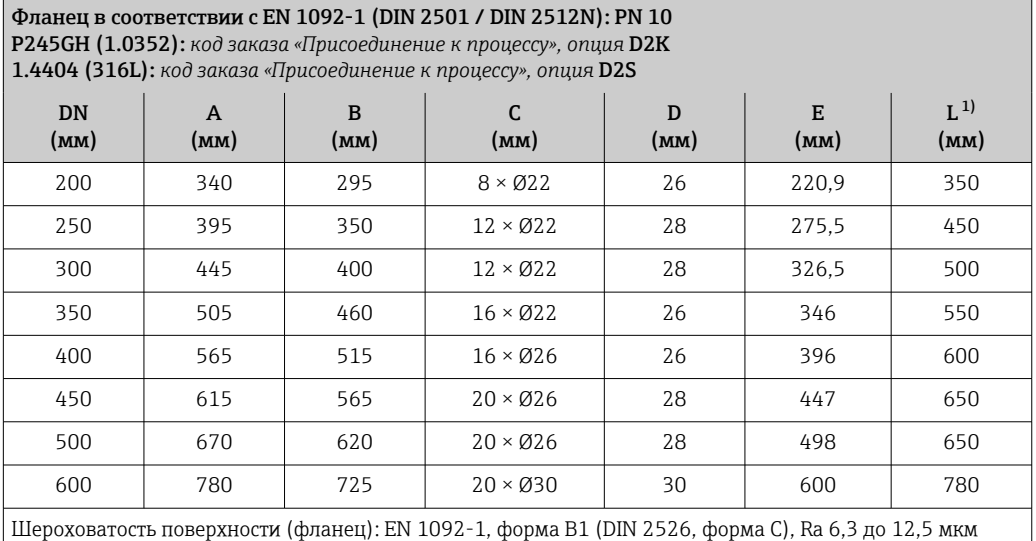

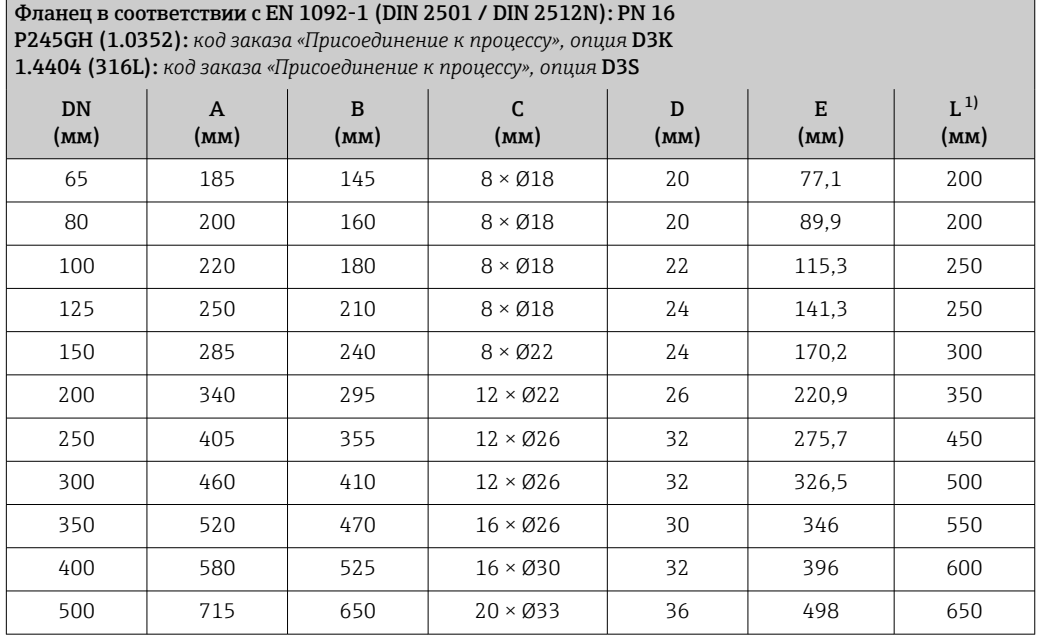

<span id="page-86-0"></span>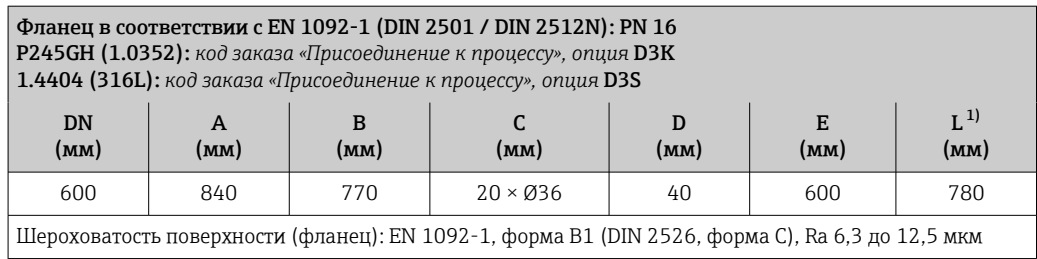

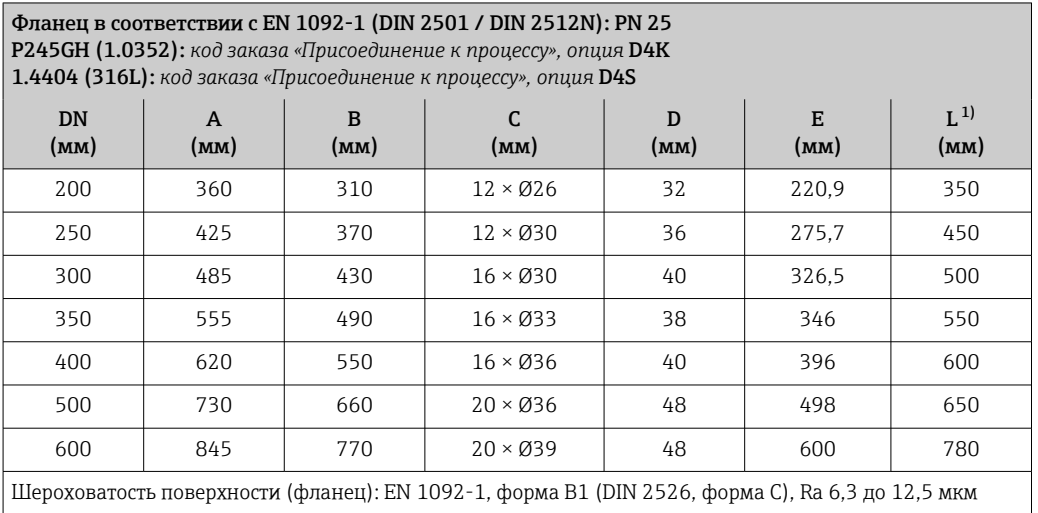

1) Монтажная длина соответствует требованиям DVGW (немецкой научно-технической ассоциации по вопросам газа и воды).

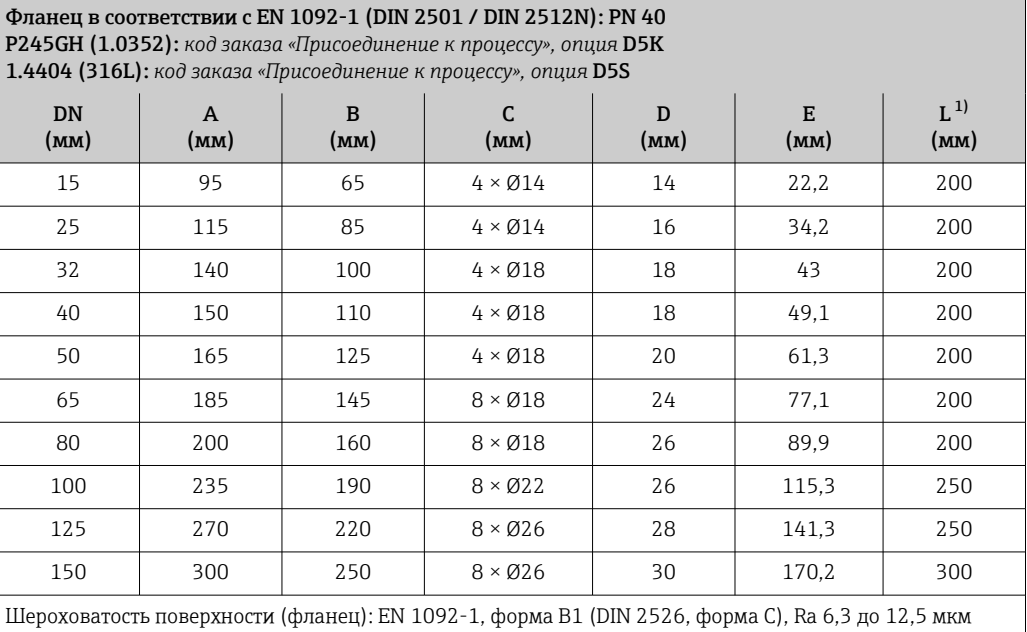

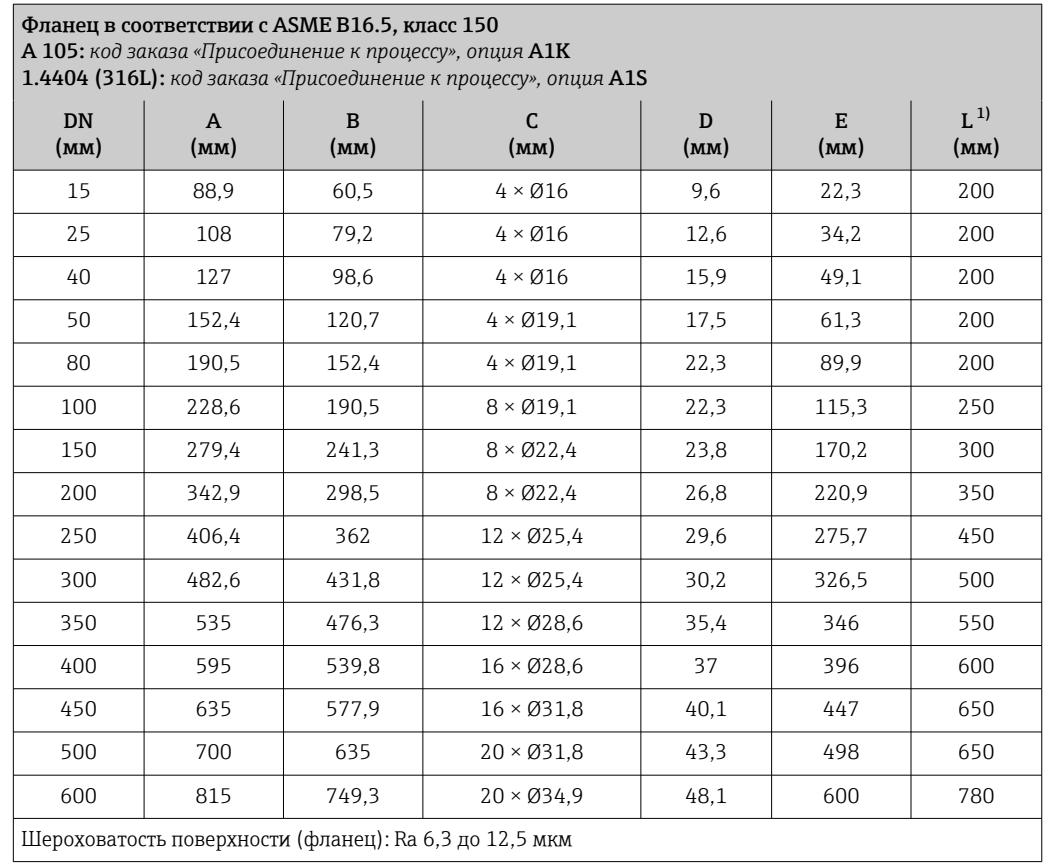

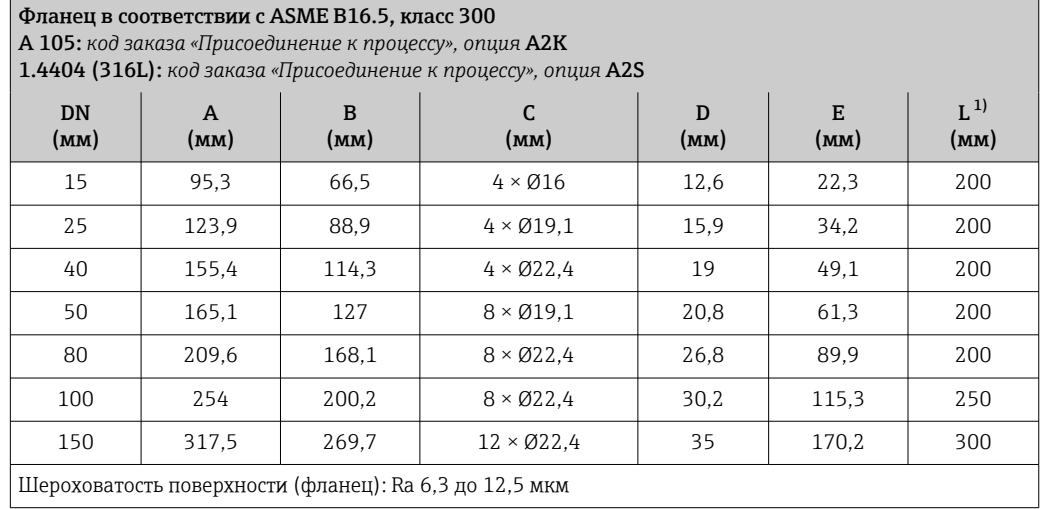

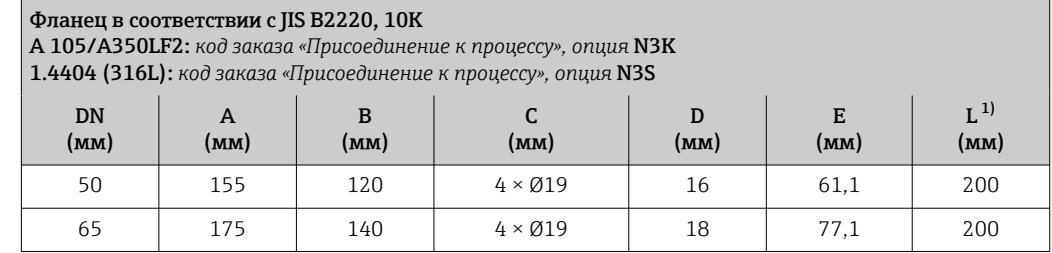

<span id="page-88-0"></span>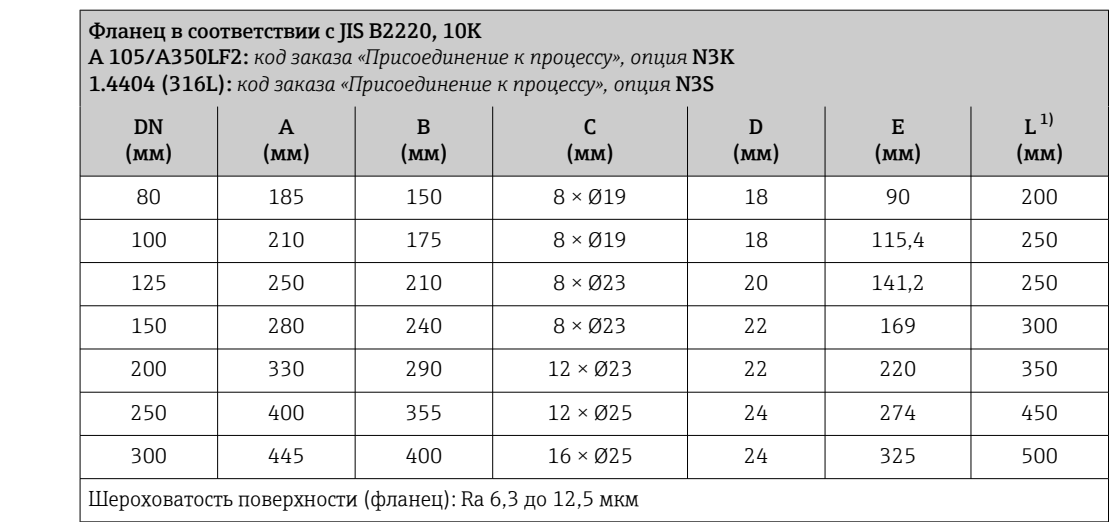

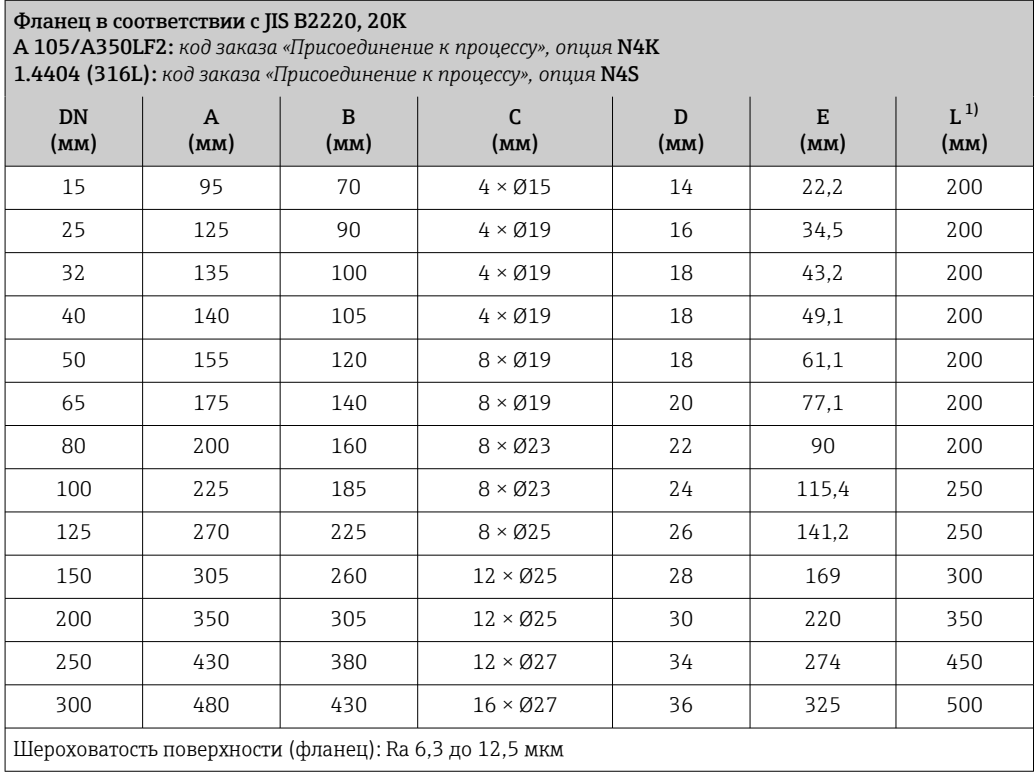

#### Аксессуары

*Защитный козырек от погодных явлений*

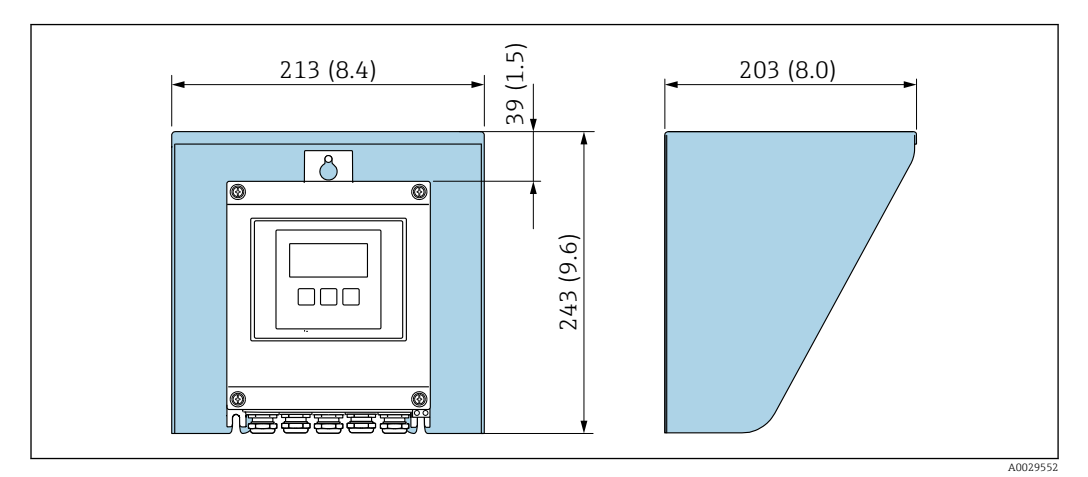

 *43 Защитный козырек от погодных явлений для Proline 500 – цифровое исполнение; мм (дюймы)*

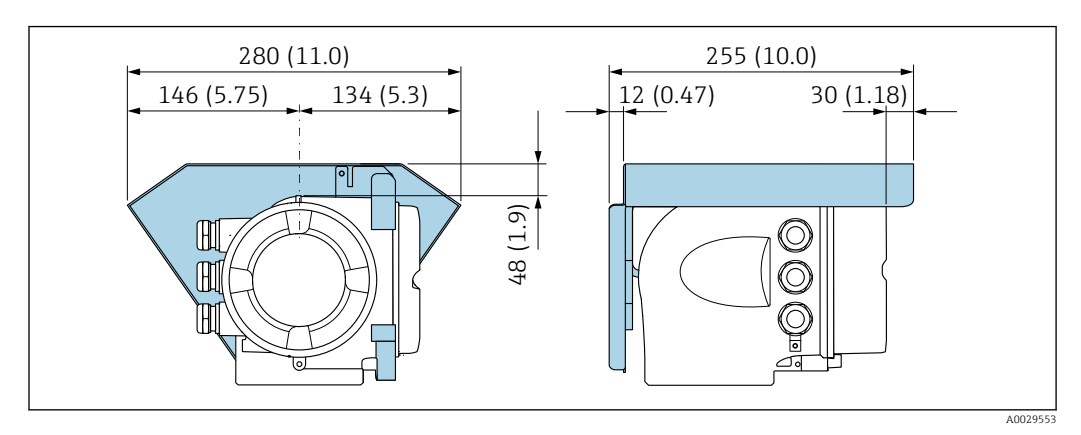

 *44 Защитный козырек от погодных явлений для прибора Proline 500; единицы измерения – мм (дюймы)*

*Внешняя антенна WLAN*

 $\mathbf{f}$ 

Внешняя антенна WLAN непригодна для использования в гигиенических областях применения.

*Proline 500 – цифровое исполнение*

*Внешняя антенна WLAN монтируется на приборе*

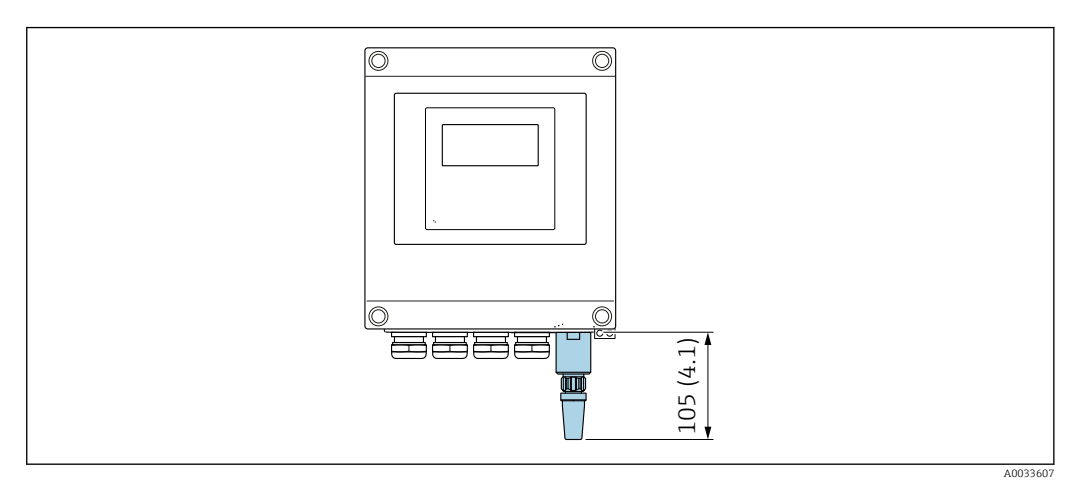

 *45 Единицы измерения – мм (дюймы)*

#### *Внешняя антенна WLAN монтируется с помощью кабеля*

Внешняя антенна WLAN может быть установлена отдельно от преобразователя, если условия передачи и приема в месте монтажа преобразователя не соответствуют требованиям.

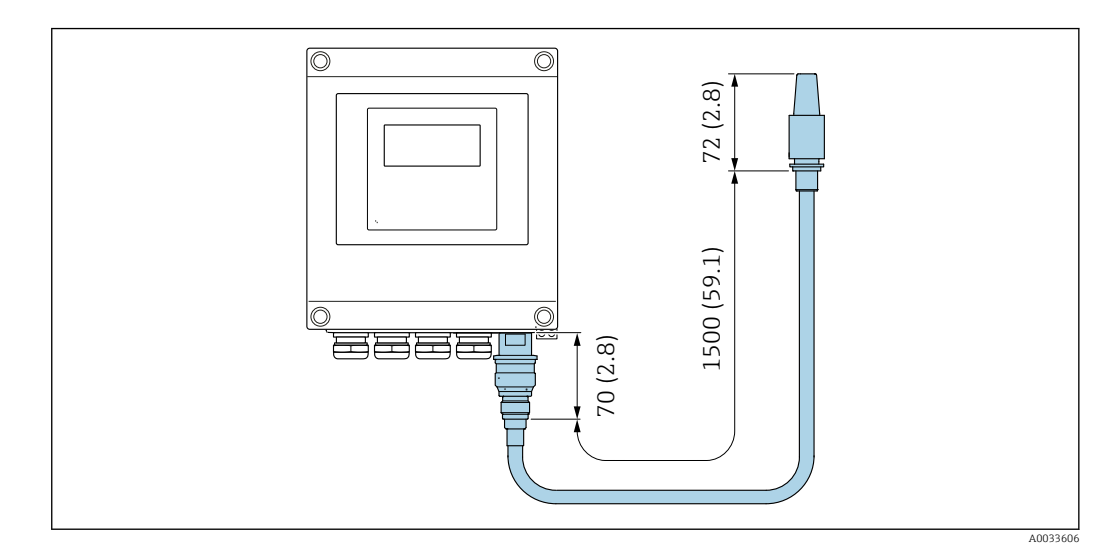

 *46 Единицы измерения – мм (дюймы)*

### *Proline 500*

*Внешняя антенна WLAN монтируется на приборе*

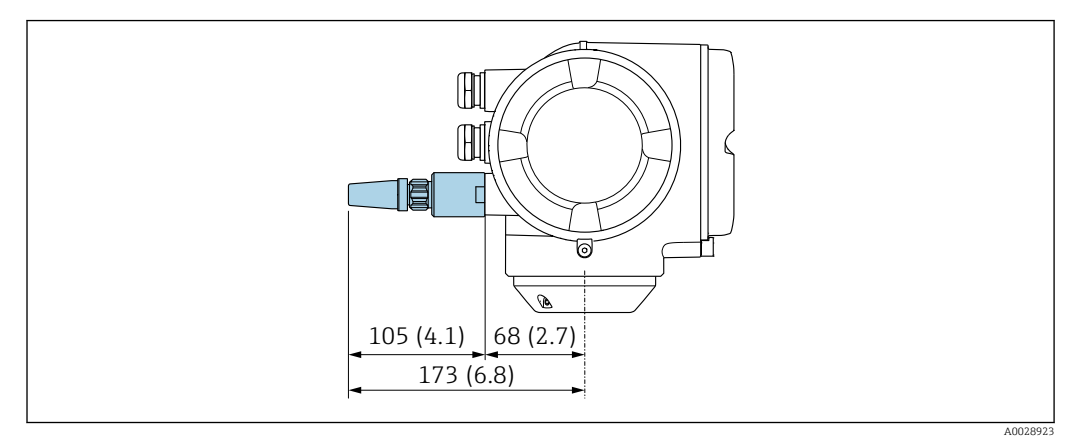

 *47 Единицы измерения – мм (дюймы)*

*Внешняя антенна WLAN монтируется с помощью кабеля*

Внешняя антенна WLAN может быть установлена отдельно от преобразователя, если условия передачи и приема в месте монтажа преобразователя не соответствуют требованиям.

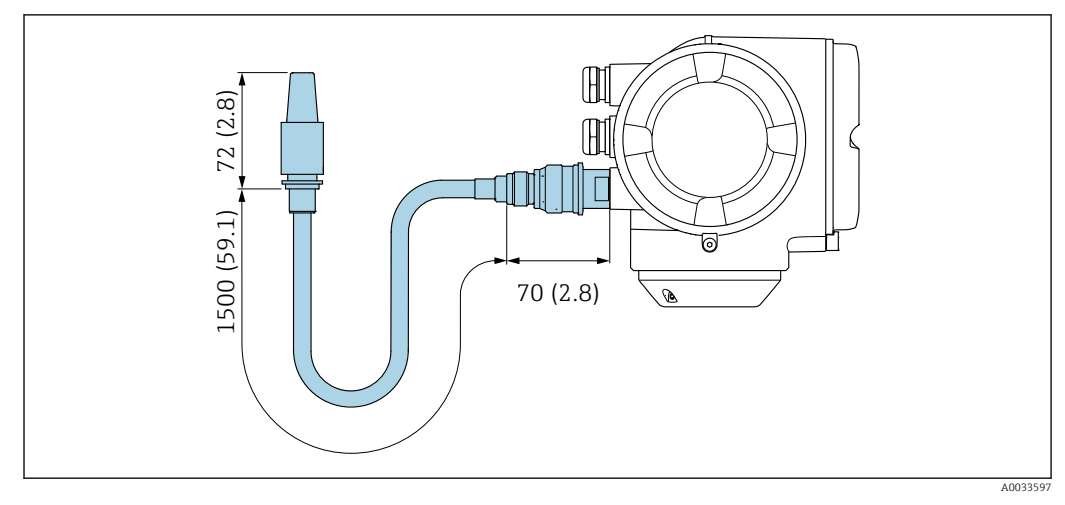

 *48 Единицы измерения – мм (дюймы)*

*Заземляющий диск для фланцевого присоединения*

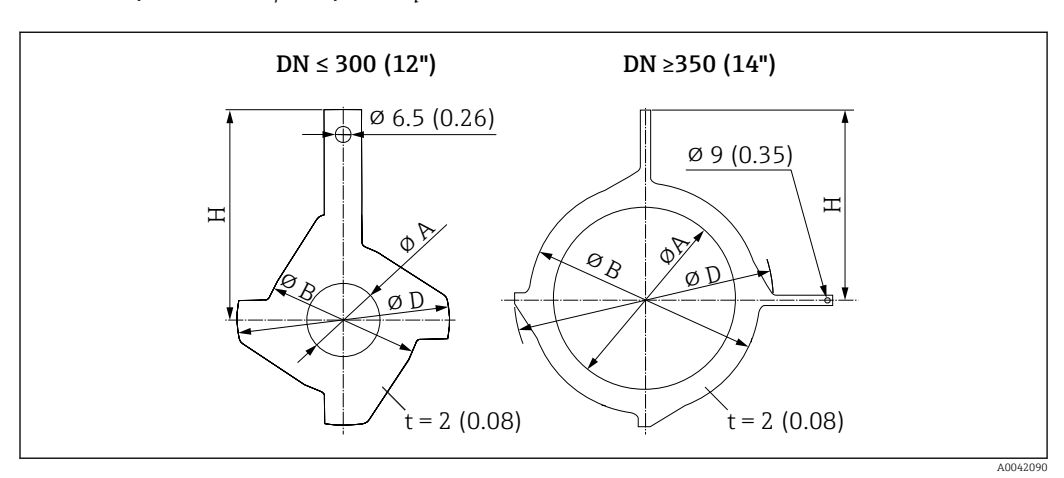

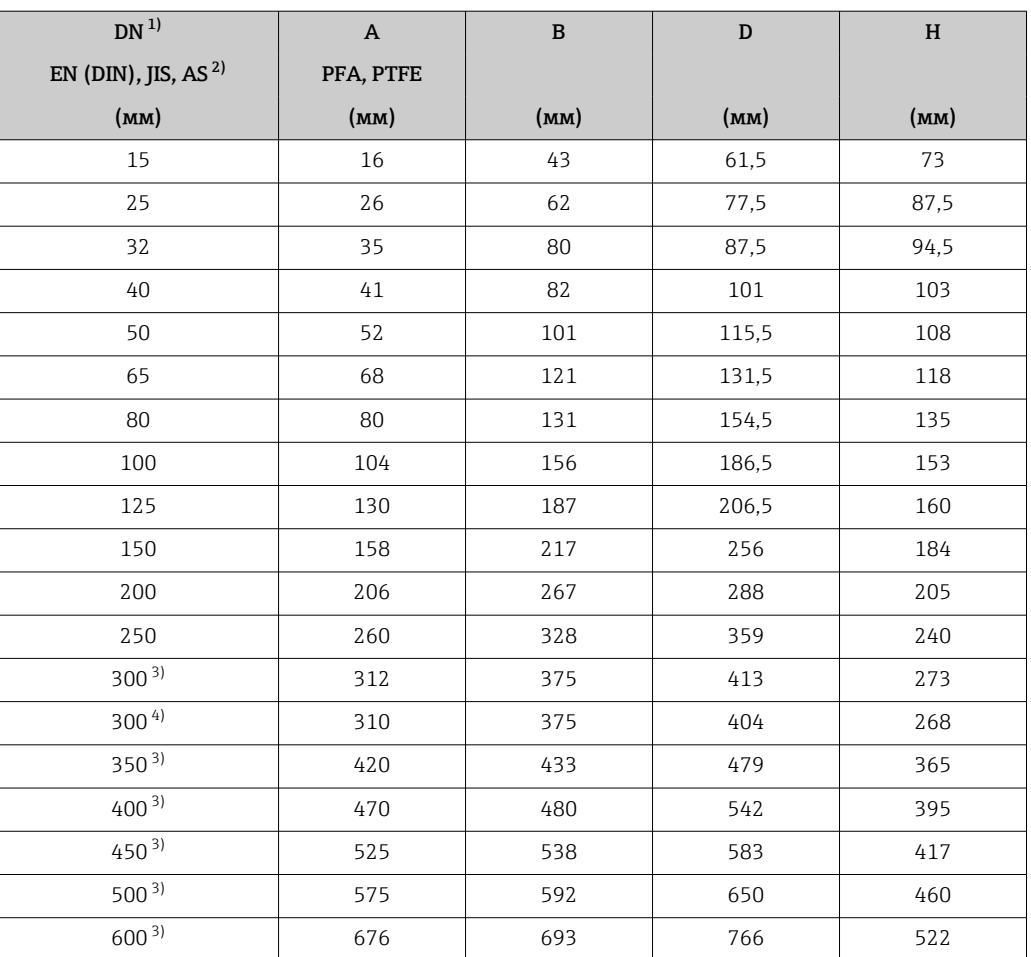

1) Заземляющие диски для DN 15–250 (½–10 дюймов) могут использоваться для всех доступных стандартов/значений номинального давления для фланцев.

2) Для фланцев, соответствующих стандарту AS, предусмотрены только номинальные диаметры DN 25 и DN 50.

3) PN 10/16<br>4) PN 25, JIS 4) PN 25, JIS 10K/20K

Размеры в единицах измерения США

Корпус преобразователя Proline 500 – цифровое исполнение

Невзрывоопасная зона или взрывоопасная зона: зона 2; класс I, раздел 2

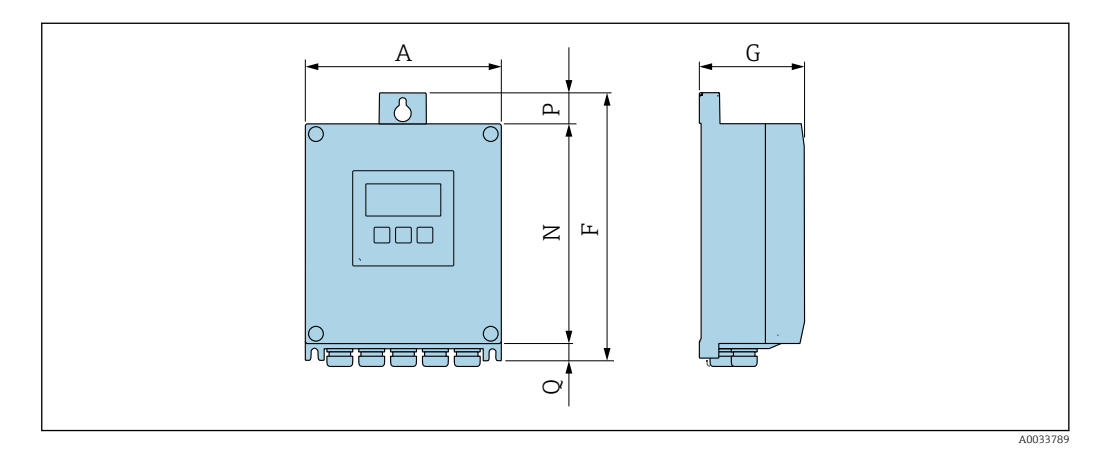

*Код заказа «Корпус преобразователя», опция A «Алюминий с покрытием», и код заказа «Встроенная электроника ISEM», опция A «Датчик»*

| $\mathbf{A}$<br>(дюймы) | (дюймы)    | (дюймы) | N<br>(дюймы) | (дюймы) | (дюймы) |
|-------------------------|------------|---------|--------------|---------|---------|
| 6,57                    | 12<br>フ,エン | 3,50    | 7.36         | 0.94    | 0.83    |

*Код заказа «Корпус преобразователя», опция D «Поликарбонат», и код заказа «Встроенная электроника ISEM», опция A «Датчик»*

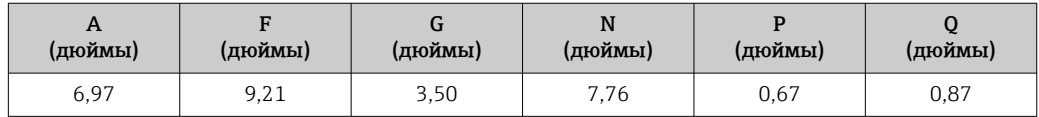

### Корпус преобразователя Proline 500

Взрывоопасная зона: зона 2; класс I, раздел 2, или зона 1; класс I, раздел 1

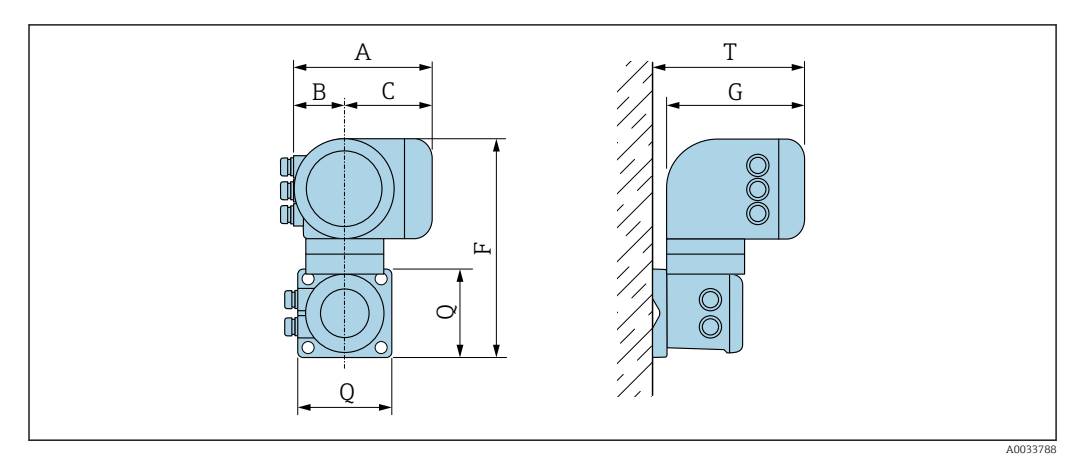

*Код заказа «Корпус преобразователя», опция A «Алюминий с покрытием», и код заказа «Встроенная электроника ISEM», опция B «Преобразователь»*

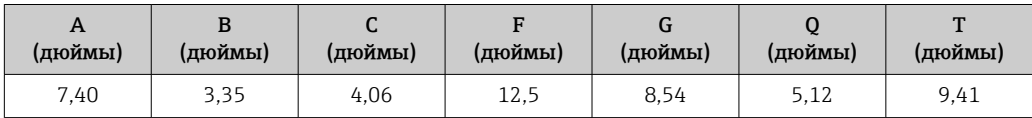

*Код заказа «Корпус преобразователя», опция L «Литье, нержавеющая сталь», и код заказа «Встроенная электроника ISEM», опция B «Преобразователь»*

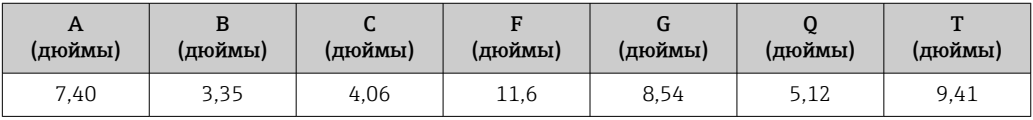

#### Клеммный отсек датчика

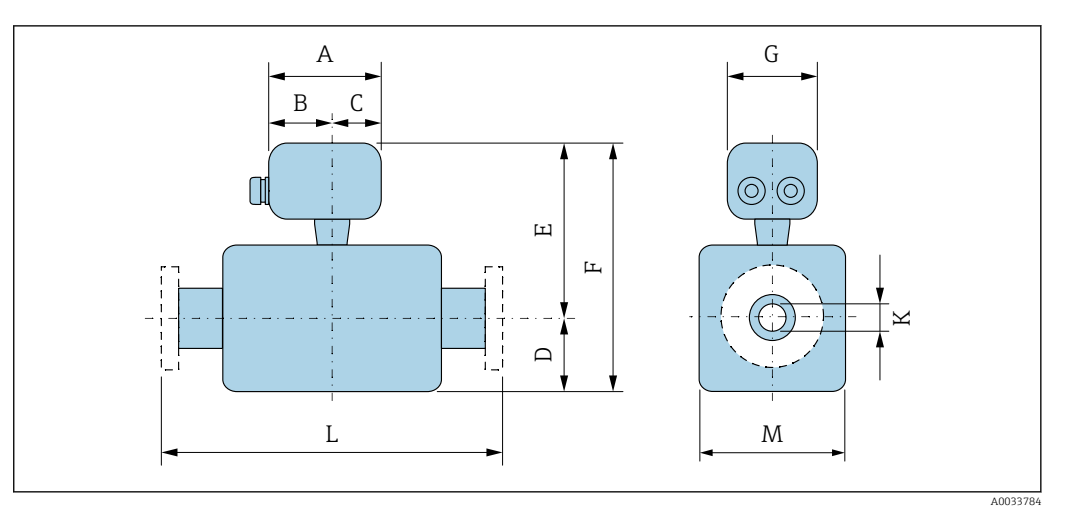

*Код заказа «Клеммный отсек датчика», опция A «Алюминий с покрытием»*

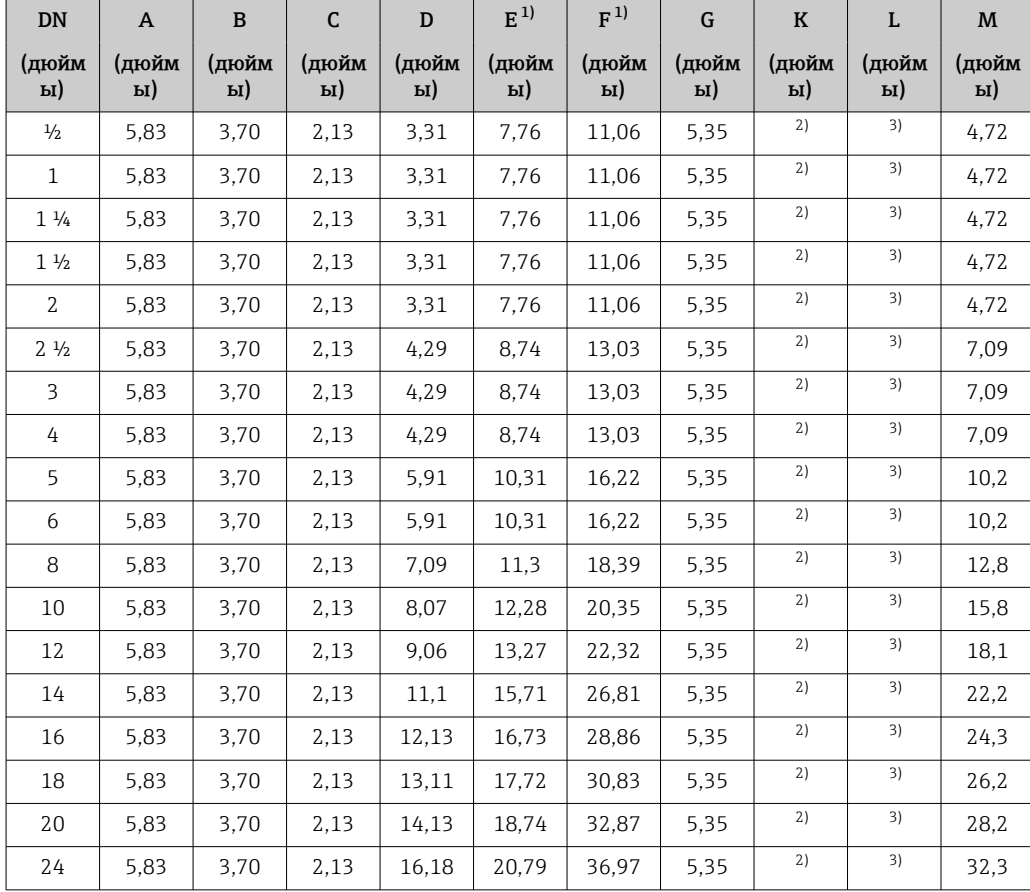

1) С кодом заказа «Опция датчика», опция CG «Удлиненная шейка датчика для изоляции», или с кодом заказа «Футеровка», опция B «PFA, для высокой температуры»: к значениям прибавляется 4,33 дюйма.

2) В зависимости от футеровки  $\rightarrow \blacksquare$  102.

3) Общая длина не зависит от присоединения к процессу. Монтажная длина соответствует требованиям DVGW (немецкой научно-технической ассоциации по вопросам газа и воды).→  $\mathop{\boxplus}$  97

| <b>DN</b>                     | $\overline{A}$           | $\mathbf{B}$ | $\mathsf{C}$             | D                        | E            | F                        | G            | $\mathbf K$              | L                        | M            |
|-------------------------------|--------------------------|--------------|--------------------------|--------------------------|--------------|--------------------------|--------------|--------------------------|--------------------------|--------------|
| (дюйм<br>PI)                  | (дюйм<br>$\mathbf{p}$ I) | (дюйм<br>PI) | (дюйм<br>$\mathbf{P}$ I) | (дюйм<br>$\mathbf{P}$ I) | (дюйм<br>PI) | (дюйм<br>$\mathbf{P}$ I) | (дюйм<br>PI) | (дюйм<br>$\mathbf{P}$ I) | (дюйм<br>$\mathbf{P}$ I) | (дюйм<br>PI) |
| $\frac{1}{2}$                 | 5,71                     | 3,39         | 2,32                     | 3,31                     | 9,25         | 12,56                    | 5,35         | 1)                       | 2)                       | 4,72         |
| $\mathbf{1}$                  | 5,71                     | 3.39         | 2,32                     | 3.31                     | 9.25         | 12,56                    | 5.35         | 1)                       | 2)                       | 4.72         |
| $1\frac{1}{4}$                | 5,71                     | 3,39         | 2,32                     | 3,31                     | 9,25         | 12,56                    | 5,35         | 1)                       | 2)                       | 4,72         |
| 1 <sup>1</sup> / <sub>2</sub> | 5.71                     | 3.39         | 2,32                     | 3.31                     | 9.25         | 12.56                    | 5.35         | 1)                       | 2)                       | 4.72         |
| 2                             | 5,71                     | 3.39         | 2,32                     | 3,31                     | 9.25         | 12.56                    | 5,35         | 1)                       | 2)                       | 4.72         |
| 2 <sup>1</sup> / <sub>2</sub> | 5.71                     | 3.39         | 2,32                     | 4.29                     | 10.24        | 14.53                    | 5.35         | 1)                       | 2)                       | 7.09         |
| 3                             | 5,71                     | 3.39         | 2,32                     | 4.29                     | 10.24        | 14,53                    | 5,35         | 1)                       | 2)                       | 7.09         |
| 4                             | 5,71                     | 3,39         | 2,32                     | 4,29                     | 10,24        | 14,53                    | 5,35         | 1)                       | 2)                       | 7,09         |
| 5                             | 5.71                     | 3.39         | 2,32                     | 5,91                     | 11.81        | 17.72                    | 5,35         | 1)                       | 2)                       | 10.2         |
| 6                             | 5,71                     | 3,39         | 2,32                     | 5,91                     | 11.81        | 17,72                    | 5,35         | 1)                       | 2)                       | 10,2         |
| 8                             | 5,71                     | 3.39         | 2,32                     | 7.09                     | 12.8         | 19,88                    | 5,35         | 1)                       | 2)                       | 12,8         |
| 10                            | 5,71                     | 3,39         | 2,32                     | 8,07                     | 13,78        | 21,85                    | 5,35         | 1)                       | 2)                       | 15,8         |
| 12                            | 5,71                     | 3.39         | 2,32                     | 9.06                     | 14,76        | 23,82                    | 5.35         | 1)                       | 2)                       | 18.1         |
| 14                            | 5,71                     | 3,39         | 2,32                     | 11,1                     | 17.2         | 28,31                    | 5,35         | 1)                       | 2)                       | 22,2         |
| 16                            | 5.71                     | 3.39         | 2,32                     | 12.13                    | 18,23        | 30,35                    | 5.35         | 1)                       | 2)                       | 24.3         |
| 18                            | 5,71                     | 3,39         | 2,32                     | 13,11                    | 19,21        | 32,32                    | 5,35         | 1)                       | 2)                       | 26,2         |
| 20                            | 5.71                     | 3.39         | 2,32                     | 14,13                    | 20,24        | 34,37                    | 5.35         | 1)                       | 2)                       | 28.2         |
| 24                            | 5.71                     | 3.39         | 2,32                     | 16.18                    | 22,28        | 38,46                    | 5.35         | 1)                       | 2)                       | 32.3         |

*Код заказа «Клеммный отсек датчика», опция K «Литье, нержавеющая сталь»*

1) В зависимости от футеровки  $\rightarrow \blacksquare$  102.

2) Общая длина не зависит от присоединения к процессу. Монтажная длина соответствует требованиям DVGW (немецкой научно-технической ассоциации по вопросам газа и воды)[.→ 97](#page-96-0)

#### <span id="page-96-0"></span>Фланцевые соединения

*Фланец*

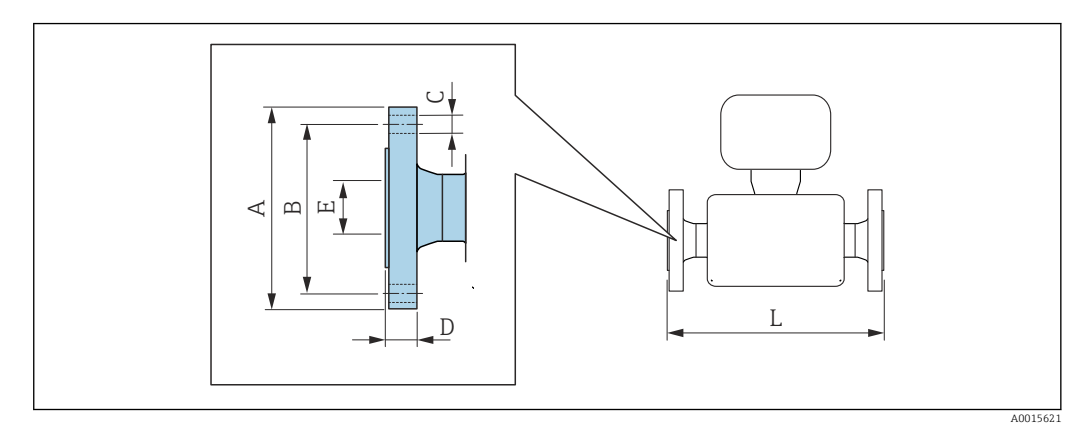

#### Фланец в соответствии с ASME B16.5, класс 150

A 105: *код заказа «Присоединение к процессу», опция* A1K

1.4404 (316L): *код заказа «Присоединение к процессу», опция* A1S

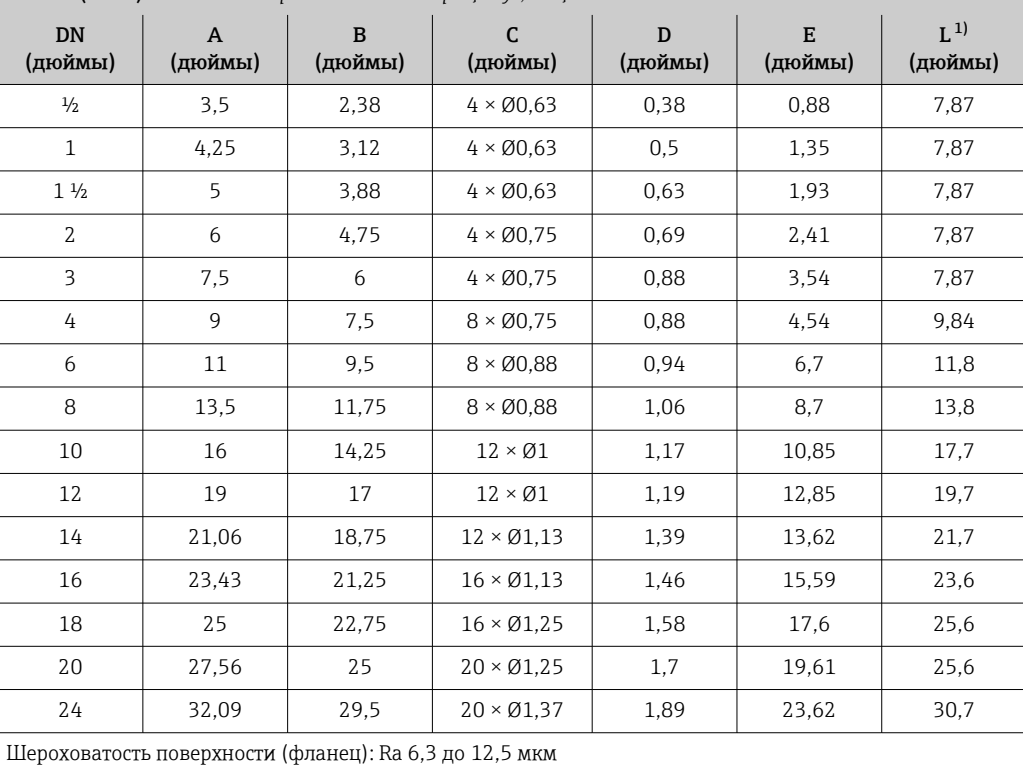

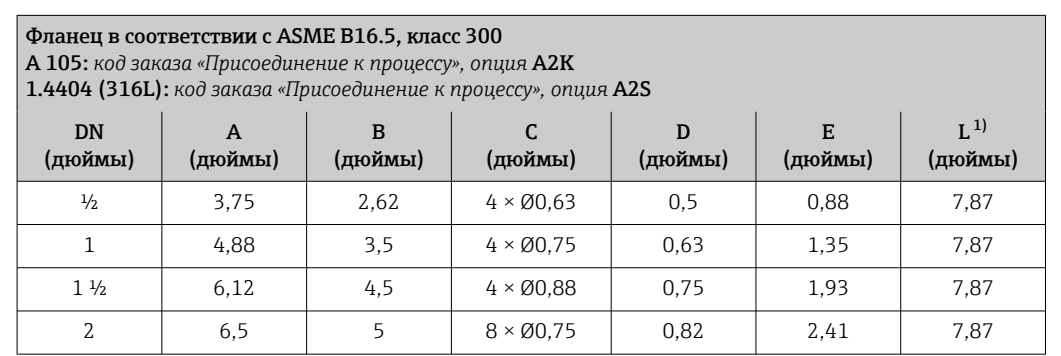

<span id="page-97-0"></span>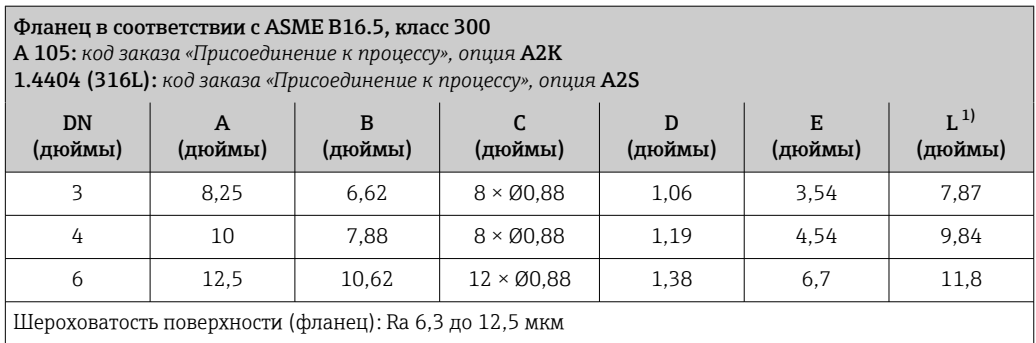

### Аксессуары

*Защитный козырек от погодных явлений*

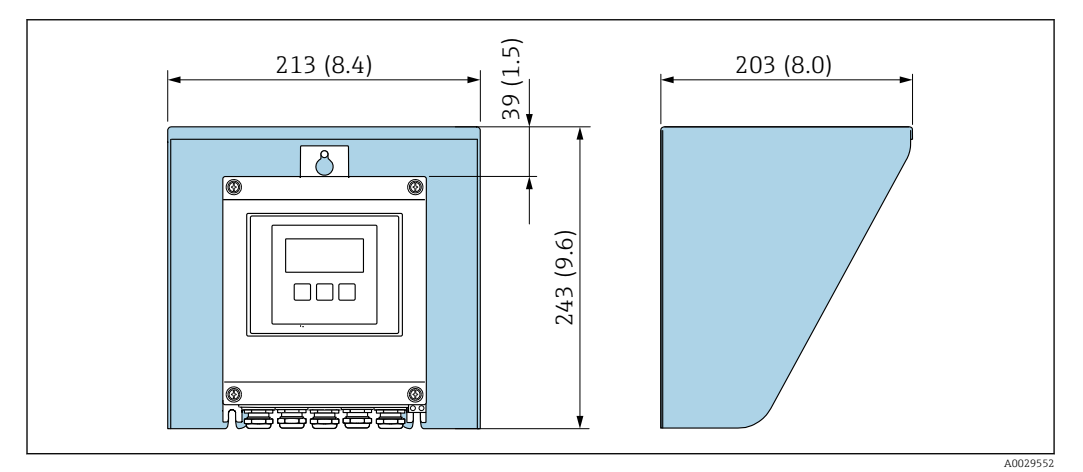

 *49 Защитный козырек от погодных явлений для Proline 500 – цифровое исполнение; мм (дюймы)*

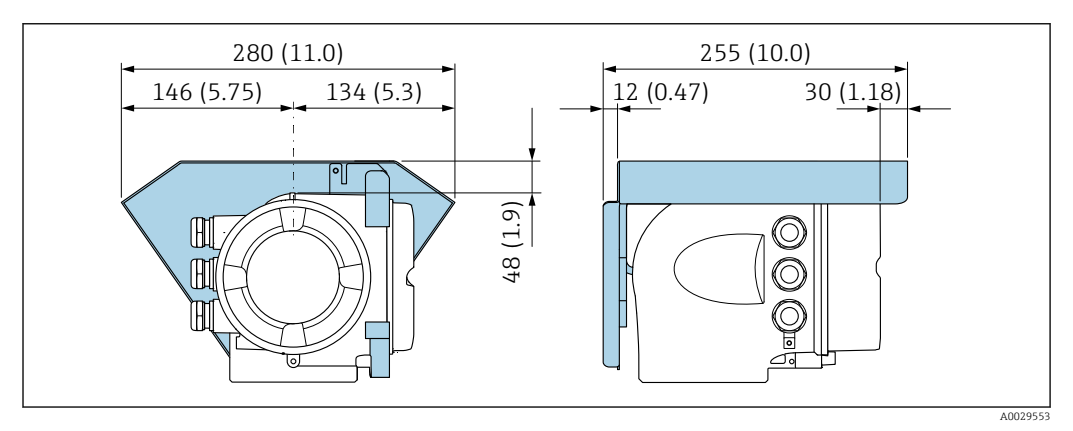

 *50 Защитный козырек от погодных явлений для прибора Proline 500; единицы измерения – мм (дюймы)*

*Внешняя антенна WLAN*

F

Внешняя антенна WLAN непригодна для использования в гигиенических областях применения.

*Proline 500 – цифровое исполнение*

*Внешняя антенна WLAN монтируется на приборе*

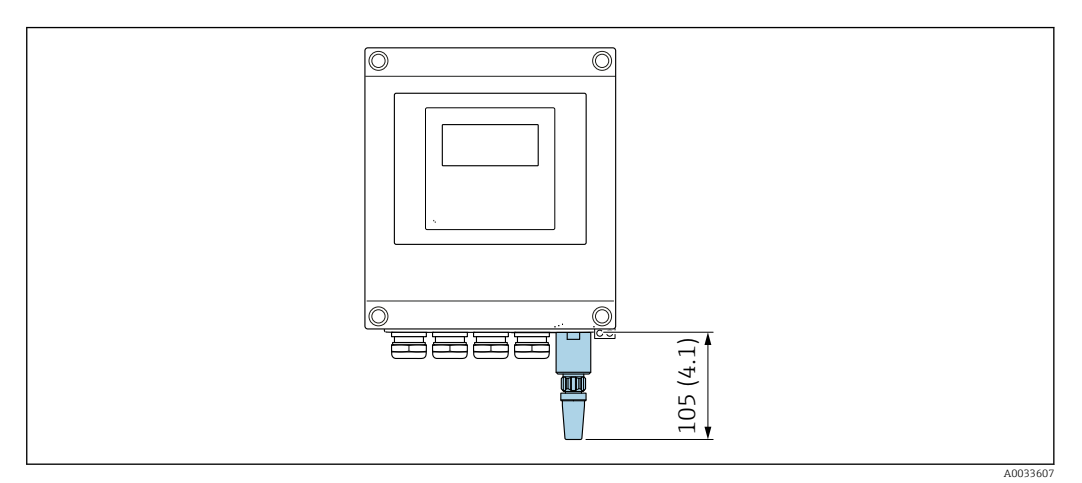

 *51 Единицы измерения – мм (дюймы)*

#### *Внешняя антенна WLAN монтируется с помощью кабеля*

Внешняя антенна WLAN может быть установлена отдельно от преобразователя, если условия передачи и приема в месте монтажа преобразователя не соответствуют требованиям.

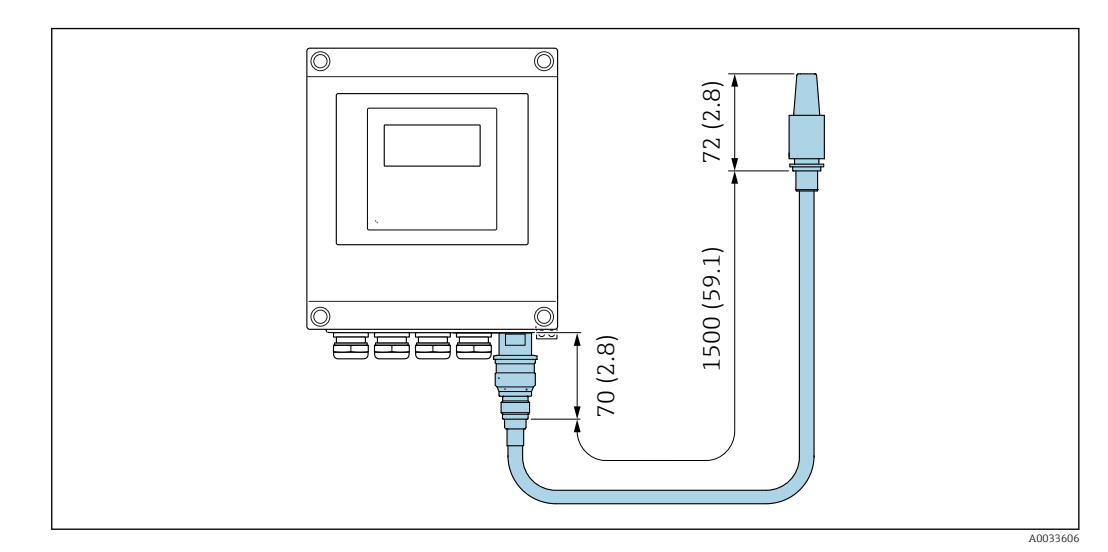

 *52 Единицы измерения – мм (дюймы)*

#### *Proline 500*

*Внешняя антенна WLAN монтируется на приборе*

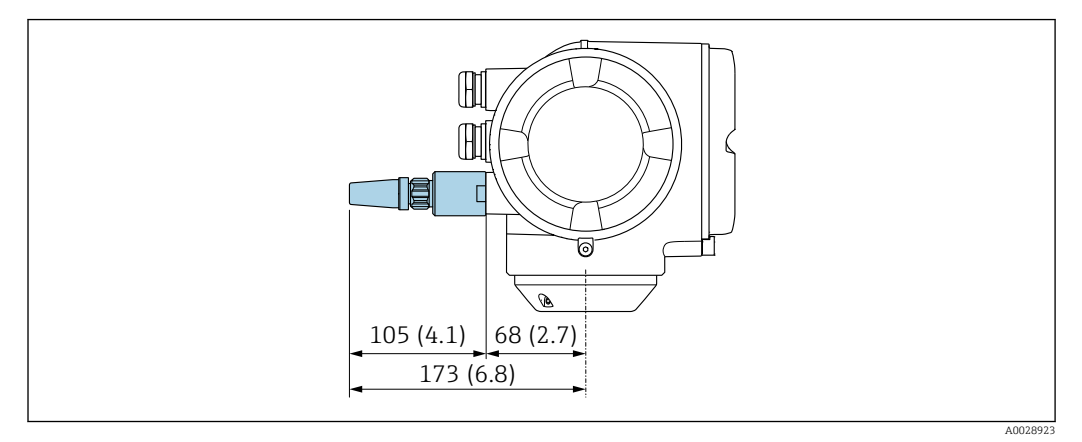

 *53 Единицы измерения – мм (дюймы)*

*Внешняя антенна WLAN монтируется с помощью кабеля*

Внешняя антенна WLAN может быть установлена отдельно от преобразователя, если условия передачи и приема в месте монтажа преобразователя не соответствуют требованиям.

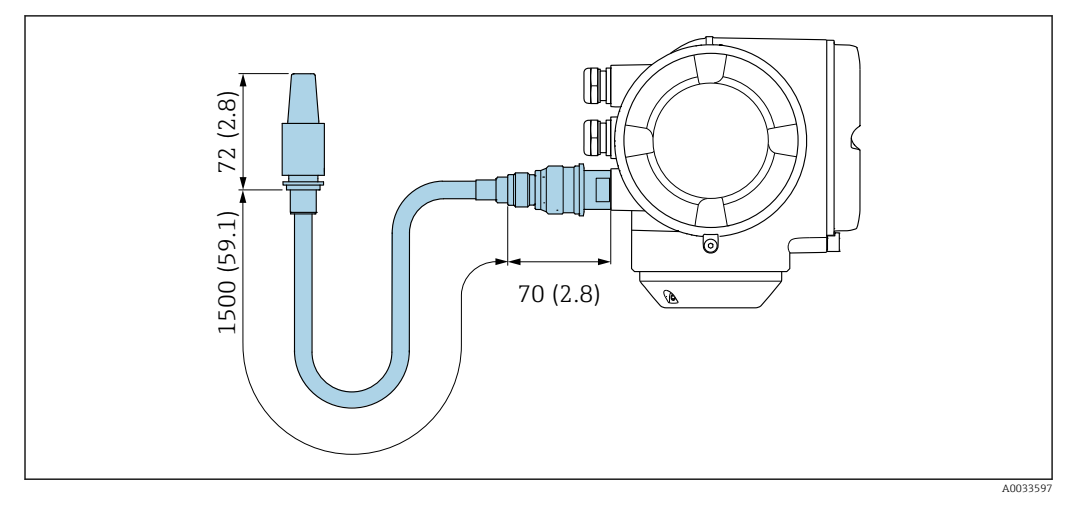

 *54 Единицы измерения – мм (дюймы)*

*Заземляющий диск для фланцевого присоединения*

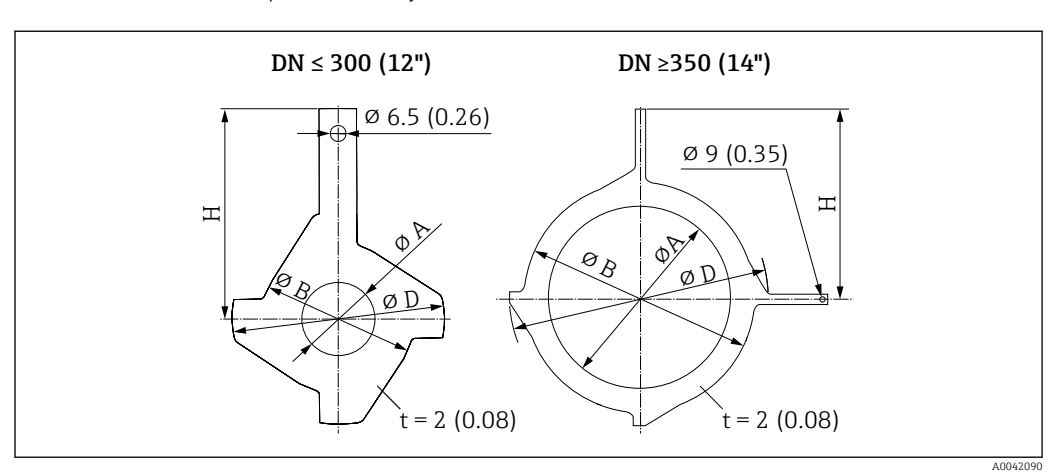

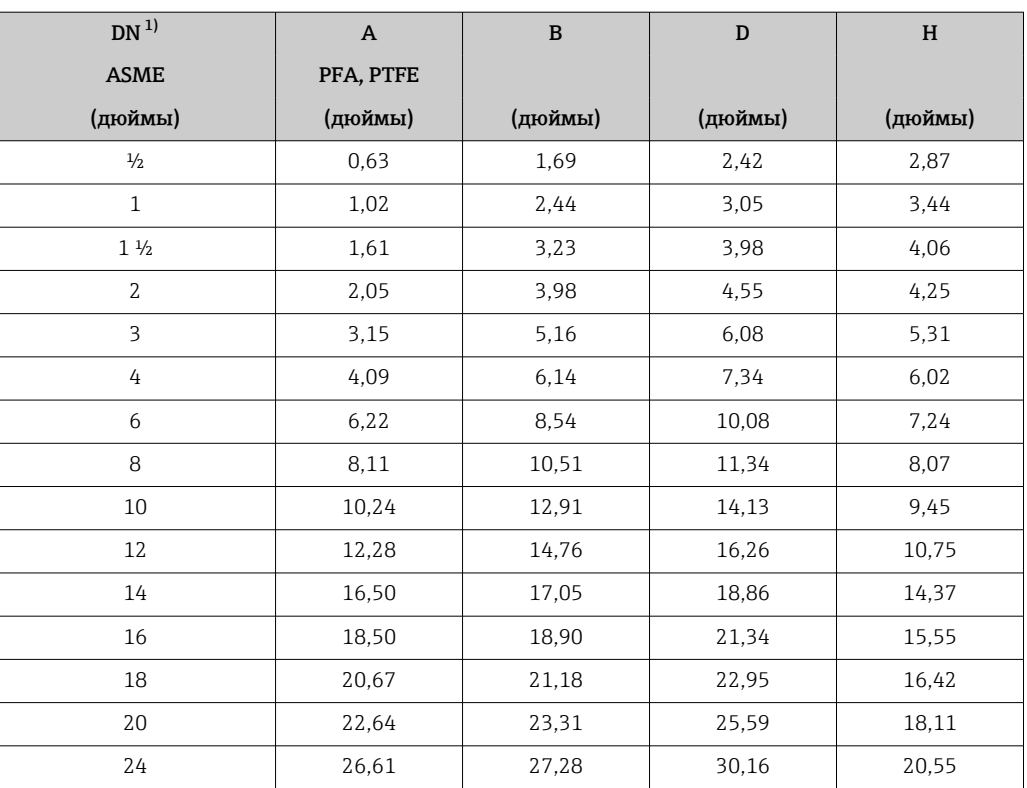

1) Заземляющие диски могут использоваться для всех доступных значений номинального давления.

Масса Все значения (масса без учета материала упаковки) указаны для приборов с фланцами, рассчитанными на стандартное номинальное давление.

В зависимости от номинального давления и конструкции масса может быть меньше указанной.

#### Преобразователь

- $\bullet$  Proline 500 цифровое исполнение, поликарбонат: 1,4 кг (3,1 lbs)
- Proline 500 цифровое исполнение, алюминий: 2,4 кг (5,3 lbs)
- Proline 500, алюминий: 6,5 кг (14,3 lbs)
- Proline 500, литье, нержавеющая сталь: 15,6 кг (34,4 lbs)

#### Датчик

- Датчик с литым присоединительным корпусом, нержавеющая сталь: +3,7 кг (+8,2 lbs)
- Датчик с алюминиевым присоединительным корпусом:

#### Масса в единицах измерения системы СИ

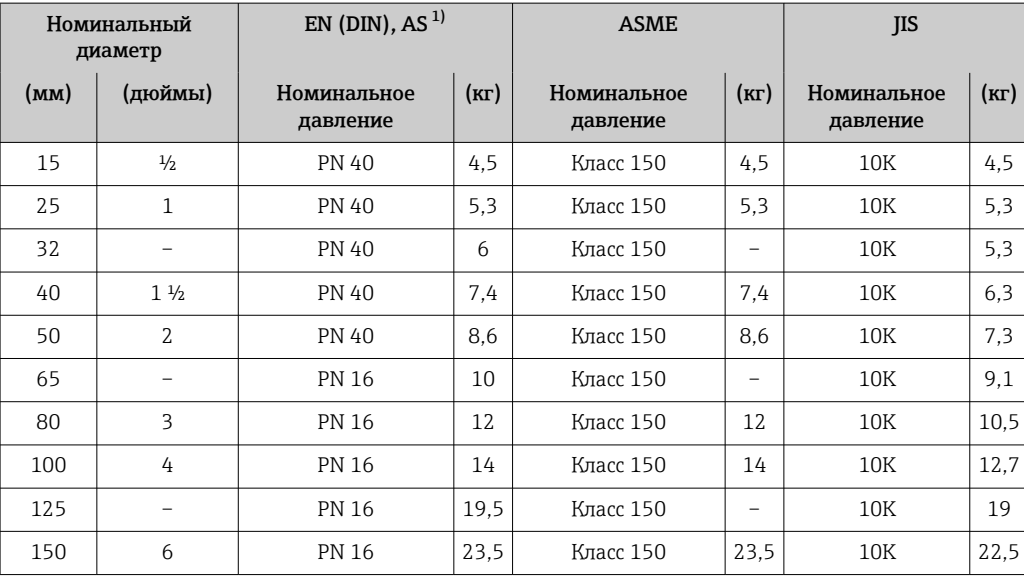

<span id="page-101-0"></span>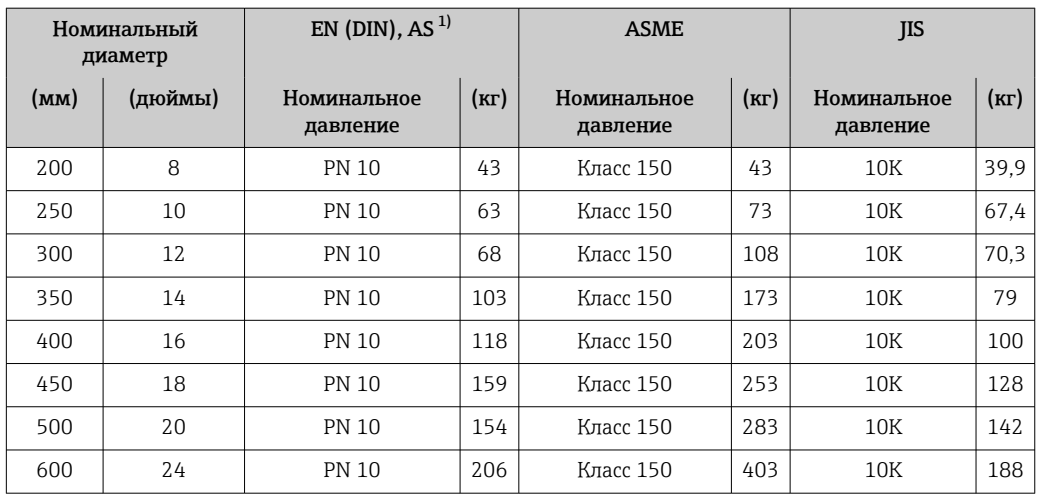

1) Для фланцев, соответствующих стандарту AS, предусмотрены только типоразмеры DN 25 и 50.

# Масса в единицах измерения США

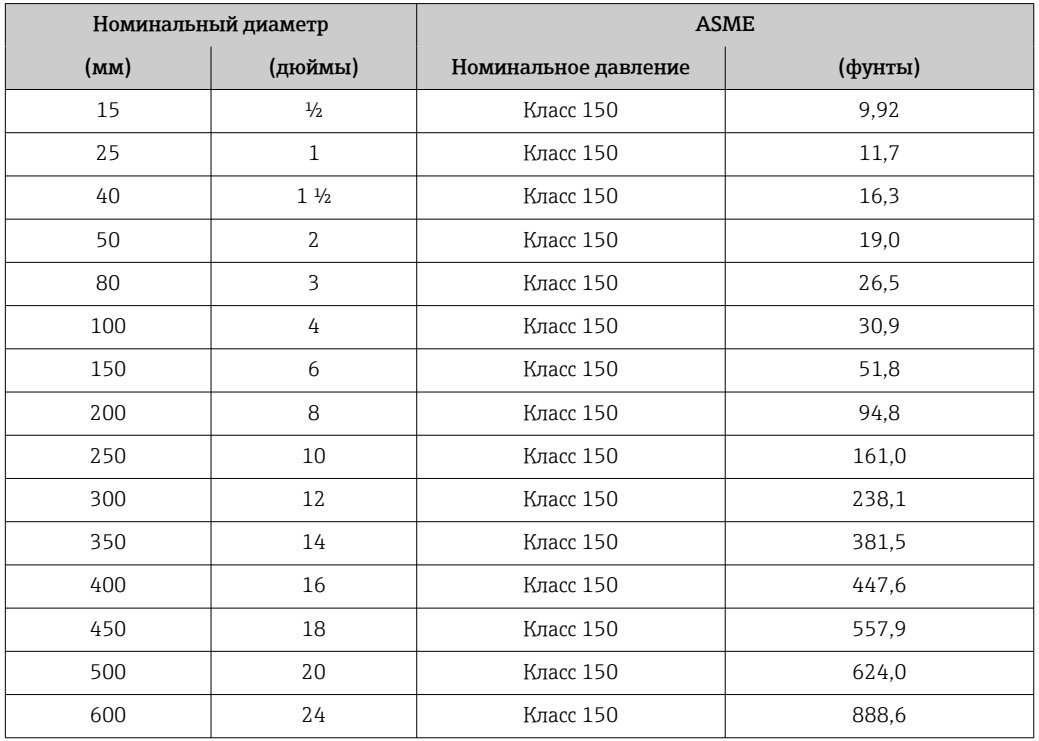

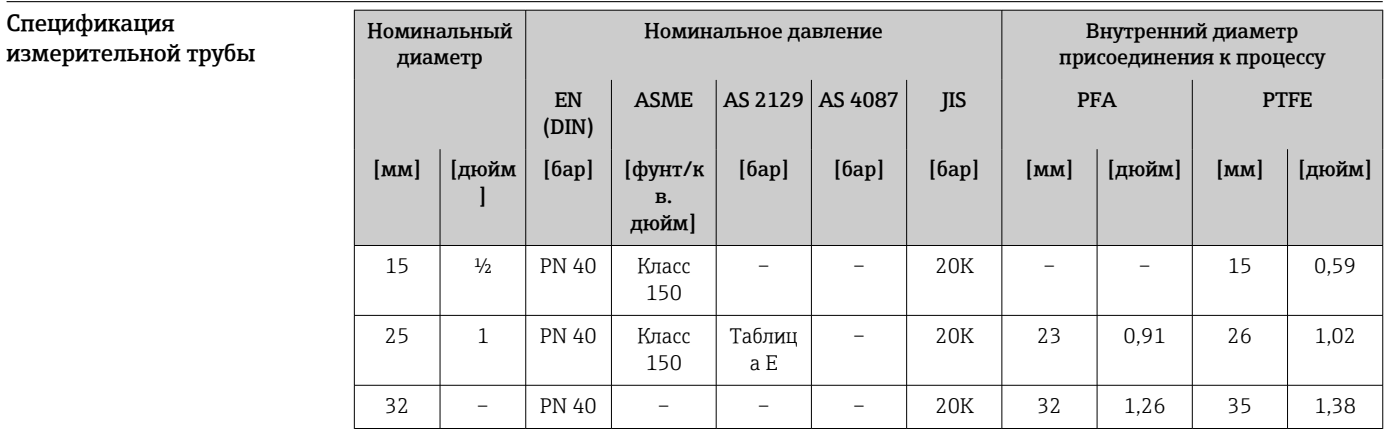

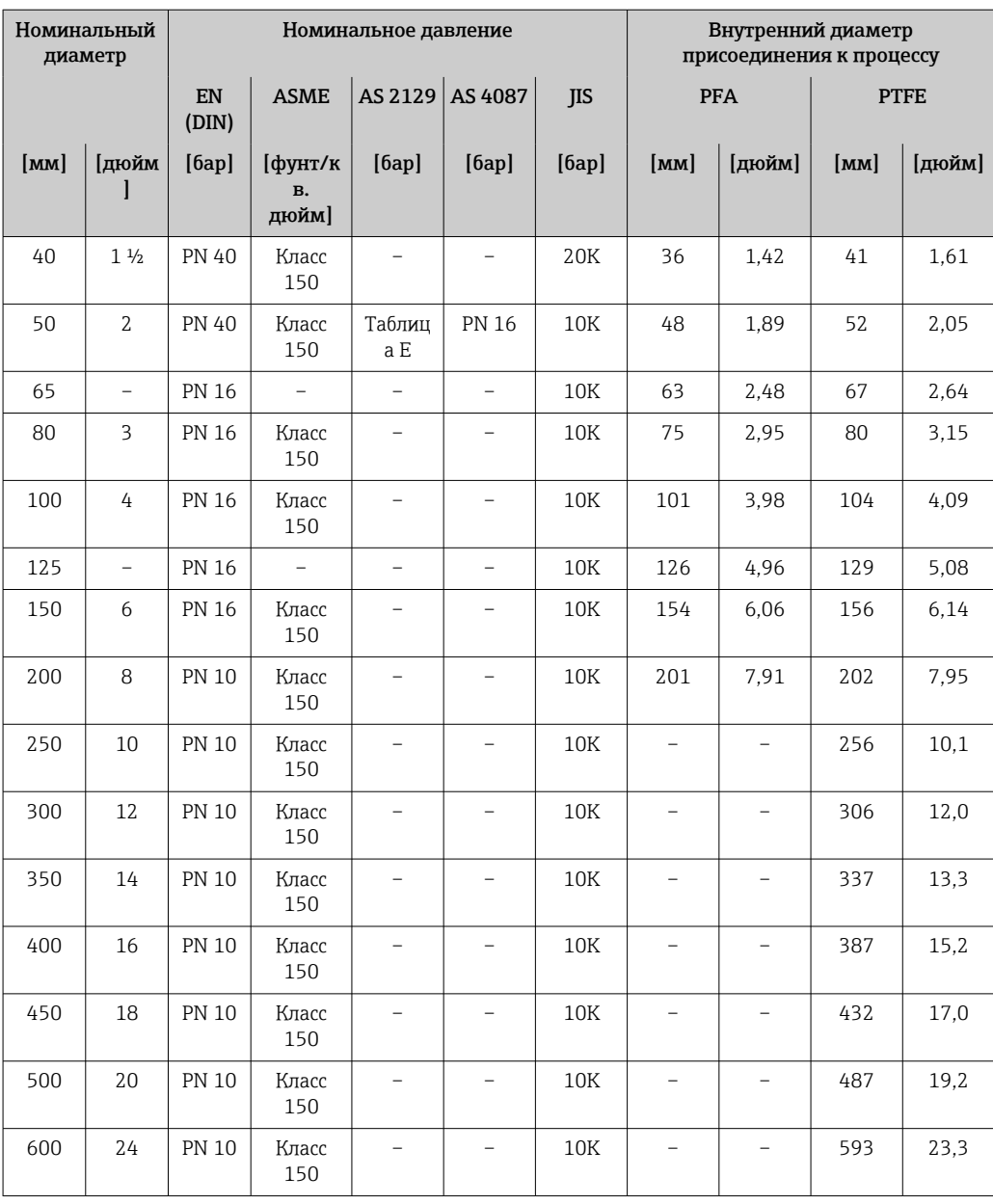

#### Материалы корпусу преобразователя

*Корпус Proline 500 – цифровое исполнение*

Код заказа «Корпус преобразователя»:

- Опция A («Алюминий, с покрытием»): алюминий AlSi10Mg, с покрытием
- Опция D «Поликарбонат»: поликарбонат

*Корпус преобразователя Proline 500*

Код заказа «Корпус преобразователя»:

- Опция A («Алюминий, с покрытием»): алюминий AlSi10Mg, с покрытием
- Опция L «Литье, нержавеющая сталь»: отливка из нержавеющей стали, 1.4409 (CF3M) аналогично 316L

*Материал окна*

Код заказа «Корпус преобразователя»:

- Опция A «Алюминий, с покрытием»: стекло
- Опция D «Поликарбонат»: пластмасса
- Опция L «Литье, нержавеющая сталь»: стекло

*Крепежные элементы для монтажа на опору*

- Винты, резьбовые болты, шайбы, гайки: нержавеющая сталь A2 (хромо-никелевая сталь)
- Металлические пластины: нержавеющая сталь 1.4301 (304)

#### Клеммный отсек датчика

Код заказа «Клеммный отсек датчика»

- Опция A «Алюминий с покрытием»: алюминий AlSi10Mg, с покрытием
- Опция D «Поликарбонат»: поликарбонат
- Опция L «Литье, нержавеющая сталь»: 1.4409 (CF3M), аналогично 316L

#### Кабельные вводы/кабельные уплотнения

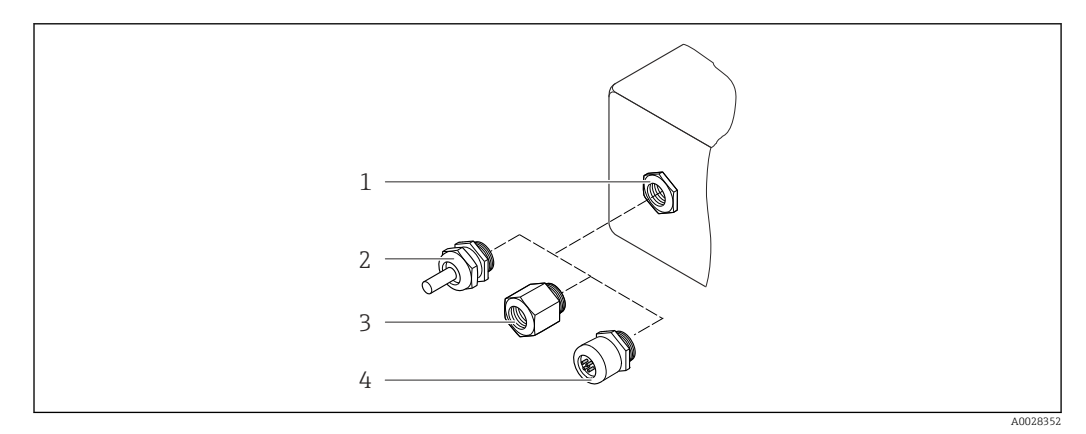

 *55 Возможные варианты кабельных вводов/кабельных уплотнений*

- *1 Внутренняя резьба M20 × 1,5*
- *2 Кабельное уплотнение M20 × 1,5*
- *3 Переходник для кабельного ввода с внутренней резьбой G ½" или NPT ½"*
- *4 Заглушка прибора*

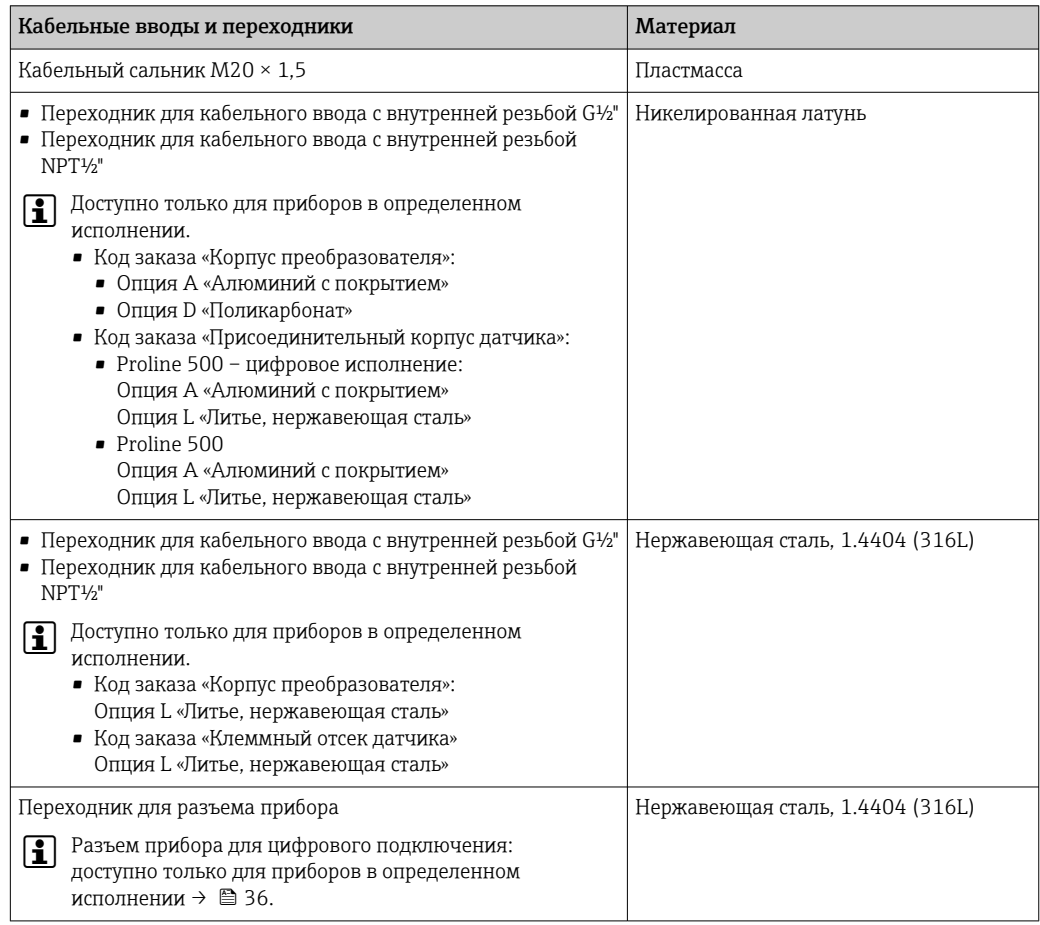

#### <span id="page-104-0"></span>Разъем прибора

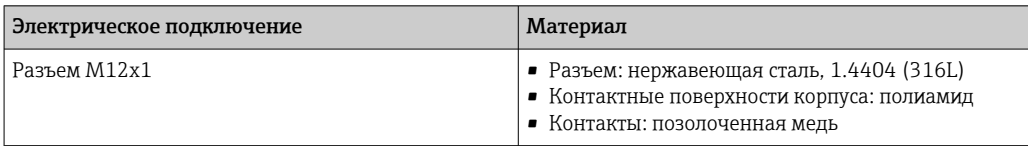

#### Соединительный кабель

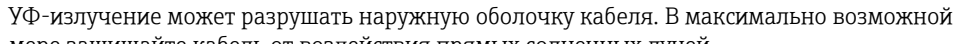

мере защищайте кабель от воздействия прямых солнечных лучей.

*Соединительный кабель для датчика – преобразователь Proline 500 – цифровое исполнение*

Кабель с ПВХ-изоляцией и медным экраном

*Соединительный кабель для датчика – преобразователь Proline 500*

Кабель с ПВХ-изоляцией и медным экраном

#### Корпус датчика

- DN 15–300 (½–12 дюймов)
- Алюминиевый полукорпус, алюминий AlSi10Mg с покрытием • DN 25–600 (1–24 дюйма)

Цельносварной корпус из углеродистой стали, покрытый защитным лаком

#### Измерительные трубки

Нержавеющая сталь, 1.4301/304/1.4306/304L Для фланцев из углеродистой стали с алюминиево-цинковым защитным покрытием (DN 15 ... 300 (½ ... 12")) или защитным лаком (DN 350 ... 600 (14 ... 24"))

*Футеровка*

- PFA
- PTFE

#### Присоединения к процессу

EN 1092-1 (DIN 2501) Нержавеющая сталь, 1.4571; углеродистая сталь, E250C<sup>1</sup>/S235JRG2/P245GH

ASME B16.5

Нержавеющая сталь, F316L; углеродистая сталь, A105<sup>1)</sup>

JIS B2220

Нержавеющая сталь, F316L; углеродистая сталь, A105/A350 LF2 1)

AS 2129 таблица E

- DN 25 (1 дюйм): углеродистая сталь, A105/S235JRG2
- DN 40 (1 ½ дюйма): углеродистая сталь, A105/S275JR

AS 4087 PN 16 Углеродистая сталь, A105/S275JR

#### Электроды

Нержавеющая сталь, 1.4435 (F316L); сплав C22, 2.4602 (UNS N06022); платина; тантал; титан

#### Уплотнения

Согласно DIN EN 1514-1, форма IBC

#### Аксессуары

*Защитный козырек*

Нержавеющая сталь, 1.4404 (316L)

<sup>1)</sup> DN 15–300 (½–12 дюймов) с алюминиево-цинковым защитным покрытием; DN 350–600 (14–24 дюймов) с защитным покрытием.

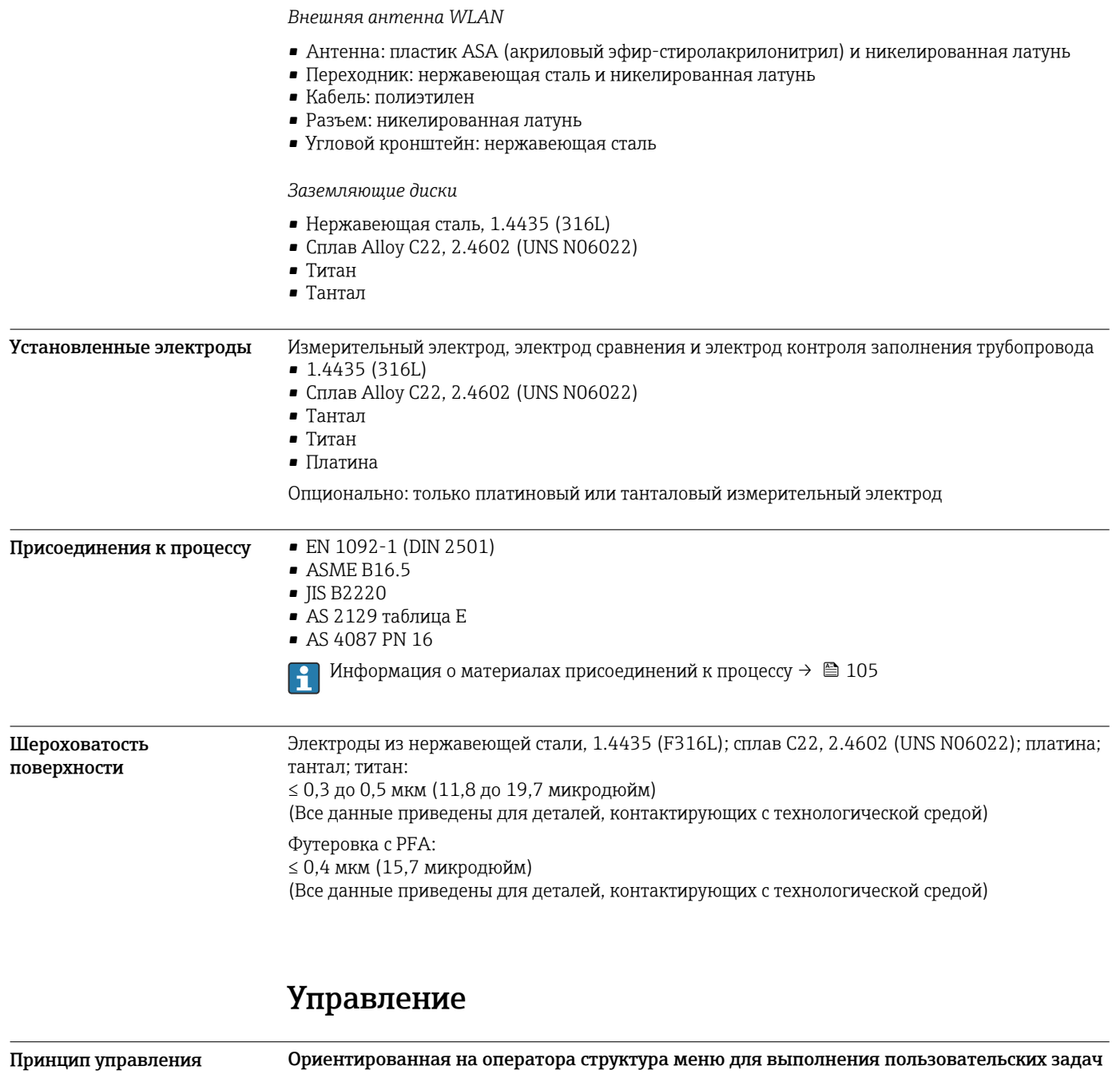

- Ввод в эксплуатацию
- Управление
- Диагностика
- Уровень эксперта
- Быстрый и безопасный ввод в эксплуатацию
- Меню с подсказками (мастера «ввода в работу») для различных условий применения
- Навигация по меню с краткими описаниями функций отдельных параметров
- Доступ к прибору через веб-сервер
- Доступ к прибору по сети WLAN посредством мобильного портативного терминала, планшета или смартфона

#### Надежное управление

- Управление на родном языке
- Единая концепция работы, применяемая к прибору и управляющим программам
- При замене модулей электроники настройки прибора сохраняются на встроенном устройстве памяти (резервное копирование данных HistoROM), которое содержит данные процесса и измерительного прибора, а также журнал событий. Повторная настройка не требуется.

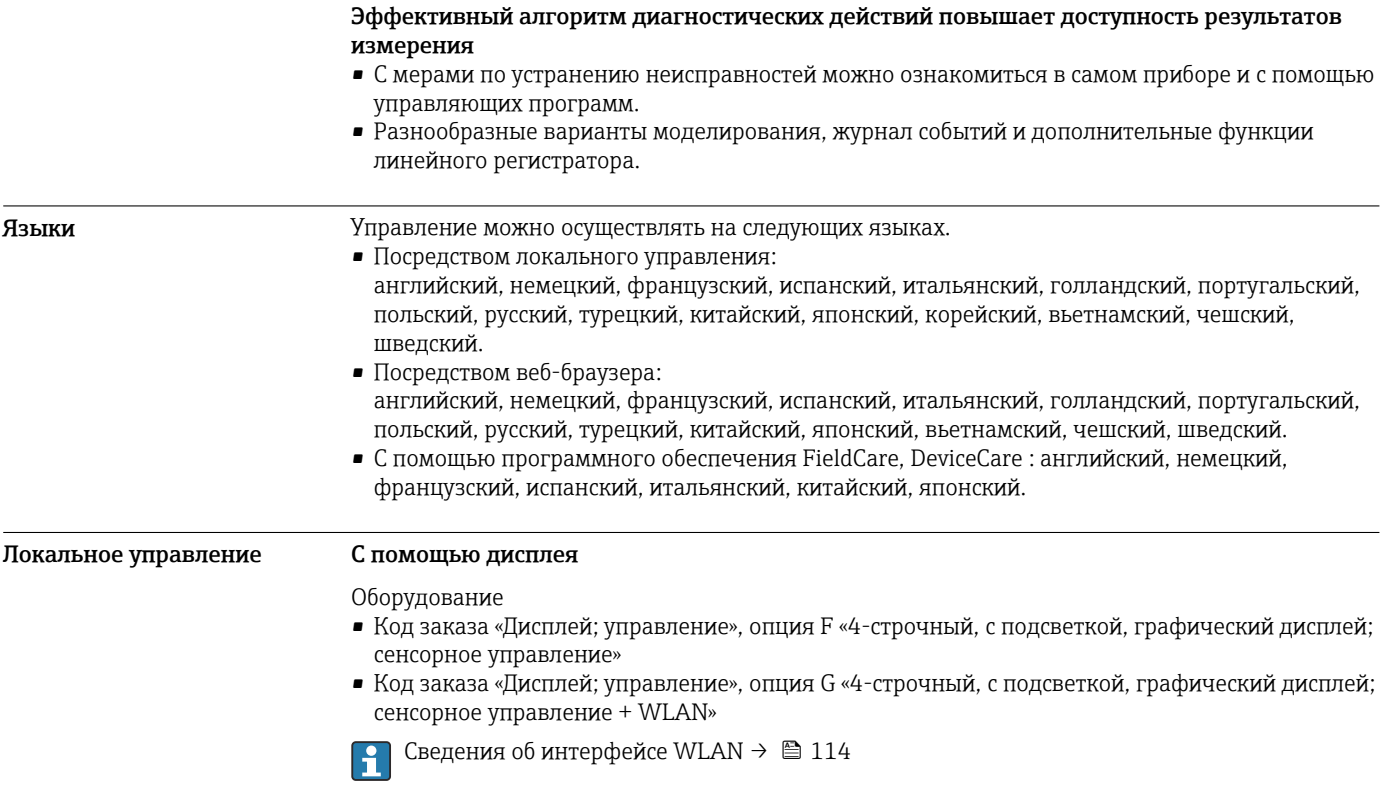

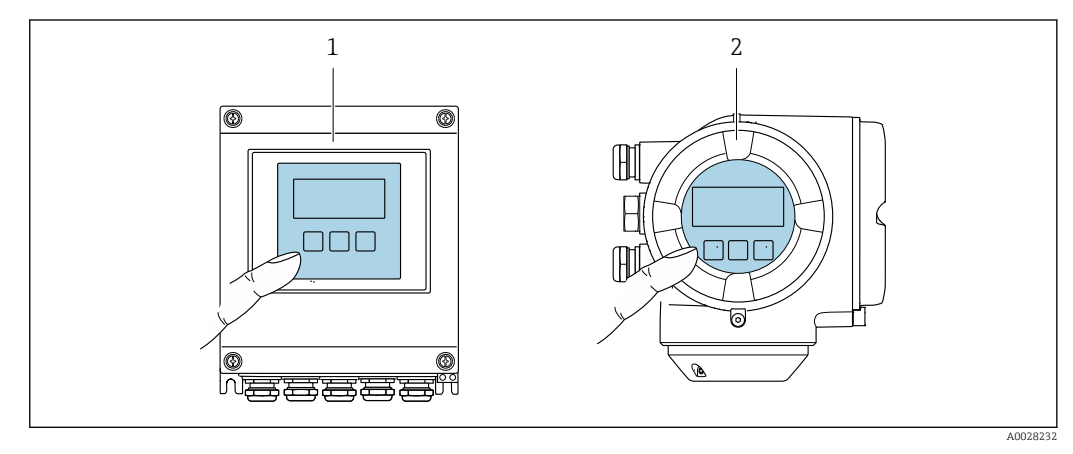

- *56 Сенсорное управление*
- *1 Proline 500 цифровое исполнение*
- *2 Proline 500*

*Элементы индикации*

- 4-строчный графический дисплей с подсветкой
- Белая фоновая подсветка, в случае неисправности прибора включается красная подсветка
- Возможности индивидуальной настройки формата индикации измеряемых переменных и переменных состояния
- Допустимая температура окружающей среды для дисплея: –20 до +60 °C (–4 до +140 °F) При температурах, выходящих за пределы этого диапазона, читаемость дисплея может понизиться.

*Элементы управления*

- Сенсорное внешнее управление (3 оптические кнопки) без необходимости открытия корпуса:  $\boxplus$ ,  $\boxminus$ ,  $\boxminus$
- Элементы управления с возможностью использования во взрывоопасных зонах различных типов

#### Дистанционное управление По протоколу HART

Этот интерфейс передачи данных доступен в исполнениях прибора с выходом HART.

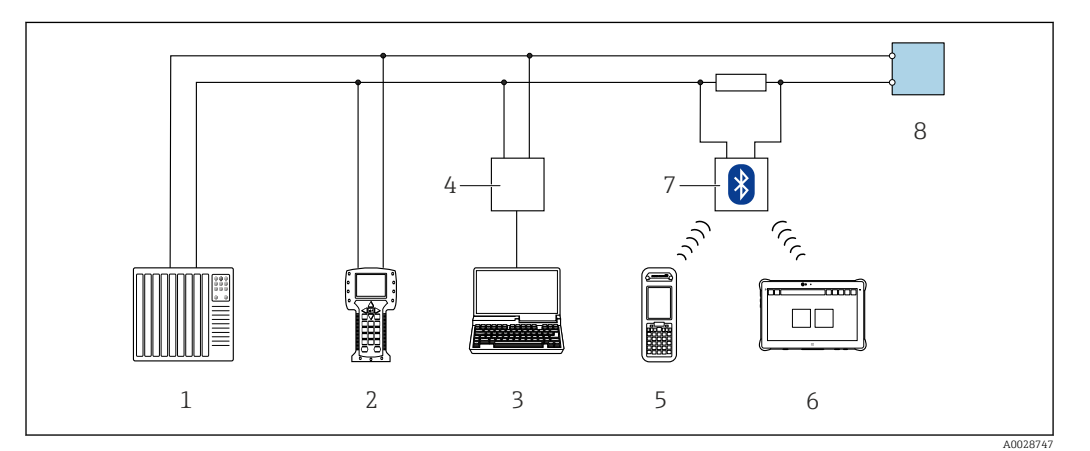

 *57 Варианты дистанционного управления по протоколу HART (активный режим)*

- *1 Система управления (например, ПЛК)*
- *2 Field Communicator 475*
- *3 Компьютер с веб-браузером (например, Internet Explorer) для доступа к встроенному веб-серверу прибора или компьютеру с управляющей программой (например, FieldCare, DeviceCare, AMS Device Manager, SIMATIC PDM), с драйвером COM DTM «CDI Communication TCP/IP»*
- *4 Commubox FXA195 (USB)*
- *5 Field Xpert SFX350 или SFX370*
- *6 Field Xpert SMT70*
- *7 Bluetooth-модем VIATOR с соединительным кабелем*
- *8 Преобразователь*

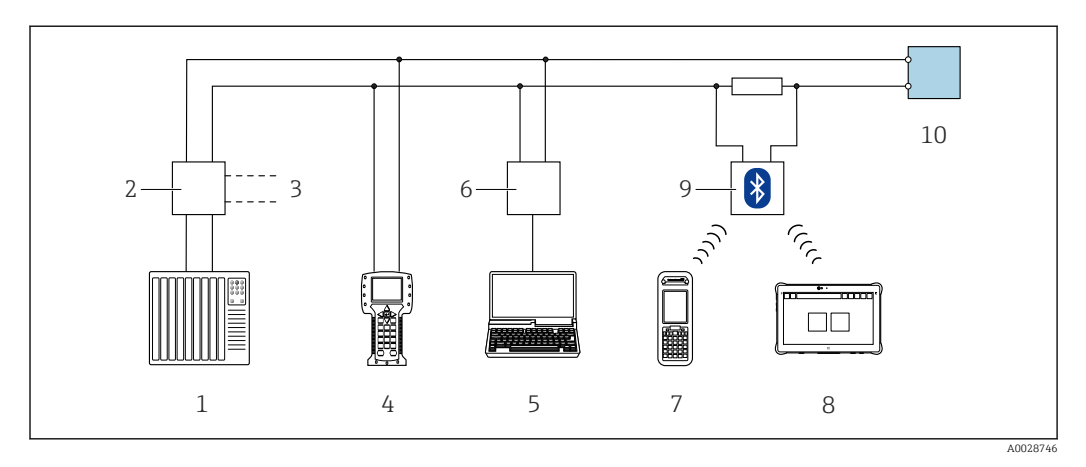

 *58 Варианты дистанционного управления по протоколу HART (пассивный режим)*

- *1 Система управления (например, ПЛК)*
- *2 Блок питания преобразователя, например RN221N (с коммуникационным резистором)*
- *3 Подключение для Commubox FXA195 и Field Communicator 475*
- 
- *4 Field Communicator 475 5 Компьютер с веб-браузером (например, Internet Explorer) для доступа к встроенному веб-серверу прибора или компьютеру с управляющей программой (например, FieldCare, DeviceCare, AMS Device Manager, SIMATIC PDM), с драйвером COM DTM «CDI Communication TCP/IP»*
- *6 Commubox FXA195 (USB)*
- *7 Field Xpert SFX350 или SFX370*
- *8 Field Xpert SMT70*
- *9 Bluetooth-модем VIATOR с соединительным кабелем*
- *10 Преобразователь*

#### По сети FOUNDATION Fieldbus

Этот интерфейс передачи данных доступен в исполнениях прибора с FOUNDATION Fieldbus.
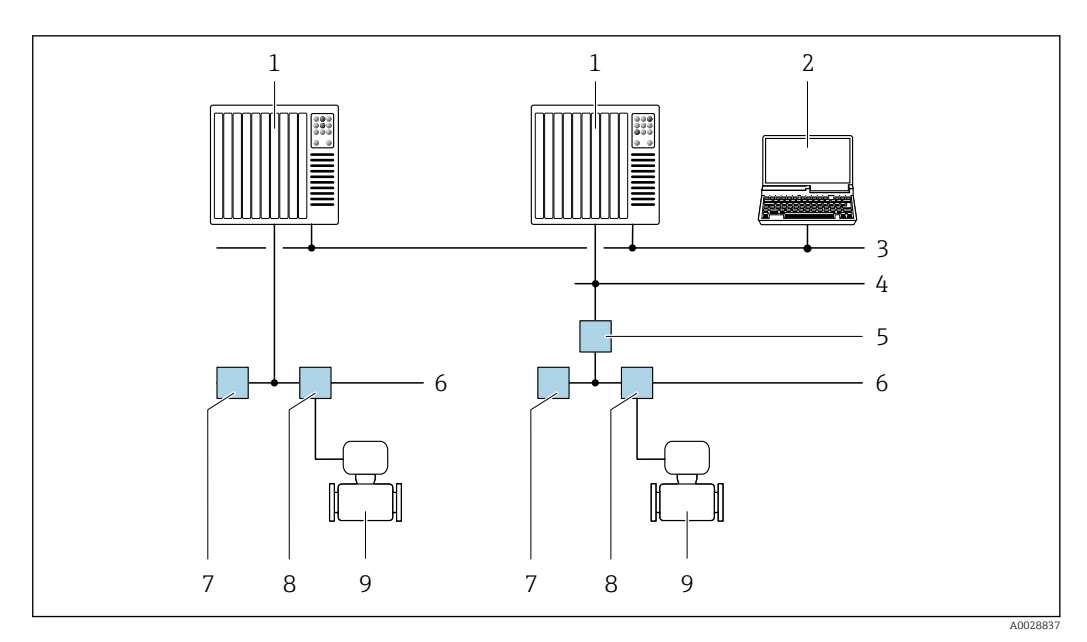

 *59 Варианты дистанционного управления через сеть FOUNDATION Fieldbus*

- 
- *Система автоматизации Компьютер с адаптером сети FOUNDATION Fieldbus*
- *Промышленная сеть*
- *Высокоскоростная сеть Ethernet FF-HSE*
- *Сегментный соединитель FF-HSE/FF-H1*
- *Сеть FOUNDATION Fieldbus FF-H1*
- *Сеть питания FF-H1*
- *Распределительная коробка*
- *Измерительный прибор*

## Через сеть PROFIBUS DP

Этот интерфейс передачи данных доступен в исполнениях прибора с PROFIBUS DP.

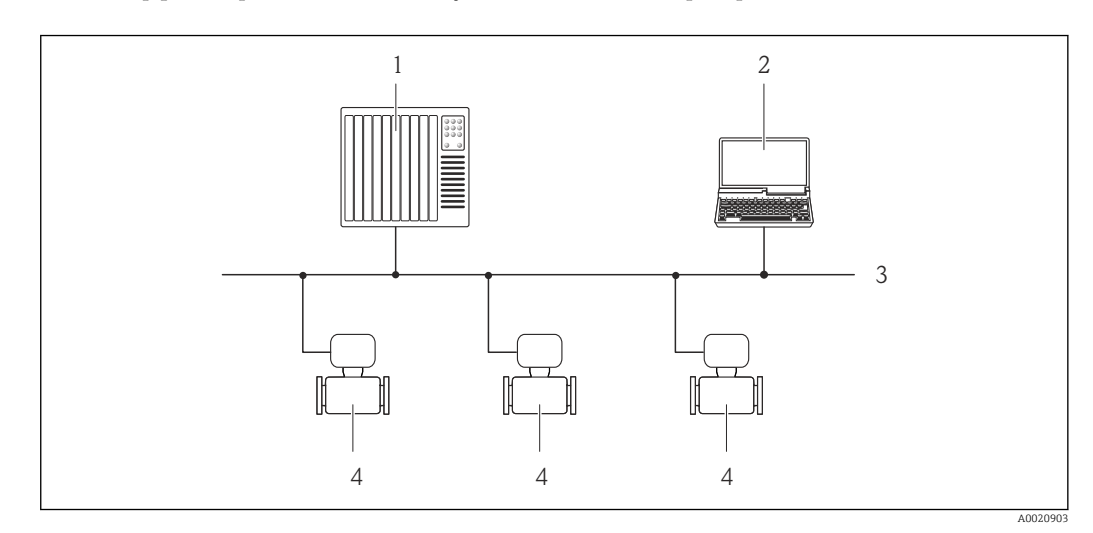

 *60 Варианты дистанционного управления через сеть PROFIBUS DP*

- *Система автоматизации*
- *Компьютер с адаптером сети PROFIBUS*
- *Сеть PROFIBUS DP*
- *Измерительный прибор*

## Через сеть PROFIBUS PA

Этот интерфейс передачи данных доступен в исполнениях прибора с PROFIBUS PA.

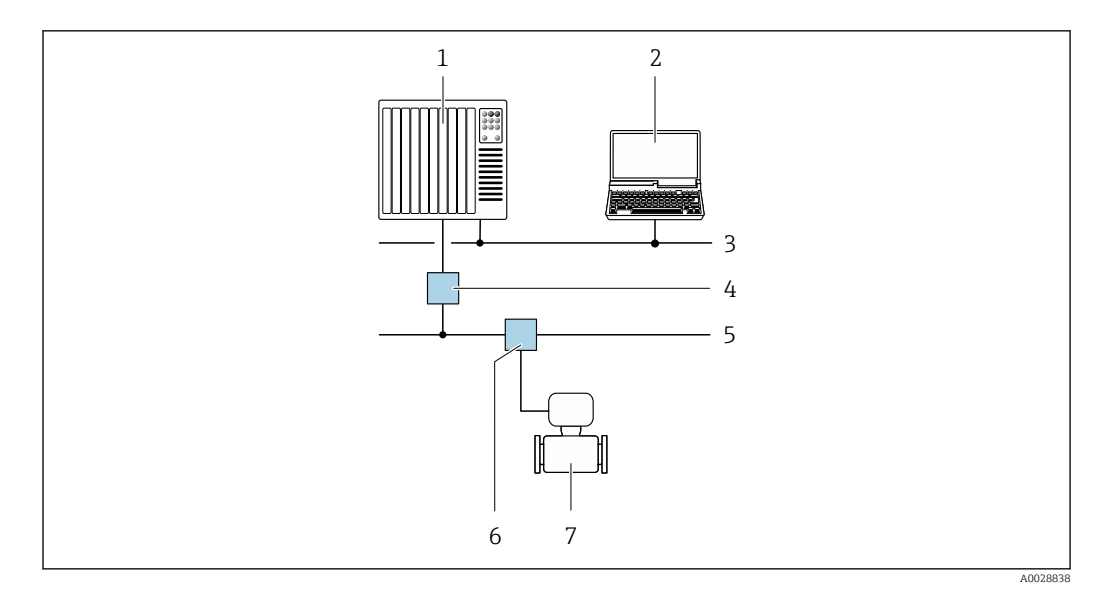

 *61 Варианты дистанционной работы через сеть PROFIBUS PA*

- *1 Система автоматизации*
- *2 Компьютер с адаптером сети PROFIBUS*
- *3 Сеть PROFIBUS DP*
- *4 Сегментный соединитель PROFIBUS DP/PA*
- *5 Сеть PROFIBUS PA*
- *6 Распределительная коробка*
- *7 Измерительный прибор*

## По протоколу MODBUS RS485

Этот интерфейс передачи данных доступен в исполнениях прибора с выходом Modbus-RS485.

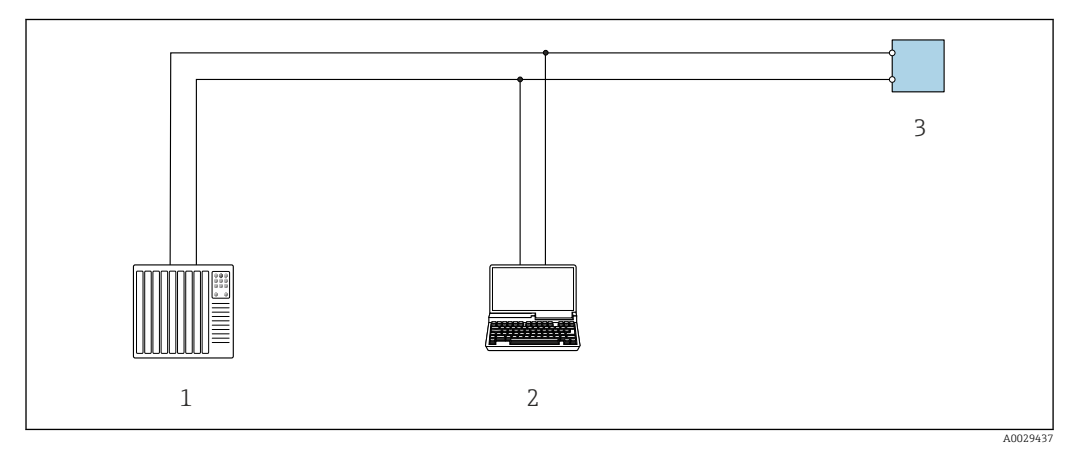

 *62 Варианты дистанционного управления по протоколу Modbus-RS485 (активный режим)*

*1 Система управления (например, ПЛК)*

- *2 Компьютер с веб-браузером (например, Internet Explorer) для доступа к встроенному веб-серверу прибора или с установленной управляющей программой (например, FieldCare, DeviceCare), с драйвером COM DTM «CDI Communication TCP/IP» или Modbus DTM*
- *3 Преобразователь*

## Через сеть Ethernet//IP

Этим интерфейсом передачи данных оснащаются приборы в исполнении для работы в сети EtherNet/IP.

### *Топология «звезда»*

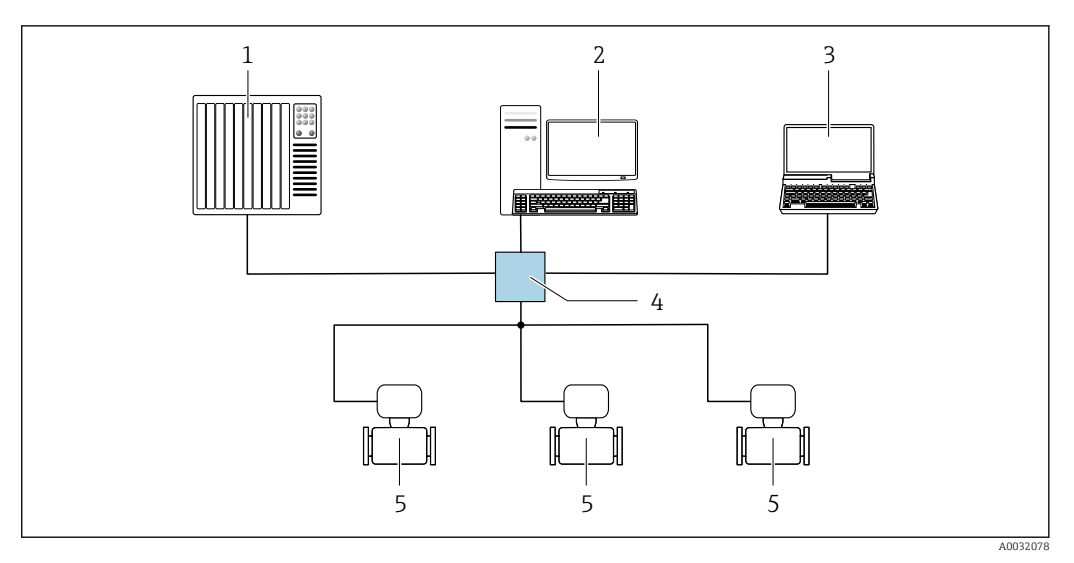

 *63 Варианты дистанционного управления через сеть EtherNet/IP: топология «звезда»*

- *1 Система автоматизации, например, RSLogix (Rockwell Automation)*
- *2 Рабочая станция для управления измерительными приборами: с пользовательским дополнительным профилем для RSLogix 5000 (Rockwell Automation) или электронным техническим паспортом (EDS)*
- *3 Компьютер с веб-браузером (например, Internet Explorer) для доступа к встроенному веб-серверу прибора или с установленной управляющей программой, например FieldCare, DeviceCare), с драйвером COM DTM «CDI Communication TCP/IP»*
- *4 Стандартный коммутатор Ethernet, например Scalance X204 (Siemens)*
- *5 Измерительный прибор*

#### *Топология «кольцо»*

Прибор интегрируется с помощью подключения клемм для передачи сигнала (выход 1) и подключения к сервисному интерфейсу (CDI-RJ45).

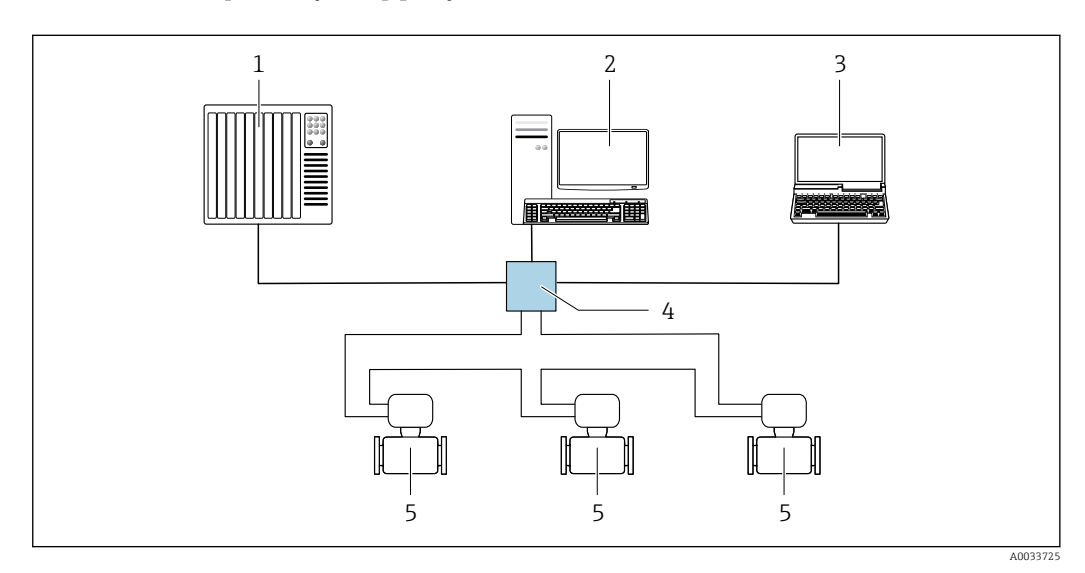

 *64 Варианты дистанционного управления через сеть EtherNet/IP: кольцевая топология*

- *1 Система автоматизации, например, RSLogix (Rockwell Automation)*
- *2 Рабочая станция для управления измерительными приборами: с пользовательским дополнительным профилем для RSLogix 5000 (Rockwell Automation) или электронным техническим паспортом (EDS)*
- *3 Компьютер с веб-браузером (например, Internet Explorer) для доступа к встроенному веб-серверу прибора или с установленной управляющей программой, например FieldCare, DeviceCare), с драйвером COM DTM «CDI Communication TCP/IP»*
- *4 Стандартный коммутатор Ethernet, например Scalance X204 (Siemens)*
- *5 Измерительный прибор*

## Через сеть PROFINET

Этот интерфейс передачи данных доступен в исполнениях прибора с сетью PROFINET.

*Топология «звезда»*

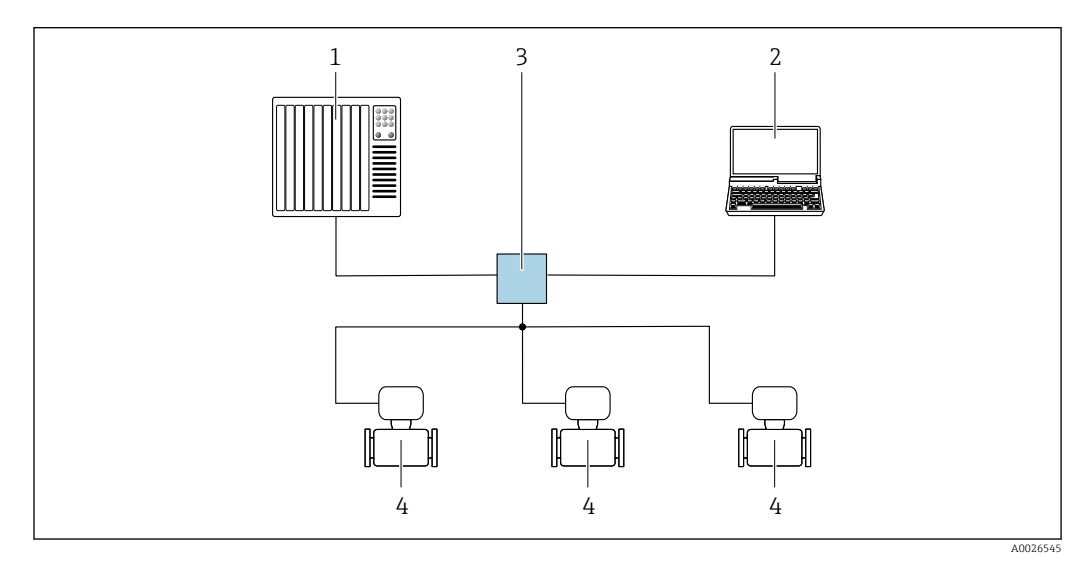

 *65 Варианты дистанционного управления через сеть PROFINET: топология «звезда»*

- *1 Система автоматизации, например Simatic S7 (Siemens)*
- *2 Компьютер с веб-браузером (например, Internet Explorer) для доступа к встроенному веб-серверу, или с управляющей программой (например, FieldCare, DeviceCare, SIMATIC PDM), с драйвером COM DTM «CDI Communication TCP/IP»*
- *3 Стандартный коммутатор Ethernet, например Scalance X204 (Siemens)*
- *4 Измерительный прибор*

#### *Топология «кольцо»*

Прибор интегрируется с помощью подключения клемм для передачи сигнала (выход 1) и подключения к сервисному интерфейсу (CDI-RJ45).

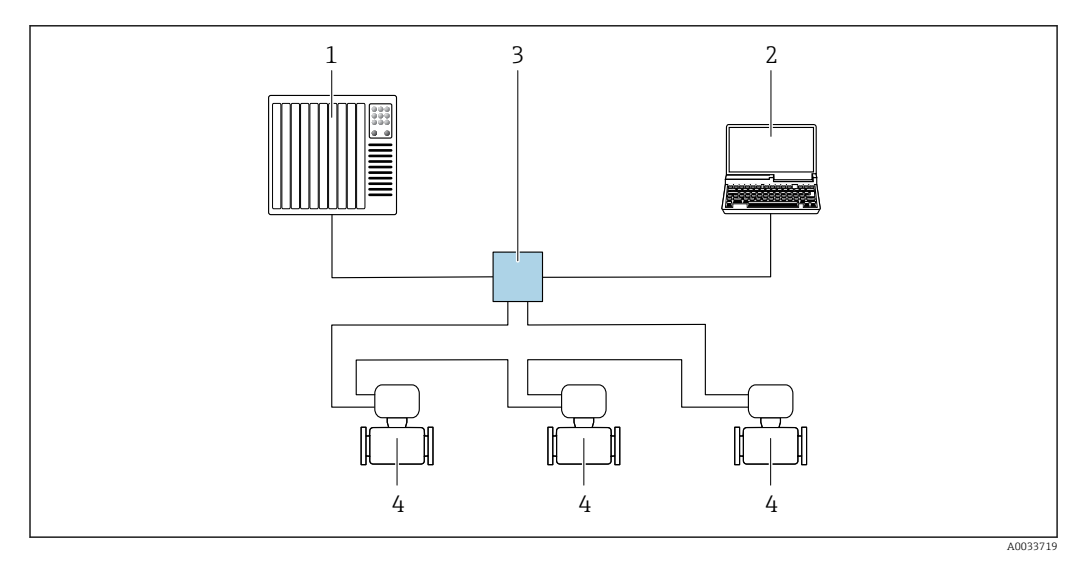

 *66 Варианты дистанционного управления через сеть PROFINET: топология «кольцо»*

- *1 Система автоматизации, например Simatic S7 (Siemens)*
- *2 Компьютер с веб-браузером (например, Internet Explorer) для доступа к встроенному веб-серверу, или с управляющей программой (например, FieldCare, DeviceCare, SIMATIC PDM), с драйвером COM DTM «CDI Communication TCP/IP»*
- *3 Стандартный коммутатор Ethernet, например Scalance X204 (Siemens)*
- *4 Измерительный прибор*

## Через сеть APL

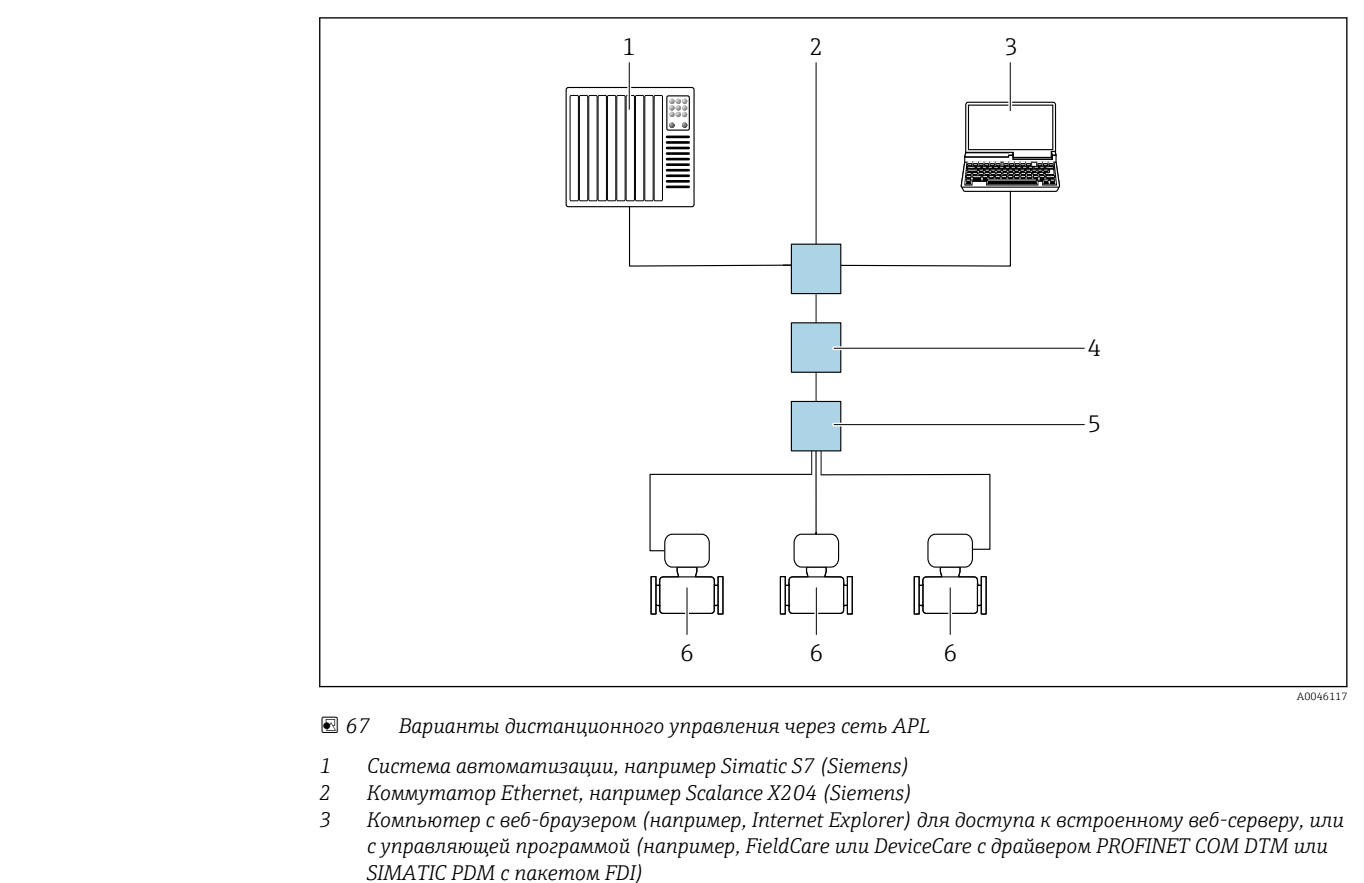

- *4 Выключатель электропитания APL (опционально)*
- 
- *5 Полевой коммутатор APL 6 Измерительный прибор*

### Сервисный интерфейс Посредством сервисного интерфейса (CDI-RJ45)

Для настройки прибора по месту может быть установлено подключение «точка-точка». При открытом корпусе подключение устанавливается непосредственно через сервисный интерфейс (CDI-RJ45) прибора.

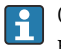

Опционально возможно оснащение адаптером для разъемов RJ45 и M12: код заказа «Аксессуары», опция NB «Адаптер RJ45 M12 (сервисный интерфейс)».

Адаптер используется для подключения сервисного интерфейса (CDI-RJ45) к разъему M12, установленному в кабельном вводе. Подключение к сервисному интерфейсу можно выполнить через разъем M12, не открывая прибор.

## <span id="page-113-0"></span>*Преобразователь Proline 500 – цифровое исполнение*

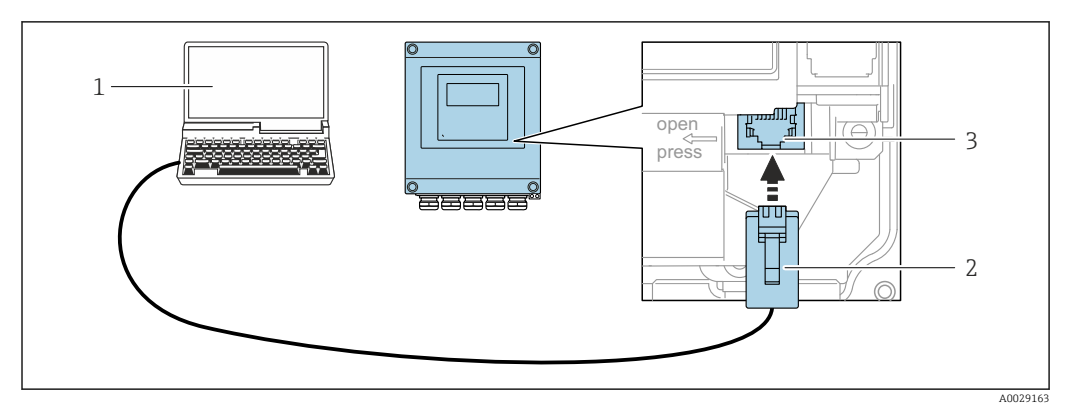

 *68 Подключение через сервисный интерфейс (CDI-RJ45)*

- *1 Компьютер с веб-браузером (например, Microsoft Internet Explorer, Microsoft Edge) для доступа к встроенному в систему прибора веб-серверу или подключения с помощью управляющей программы FieldCare, DeviceCare посредством драйвера COM DTM («Связь CDI по протоколу TCP/IP») или Modbus DTM*
- *2 Стандартный соединительный кабель Ethernet с разъемом RJ45*
- *3 Сервисный интерфейс (CDI-RJ45) измерительного прибора с доступом к встроенному веб-серверу*

*Преобразователь Proline 500*

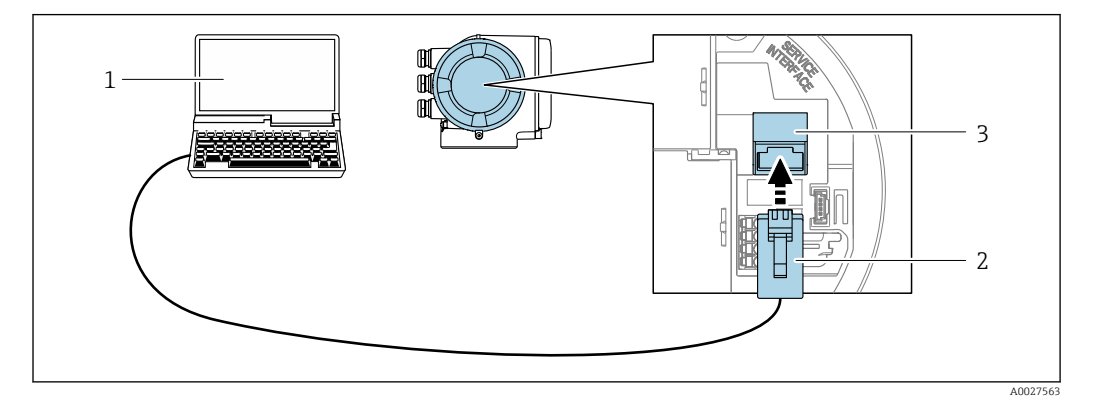

 *69 Подключение через сервисный интерфейс (CDI-RJ45)*

- *1 Компьютер с веб-браузером (например, Microsoft Internet Explorer, Microsoft Edge) для доступа к встроенному в систему прибора веб-серверу или подключения с помощью управляющей программы FieldCare, DeviceCare посредством драйвера COM DTM («Связь CDI по протоколу TCP/IP») или Modbus DTM*
- *2 Стандартный соединительный кабель Ethernet с разъемом RJ45*
- *3 Сервисный интерфейс (CDI-RJ45) измерительного прибора с доступом к встроенному веб-серверу*

## Через интерфейс WLAN

Опциональный интерфейс WLAN устанавливается на приборе в следующем варианте исполнения:

код заказа «Дисплей; управление», опция G «4-строчный, с подсветкой; сенсорное управление + WLAN».

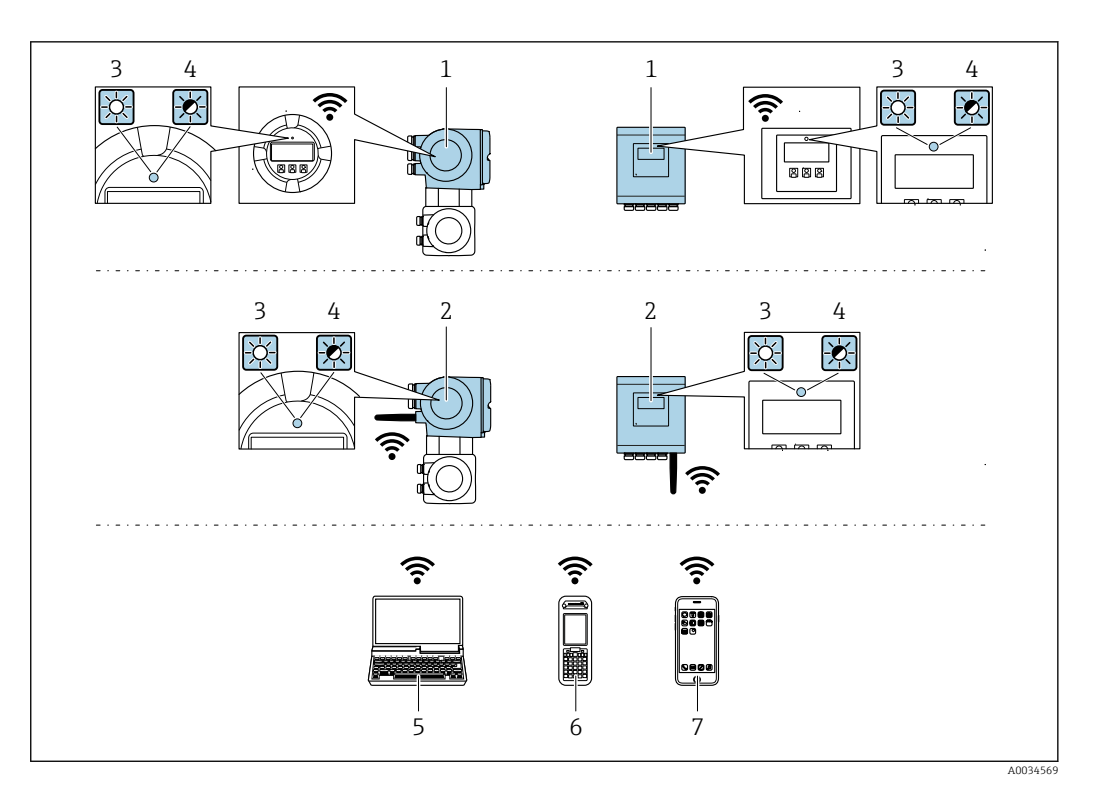

- Преобразователь со встроенной антенной WLAN  $\it 1$
- $\sqrt{2}$ Преобразователь с внешней антенной WLAN
- $\overline{3}$ .<br>Светодиод горит постоянно: на измерительном приборе активировано соединение с WLAN
- $\sqrt{4}$ Светодиод мигает: установлено соединение по сети WLAN между устройством управления и измерительным прибором
- $\overline{5}$ Компьютер с интерфейсом WLAN и веб-браузером (например, Internet Explorer) для доступа к встроенному веб-серверу прибора или с установленной управляющей программой (например, FieldCare, DeviceCare)
- 6 Портативный терминал с интерфейсом WLAN и веб-браузером (например, Internet Explorer, Microsoft Edge) для доступа к встроенному веб-серверу прибора или с установленной управляющей программой (например, FieldCare, DeviceCare)
- $\overline{7}$ Смартфон или планшет (например, Field Xpert SMT70)

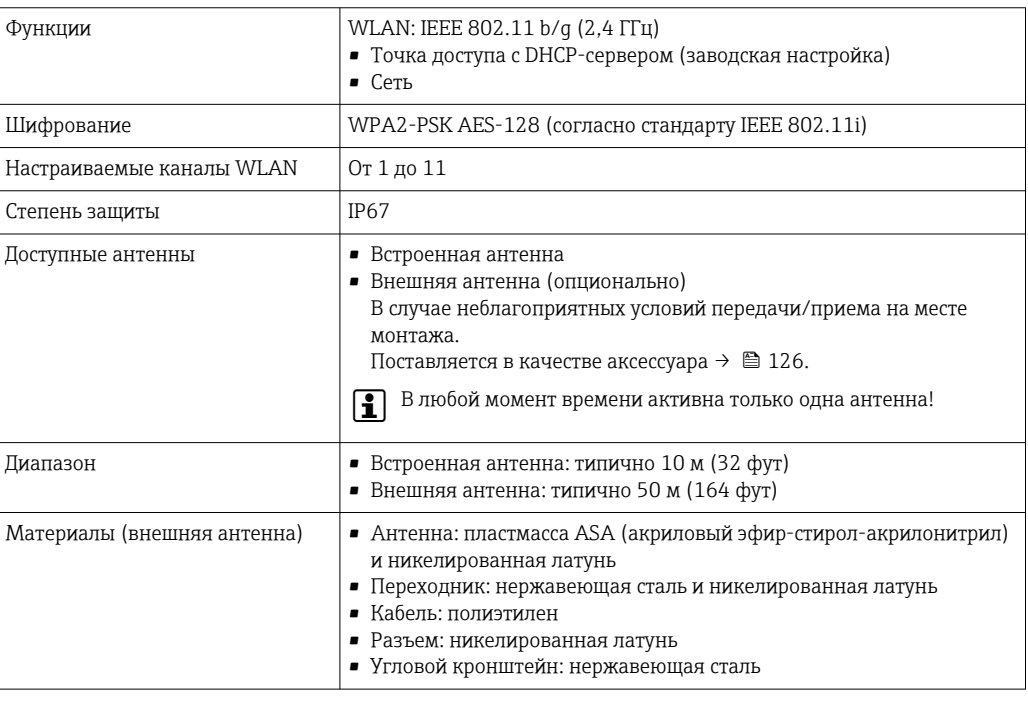

Сетевая интеграция

 $\vert \cdot \vert$ 

Сетевая интеграция предусмотрена только для протокола связи HART.

При использовании опционального пакета прикладных программ с сервером ОРС-UА прибор можно встроить в сеть Ethernet через сервисный интерфейс (CDI-RJ45 и WLAN) и связываться с клиентами OPC-UA. Если прибор используется таким образом, следует обеспечить ITбезопасность.

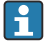

Преобразователи с сертификатом взрывозащиты Ех de запрещено подключать через сервисный интерфейс (CDI-RI45)!

Код заказа «Сертификат преобразователя и датчика», опции (Ex de): BB, C2, GB, MB, NB.

Чтобы иметь постоянный доступ к данным прибора, а также для настройки прибора через вебсервер прибор встраивается непосредственно в сеть через сервисный интерфейс (CDI-RJ45). Таким образом, можно в любое время получить доступ к прибору с пульта управления. Измеряемые значения обрабатываются отдельно через входы и выходы посредством системы автоматизации.

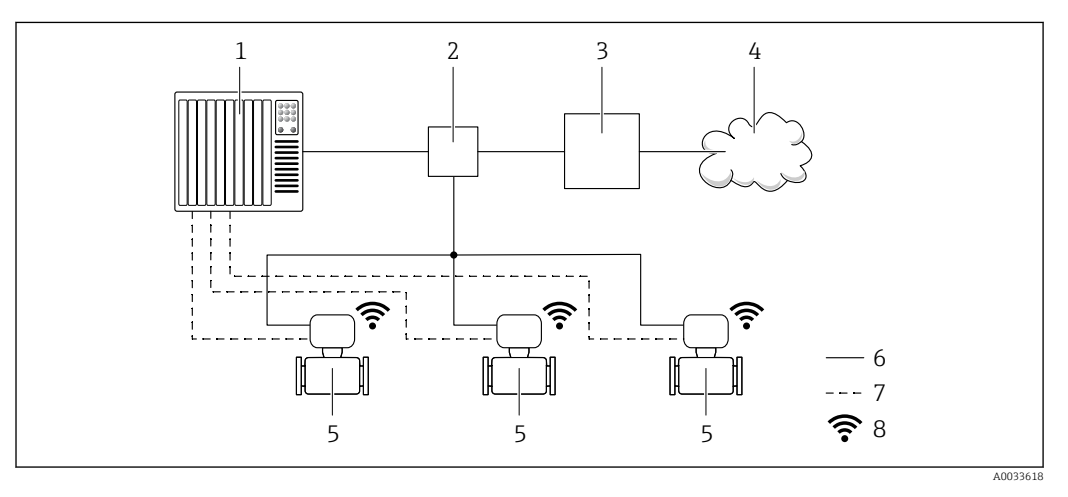

- $\overline{1}$ Система автоматизации, например Simatic S7 (Siemens)
- $\overline{2}$ Коммутатор Ethernet
- $\overline{3}$ Пограничный шлюз
- Облако 4
- 5 Измерительный прибор
- 6 Сеть Ethernet
- $\overline{7}$ Измеряемые значения через входы и выходы
- $\mathcal{Q}$ Дополнительный интерфейс WLAN

Опциональный интерфейс WLAN устанавливается на приборе в следующем варианте H. исполнения:

код заказа «Дисплей; управление», опция G «4-строчный, с подсветкой, графический дисплей: сенсорное управление + WLAN».

Сопроводительная документация для пакета прикладных программ «Сервер ОРС-UA»  $\sqrt{1}$  $\rightarrow$   $\mathbb{E}$  131.

## Поддерживаемое

## программное обеспечение

Для локальной или удаленной работы с измерительным прибором можно использовать различные управляющие программы. От используемой управляющей программы зависит то. какие управляющие устройства и интерфейсы можно применять для подключения к прибору.

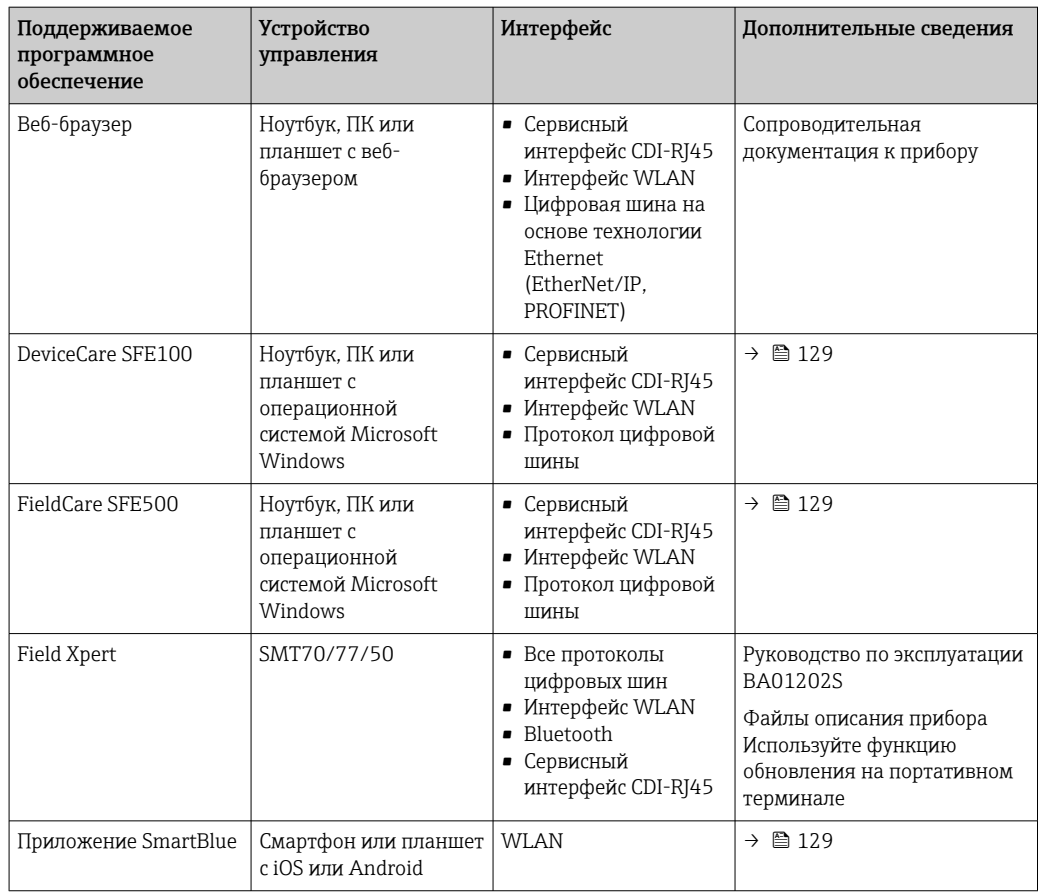

Для работы с прибором можно использовать и другие средства управления, поддерживающие технологию FDT, в сочетании с драйвером прибора в формате DTM/ iDTM или DD/EDD. Получить такие средства управления можно от соответствующих изготовителей. В частности, помимо прочих, поддерживается интеграция в следующие средства управления:

- FactoryTalk AssetCentre (FTAC) разработки Rockwell Automation → www.rockwellautomation.com
- Process Device Manager (PDM) разработки Siemens → www.siemens.com
- Asset Management Solutions (AMS) разработки Emerson → www.emersonprocess.com
- FieldCommunicator 375/475 разработки Emerson → www.emersonprocess.com
- Field Device Manager (FDM) разработки Honeywell → www.process.honeywell.com
- FieldMate разработки Yokogawa → www.yokogawa.com
- PACTWare → www.pactware.com

Соответствующие файлы описания прибора можно получить в разделе www.endress.com  $\rightarrow$ Документация

### Веб-сервер

Эксплуатацию и настройку прибора можно осуществлять с помощью веб-браузера или сервисного интерфейса (CDI-RJ45) или через интерфейс WLAN. Структура меню управления аналогична структуре меню локального дисплея. Помимо измеряемых значений отображается информация о состоянии прибора, что позволяет отслеживать его состояние. Кроме того, доступно управление данными прибора и настройка сетевых параметров.

Для подключения к сети WLAN необходим прибор с интерфейсом WLAN (который поставляется опционально): код заказа «Дисплей; управление», опция G «4-строчный, с подсветкой; сенсорное управление + WLAN». Этот прибор работает в режиме точки доступа и поддерживает подключение с помощью компьютера или портативного терминала.

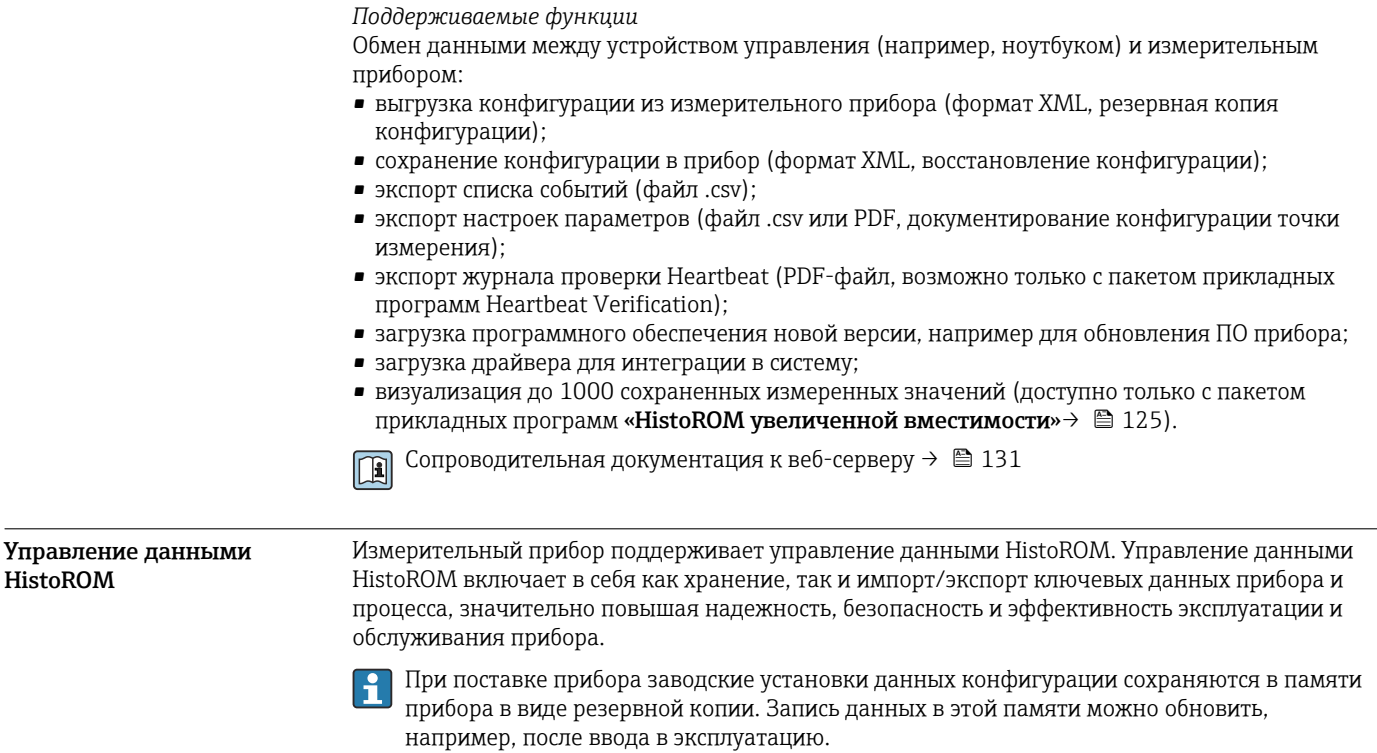

#### Дополнительная информация о принципе хранения данных

Существуют модули хранения данных различных типов. В этих модулях хранятся данные, используемые прибором.

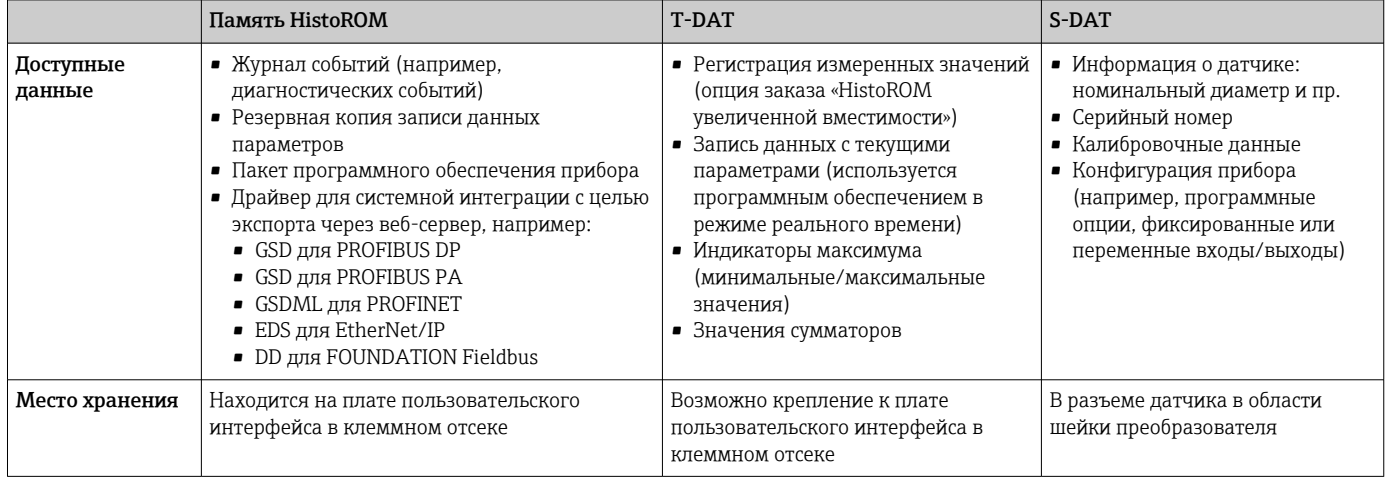

### Резервное копирование данных

## Автоматически

- Наиболее важные данные прибора (датчика и преобразователя) автоматически сохраняются в модулях DAT.
- При замене преобразователя или измерительного прибора: после того как модуль T-DAT с данными предыдущего прибора будет переставлен, новый измерительный прибор будет сразу готов к работе, каких-либо ошибок не возникает.
- При замене датчика: после замены датчика происходит передача данных нового датчика из модуля S-DAT в измерительный прибор, и по окончании этого процесса измерительный прибор становится готовым к работе, каких-либо ошибок не возникает.
- При замене электронного модуля (например, электронного модуля ввода/вывода): после замены электронного модуля программное обеспечение модуля сравнивается с действующим встроенным ПО прибора. Программное обеспечение модуля в случае необходимости меняется на ПО более новой или менее новой версии. Электронный модуль становится пригоден для использования сразу после этого, и проблем с совместимостью не возникает.

## Вручную

Во встроенной памяти прибора HistoROM находится дополнительная запись данных параметров (полный набор значений параметров настройки), выполняющая перечисленные ниже функции.

- Резервное копирование данных:
- Резервное копирование и последующее восстановление конфигурации прибора в памяти прибора HistoROM.
- Сравнение данных:
- Сравнение текущей конфигурации прибора с конфигурацией прибора, сохраненной в памяти HistoROM.

### Передача данных

### Ручной режим

- Перенос конфигурации прибора на другой прибор посредством функции экспорта соответствующей управляющей программы (например, FieldCare, DeviceCare или вебсервера): используется для дублирования конфигурации или ее сохранения в архиве (например, для создания резервной копии)
- Передача драйверов для системной интеграции посредством веб-сервера. Примеры приведены ниже.
	- GSD для PROFIBUS DP
	- GSD для PROFIBUS PA
	- GSDML для PROFINET
	- EDS для EtherNet/IP
	- DD для FOUNDATION Fieldbus

#### Список событий

## Автоматически

- Хронологическое отображение до 20 сообщений о событиях в списке событий
- При наличии активного пакета прикладных программ Расширенный HistoROM (приобретается как опция): отображение до 100 сообщений о событиях в списке событий с метками времени, текстовыми описаниями и мерами по устранению
- Список событий можно экспортировать и просматривать посредством различных интерфейсов и управляющих программ, таких как DeviceCare, FieldCare или веб-сервер

#### Регистрация данных

#### Вручную

- При наличии активного пакета прикладных программ Расширенный HistoROM:
- Запись до 1000 измеренных значений по нескольким каналам (от 1 до 4)
- Интервал регистрации настраивается пользователем
- Запись до 250 измеренных значений по каждому из 4 каналов памяти
- Экспорт журнала измеренных значений посредством различных интерфейсов и управляющих программ, таких как FieldCare, DeviceCare или веб-сервер

# Сертификаты и свидетельства

Те сертификаты и свидетельства, которые уже получены для изделия, перечислены в конфигураторе выбранного продукта на веб-сайте www.endress.com.

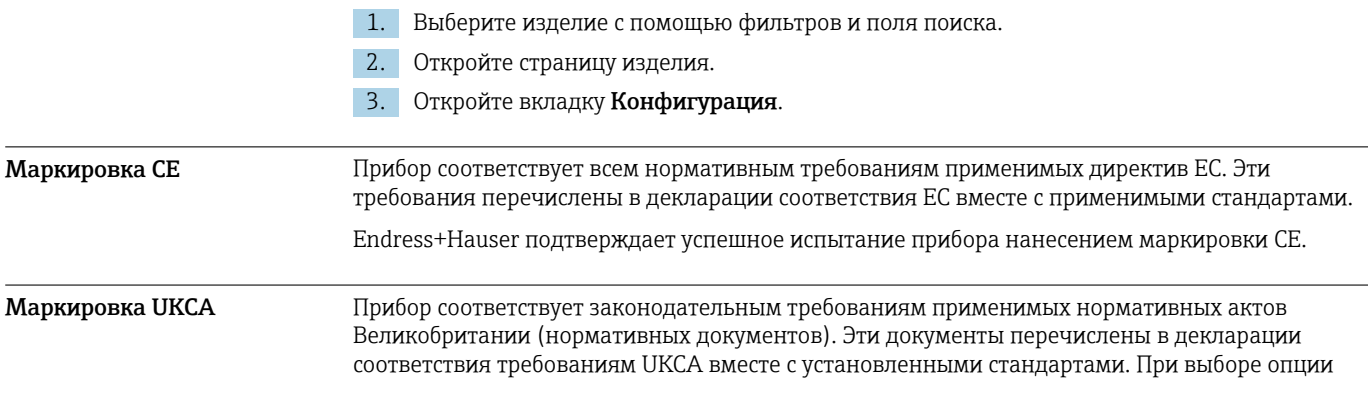

заказа с маркировкой UKCA: компания Endress+Hauser подтверждает успешную оценку и тестирование прибора, нанося на него маркировку UKCA. Контактный адрес компании Endress+Hauser в Великобритании: Endress+Hauser Ltd. Floats Road Manchester M23 9NF Великобритания www.uk.endress.com

## Маркировка RCM Измерительная система соответствует требованиям по ЭМС Австралийской службы по связи и телекоммуникациям (ACMA).

## Сертификат взрывозащиты Прибор сертифицирован для использования во взрывоопасных зонах; соответствующие правила техники безопасности приведены в отдельном документе "Правила техники безопасности" (XA). Ссылка на этот документ указана на паспортной табличке.

Для получения отдельной документации по взрывозащищенному исполнению (XA), в  $| \cdot |$ которой содержатся все соответствующие данные по взрывозащите, обратитесь в региональное торговое представительство Endress+Hauser.

## Proline 500 – цифровое исполнение

## *ATEX, МЭК Ex*

В настоящее время доступны следующие исполнения для использования в опасных зонах:

*Ex ia, Ex db*

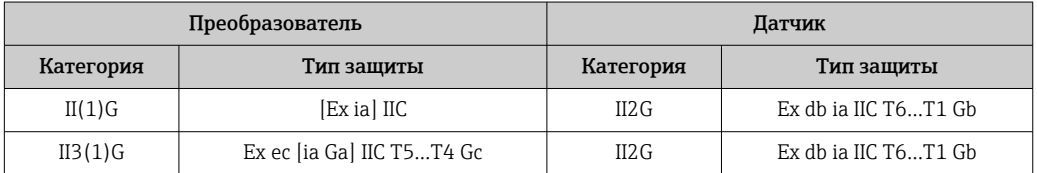

## *Ex tb*

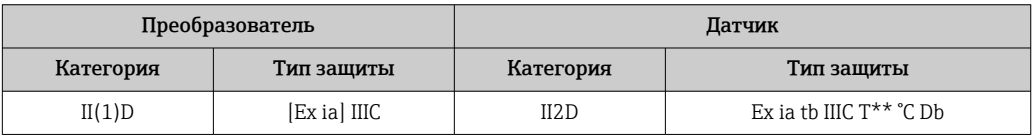

#### *Для безопасных зон, Ex ec*

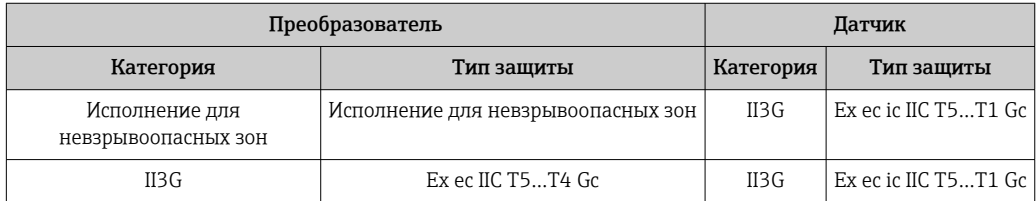

## *cCSAus*

В настоящее время доступны следующие исполнения для использования в опасных зонах:

## *IS (Ex nA, Ex i)*

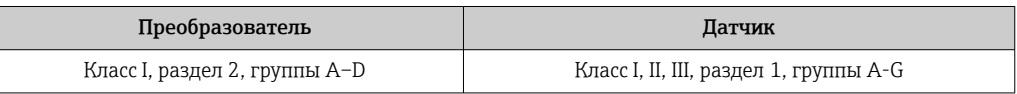

 $NI$  (Ex $nA$ )

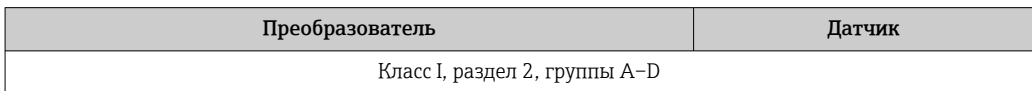

## Ex nA, Ex i

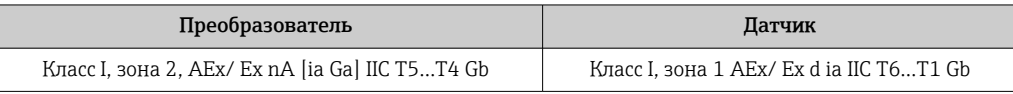

## Ex nA

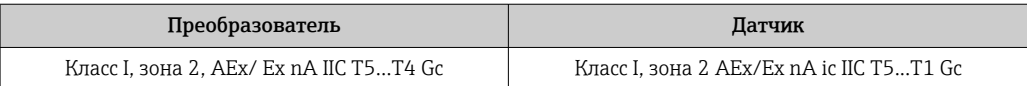

#### $Ex$  tb

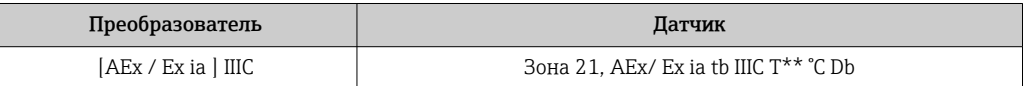

## Proline 500

## ATEX, M<sub>H</sub>K Ex

В настоящее время доступны следующие исполнения для использования в опасных зонах:

## Ex db eb

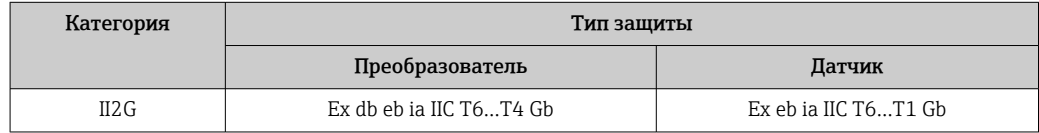

## Ex db

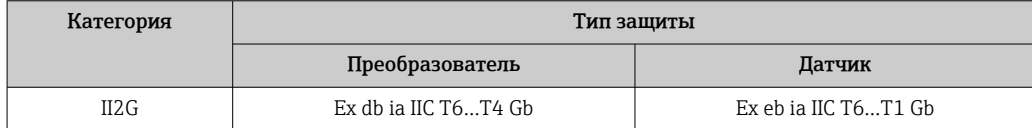

## Ex tb

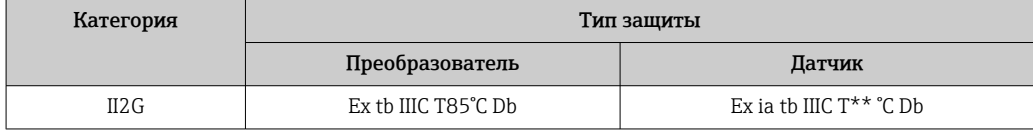

## Ex ec

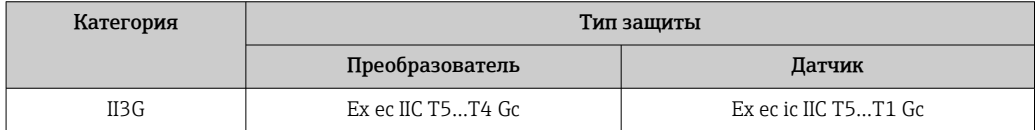

## cCSAus

В настоящее время доступны следующие исполнения для использования в опасных зонах:

IS  $(EX i)$ ,  $XP$   $(EX d)$ 

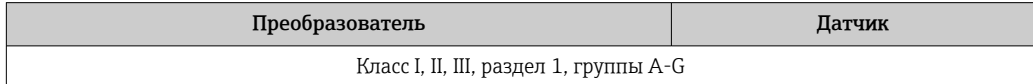

## $NI$  (Ex  $nA$ )

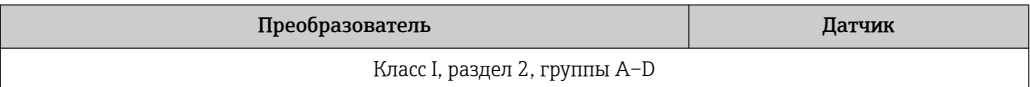

## Ex de

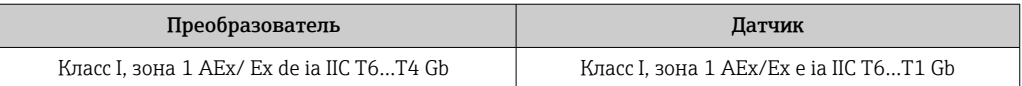

## Ex d

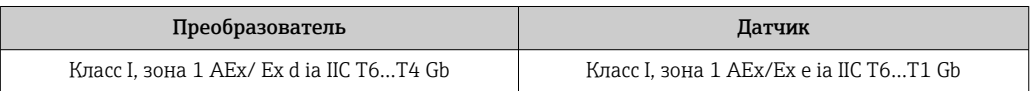

## Ex nA

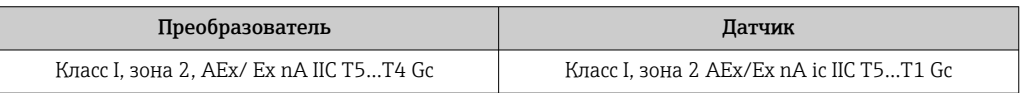

#### $Ex$  tb  $\blacksquare$

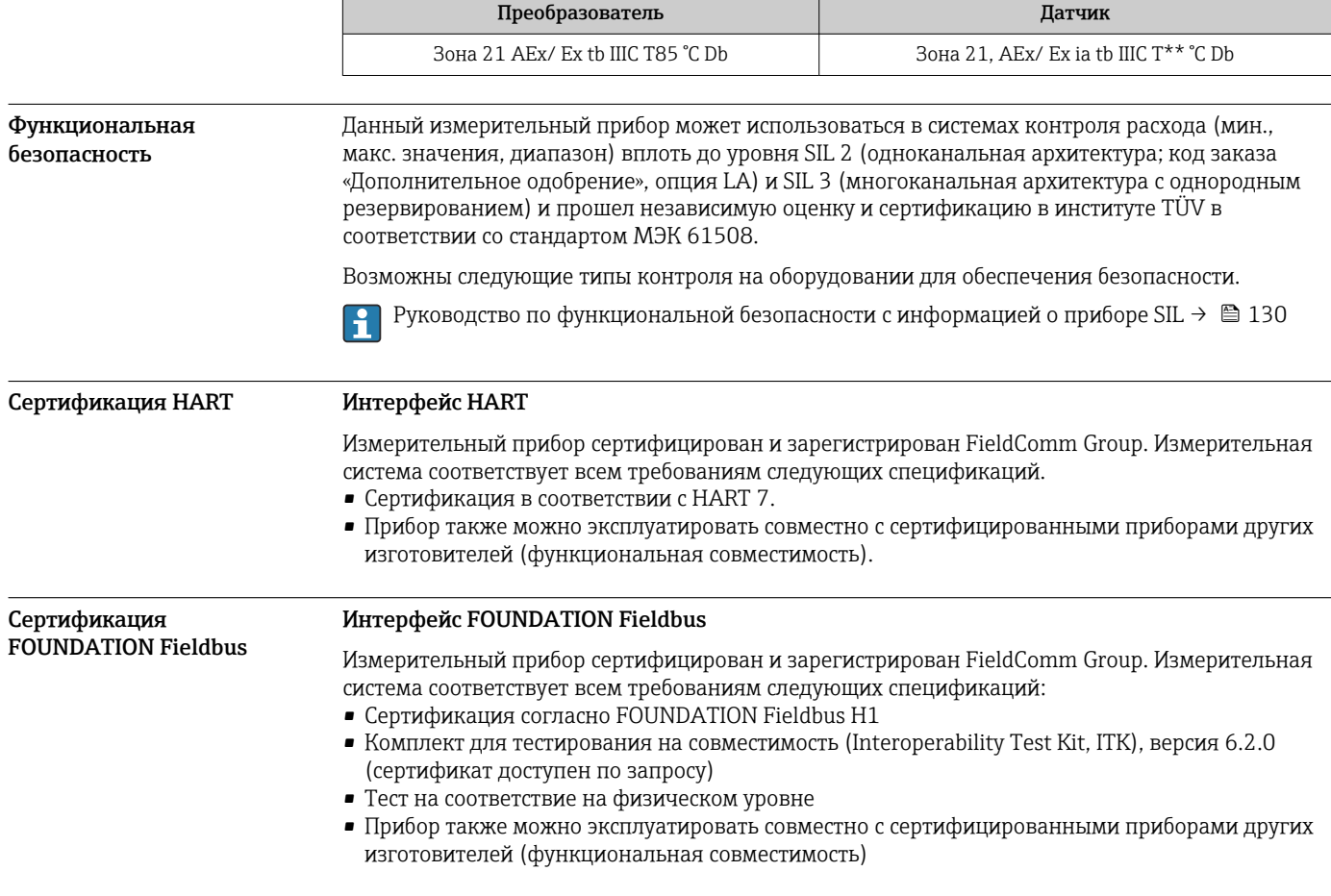

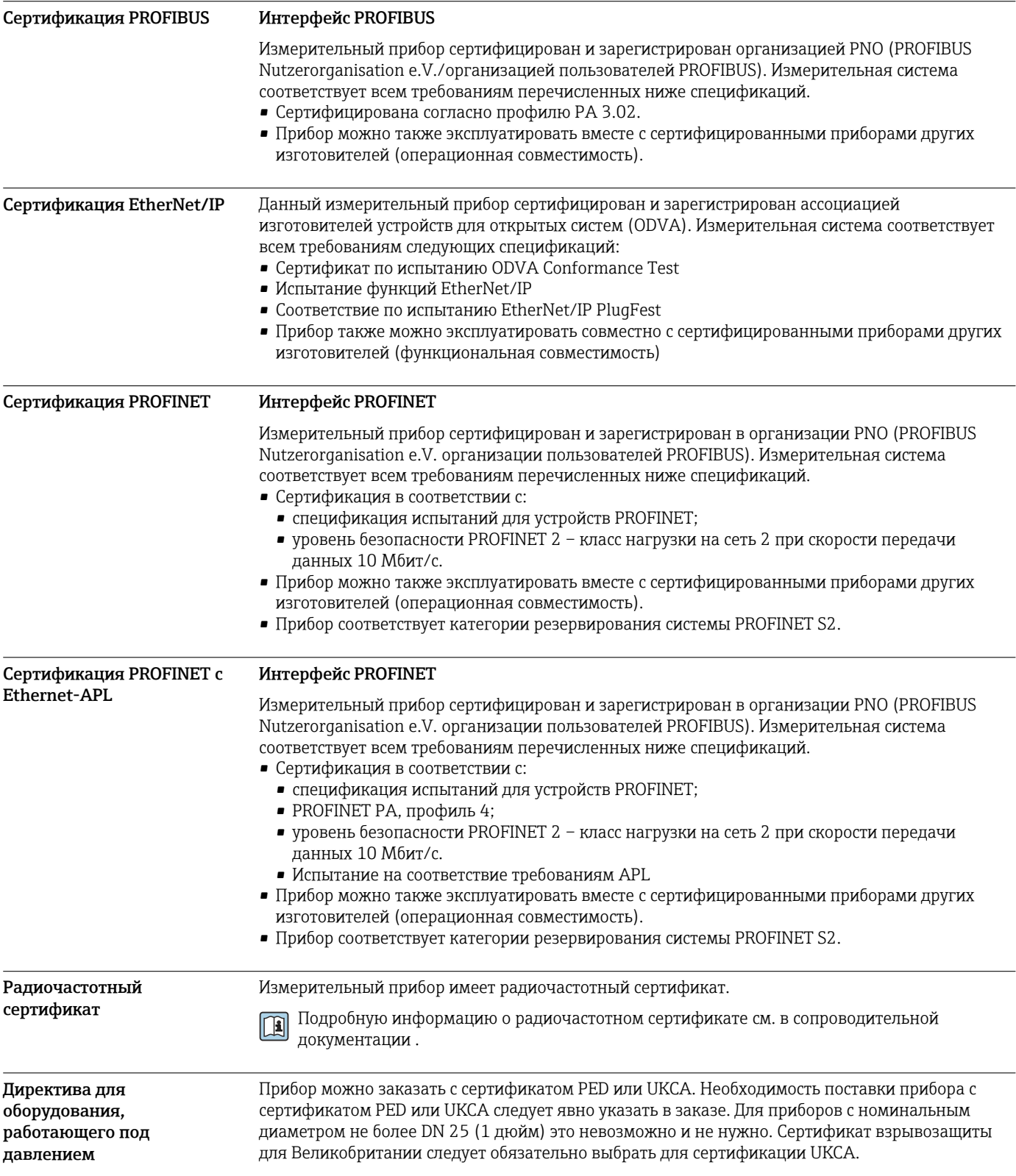

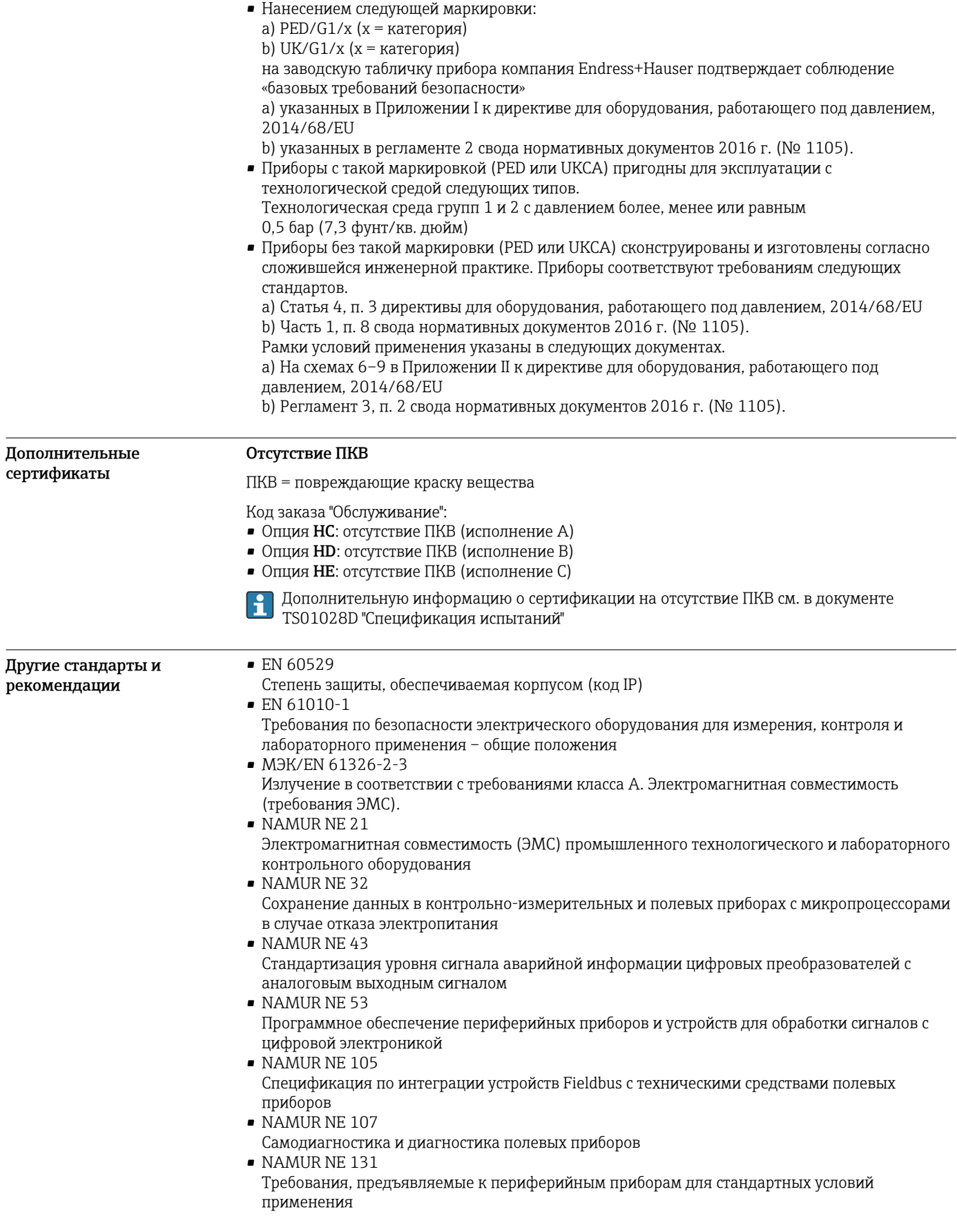

# <span id="page-124-0"></span>Информация о заказе

Подробную информацию о заказе можно получить в ближайшей торговой организации www.addresses.endress.com или в конфигураторе выбранного продукта на веб-сайте www.endress.com.

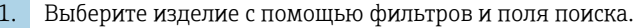

 $2.$ Откройте страницу изделия.

3. Нажмите кнопку Конфигурация.

Конфигуратор - инструмент для индивидуальной конфигурации продукта  $|\mathcal{L}|$ 

• Самые последние опции продукта

- В зависимости от прибора: прямой ввод специфической для измерительной точки информации, например, рабочего диапазона или языка настройки
- Автоматическая проверка совместимости опций
- Автоматическое формирование кода заказа и его расшифровка в формате PDF или Excel

# Пакеты прикладных программ

Доступны различные пакеты приложений для расширения функциональности прибора. Такие пакеты могут потребовать применения специальных мер безопасности или выполнения требований, специфичных для приложений.

Пакеты приложений можно заказывать в компании Endress+Hauser вместе с прибором или позднее. Endress+Hauser. За подробной информацией о соответствующем коде заказа обратитесь в региональное торговое представительство Endress+Hauser или посетите страницу прибора на веб-сайте Endress+Hauser: www.endress.com.

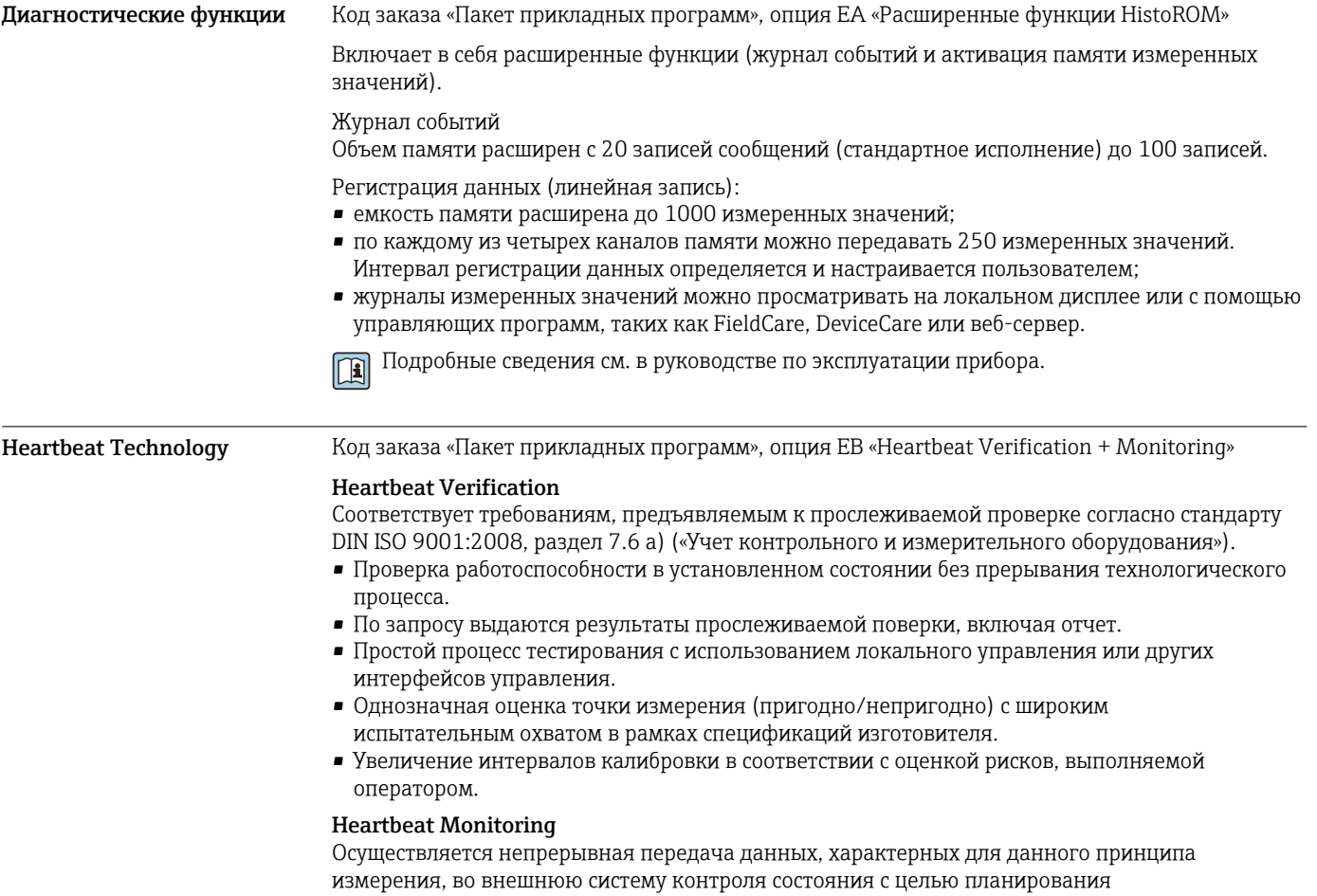

<span id="page-125-0"></span>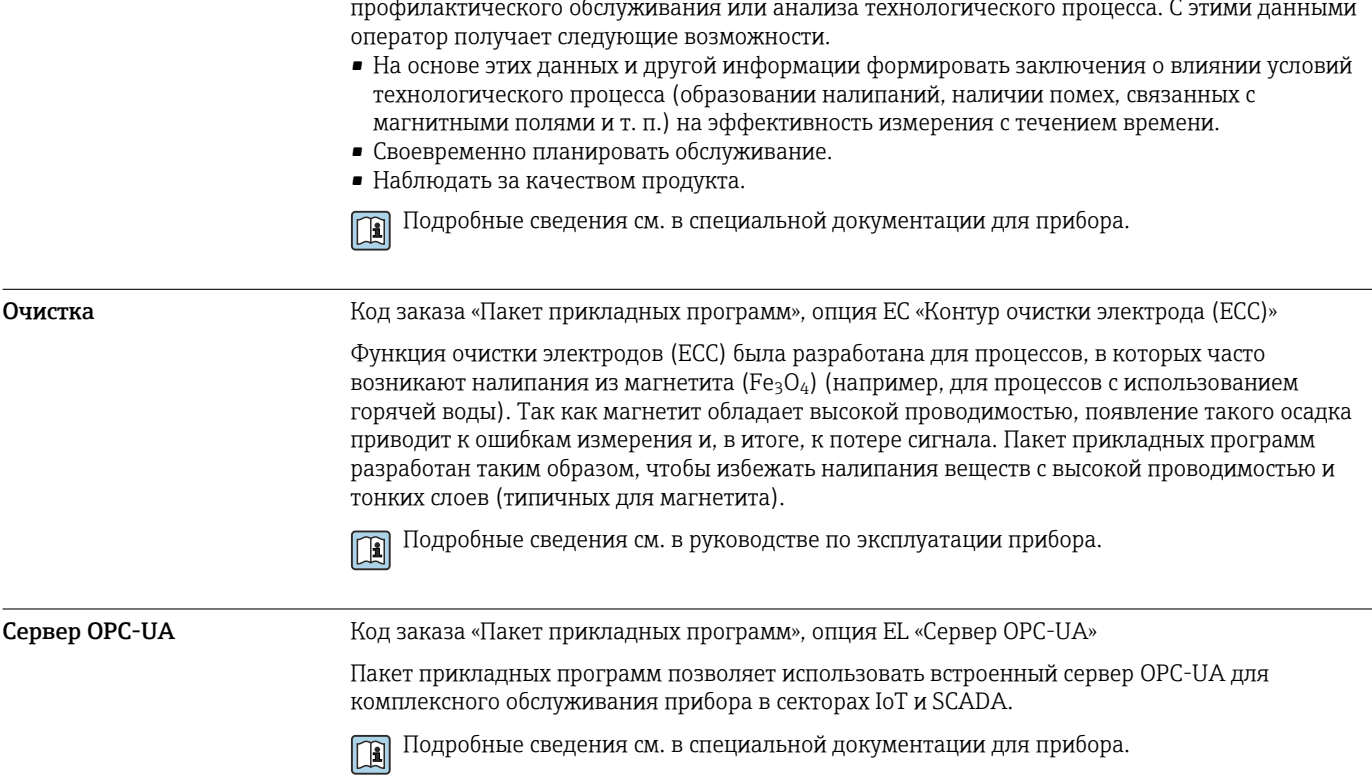

# Аксессуары

Для преобразователя

Для этого прибора поставляются различные аксессуары, которые можно заказать в Endress .<br>+Наиѕег как при поставке прибора, так и позднее. За подробной информацией о соответствующем коде заказа обратитесь в региональное торговое представительство Endress<br>+Наизег или посетите страницу прибора на веб-сайте Endress+Hauser: www.endress.com.

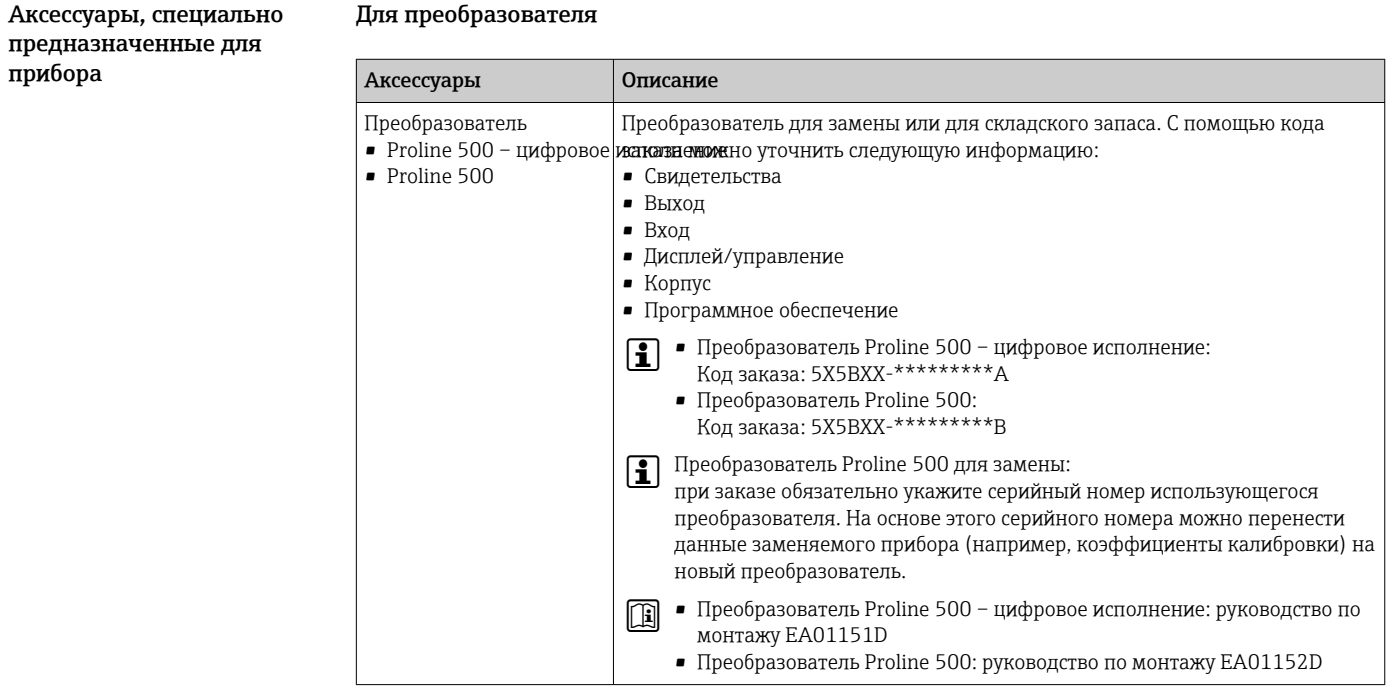

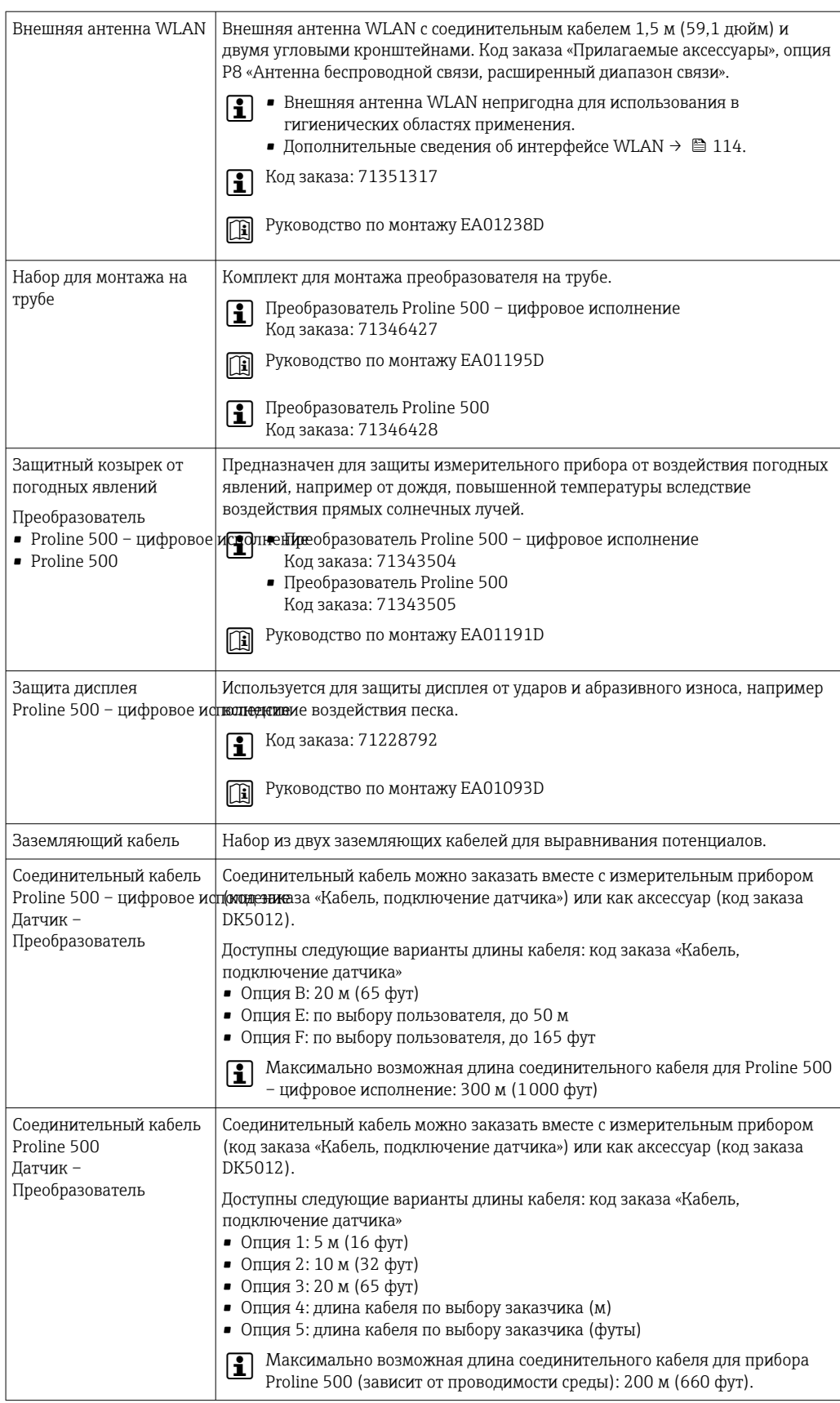

## Для датчика

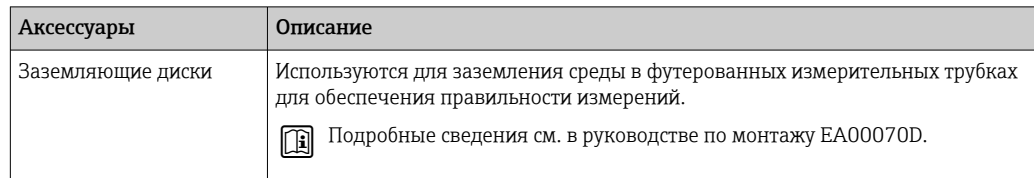

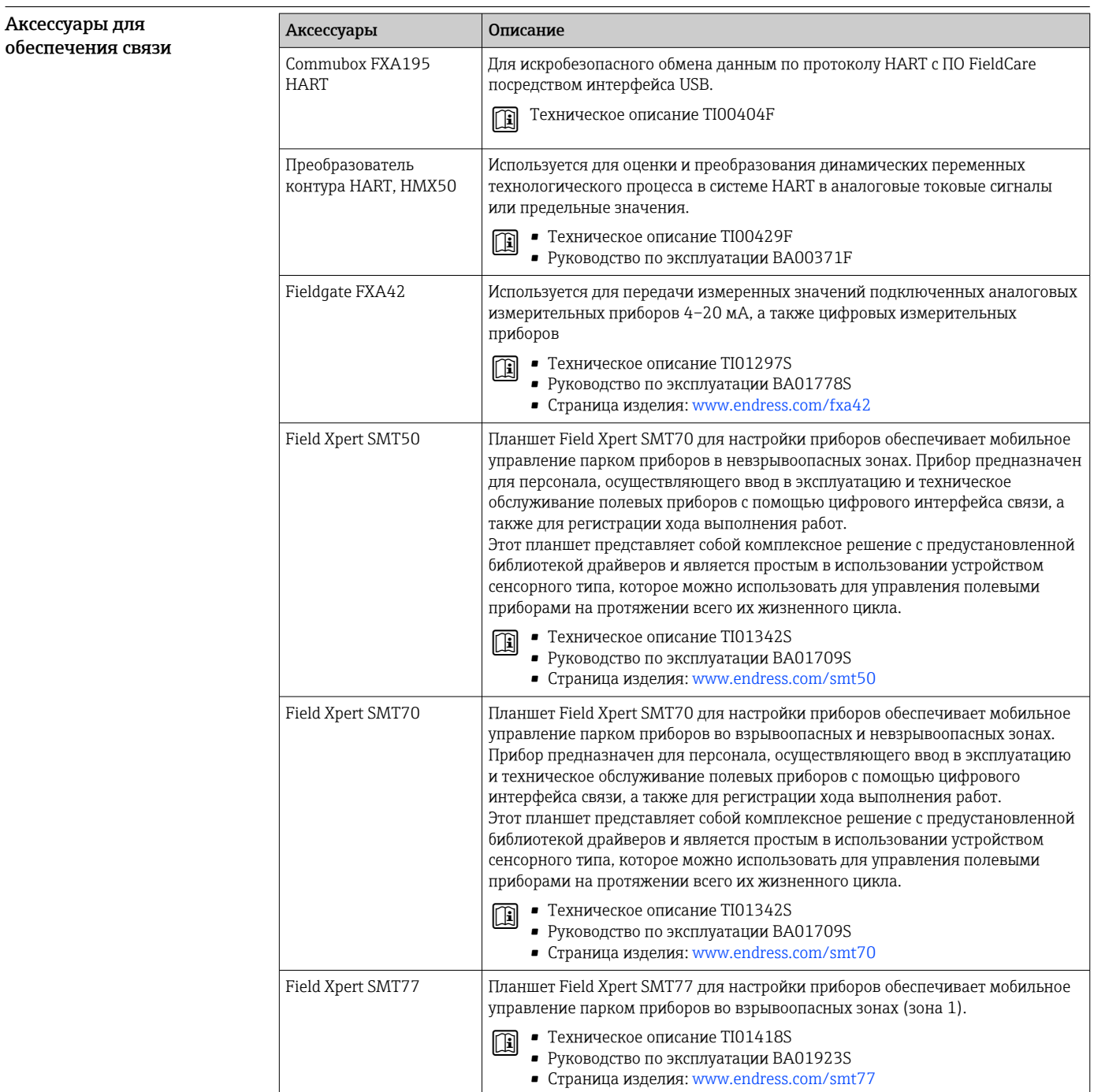

<span id="page-128-0"></span>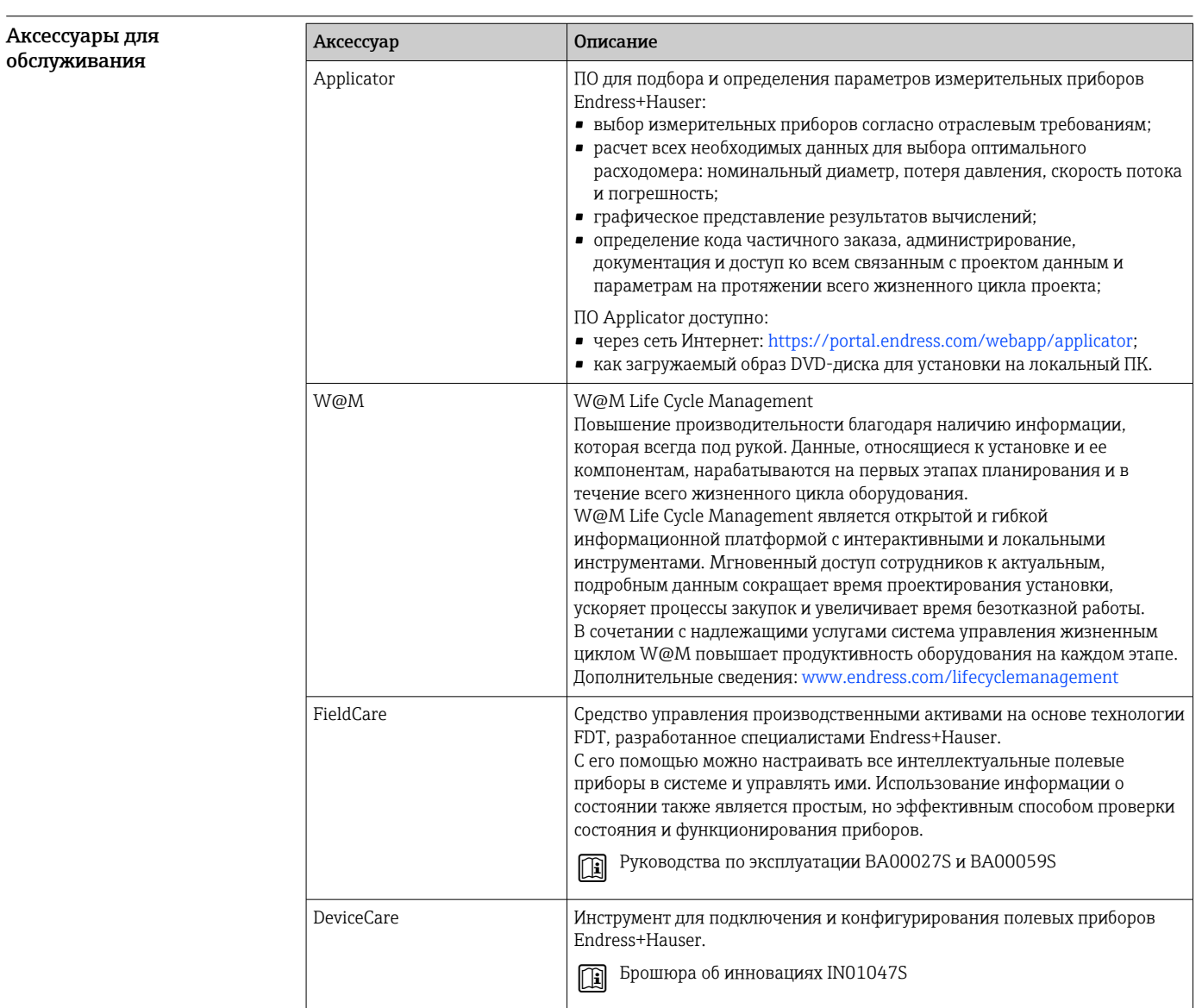

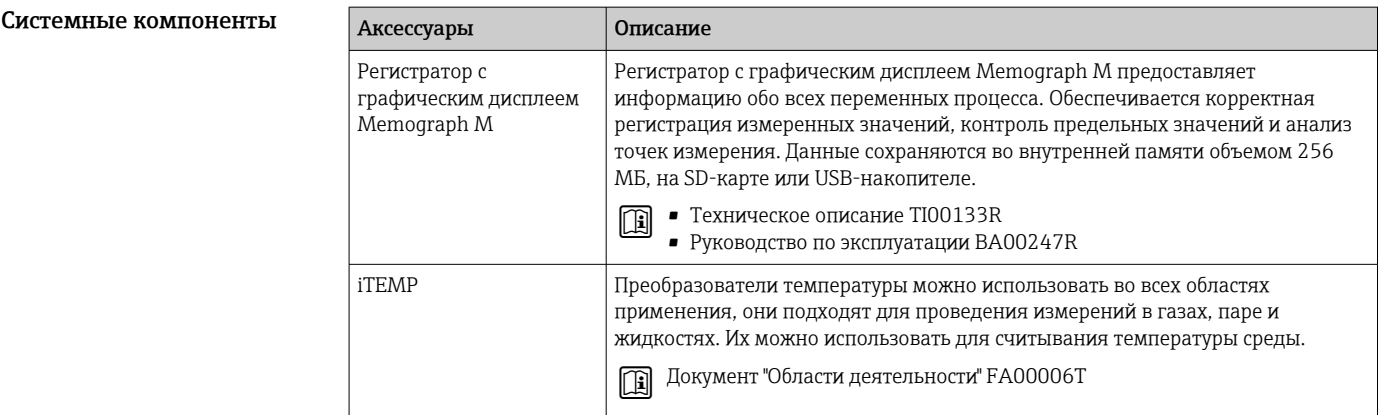

# <span id="page-129-0"></span>Сопроводительная документация

- Общие сведения о сопутствующей технической документации можно получить  $\boxed{2}$ следующими способами.
	- *Device Viewer* ([www.endress.com/deviceviewer](https://www.endress.com/deviceviewer)): введите серийный номер с заводской таблички.
	- *Приложение Endress+Hauser Operations*: введите серийный номер, указанный на заводской табличке.

## Стандартная документация Краткое руководство по эксплуатации

*Краткое руководство по эксплуатации датчика*

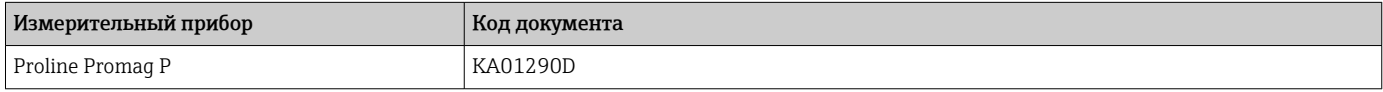

#### *Краткое руководство по эксплуатации преобразователя*

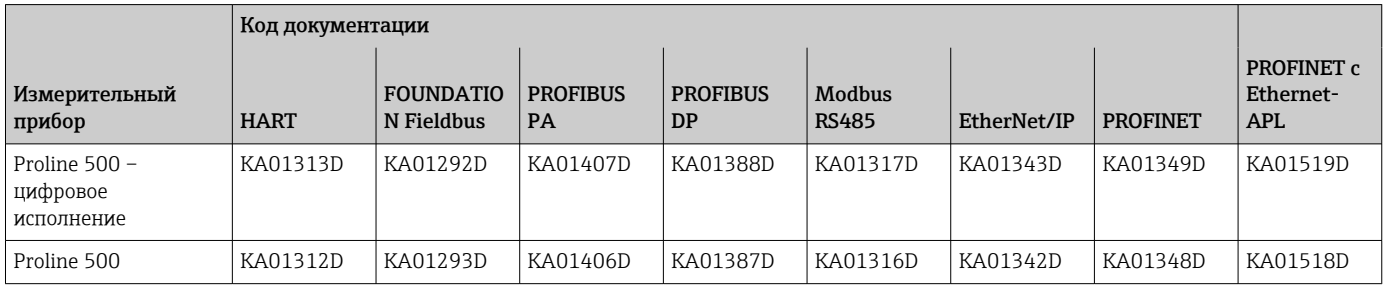

#### Руководство по эксплуатации

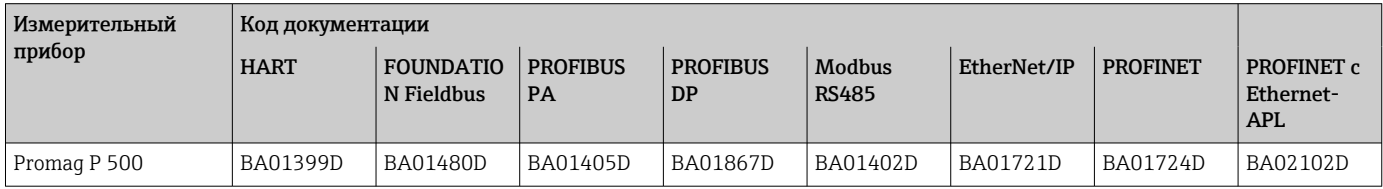

### Описание параметров прибора

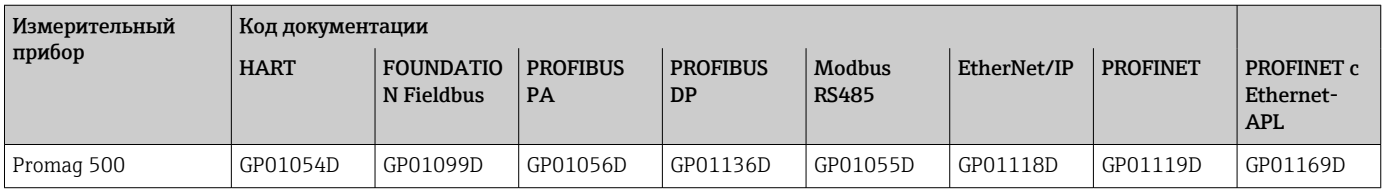

Сопроводительная документация к конкретному прибору

### Указания по технике безопасности

Указания по технике безопасности при работе с электрическим оборудованием во взрывоопасных зонах.

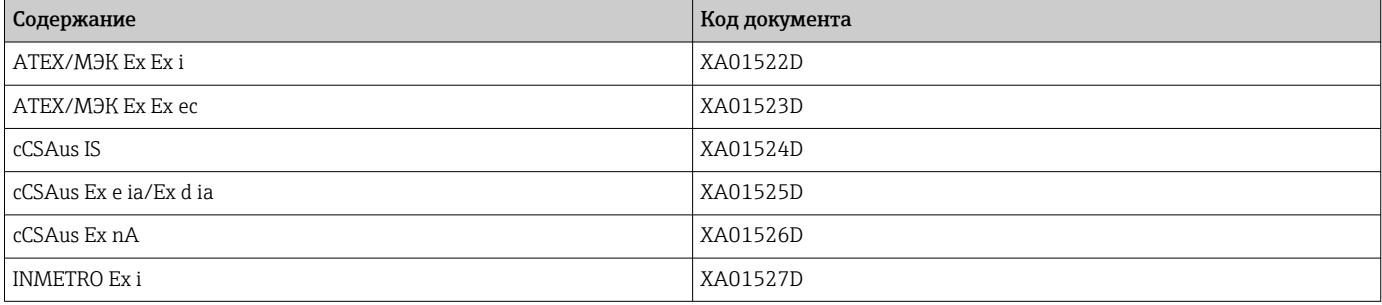

<span id="page-130-0"></span>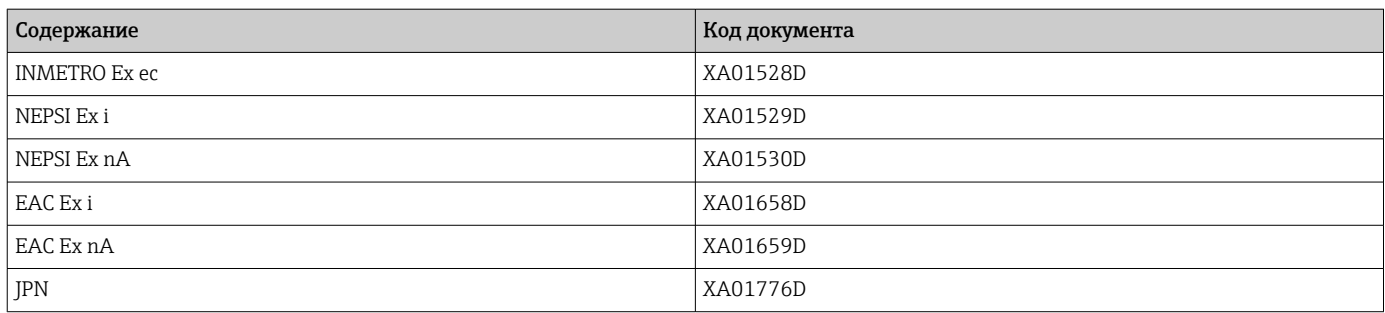

## Руководство по функциональной безопасности

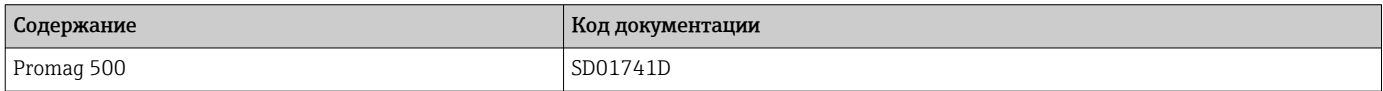

## Сопроводительная документация

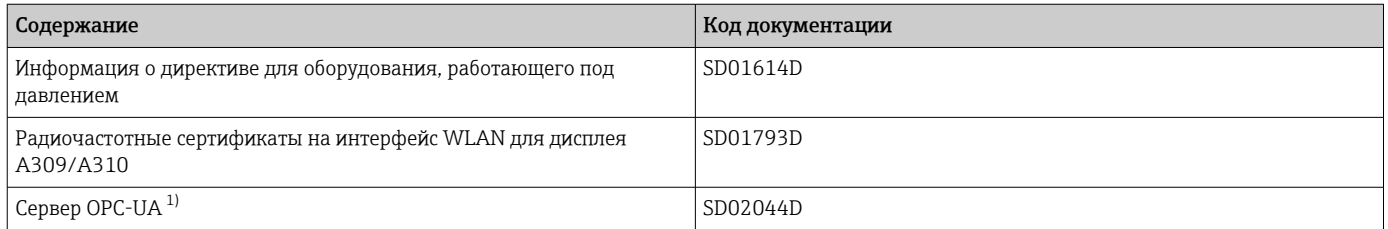

1) Эта сопроводительная документация предусмотрена только для исполнений прибора с выходным сигналом HART.

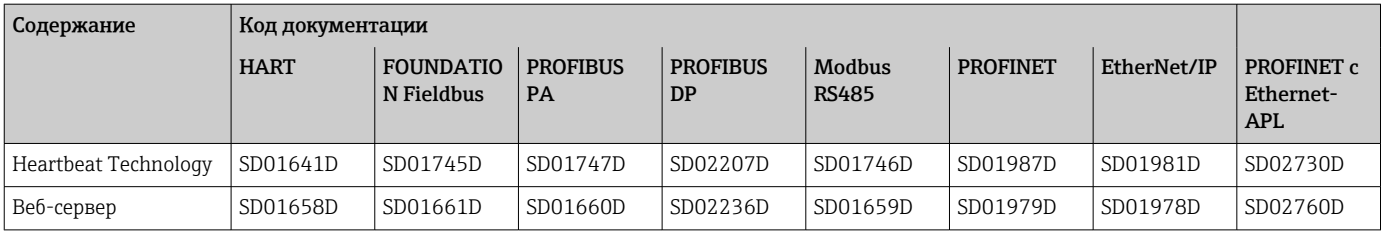

## Инструкции по монтажу

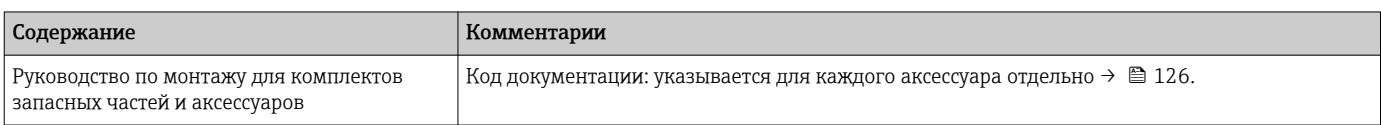

# Зарегистрированные товарные знаки

#### HART®

Зарегистрированный товарный знак компании FieldComm Group, Остин, Техас, США.

## PROFIBUS®

Зарегистрированный товарный знак PROFIBUS Nutzerorganisation e.V. (организация пользователей Profibus), Карлсруэ, Германия.

### FOUNDATION™ Fieldbus

Ожидающий регистрации товарный знак группы компаний FieldComm, Остин, США.

### Modbus®

Зарегистрированный товарный знак компании SCHNEIDER AUTOMATION, INC.

### EtherNet/IP™

Товарный знак компании ODVA, Inc.

## Ethernet-APL™

Зарегистрированный товарный знак PROFIBUS Nutzerorganisation e.V. (организация пользователей Profibus), Карлсруэ, Германия.

## PROFINET®

Зарегистрированный товарный знак PROFIBUS Nutzerorganisation e.V. (организация пользователей Profibus), Карлсруэ, Германия.

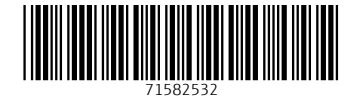

www.addresses.endress.com

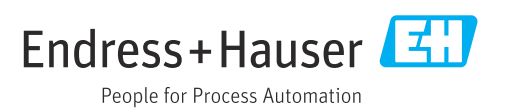